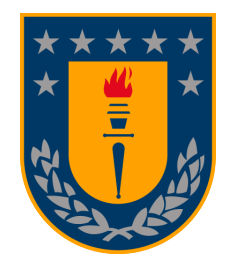

## **UNIVERSIDAD DE CONCEPCION´**

# **FACULTAD DE INGENIERÍA**

**Departamento de Ingeniería Informática y Ciencias de la Computacion´**

## **VISUALIZACION DE DATOS PARA MONITOREO ´ ESTRUCTURAL DE PUENTES MEDIANTE DESARROLLO DE SOFTWARE DIRIGIDO POR MODELOS**

Tesis presentada a la Facultad de Ingeniería de la Universidad de Concepción para optar al grado de Magíster en Ciencias de la Computación

> **Por:** Braulio Quiero Hernández Profesor Guía: Gonzalo Rojas Durán

Concepción, Chile 2021

# **Tabla de Contenidos**

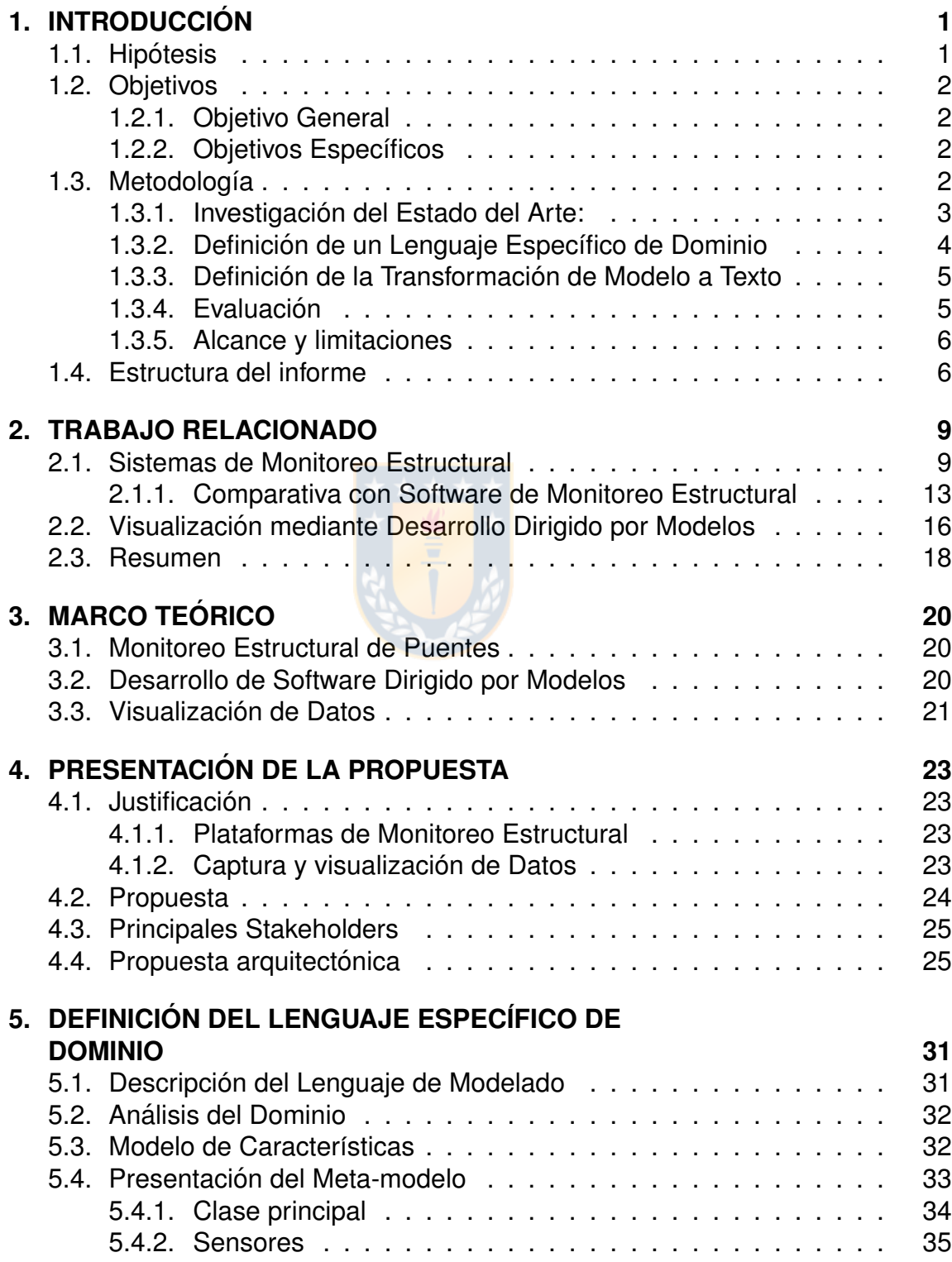

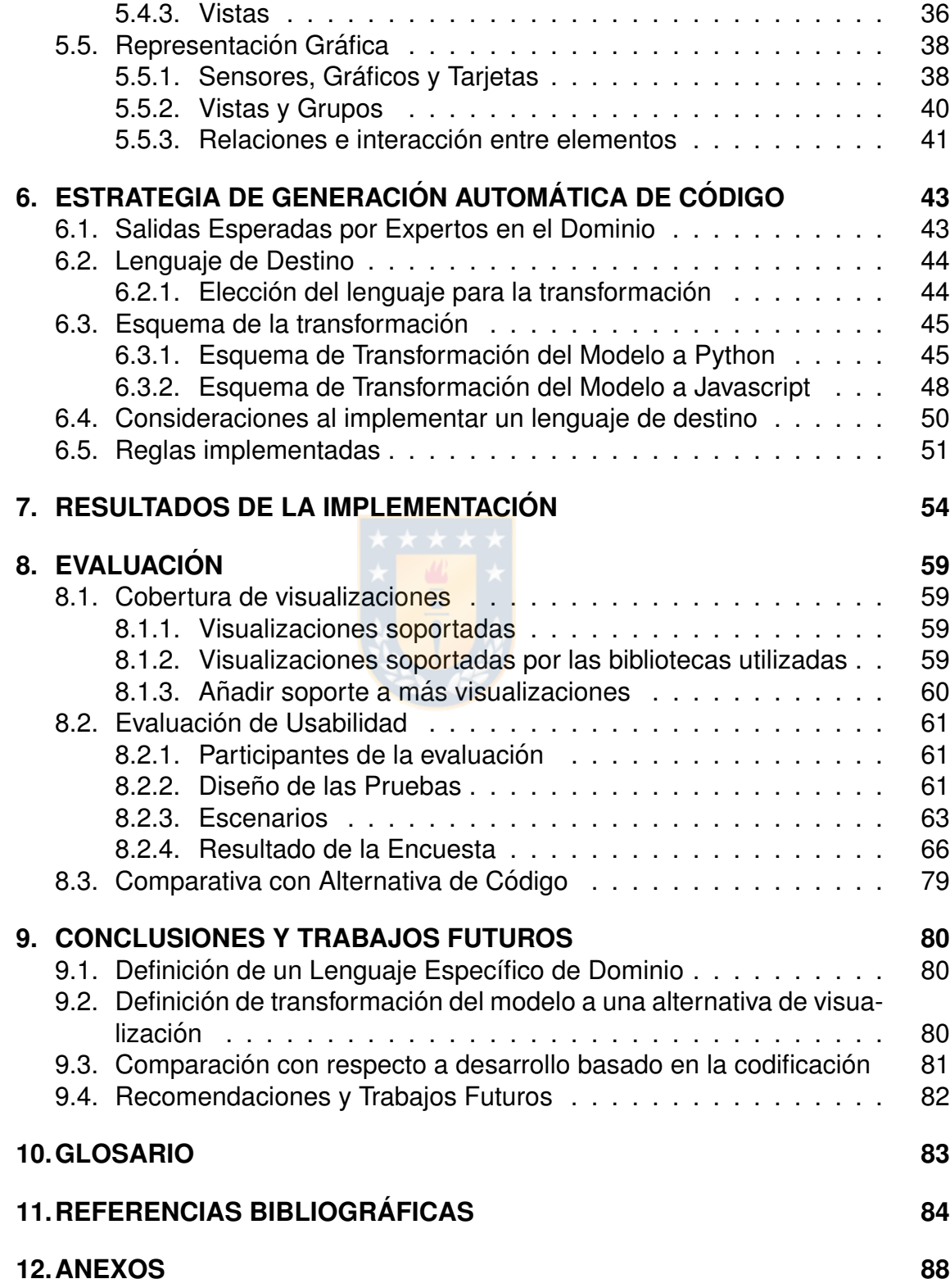

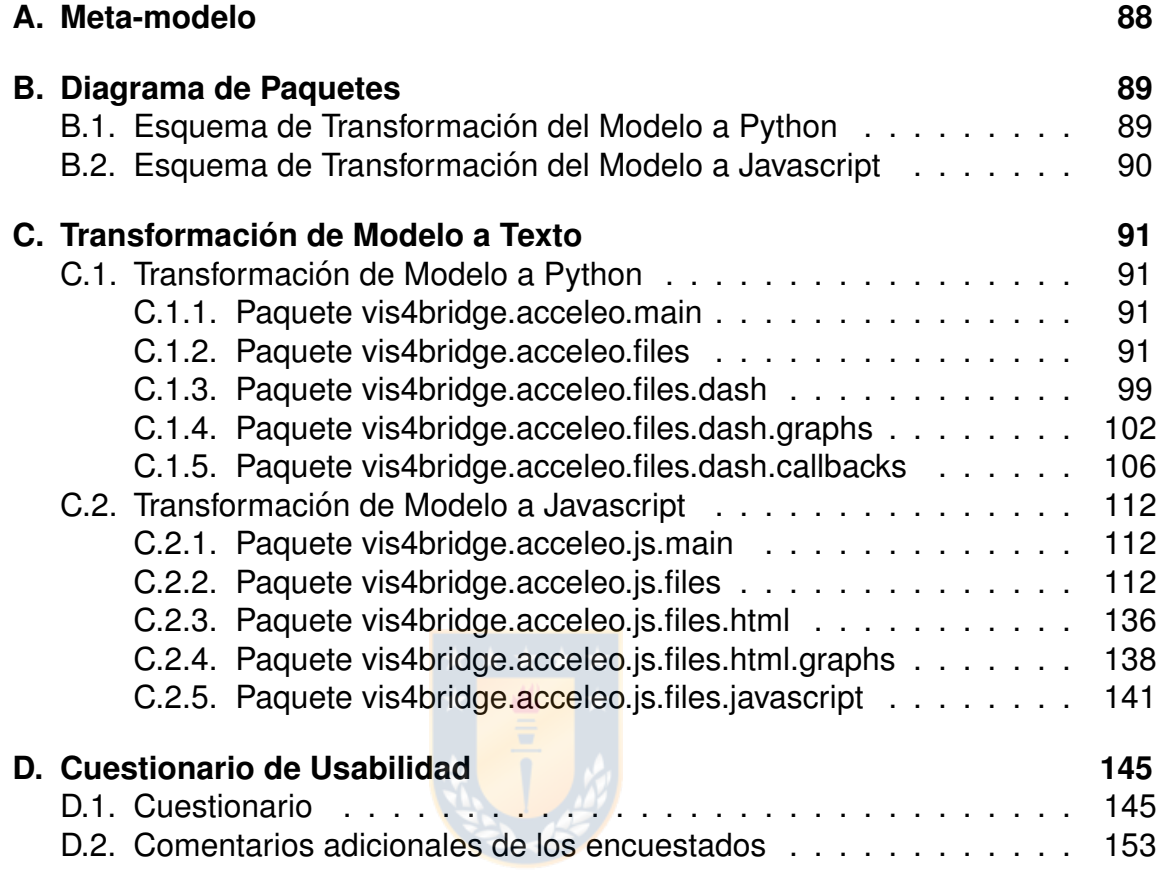

# **Índice de Tablas**

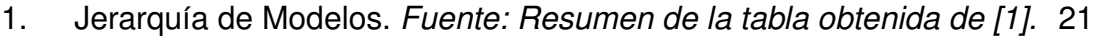

2. Comparativa de Bibliotecas de Visualización, creación propia. . . . <sup>45</sup>

# **´Indice de Ilustraciones**

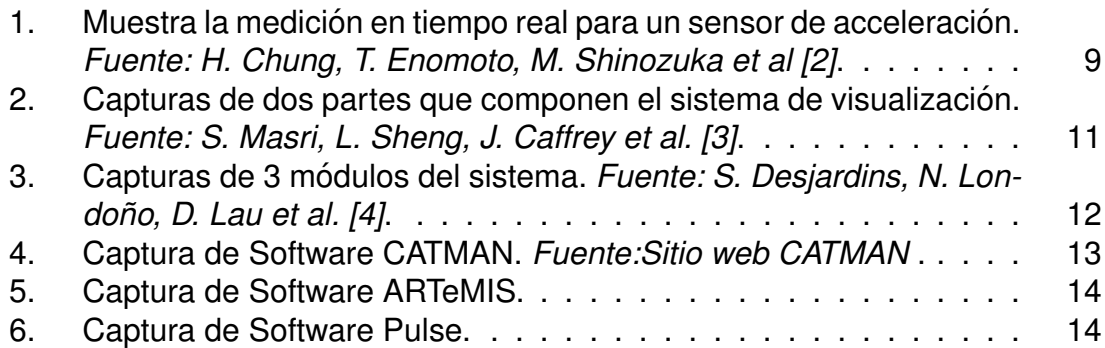

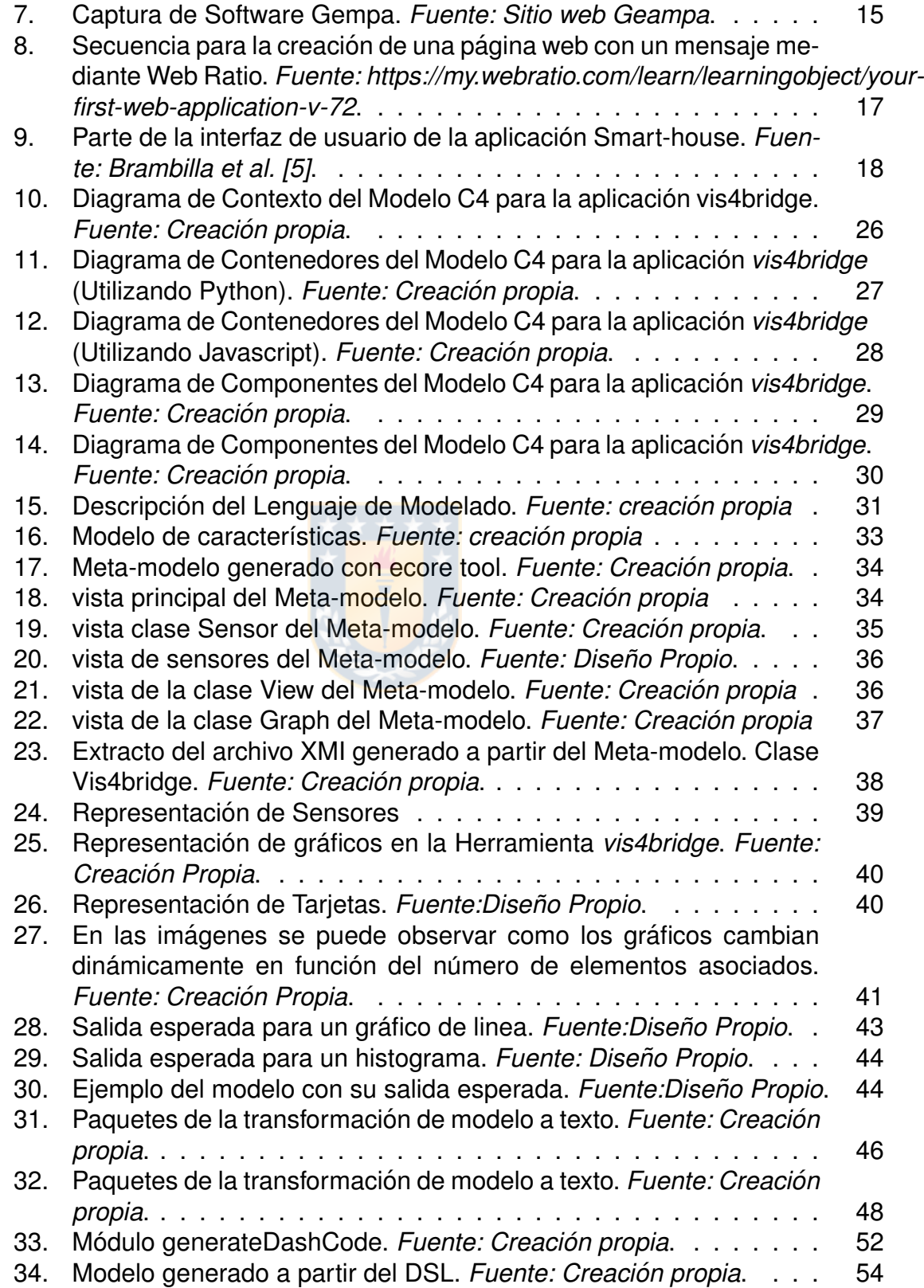

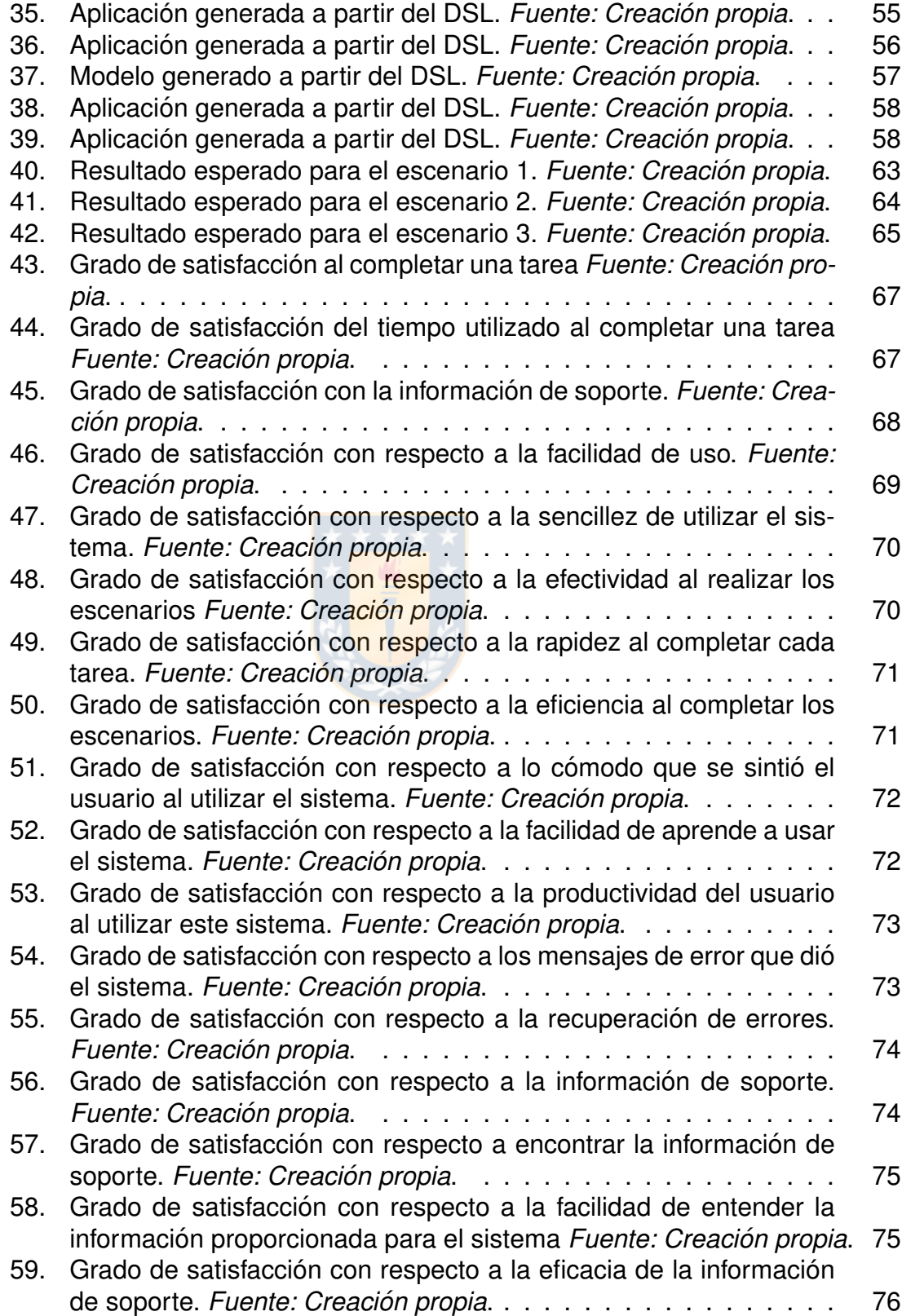

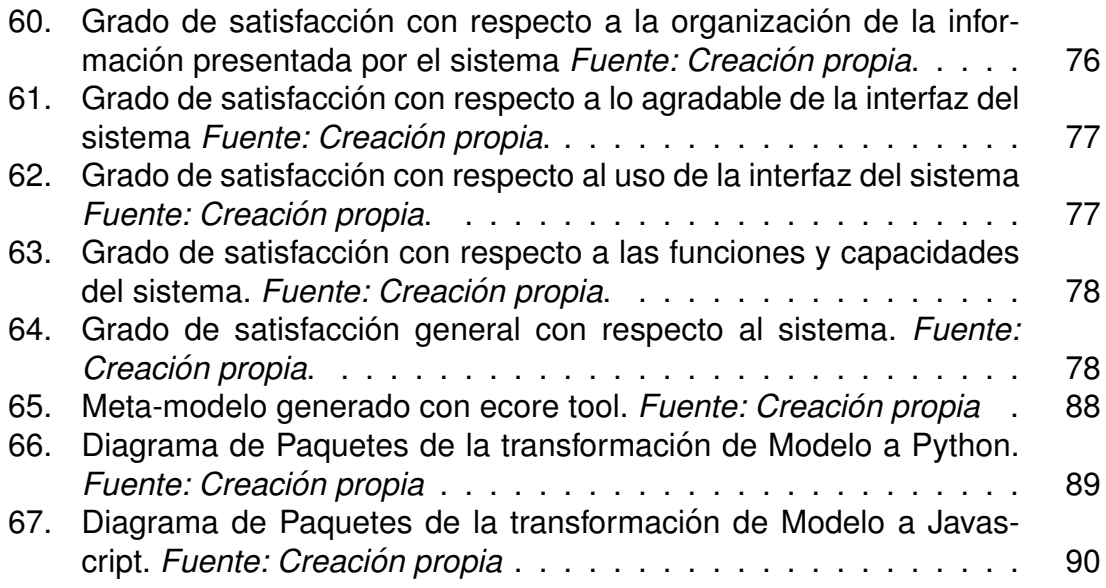

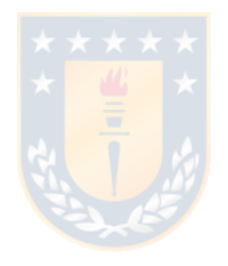

©

Se autoriza la reproducción total o parcial, con fines académicos, por cualquier medio o procedimiento, incluyendo la cita bibliográfica del documento.

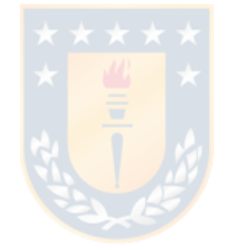

#### **Resumen**

El monitoreo de salud estructural (SHM) se define como el proceso de implementación de estrategias en la identificación de daño en estructuras en ingeniería civil, aeroespacial y mecánica [\[6\]](#page-96-6). Es un área multidisciplinaria dentro de la ingeniería, que involucra expertos en monitoreo estructural, análisis de datos, electrónica, computación, entre otros [\[7\]](#page-96-7). Los sistemas Software que apoyan el SHM poseen una arquitectura compleja que necesita dar soporte, entre otras prestaciones, a la visualización de los datos en tiempo real y datos históricos (para apoyar la toma de decisiones en relación al mantenimiento de la estructura) [\[4\]](#page-96-4).

En este punto, existen plataformas software para SHM tanto privativas como libres, que centran sus esfuerzos en la visualización en tiempo real. Sin embargo, el análisis de datos históricos, que permite analizar patrones de medición y correlación entre variables, no cuenta con similar nivel de apoyo por parte de herramientas software. Así, la implementación de alternativas de visualización y exploración de los datos queda restringida a las capacidades de programación de los interesados.

En el caso de los expertos en monitoreo estructural, estos no necesariamente cuentan con las capacidades suficientes para, mediante el uso de lenguajes y herramientas de programación, implementar una nueva visualización.

En este documento se propone un enfoque dirigido por modelos en el desarrollo de alternativas de visualizacion en el Monitoreo de Salud Estructural de Puentes ´ para reducir la complejidad en el desarrollo de alternativas de visualización. El enfoque considera la generación automática del código necesario, a partir de un Meta-modelo que definirá un lenguaje específico de dominio (DSL) que describa y asocie objetivos de exploración de datos con alternativas de visualización, en un alto nivel de abstracción. A partir de este Meta-modelo y mediante el uso de una herramienta de modelado gráfico, los usuarios podrán generar automáticamente el código de la visualización modelada, pudiendo utilizar directamente dicho código en plataformas destino. Así, el experto del dominio, prescindiendo de conocimientos avanzados de programación, puede generar rápidamente las visualizaciones que mejor respondan a sus propios requerimientos de análisis de los datos, para la toma de decisiones oportunas.

La propuesta fue evaluada en términos de cobertura de alternativas de visualización generadas a partir de una plataforma frente a un entorno de desarrollo representativo, usabilidad y tiempo de desarrollo en comparación a un enfoque tradicional.

#### **Abstract**

Structural Health Monitoring (SHM) is defined as the process of implementation of strategies in the identification of structural damage in civil, aerospace and mechanic engineering [\[6\]](#page-96-6). It is a multidisciplinary area inside engineering which involves experts on structural monitoring, data analysis, electronics, computing, among others [\[7\]](#page-96-7). Software systems that support SHM have a complex architecture that has to give support, among other benefits, towards visualization of data in real time and historical data (to support the decision making in relation to the maintenance of the structure) [\[4\]](#page-96-4).

At this point, there are private as well as free software platforms for SHM which centers their efforts on real time visualization. However, the analysis of historical data that allows to analyze mediation patterns and correlation between variables does not count with a similar level of support from software tools. Therefore, the implementation of visualization of alternativates and the data exploration is restricted to the programming capabilities of the interested parties.

In the case of the experts of structural monitoring, they do not necessarily count with enough capabilities – through the use of programming language and tools – to implement a new visualization.

In this document it is proposed a model driven approach in the development of alternatives of visualization on the Structural Health Monitoring of Bridges to reduce the complexity in the development of visualization alternatives. The approach considers the automatic generation of the necessary code from a meta-model that will define a domain-specific language (DSL) that describes and associate objetives of data exploration with alternatives of visualization at a higher level of abstraction. From this metal-model and through the use of a graphic modeling tools, the ussers will be able to automatically generate the code of a modeled visualization, thus being able to directly use the aforementioned code on their destination platforms. Thus, domain's expert, regardless of his advanced knowledge in programming, can quickly generate visualizations that respond better to his own requirementes of data analysis for a timely decision-making.

The proposal was evaluated in terms of coverage on the visualization alternatives generated from a platform versus a representative development enviroment, ussability and development time in comparison with the traditional approach.

# <span id="page-10-0"></span>**1. INTRODUCCION´**

Los sistemas de Monitoreo de Salud Estructural (SHM, del inglés Structural Health Monitoring) permiten detectar daños de infraestructuras en ingeniería civil, mecánica y aeroespacial donde el daño es definido como cambios en el material, propiedades geométricas, entre otras. Para detectar este daño, los expertos en el dominio analizan datos provenientes de multiples sensores instalados en la es- ´ tructura [\[6\]](#page-96-6).

El análisis de datos históricos permite a los expertos en el dominio identificar el daño y la prolongación de este mediante modelos analíticos [\[8\]](#page-96-8). Para realizar el análisis, los profesionales deben utilizar herramientas externas para la visualización de los datos y apoyarse en APIs disponibles en los distintos lenguajes de programación específicos para este dominio (R, Python, Matlab). Los expertos en SHM deben codificar cada gráfico que será generado. Si desean generar reportes o visualizacion web, deben recurrir a otros profesionales que manejen lenguajes ´ de programación para este dominio (html, javascript, otros). Aunque existen actualmente bibliotecas específicas orientadas a la visualización y la generación de reportes web en algunos de los lenguajes de programación mencionados, el experto en el dominio necesita adquirir experiencia en el uso de estas bibliotecas.

El presente trabajo propone un enfoque de Desarrollo de Software Dirigido por Modelos para la generación automática de alternativas de visualización para el Monitoreo de Salud Estructural de Puentes. Usando este enfoque, los expertos en el dominio, prescindiendo de conocimientos avanzados de programación podrán generar sus propias alternativas de visualizacion y el desarrollo de las aplicacio- ´ nes se reduce a la creacion de ejemplares del modelo a partir de una herramienta ´ grafica de modelado. ´

## <span id="page-10-1"></span>**1.1. Hipotesis ´**

Se propone en este trabajo que la utilización de un enfoque dirigido por modelos en el desarrollo de alternativas de visualización para sistemas de monitoreo de salud estructural, permitirá simplificar y reducir el tiempo de implementación que enfrentan los expertos en monitoreo de puentes (u otras estructuras civiles) para construir estos sistemas, en comparacion con el desarrollo basado en la codifica- ´ ción.

Para mostrar esto se ha creado, mediante el enfoque de desarrollo de software dirigido por modelos, una herramienta software capaz de generar visualizaciones del dominio de manera automatica mediante un Meta-modelo basado en las abs- ´ tracciones obtenidas del análisis del dominio.

## <span id="page-11-0"></span>**1.2. Objetivos**

### <span id="page-11-1"></span>**1.2.1. Objetivo General**

Definir una propuesta de desarrollo de software dirigida por modelos para la generación automática de alternativas de visualización en sistemas de monitoreo de salud estructural, que permita simplificar y reducir el tiempo de desarrollo, por parte de expertos en el dominio, de alternativas de visualización para monitoreo estructural de puentes.

### <span id="page-11-2"></span>**1.2.2. Objetivos Específicos**

Para lograr dicho objetivo se han planteado los siguientes objetivos específicos

- Definir un Lenguaje Específico de Dominio para visualizaciones de datos almacenados, que permita modelar distintas alternativas de visualización.
- Definir las trasformaciones que permitirán, a partir del lenguaje específico de dominio, generar las alternativas de visualización.
- Evaluar la propuesta dirigida por modelos en términos de cobertura de alternativas de visualización en sistemas de monitoreo estructural, usabilidad de herramienta de edición de modelos de visualización y tiempo de implementación en comparación a un enfoque manual.

## <span id="page-11-3"></span>**1.3. Metodología**

Debido a la naturaleza de esta propuesta, de acuerdo con la hipótesis planteada, se ha adoptado una metodología de Investigación-Acción (Action-Research). Esta metodología, busca que los resultados de la investigación sean beneficiosos tanto para la comunidad científica, como para los participantes involucrados en el proceso de desarrollo [\[9\]](#page-96-9).

En esta metodología, es necesario identificar los roles que desempeñan los participantes. Estos roles, se describen a continuación:

- El investigador: En este caso, quién presenta esta propuesta.
- El objeto investigado: El proceso de desarrollo de visualizaciones de datos para monitoreo estructural de puentes.
- El grupo crítico: Equipo del proyecto FONDEF Plataforma de Monitoreo Estructural de Puentes IT18I0112F.
- El beneficiario: Expertos en monitoreo estructural de puentes, expertos en visualización de datos, desarrolladores en el campo de la visualización de datos en plataformas web.

Esta metodología consiste en 4 etapas. Se describen a continuación, las tareas realizadas en estas etapas:

- Planificación: Se definieron en esta etapa las distintas metodologías utilizadas. Entre estas metodologías está la metodología para la investigación y la metodología para el desarrollo del producto software necesario para la implementación de esta propuesta. Además se definió la propuesta para la recolección de los resultados.
- Acción: En esta etapa, se llevó a cabo el proceso de investigación del estado del arte. En conjunto con este proceso, se realizó el desarrollo del software. Este desarrollo se ejecutó mediante el marco de trabajo adoptado en esta propuesta de investigación. Luego de cada iteración, se realizó una reunión con stakeholders para recibir retroalimentación de acuerdo a la etapa de Observación.
- Observación: Se recogió la retroalimentación tomada a partir de la etapa de acción. En la última iteración, se recibieron los resultados finales (cuestionarios, producto final, entre otros).
- Reflexión: Se analizaron los resultado obtenidos en las etapas anteriores.

#### <span id="page-12-0"></span>**1.3.1. Investigacion del Estado del Arte: ´**

Consistió en una búsqueda sistematizada [\[10\]](#page-97-0), esta incluye algunos elementos de la búsqueda sistemática.

La búsqueda realizada incluyó los siguientes términos como palabras claves:

- **User Interface**
- System Health Monitoring
- **Bridge**
- **Data Visualization**
- Big Data
- Model Driven Software Development

Primero se realizó una búsqueda por separado de System Health Monitoring y Model Driven Software Development para obtener un marco teórico sobre los temas a abordar. Posteriormente, se realizó una combinación de los siguiente términos:

- Model Driven Software Development AND (System Health Monitoring OR Data Visualization OR User Interface OR Big Data) (616.000 resultados de búsqueda obtenidos).
- System Health Monitoring AND ( Bridge OR Data Visualization OR Big Data) (3.010.000 resultados de busqueda obtenidos). ´
- Model Driven Software Development AND System Health Monitoring AND Bridge (146.000 resultados de búsqueda obtenidos).

Se incluyeron artículos que incorporaban estos términos en el Título, Resumen o Introducción.

La búsqueda se realizó ordenando los artículos por relevancia, según el criterio de la base de datos consultada, luego se buscó ordenando los artículos por fecha (desde los más reciente a los más antiguos). Se descartaron las publicaciones que:

- Contenían información de SHM y no estaban enfocadas a puentes.
- Trabajos similares de los mismos autores, seleccionando aquellos con mayor número de citas.
- $\blacksquare$  Se descartaron trabajos genéricos de visualización.

La información recolectada sirvió para establecer un marco teórico y realizar una comparación con los trabajos relacionados.

### <span id="page-13-0"></span>1.3.2. Definición de un Lenguaje Específico de Dominio

Para la definición de un Lenguaje Específico de Dominio (DSL, del inglés Domain Specific Language) fue necesario:

- Generar un Meta-modelo que definió las reglas sintácticas y semánticas para los modelos generados a partir del DSL.
- Probar que el DSL es capaz de generar alternativas de visualización. Esto, mediante la construcción de una herramienta basada en el Meta-Modelo que genera estas visualizaciones.

Este proceso se llevó a cabo en base al proceso de ingeniería en Linea de Productos que consiste en 3 etapas, las que, por las necesidades de validación de interfaces se realizaron en forma iterativa.

- Análisis del Dominio: En esta etapa se establece el alcance del dominio, la variabilidad y la estructuración del dominio.
- Diseño del Dominio: Se define la arquitectura base y el plan de producción.
- Implementación del Dominio: Se generan los componentes, el DSL y el generador.

### <span id="page-14-0"></span>**1.3.3. Definicion de la Transformaci ´ on de Modelo a Texto ´**

Para cumplir con este objetivo se realizó una comparación de los lenguajes existentes que poseen bibliotecas para la visualización de datos.

- Se estudiaron los lenguajes existentes con bibliotecas de visualización para elegir el mejor candidato para la transformación del modelo basado en: facilidad de uso de biblioteca para visualización e integración con plataforma en la que se representa.
- Se identificaron los elementos del modelo mapeados al lenguaje elegido.
- Se llevó a cabo la transformación del modelo a los lenguaje elegidos mediante una herramienta adecuada para este fin.

#### <span id="page-14-1"></span>**1.3.4. Evaluacion´**

- Para evaluar la propuesta en términos de cobertura de alternativas de visualización se generaron distintas alternativas de visualización a partir de una herramienta construida mediante desarrollo dirigido por modelos en este proyecto.
- Para evaluar la propuesta Dirigida por Modelos en términos de usabilidad se planteó un diseño de estudio de caso donde los stakeholders generaron distintas alternativas de visualizacion mediante una herramienta construida ´ en base al DSL que se propone en este proyecto. Finalmente, se aplicó un cuestionario basado en una encuesta de usabilidad propuesta por IBM [\[11\]](#page-97-1) utilizada en investigaciones con esta componente.
- Para evaluar la propuesta en términos de tiempo de implementación con respecto a un enfoque tradicional se comparó el tiempo de desarrollo usando un enfoque tradicional, con el tiempo de desarrollo utilizando una herramienta de generación de visualizaciones construida en este proyecto. Se convocó la participación de desarrolladores y expertos del dominio.

### <span id="page-15-0"></span>**1.3.5. Alcance y limitaciones**

Este trabajo presenta una propuesta metodologica para el desarrollo de las apli- ´ caciones en el dominio del monitoreo de salud estructural de puentes, en particular, en la generación automática de visualizaciones. Aunque no se descarta que el enfoque aqu´ı planteado pueda extenderse a otros dominios en el marco del monitoreo de salud estructural o visualizaciones automáticas.

Si bien existen desafíos en cuanto a la generación de visualizaciones de datos recientes en el monitoreo de salud estructural, como el manejo de grandes volúmenes de datos, estos desafíos están fuera del alcance de este trabajo y se deja en manos de bibliotecas especializadas.

El Meta-modelo generado en este proyecto fue construido con multiples clases ´ que dan la posibilidad de extender tanto las alternativas de visualización como la cantidad y tipo de sensores. Por ello, no todos los gráficos y sensores planteados en el modelo fueron implementados en la herramienta de modelado, pero existe la posibilidad de generarlos a futuro utilizando el mismo Meta-modelo o una actualización de este.

## <span id="page-15-1"></span>**1.4. Estructura del informe**

Este informe está organizado en 10 secciones.

La Sección [1](#page-10-0) (pág. [1\)](#page-10-0) muestra una descripción global del documento, contiene el planteamiento del problema y la solución propuesta, los objetivos para llevar a cabo este trabajo y la metodología utilizada. Además, presenta los alcances y limitaciones de la propuesta en la generación de alternativas de visualización de datos recientes, utilizando la metodología planteada. También presenta una breve descripción de cada capítulo presente en este informe.

La Sección [2](#page-18-0) (pág. [9\)](#page-18-0) muestra el trabajo relacionado. Está dividido en dos partes. Una parte, corresponde a los trabajos relacionados en el área de Sistemas de Monitoreo Estructural, enfocado en aquellos trabajos que han propuesto alternativas de visualización, pero también incorporando otros que proponen marcos de trabajo para el desarrollo de aplicaciones en este dominio. La segunda parte de esta sección se centra en aquellos trabajos que han utilizado el desarrollo de software dirigido por modelos como metodología para resolver problemas que plantean la visualización de datos. También, se han incluido trabajos que proponen esta metodología para resolver problemas que implican el uso de sensores.

La Sección [3](#page-29-0) (pág. [20\)](#page-29-0) presenta los conceptos fundamentales que son usados para la formulación de la propuesta planteada en el presente informe, se encuentra dividido en 3 partes. La primera parte, entrega los conceptos base sobre monitoreo de salud estructural de puentes que son necesarios para comprender este trabajo. Entre estos conceptos están: monitoreo de salud estructural, daño en estructuras, tipos de sensores utilizados para medir el daño en la estructura, entre otros. También, se muestran algunas de las características que deben tener los sistemas construidos para el monitoreo de salud estructural. La segunda parte, presenta los conceptos de Desarrollo de Software Dirigido por Modelos, dentro de estos conceptos están: Meta-modelo, Transformación de Modelos, Lenguaje Específico de Dominio y Generación Automática de Código. La última parte de esta sección trata sobre la visualización de datos en este dominio.

La Sección [4](#page-32-0) (pág. [23\)](#page-32-0) describe la propuesta planteada en el presente informe, mostrando cuáles son las razones que justifican su realización. También, se describe brevemente a los stakeholders que se benefician y cómo esta propuesta atiende a las necesidades específicas de ellos, en el contexto de la visualización de datos en el monitoreo estructural de puentes.

La Sección [5](#page-41-0) (pág. [31\)](#page-41-0) pone en contexto la necesidad de generar un lenguaje específico de dominio (DSL), que describe la relación entre las visualizaciones y los sensores que se encuentran en la estructura del puente. Se indica en esta sección qué aspectos fueron considerados en la creación del DSL y, finalmente, se muestran vistas del Meta-modelo utilizado para la creación del DSL.

La Sección [6](#page-53-0) (pág. [43\)](#page-53-0) muestra la Estrategia de Generación Automática de Código utilizada. Aquí se presentan las decisiones tomadas para la elección de los lenguajes de programación seleccionados para la transformación, la elección de las bibliotecas para la visualización, entre otros. También se describen las principales ventajas y desventajas de los lenguajes elegidos. Se abordará también la estrategia utilizada para la transformación de Modelo a Texto y algunas de las reglas implementadas.

La Sección [7](#page-65-0) (pág. [54\)](#page-65-0) muestra los resultados de la implementación de cada uno de los requerimientos indicados, mediante una aplicación realizada a partir del Meta-modelo propuesto para el DSL y la estrategia de generación automática de código presentada en este trabajo.

La Sección [8](#page-70-0) (pág. [59\)](#page-70-0) contiene la evaluación realizada en términos de cobertura de alternativas de visualización, usabilidad y comparativa con el enfoque tradicional.

La Sección [9](#page-91-0) (pág. [80\)](#page-91-0) concluye el presente trabajo mostrando el cumplimiento de los objetivos planteados en la Sección [1.](#page-10-0) La sección también trata sobre las ventajas de utilizar esta aproximación, las dificultades encontradas y eventuales mejoras que pueden ser realizadas en este trabajo que podrían llevar a trabajos futuros en base a esta propuesta.

Finalmente la Sección [11](#page-96-0) (pág. [84\)](#page-96-0) contiene las referencias bibliográficas utilizadas en este trabajo.

Este proyecto ha recibido financiamiento y se enmarca dentro del proyecto FON-DEF *Plataforma de Monitoreo Estructural de Puentes IT18I0112F*.

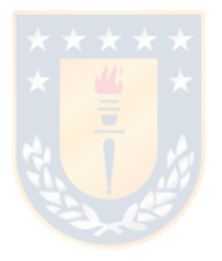

# <span id="page-18-0"></span>**2. TRABAJO RELACIONADO**

Para esta propuesta, el analisis del trabajo relacionado se ha dividido en dos sec- ´ ciones. La primera sección considera aquellos trabajos que describen sistemas de Monitoreo de Salud Estructural. La segunda sección describe aquellos trabajos que han utilizado desarrollo de software dirigido por modelos para generar alternativas de visualización.

Se han analizado los aspectos más relevantes para la presente propuesta en términos de visualización/interfaz de usuario, usabilidad y desarrollo.

En cada sección, los trabajos relacionados están organizados por año en orden ascendente.

## <span id="page-18-1"></span>**2.1. Sistemas de Monitoreo Estructural**

En el artículo de H. Chung, T. Enomoto, M. Shinozuka et al [\[2\]](#page-96-2) se muestra un sistema de monitoreo de salud estructural mediante el uso de sensores inalámbricos que incluye una alternativa gráfica en tiempo real. Este sistema recibe los datos desde una unidad de adquisición, para luego enviarlos a un panel de visualización personalizado construido en  $C_{++}$ . Este trabajo centra sus esfuerzos de visualización en alternativas gráficas en tiempo real. El análisis de datos históricos es realizado con la ayuda de un software externo. La Figura [1](#page-18-2) muestra la grafica en ´ tiempo real que genera el sistema, con las opciones de Iniciar, Detener y Data Log. El gráfico muestra un alto contraste que facilita la visualización, aunque no se aprecia ninguna opción de filtro en el gráfico, comparación con otras gráficas, u otro control dinámico.

<span id="page-18-2"></span>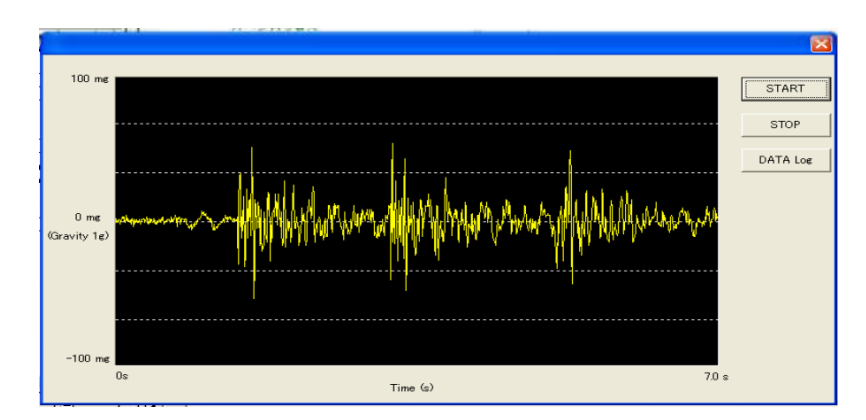

Figura 1: Muestra la medición en tiempo real para un sensor de acceleración. *Fuente: H. Chung, T. Enomoto, M. Shinozuka et al [\[2\]](#page-96-2).* 

El trabajo de S. Masri, L. Sheng, J. Caffrey et al. [\[3\]](#page-96-3) muestra un sistema de monitoreo estructural en tiempo real para sistemas de infraestructura civil. Este sistema posee una arquitectura que permite adquirir datos desde múltiples canales, monitoreo y acondicionamiento de los datos, para finalmente distribuirlos en tiempo real sobre Internet. Está diseñado alrededor de una interfaz publicaciónsuscriptor, donde el sistema envía datos de diferentes tipos (publicaciones) y los clientes (subscriptores) solicitan un tipo específico de datos. Entre los aspectos destacables en la visualización, se encuentra el uso de distintos colores para indi-car las coordenadas xyz del eje de medición, como muestra la Figura [2a.](#page-20-0) Aunque existe preocupación en aspectos de usabilidad, no existen etiquetas que indiquen que significa cada color, con lo que el usuario debe conocer de antemano ´ la nomenclatura. Además, el sistema permite al usuario de la aplicación utilizar distintos tipos de filtros (integración, global y disparo), como muestra la Figura [2a](#page-20-0) sobre el gráfico, y permite correlación cruzada entre canales. Como desventaja, se menciona que este sistema presta atención solo a aspectos de visualización en tiempo real y no a datos históricos. El sistema propone una interfaz dinámica para el monitoreo con un filtro aplicado para escalar los datos. Luego, es posible añadir a los datos brutos distintos filtros, por ejemplo, filtros para eliminar frecuencias altas a cada canal o sensor específico. Asimismo, la interfaz permite retener a los clientes en caso de desconexión y posee un sistema de notificación por correo electrónico para dar aviso a los usuarios de algún evento.

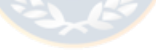

<span id="page-20-0"></span>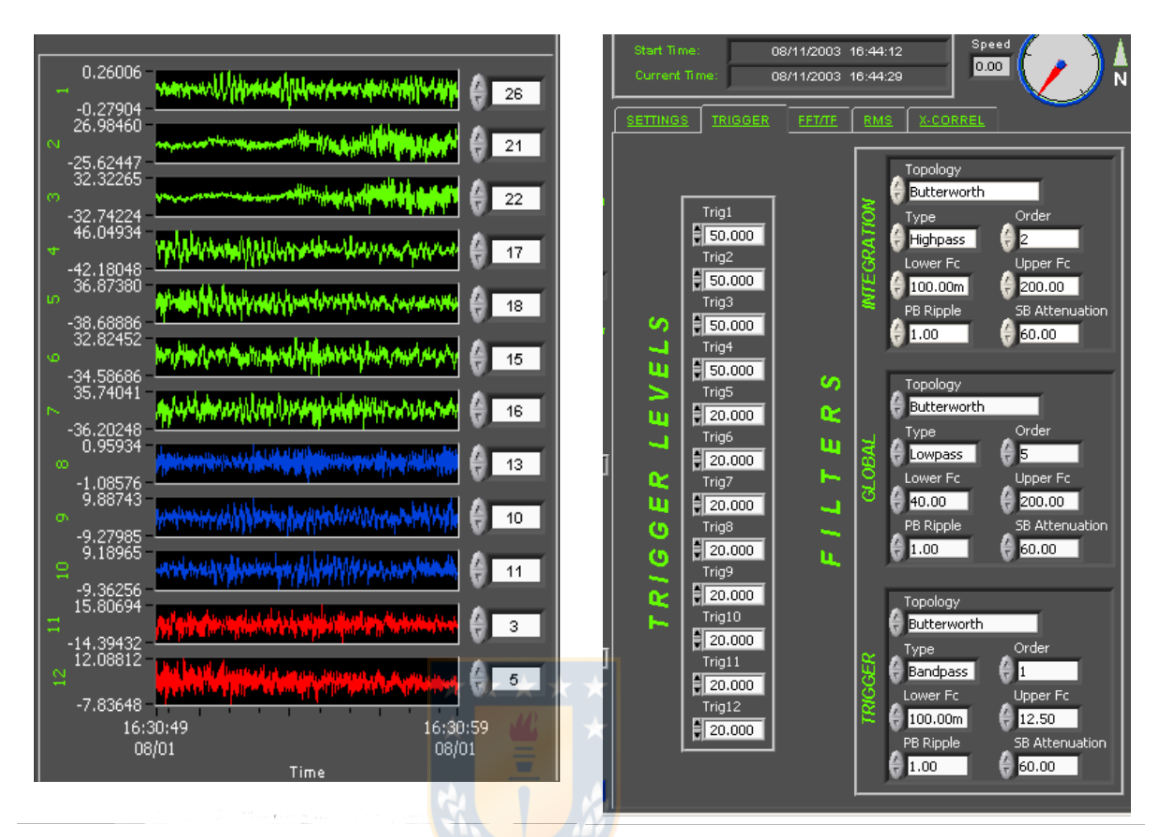

(a) Visualización de los datos brutos para (b) Visualización de los distintos filtros aplilos sensores. cables.

Figura 2: Capturas de dos partes que componen el sistema de visualización. *Fuente: S. Masri, L. Sheng, J. Caffrey et al. [\[3\]](#page-96-3)*.

Se propone, en el artículo de S. Desjardins, N. Londoño, D. Lau et al. [\[4\]](#page-96-4), un sistema en tiempo real de procesamiento de datos, análisis y visualización para monitoreo estructural. En dicha investigación, se expone un sistema integrado mediante la realización de una interfaz gráfica de usuario que soporta la visualización a través de módulos extensibles. Dentro de los módulos mencionados en la Figura [3a](#page-21-0) se encuentra una herramienta útil para el análisis que permite graficar datos; por ejemplo, posibilita graficar distintos canales en una misma ventana y, además, añade un módulo para la visualización de un modelo tridimensional de la estructura, y otro para la visualización de los datos que permitan el análisis de grandes conjuntos de estos. La arquitectura propuesta soporta la visualización de datos en tiempo real sujeta a la velocidad de la red. Se destaca que, además de los aspectos de visualización en tiempo real, posea soporte para el análisis de datos. Otro aspecto notable es el diseño modular presentado en este artículo y el soporte para datos históricos. Sin embargo, la rigidez en la interfaz presentada al usuario dificulta su uso. Los módulos presentados muestran demasiada

información en una misma ventana (por ejemplo, el modulo de manejo de archivo, en la Figura [3b,](#page-21-0) muestra 5 listas en una misma ventana), esto es contrario a una de las heurísticas de usabilidad de Jakob Nielsen [\[12\]](#page-97-2), la de mantener un diseño estético y minimalista.

<span id="page-21-0"></span>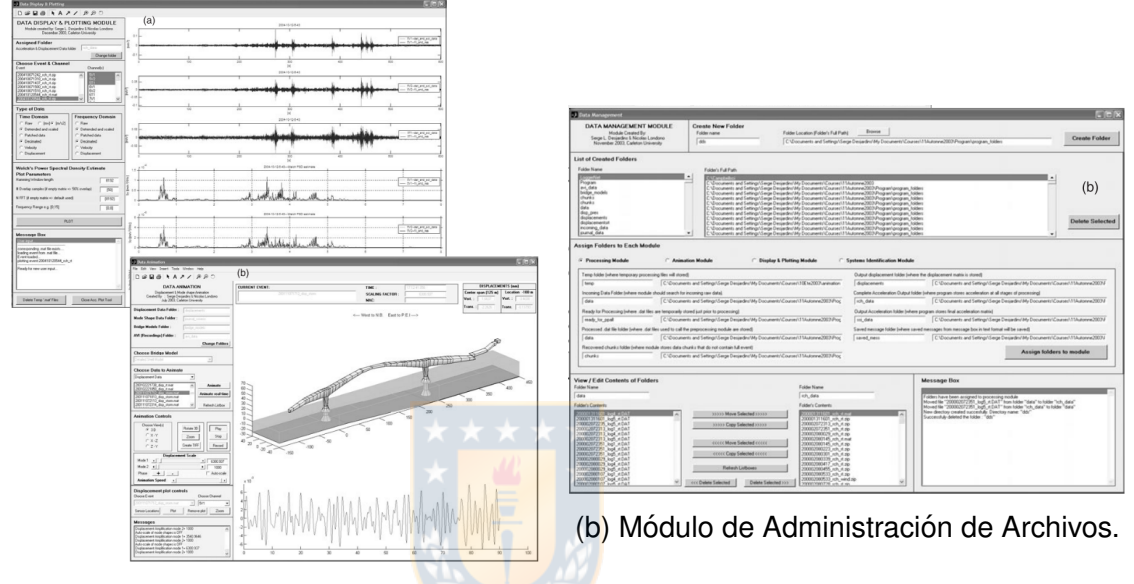

(a) Módulo de visualización de datos y Módulo de Animación.

Figura 3: Capturas de 3 módulos del sistema. *Fuente: S. Desjardins, N. Londoño*, *D. Lau et al. [\[4\]](#page-96-4)*.

En el trabajo de S. Beskhyroun, L. D. Wegner, and B. F. Sparling [\[13\]](#page-97-3), se propone un marco de trabajo de código abierto para SHM basado en una arquitectura orientada a servicios, donde la implementación de servicios es separada en tres módulos: Foundation Services (recolección de datos de sensores, comunicación, marcas de tiempo, otros), Application Services (Algoritmos para SHM) y Tools and Utilites (reinicios, cambios de canal, otros). Esta arquitectura se orienta a reducir la complejidad de las redes de sensores inalámbricos. Sin embargo, solo considera aspectos de la lógica en su arquitectura y no menciona o hace referencia a la visualización, es decir, no hay referencia a la forma en que los modelos planteados pueden ser representados o como estos interactúan con usuarios del sistema.

En el artículo de X. Hu, B. Wang, and H. Ji [\[14\]](#page-97-4), se propone una arquitectura de software para SHM en Redes de Sensores inalámbricos personalizables y de bajo consumo. Como alternativa de visualización, se utiliza software propietario

ANSYS (para la estructura 3D). Una de las principales desventajas de este sistema es la utilización de un software externo para la visualización. Esto restringe su utilización, debido a que las interacciones deben ajustarse a interfaces predefinidas, cuya implementación es cerrada y difícilmente adaptable a necesidades particulares de análisis.

### <span id="page-22-0"></span>**2.1.1. Comparativa con Software de Monitoreo Estructural**

Existen algunos software disponibles para el monitoreo estructural, estas soluciones son privativas y ofrecen alternativas de visualización.

Uno de los software utilizados para comparar con este proycto es CATMAN<sup>[1](#page-22-2)</sup>, este software es parte del sistema HBM que ofrece una solución privativa para todas las etapas del monitoreo estructural. Dentro de las alternativas de visualización observadas en este software está la visualización de gráficos de línea, gráficos de barra, espectrogramas. Esto sujeto a la utilización de algunos DAC específicos. También cuenta con una separación en módulos de sus datos, lo que se traduce en distintas ventanas para la visualización.

<span id="page-22-1"></span>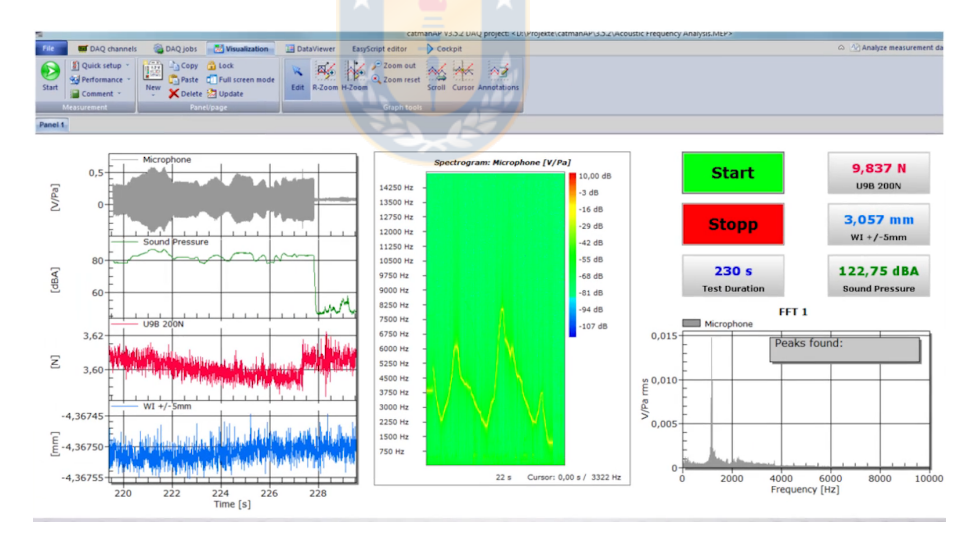

Figura 4: Captura de Software CATMAN. *Fuente:Sitio web CATMAN* .

ARTeMIS<sup>[2](#page-22-3)</sup> es otro software dedicado al Análisis de Monitoreo estructural, esta herramienta privativa ofrece variadas alternativas de visualización y análisis de datos. Entre las alternativas observadas cuenta con gráficos de línea, gráficos de barra 2d y 3d, gráficos de Radar entre otros.

<span id="page-22-3"></span><span id="page-22-2"></span><sup>1</sup><https://www.hbm.com/en/2290/catman-data-acquisition-software/> <sup>2</sup><https://svibs.com/>

<span id="page-23-0"></span>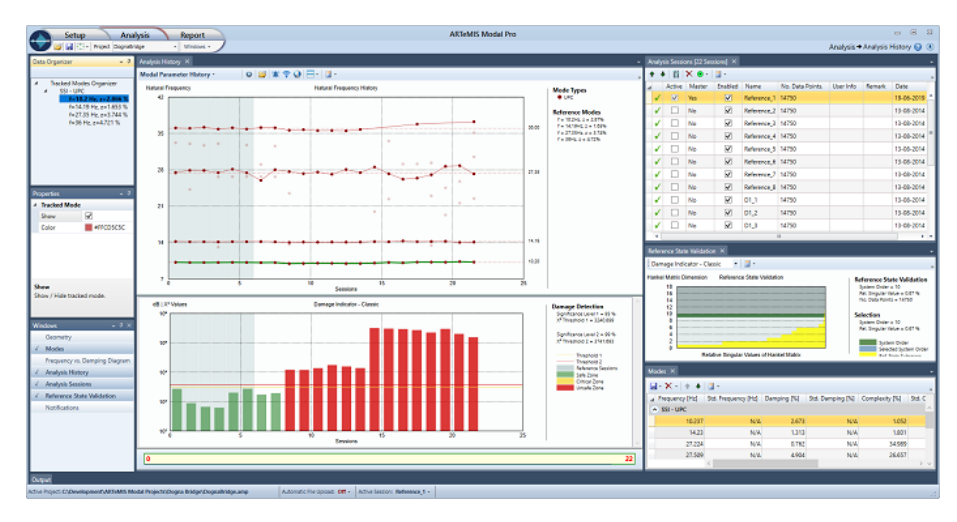

Figura 5: Captura de Software ARTeMIS. *Fuente: Sitio web ARTeMIS*[3](#page-23-2) .

Pulse<sup>[4](#page-23-3)</sup> es un software que también se especializa en el análisis de datos para SHM. Entre las alternativas de visualización observadas está gráficos de línea, gráficos de barra, gráficos de calor 3d. Ofrece una vista modular para las visualizaciones.

<span id="page-23-1"></span>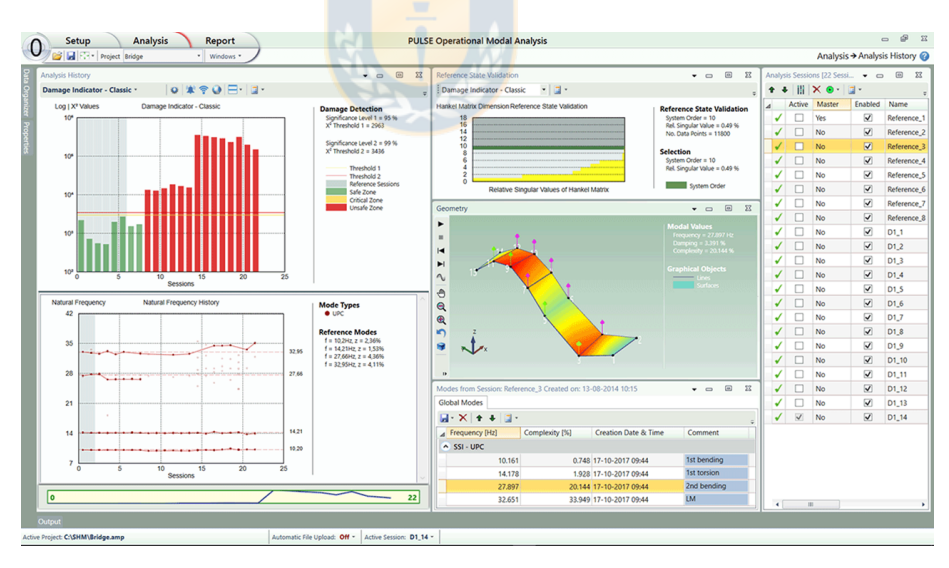

Figura 6: Captura de Software Pulse. *Fuente: Sitio web Pulse*.

Los tres sistemas antes mencionados son soluciones privativas para el Monitoreo Estructural, en comparación con la solución propuesta en este proyecto, las alternativas de visualización de estos software ofrecen una mayor variedad de

<span id="page-23-3"></span><span id="page-23-2"></span><sup>3</sup><https://svibs.com/applications/structural-health-monitoring/>

<sup>4</sup>[https://www.bksv.com/en/products/Analysis-software/structural-dynamics-software](https://www.bksv.com/en/products/Analysis-software/structural-dynamics-software/modal-measurements-and-analysis/Structural-health-monitoring-BZ-8550-BZ-8554)/ [modal-measurements-and-analysis/Structural-health-monitoring-BZ-8550-BZ-8554](https://www.bksv.com/en/products/Analysis-software/structural-dynamics-software/modal-measurements-and-analysis/Structural-health-monitoring-BZ-8550-BZ-8554)

servicios (aparte de las visualizaciones) que no estan contempladas en este pro- ´ yecto. Las herramientas presentadas requieren estar conectadas directamente al DAC para recibir los datos del puente u otro sistema de monitoreo. La solución aquí planteada esta construida para tomar datos históricos que no necesitan estar en un DAC, pueden ser obtenidas directamente de una base de datos o de un archivo (Se han probado los formatos CSV, MAT y base de datos timescaledb). Las aplicaciones mostradas, deben ser instaladas en un equipo para poder acceder a todas sus funcionalidades. La aplicación construida en este proyecto genera visualizaciones que son accesibles desde un navegador web, es decir, estas pueden ser ejecutadas en cualquier sistema como Windows Linux o Mac. Además de ser capaz de generar las visualizaciones, el sistema desarrollado es este proyecto también puede ser construido para funcionar en los sistemas recién mencionados. Adicionalmente la construccion mediante el Meta-modelo permite ´ extender tanto las visualizaciones como los sensores desde los cuales se puede obtener la información.

Gempa<sup>[5](#page-24-1)</sup> también ofrece un software para el Monitoreo Estructural de Puentes. La diferencia con las aplicaciones presentadas anteriormente es que esta aplicación esta basada en la web. Esta aplicación permite gráficos de líneas, gráficos de barra y separa cada visualización en módulos distintos.

<span id="page-24-0"></span>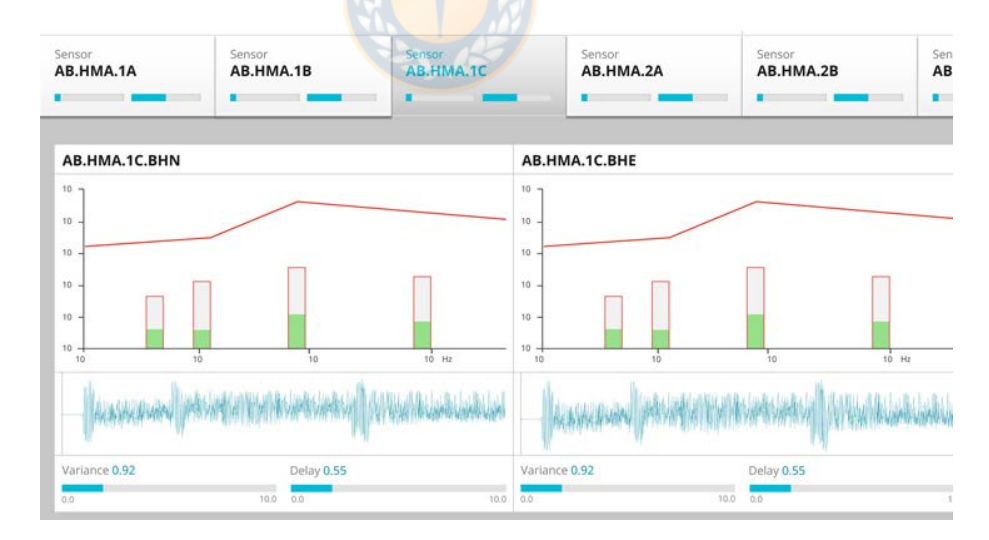

Figura 7: Captura de Software Gempa. *Fuente: Sitio web Geampa*.

Esta aplicación, centrada en análisis en tiempo real, está construida bajo tecnología web pero no es posible obtener visualizaciones bajo demanda, como la solución presentada en este proyecto.

<span id="page-24-1"></span><sup>5</sup><https://www.gempageoservices.com/solutions/structural-health-monitoring/>

## <span id="page-25-0"></span>**2.2. Visualizacion mediante Desarrollo Dirigido por Modelos ´**

La idea de utilizar el Desarrollo de Software Dirigido por Modelos (MDSD, del inglés Model Driven Software Development) para generar alternativas de visuali-zación no es nueva. Bull et al. [\[15\]](#page-97-5) plantearon el uso de MDSD en la creación de visualizaciones, para así mejorar la eficiencia en la creación de vistas de un sistema. Los autores proponen una arquitectura de referencia para la Visualización Dirigida por Modelos, donde exista un Meta-modelo para representar el dominio de la aplicación y un Meta-modelo para cada uno de los visualizadores. Estos visualizadores serán los encargados de conformar cada una de las vistas del sistema software y, de esta manera, generar herramientas de visualización personalizables.

También se ha utilizado MDSD para manejar aspectos de interacción con el usua-rio. El artículo presentado por Marco Brambilla y Piero Fraternali [\[16\]](#page-97-6) muestra como un enfoque dirigido por modelos puede ayudar a crear la lógica y el Front-End de una aplicación web. Esto mediante el uso de webRatio, una aplicación privati-va que se basa en IFML (Interation Flow Modeling Language)<sup>[6](#page-25-1)</sup>, que es uno de los lenguajes estándar de modelados definidos por el OMG<sup>[7](#page-25-2)</sup>.

La Figura [8a](#page-26-0) muestra un ejemplo de uso de la herramienta webRatio. Se muestra el Web Model donde se pueden seleccionar componentes para ser agregados al contenedor Hello. En la Figura [8b,](#page-26-0) se ha agregado un mensaje al contenedor y finalmente en la Figura [8c](#page-26-0) se muestra la página web generada con la herramienta.

<span id="page-25-1"></span><sup>6</sup>https://www.ifml.org/

<span id="page-25-2"></span><sup>7</sup>https://www.omg.org/

<span id="page-26-0"></span>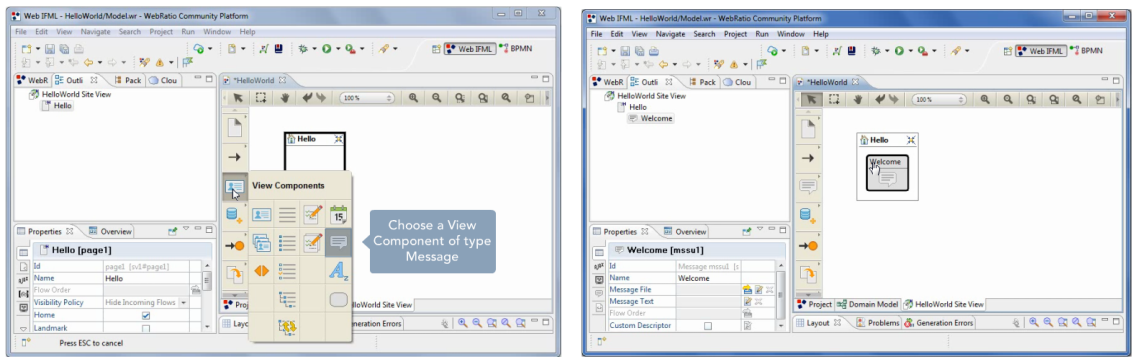

(a) Se muestra la selección de componen- (b) Componente de mensaje en el contenetes. dor.

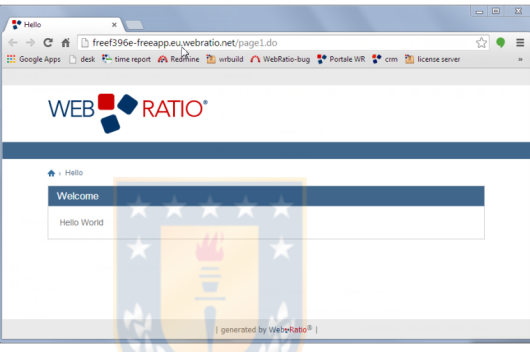

(c) Página generada con el modelo.

Figura 8: Secuencia para la creación de una página web con un mensaje mediante Web Ratio. *Fuente: https://my.webratio.com/learn/learningobject/your-firstweb-application-v-72*.

En el trabajo de Brambilla et al. [\[5\]](#page-96-5) se propone un enfoque basado en modelos para el diseño de interfaces gráficas de usuarios para loT, mediante IFML. En dicho artículo, se identificaron los componentes de IoT y fueron modelados mediante UML. La propuesta fue evaluada mediante tres casos reales: un sistema de automatización del hogar, un sistema de hornos inteligentes para la panadería y un sistema de gestion de impresoras industriales. Para llevarlo a cabo, se mo- ´ delaron patrones de diseño comunes para generar interfaces gráficas para IoT. En la Figura [9](#page-27-1) se muestra parte de la interfaz de usuario de la aplicación para automatizar el hogar.

<span id="page-27-1"></span>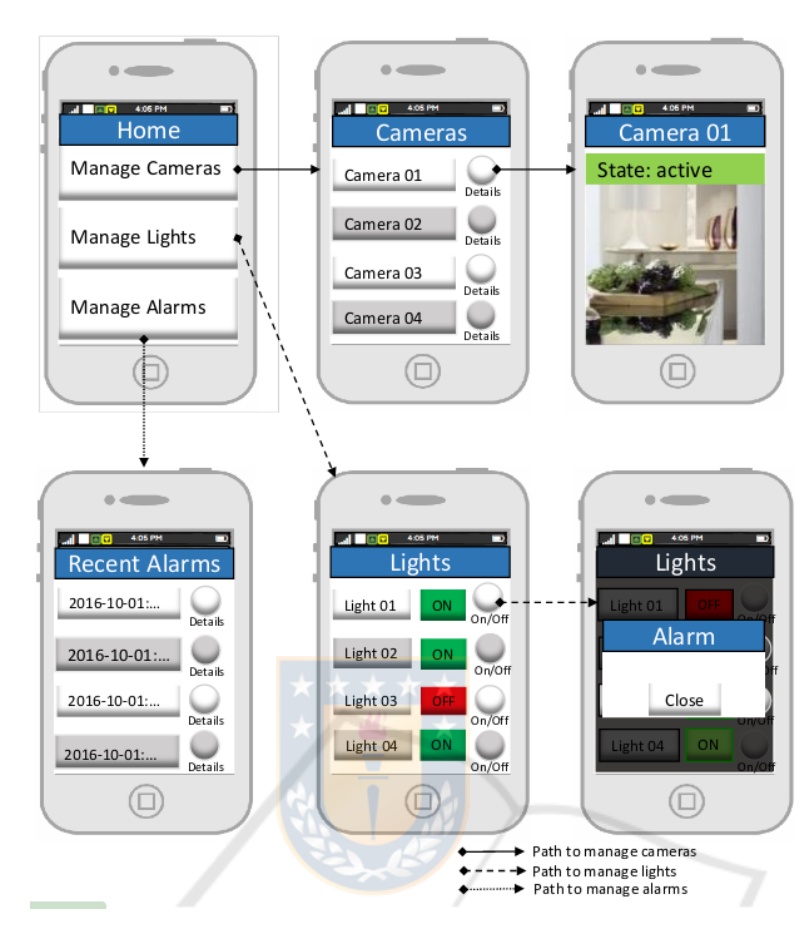

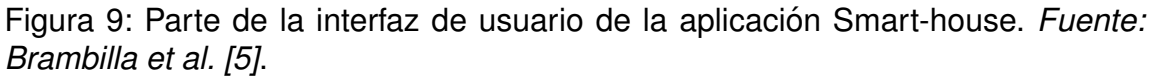

Por otro lado, Dibia et al. [\[17\]](#page-97-7) no utiliza un desarrollo de software dirigido por modelos para la generación de herramientas de visualización, pero sí utiliza un enfoque basado en la generación automática. Esto lo realiza para un conjunto de datos dado, formulando la generación de visualización como un problema de traducción de lenguajes, donde transforman la visualización a un lenguaje declarativo.

## <span id="page-27-0"></span>**2.3. Resumen**

Por un lado, se han observados aspectos a mejorar dentro de los artículos consultados en la investigación del estado del arte. Dentro de estos aspectos se destacan los siguientes:

■ Existen esfuerzos de visualización en Sistemas de Monitoreo de Salud Estructural con un fuerte enfoque al análisis en tiempo real de los datos. Aunque existe algún soporte al análisis de datos históricos, la mayoría de los trabajos mencionados utilizaron, para ello, el uso de herramientas complementarias (por ejemplo, Matlab).

- Los sistemas de visualización para Monitoreo de Salud estructural de puentes, utilizan como principal herramienta de análisis, gráficos de línea, área, dispersión e histogramas (esto se puede ver en [\[7\]](#page-96-7)). En algunos casos es-pecíficos, se utilizó mapas de calor (Ejemplos en [\[18\]](#page-97-8)).
- En la propuesta de webRatio se observa que aunque el DSL viene definido en este software, el usuario final de la herramienta también debe definir el modelo del dominio (que incluye, el manejo de base de datos). Esto se traduce en que el usuario debe tener un conocimiento de modelado, no bastando el DSL.

Por otro lado, se han observado algunas buenas prácticas y patrones de uso en la construcción de interfaces para la visualización de datos que han sido utilizadas en la realización de esta propuesta. Se destacan las siguientes:

- **Los sistemas están compuestos por elementos que pueden ser caracteriza**dos y definidos mediante un Meta-modelo, como los sensores instalados en la estructura o los gráficos generados para el análisis.
- Se observan elementos comunes que se visualizan en los sistemas como gráficos de línea por sensor o canal, filtros, correlación entre variables, entre otros (se puede observar esto en [\[3,](#page-96-3) [4,](#page-96-4) [19\]](#page-97-9)). Estos elementos podrían ser generados de manera automática.
- Las propuestas orientadas al MDSD o la generación automática para la visualización a través de una Interfaz Gráfica de Usuario (GUI) apuntan al desarrollo con un enfoque basado en la web.

# <span id="page-29-0"></span>**3. MARCO TEORICO ´**

## <span id="page-29-1"></span>**3.1. Monitoreo Estructural de Puentes**

Como se indicó en la introducción, el monitoreo estructural es una disciplina que permite identificar el daño y prolongación de este en estructuras de ingeniería civil, aeroespacial y mecánica, donde el daño es definido como cambios en el material o estructuras geométricas [\[6\]](#page-96-6). Estos cambios en el material pueden ser detectados por diferentes metodos mencionados en la literatura como muestreo ´ compresivo, enfoques de identificación de grietas [\[20\]](#page-97-10), la inspección visual, cambios en la frecuencia u otros métodos donde se instalan múltiples sensores sobre la estructura. Usualmente se utilizan sensores piezo-eléctricos, fibra óptica u otros materiales que sirven para medir fenómenos físicos asociados al daño de la estructura [\[21\]](#page-97-11). Además, existen sensores inteligentes y más complejos para este propósito específico como los sensores *Fiber Bragg grating sensor* y *piezoelectric transducer [\[22\]](#page-98-0)* usado por ejemplo, para medir tension. ´

Los sistemas de monitoreo de salud estructural son sistemas complejos donde intervienen profesionales de distintas áreas [\[7\]](#page-96-7). En particular, en el monitoreo de salud estructural de puentes se instalan distintos sensores sobre la estructura, como acelerómetros, strain gauge, LDVT, entre otros. Estos sensores usualmente están conectados mediante una red inalámbrica (ejemplo de esto en  $[2,13,14,23]$  $[2,13,14,23]$  $[2,13,14,23]$  $[2,13,14,23]$ ) que funciona mediante software libre (por ejemplo TinyOS), propietario (por ejemplo, National Instruments) o una combinacion de ambos. Los datos adquiridos por ´ los sensores son requeridos para ser procesados, realizar cálculos sobre estos y análisis de la estructura [\[22\]](#page-98-0). También se instalan estaciones meteorológicas en la estructura que permiten medir temperatura ambiental, velocidad del viento, entre otras variables [\[4,](#page-96-4) [24\]](#page-98-2).

## <span id="page-29-2"></span>**3.2. Desarrollo de Software Dirigido por Modelos**

Tradicionalmente, el desarrollo de software se realiza considerando 4 etapas fundamentales de desarrollo, estas son especificación, diseño, construcción y valida-ción [\[25\]](#page-98-3). Estas etapas son desarrolladas por diferentes metodologías de desarrollo tal como cascada, prototipo, espiral, RUP, entre otras. La etapa de construcción implica codificar la solución en algún lenguaje de programación y las etapas de especificación y diseño representan documentación importante para el mantenimiento del software. En el Desarrollo de Software Dirigido por Modelos, los modelos del sistema se establecen con suficiente detalle para que la imple-mentación completa del sistema pueda generarse a partir de los modelos [\[26\]](#page-98-4). La aplicación de este enfoque se caracteriza por las etapas de Meta-modelado, Transformación del Modelo y una etapa de Generación Automática de Código.

En la etapa de Meta-modelado, el modelador se encarga de definir un Metamodelo. El Meta-modelo, es un conjunto de elementos que son usados por modeladores para construir sus modelos [\[1\]](#page-96-1), en otras palabras, un Meta-modelo es el modelo de un modelo. El Object Management Group (OMG) propone una je-rarquía Meta-modelo de cuatro niveles que se explica en la Tabla [1,](#page-30-1) donde el Meta-modelo se encuentra en el nivel M2 y es el que se encarga de definir un lenguaje para especificar modelos. En el Meta-modelo se representan las reglas que definirán los modelos que serán generados para el dominio.

<span id="page-30-1"></span>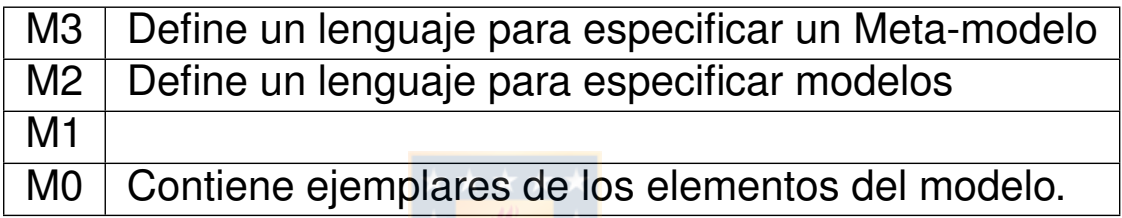

Tabla 1: Jerarquía de Modelos. *Fuente: Resumen de la tabla obtenida de [\[1\]](#page-96-1)*.

En la siguiente etapa se define un Lenguaje Específico de Dominio (DSL, del inglés Domain Specific Language), este lenguaje expresa la solución en el idioma y nivel de abstracción del experto en el dominio, esto permite que los expertos puedan entender por ellos mismos los programas basados en un DSL [\[27\]](#page-98-5). En la etapa de transformación del modelo, se toman uno o más modelos de entradas para producir uno o más modelos de salida [\[28\]](#page-98-6). Cuando se encuentra definido el Meta-modelo, es posible generar ejemplares del modelo que, mediante una herramienta de generación automática de código, puede ser transformado a código ejecutable. Una de las técnicas para realizar esta transformación es el uso de plantillas que permiten mediante el Meta-modelo (Template+Meta-model) generar código ejecutable a partir de los modelos generados en base al Meta-modelo. Un ejemplo de esto es Acceleo <sup>[8](#page-30-2)</sup> que es una tecnología que permite generar plan-tillas de texto (o código fuente) mediante un modelo EMF <sup>[9](#page-30-3)</sup> para, posteriormente, generar de forma automática texto o código en un lenguaje de programación.

## <span id="page-30-0"></span>**3.3. Visualizacion de Datos ´**

Los sistemas de monitoreo de salud estructural de puentes necesitan una arquitectura software capaz de soportar la adquisición, fusión y limpieza de datos,

<span id="page-30-2"></span><sup>8</sup><https://www.eclipse.org/acceleo/>

<span id="page-30-3"></span><sup>9</sup><https://www.eclipse.org/modeling/emf/>

características de extracción y condensación de la información, además de mo-delos estadísticos para el análisis de datos [\[29\]](#page-98-7).

Dentro de los elementos que componen una arquitectura de software se encuentran las estructuras, comportamiento de funciones, interacciones, visualización, entre otros. La visualización define cómo los modelos son representados y cómo todos aquellos interesados en el sistema tendrán interacción con él [\[30\]](#page-98-8).

El interés de este trabajo es, en particular, la visualización de datos. Para representar la información obtenida de sensores usualmente se utilizan distintos tipos de gráficos como gráficos de línea, área, histogramas, entre otros. Estos, permiten analizar la información obtenida desde los sensores. Como plantean Wang, L., Wang, G., & Alexander [\[31\]](#page-98-9), la visualización de datos no solo es estática. Una visualización de datos también puede ser interactiva añadiendo elementos como zoom, foco, panorámica, entre otros.

Hasta hace poco tiempo, la mayoría de las herramientas disponibles limitan la visualización de datos a entornos científicos [\[31\]](#page-98-9). Dificultando la incorporación de estas visualizaciones a un sistema de monitoreo estructural o a un entorno web. Hoy existen distintas herramientas de visualización, aunque conllevan el aprendizaje de sus respectivas bibliotecas en conjunto con otras APIs para la manipulación de datos.

# <span id="page-32-0"></span>**4. PRESENTACION DE LA PROPUESTA ´**

## <span id="page-32-1"></span>**4.1. Justificacion´**

Tradicionalmente, el monitoreo de puentes en Chile se realiza basado en las experiencias particulares de los especialistas, de una forma más reactiva que preventiva. El monitoreo se realiza frecuentemente con gu´ıas de **inspeccion visual ´** y con antecedentes de los estudios técnicos disponibles [\[32\]](#page-98-10). En Chile existen 14 puentes que se encuentran bajo un monitoreo especial debido al daño estructural. De estos puentes, 7 se encuentran bajo monitoreo permanente, mientras que los demás se encuentran sin uso, en reparación u otro [\[33\]](#page-98-11). De estos puentes, un caso emblemático es la caída del puente Cancura el 2018 que dejó una persona fallecida y 6 heridos [\[34\]](#page-98-12). Esto permite ejemplificar la importancia del monitoreo de salud estructural aplicado a los puentes por los daños ocasionados durante el colapso. Ademas, los puentes representan la continuidad espacial de un camino: ´ al fallar un puente también se reduce la conectividad de la ciudad donde este puente está instalado.

### <span id="page-32-2"></span>**4.1.1. Plataformas de Monitoreo Estructural**

En la búsqueda de un modo de realizar el monitoreo de salud estructural de puentes de manera preventiva, surge la necesidad del desarrollo de una Plataforma de Monitoreo Estructural de Puentes. Estas plataformas permiten detectar el daño mediante sensores que son instalados en la estructuras. Para dar soporte a los requerimientos del monitoreo de salud estructural de puentes, es necesario definir una arquitectura de software para el sistema. Esta debe representar la estructura general del sistema y sus interacciones [\[35\]](#page-99-0). Dentro de los elementos que componen una arquitectura se encuentran las estructuras, comportamiento de funciones, interacciones, visualización, entre otros. De los elementos mencionados, la visualización es la que genera un mayor interés en esta propuesta, porque, como en todo sistema Big Data, la visualización es efectiva para presentar información esencial en grandes cantidades de datos y también puede conducir a análisis más complejos [\[36\]](#page-99-1). Desde el punto de vista de la arquitectura de software, la visualización define cómo los modelos son representados y cómo todos aquellos interesados en el sistema tendrán interacción con él [\[30\]](#page-98-8).

### <span id="page-32-3"></span>**4.1.2. Captura y visualizacion de Datos ´**

La gran cantidad de datos que son capturados desde una infraestructura de sensores lleva a basar el análisis y visualización de datos en SHM en tecnologías

Big Data (grandes volúmenes de datos). Hasta hace poco tiempo, la mayoría de las herramientas Big Data disponibles limitan la visualización de datos a entornos científicos [\[31\]](#page-98-9). Esto dificulta incorporarlos a otras plataformas (de monitoreo estructural o plataformas web) para mayor accesibilidad.

Usualmente las herramientas de visualización utilizadas son gráficos de línea, área, histogramas, dispersión entre otros. Donde es deseable una visualización dinámica que permita acciones como zoom, foco, ajustar intervalos de datos en tiempo de ejecución, entre otros.

Muchas de las herramientas Big Data disponibles para científicos no permiten trabajar con tecnologías basadas en la web. En los sistemas de monitoreo estructural estos desafíos se observan en que los profesionales deben trabajar con herramientas externas para la visualización de datos (Matlab/Octave, Python, R) en las que se debe codificar cada gráfico para ser visualizado. Algunas de estas herramientas poseen poco soporte para generar informes o visualización web. Esto implica recurrir a otros profesionales expertos en visualización que manejen lenguajes para este fin (html, javascript u otro), lo que aumenta la complejidad del sistema.

Con el aumento reciente en el interés y demanda por servicios orientados al análisis de grandes volúmenes de datos, han surgido entornos de desarrollo y ejecución de visualizaciones de datos orientados a una audiencia más amplia. Aun así, el nivel requerido de experiencia en lenguajes de programación y bibliotecas de manipulación y visualización de datos es aún alto.

## <span id="page-33-0"></span>**4.2. Propuesta**

Esta propuesta, presenta un enfoque dirigido por modelos para reducir la complejidad en el desarrollo de alternativas de visualización para el Monitoreo Estructural de Puentes. La propuesta se implementa en una herramienta llamada *vis4bridge* que se describirá en los siguientes capítulos. El enfoque considera la generación automática del código necesario, a partir de un Meta-modelo. El Meta-modelo, es el encargado de fijar las reglas que definen un lenguaje específico de dominio (DSL) que describe y asocia objetivos de exploración de datos con alternativas de visualización, en un alto nivel de abstracción. A partir de este Meta-modelo y mediante el uso de una herramienta de modelado gráfico, los usuarios podrán generar automáticamente el código de la visualización modelada, pudiendo utilizar directamente dicho código en plataformas destino. Así, el experto del dominio, prescindiendo de conocimientos avanzados de programación, puede generar rápidamente las visualizaciones que mejor respondan a sus propios requerimientos de análisis de los datos, para la toma de decisiones oportunas. Además, el Meta-modelo separa de forma modular sensores y visualizaciones, lo que permite, reutilizar el Meta-modelo y todos sus componentes en visualizaciones pertenecientes a otros dominios.

## <span id="page-34-0"></span>**4.3. Principales Stakeholders**

Existen distintos actores con el potencial de beneficiarse con la realizacion de ´ esta propuesta. Dentro de estos actores están:

### **Expertos en Monitoreo Estructural**:

Se refiere a todos aquellos profesionales del área de Ingeniería Civil u otras áreas relacionadas dedicados al monitoreo de salud estructural de puentes. Con la realización de este proyecto, estos profesionales, prescindiendo de conocimientos avanzados de programación, podrán generar sus propias visualizaciones de datos históricos recientes, a partir de ejemplares del Meta-modelo.

### **Autoridades**:

Se refiere a todas aquellas autoridades que, en base a la información suministrada por los expertos en monitoreo estructural, tienen la potestad de tomar decisiones referentes al uso y reparación de puentes. Con la realización de este proyecto, podrán obtener de manera oportuna la información suministrada por los expertos de monitoreo de salud estructural para una mejor toma de decisiones.

### **Desarrolladores**:

Se refiere a aquellas personas que desarrollan software de visualización de datos para monitoreo estructural de puentes. Mediante ejemplares del modelo, los desarrolladores obtendrán código generado de forma automática, evitando de esta manera, la introducción de errores al programar. Además, podrán manipular el código obtenido por defecto y utilizarlo en la misma plataforma de monitoreo o ser adaptado según sus necesidades. Por otro lado, la independencia del Metamodelo con el lenguaje de salida permitirá soporte a varios lenguajes.

## <span id="page-35-0"></span>**4.4. Propuesta arquitectonica ´**

La propuesta arquitectónica será presentada mediante los tres primeros niveles de un modelo C4<sup>[10](#page-35-2)</sup>. El cuarto nivel es el código y no será presentado en esta sección, en su lugar, se mostrará el Meta-modelo y la organización de paquetes en la Sección [5.](#page-41-0)

En el primer nivel, se muestra un diagrama de contexto(ver Figura [10\)](#page-35-1). Aqu´ı cada uno de los stakeholders interactúa con el sistema. La autoridad (Authority) usa el sistema para la toma de decisiones, el experto en monitoreo (Structural health monitoring expert) obtiene las visualizaciones del sistema haciendo uso de la herramienta gráfica *vis4bridge*, mientras que el desarrollador (Developer) utiliza la herramienta gráfica para obtener el código fuente y adaptarlo a sus necesidades. Por otro lado la plataforma de monitoreo (Structural Monitoring Platform) provee la información de sensores del puente.

<span id="page-35-1"></span>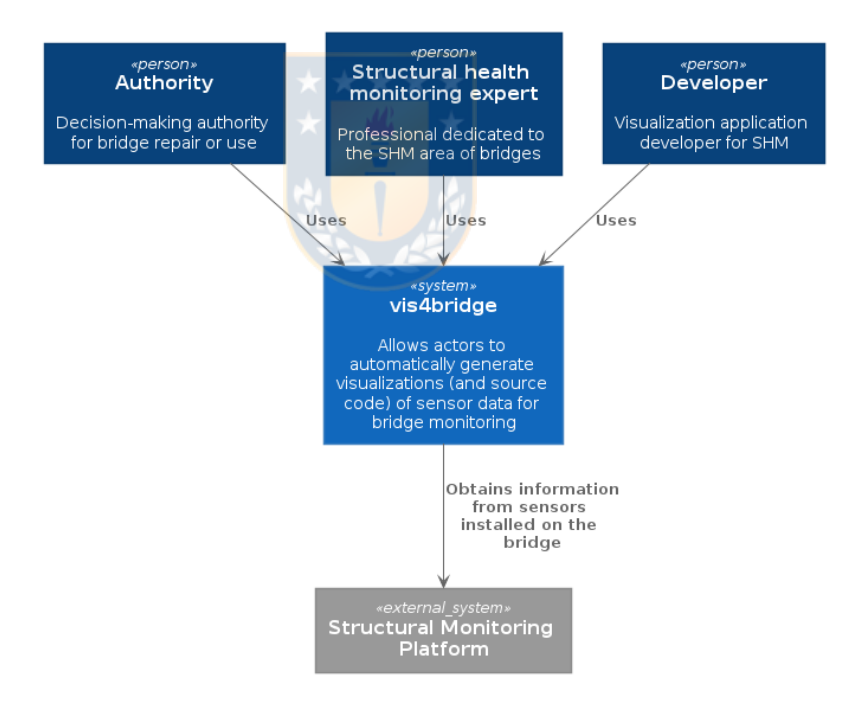

Figura 10: Diagrama de Contexto del Modelo C4 para la aplicación vis4bridge. *Fuente: Creacion propia ´* .

En el segundo nivel, se muestra un diagrama de Contenedores (ver Figura [11\)](#page-36-0). Este nivel, es una vista ampliada del sistema *vis4bridge* mostrado en el diagrama de contexto (ver Figura [10\)](#page-35-1).

<span id="page-35-2"></span><sup>10</sup><https://c4model.com/>
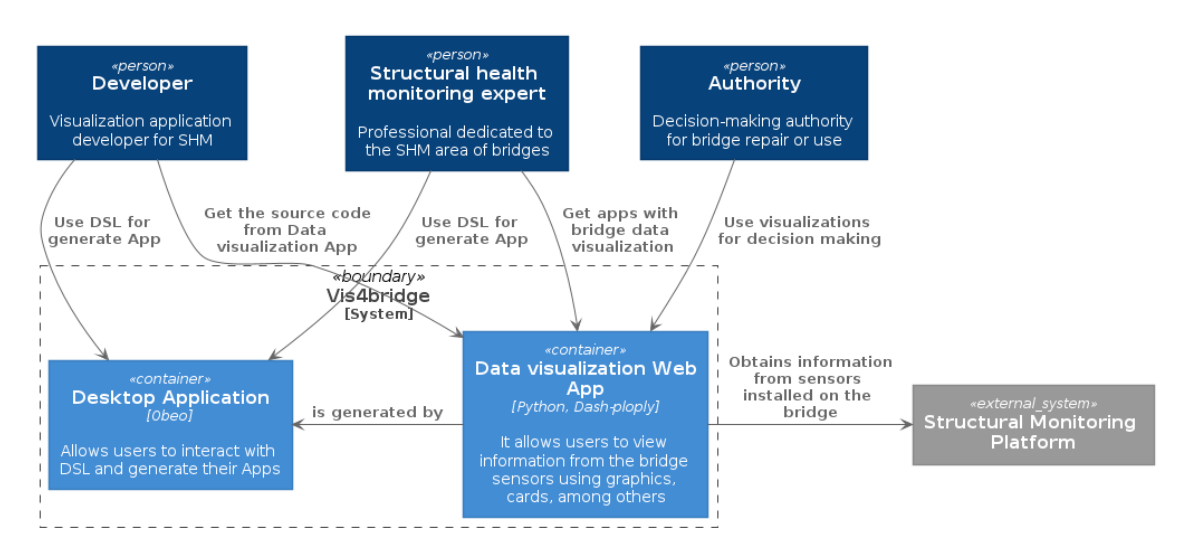

Figura 11: Diagrama de Contenedores del Modelo C4 para la aplicación *vis4bridge* (Utilizando Python). *Fuente: Creacion propia ´* .

El Experto en Monitoreo de Salud Estructural (Structural health monitoring expert) usa la aplicación de escritorio *vis4bridge* (Desktop Application) para modelar una visualización. Una vez realizado el modelo, el Experto en Monitoreo de Salud Estructural genera una aplicación web (Data visualization Web App) con las visualizaciones modeladas.

Las visualizaciones generadas por el Experto en Monitoreo de Salud Estructural son usadas por la Autoridad (Authority) para la toma de decisiones.

El Desarrollador (Developer) usa la aplicacion de escritorio ´ *vis4bridge* (Desktop Application) para modelar una visualización. Una vez realizado el modelo, el Desarrollador genera una aplicacion web (Data visualization Web App). El Desa- ´ rrollador tiene acceso al código fuente de la aplicación para utilizarla o modificarla.

En todos los casos, la informacion de los sensores, es obtenida desde un sistema ´ externo (Structural Monitoring Platform).

La aplicación de escritorio (Desktop Application) puede generar visualizaciones independiente del lenguaje de salida utilizado. Para demostrar esto, se ha construido una segunda transformación (que se explica con más detalle en la Sec-ción [6\)](#page-53-0) en el desarrollo de la aplicación. Esto solo cambia la tecnología utilizada para construir el contenedor Data visualization Web App como lo muestra la Figura [12.](#page-37-0)

<span id="page-37-0"></span>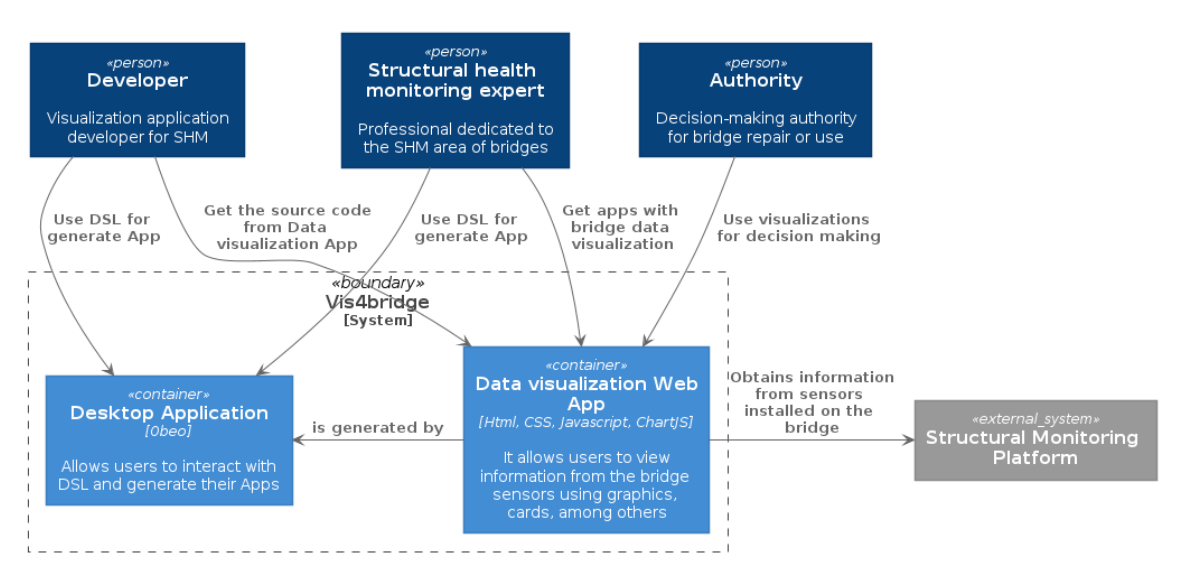

Figura 12: Diagrama de Contenedores del Modelo C4 para la aplicación *vis4bridge* (Utilizando Javascript). *Fuente: Creacion propia ´* .

En el tercer nivel, se muestra un diagrama de Componentes (ver Figura [13](#page-38-0) y Fi-gura [14\)](#page-40-0), este diagrama muestra los mismos componentes que el segundo nivel, pero ampliando el nivel de detalle.

<span id="page-38-0"></span>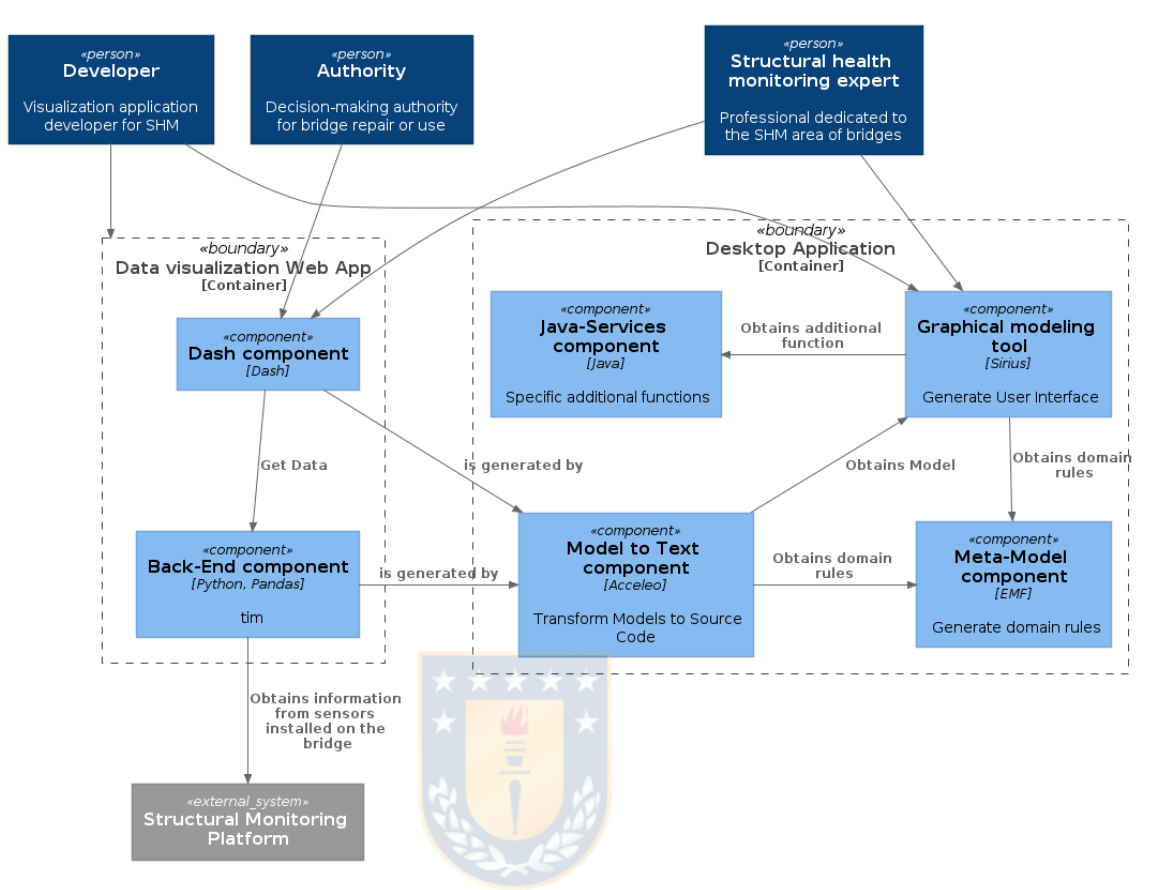

Figura 13: Diagrama de Componentes del Modelo C4 para la aplicación *vis4bridge*. *Fuente: Creacion propia ´* .

Las interacciones del Experto en Monitoreo de Salud Estructural, la Autoridad y el Desarrollador son las mismas que en el diagrama anterior. Para explicar los flujos internos, se detallan las interacciones realizadas por el Desarrollador.

El Desarrollador se conecta a la aplicacion de escritorio mediante el componente ´ Graphical modeling tool creado con Sirius. Esta interfaz, permite al Desarrollador crear ejemplares del Meta-modelo. Para esto, obtiene las reglas del dominio desde el componente Meta-modelo (Meta-Model component). El componente servicios de Java (Java-Service component), proporciona funciones para establecer atributos del modelo de forma automática. Una vez generado el modelo, el Desarrollador puede transformar el Modelo al lenguaje de programación deseado mediante plantillas escritas con Acceleo a través del componente Modelo a Texto (Model to Text component).

Cuando la transformación se encuentre finalizada, el Desarrollador podrá interactuar con la visualización creada o directamente con el código fuente. Esta interacción dependerá de la tecnología utilizada para generar las visualizaciones.

En el caso de generar la visualización en Python, el Desarrollador podrá interactuar con los gráficos creados mediante el componente Dash component que genera los gráficos y elementos para interactuar con ellos (barras de desplazamiento, selector de sensores, entre otros). Este componente, obtiene los datos procesados desde el componente Back-End component que se conecta al sistema externo Structural Monitoring Platform para obtener los datos. Adicionalmente el desarrollador podrá modificar estos componentes directamente desde el código fuente.

En el caso de generar la visualización en Javascript, el Desarrollador podrá interactuar con los gráficos creados mediante el componente Visualization que genera los gráficos, elementos para interactuar con ellos (barras de desplazamiento, selector de sensores, entre otros) y define los estilos aplicados a los elementos de la visualización. Este componente, se conecta a Main component, que obtiene los datos desde el sistema externo Structural Monitoring Platform. El procesamiento de los datos y las funciones que generan los gráficos se obtienen desde el componente Chart lib. Nuevamente, en este caso, el desarrollador podrá modificar estos componentes directamente desde el código fuente.

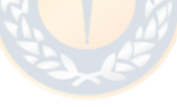

<span id="page-40-0"></span>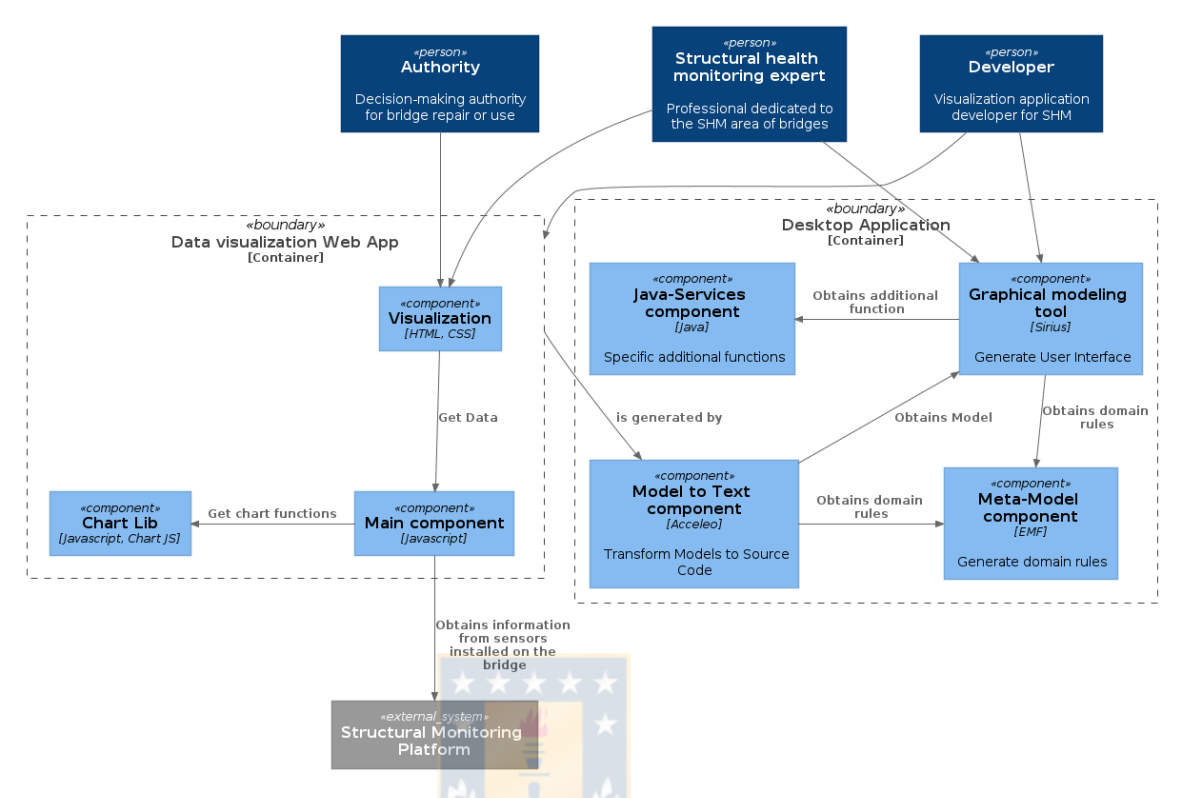

Figura 14: Diagrama de Componentes del Modelo C4 para la aplicación *vis4bridge*. *Fuente: Creacion propia ´* .

# <span id="page-41-1"></span>**5. DEFINICION DEL LENGUAJE ESPEC ´ ´IFICO DE DOMINIO**

# **5.1. Descripcion del Lenguaje de Modelado ´**

Un lenguaje específico de dominio se puede definir como un lenguaje que permite, mediante notaciones y abstracciones apropiadas, expresar y generalmente restringir el problema a un dominio particular [\[27\]](#page-98-0). En el caso de los lenguajes de modelados, estos estan definidos mediante una sintaxis abstracta que representa ´ las abstracciones y relaciones del dominio, una sintaxis concreta que representa la forma en que los usuarios aprenderán y usarán el lenguaje y una semántica que revela el significado de las expresiones [\[37\]](#page-99-0).

Para el caso particular de esta propuesta, la sintaxis abstracta es implementada mediante el Meta-modelo que nace del análisis del dominio (sub-sección [5.2\)](#page-42-0) y es mostrado en la sub-seccion [5.4.](#page-43-0) La sintaxis concreta puede ser representada ´ en forma textual o gráfica, para esta propuesta se utilizó una representación gráfica de los elementos que componen el dominio, esta representación es mostrada en la sub-sección [5.5.](#page-48-0) La semántica se ven representada mediante las transformaciones que se generan al lenguaje de destino, estas transformaciones se muestran en la sección [6.](#page-53-0) En la Figura [15](#page-41-0) se describe, mediante un diagrama de clases, el lenguaje de modelado para esta propuesta.

<span id="page-41-0"></span>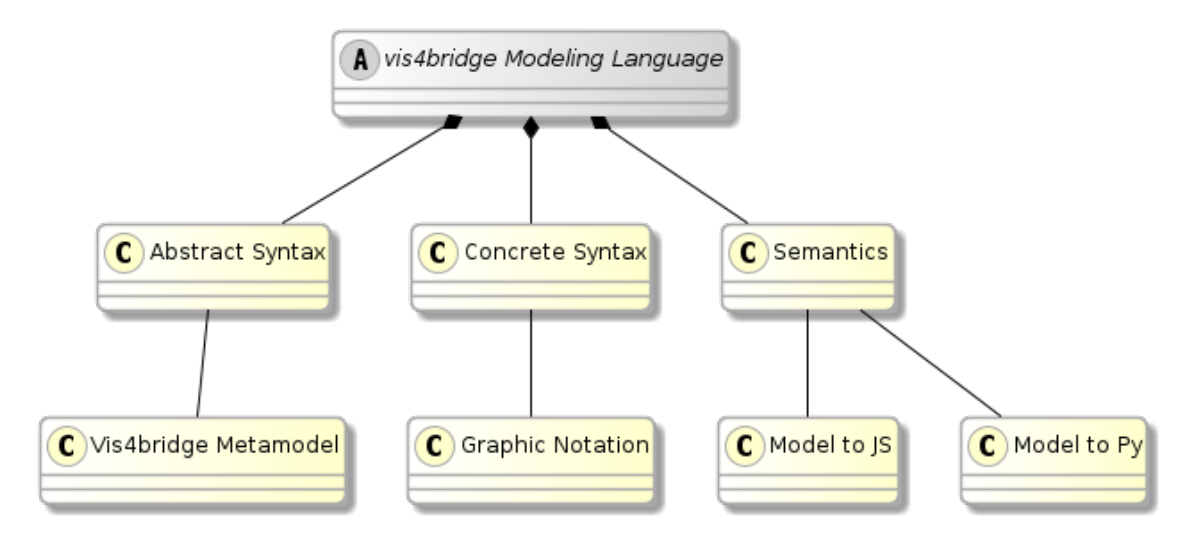

Figura 15: Descripcion del Lenguaje de Modelado. ´ *Fuente: creacion propia ´*

# <span id="page-42-0"></span>**5.2. Analisis del Dominio ´**

Como se observó en la sección [4,](#page-32-0) uno de los elementos centrales que com-pone esta arquitectura (ver [13\)](#page-38-0) es el Lenguaje Específico de Dominio (DSL, del inglés Domain Specific Language). Para describir este lenguaje se utiliza un Metamodelo que representa las abstracciones del dominio.

Para encontrar las abstracciones es necesario realizar un análisis del dominio. En este caso, se realizó un análisis mediante revisión de literatura y con expertos en el dominio. A partir del análisis, se identificaron dos grandes grupos de abstracciones. Por un lado, los sensores, que son la fuente de informacion para ´ la visualización de datos. Por otro lado, los gráficos, que permiten representar la información entregada por los sensores. Existen múltiples tipos de sensores, los cuales, entregan información sobre el estado del puente.

Luego de realizado el análisis del dominio, las relaciones encontradas entre los elementos se definen mediante un Meta-modelo. Este Meta-modelo, es la base para generar el Lenguaje Específico de Dominio. Luego de definir el DSL, mediante una técnica de generación automática de código, se podrán generar las visualizaciones para el monitoreo de salud estructural de puentes.

# **5.3. Modelo de Características**

Inicialmente el Meta-modelo fue generado a partir de las abstracciones de sensor (sensor) y gráficos (graph). Adicionalmente, para la generación de cada visualización se agregó el elemento vista (view), donde las vistas están compuestas de toda la información visual que será mostrada al usuario final, es decir, cada vista estará compuesta por gráficos, tarjetas, filtros o cualquier otra información que sea de interés para los expertos en el dominio. La generación de vistas en el desarrollo de software dirigido por modelos no es nueva, R. Bull, M. Storey et al. [\[15\]](#page-97-0) proponen una arquitectura que soporta visualización, en este trabajo se ha utilizado parte de esta metodología, pero con la diferencia que las vistas en este trabajo representan la agrupación de múltiples elementos de la visualización y cada ejemplar del meta-modelo puede contener una o más vistas. Además, aquí se han manejado los elementos que no pertenecen a la vista dentro del modelo en clases específicas para ellos.

Antes de generar el Meta-modelo, los componentes que constituyen el modelo fueron formulados de manera simplificada mediante un modelo de características (ver Figura [16\)](#page-43-1).

<span id="page-43-1"></span>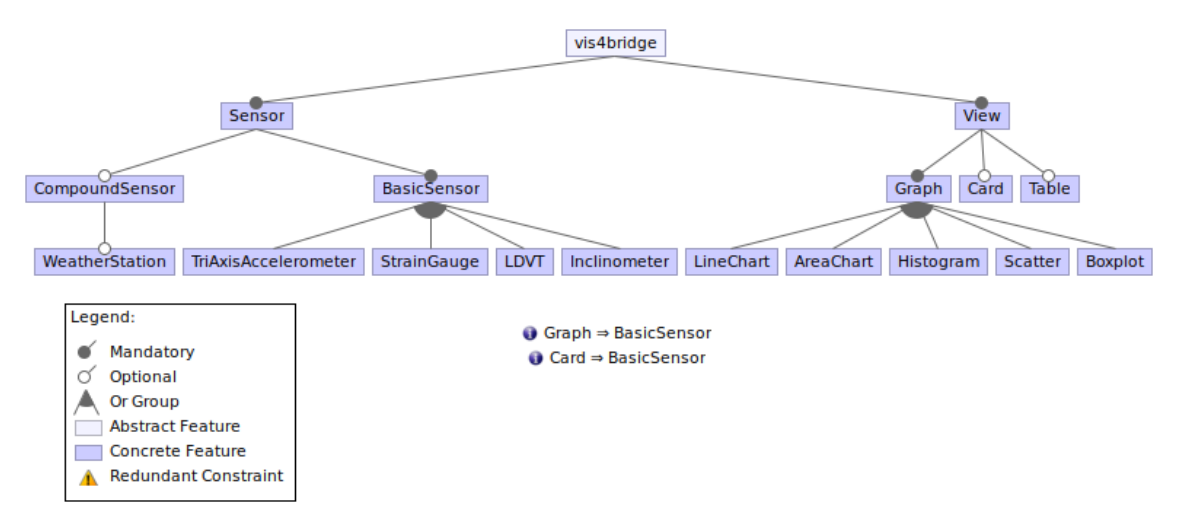

Figura 16: Modelo de características. *Fuente: creación propia* 

A partir del modelo de características basado en el análisis del dominio, se obtuvieron las principales abstracciones que representan el problema. Utilizando la información del modelo de características fue posible generar un Meta-modelo que representará el problema de la generación de visualización de datos para el monitoreo estructural de puentes.

# <span id="page-43-0"></span>**5.4. Presentacion del Meta-modelo ´**

El modelo de características (ver Figura [16\)](#page-43-1), es usado como base para la construcción del Meta-modelo. En esta sección se presenta el Meta-modelo (ver Fi-gura [17\)](#page-44-0), el cual, describe el DSL para la visualización de datos en monitoreo estructural de puentes. El Meta-modelo fue construido utilizando un Diagrama de Clases de UML mediante la herramienta ecore<sup>[11](#page-43-2)</sup>.

En esta sección, se presenta la versión completa del Meta-modelo (que también encontrará en el Anexo [A\)](#page-101-0) y el detalle de sus componentes principales.

<span id="page-43-2"></span><sup>11</sup><https://www.eclipse.org/ecoretools/>

<span id="page-44-0"></span>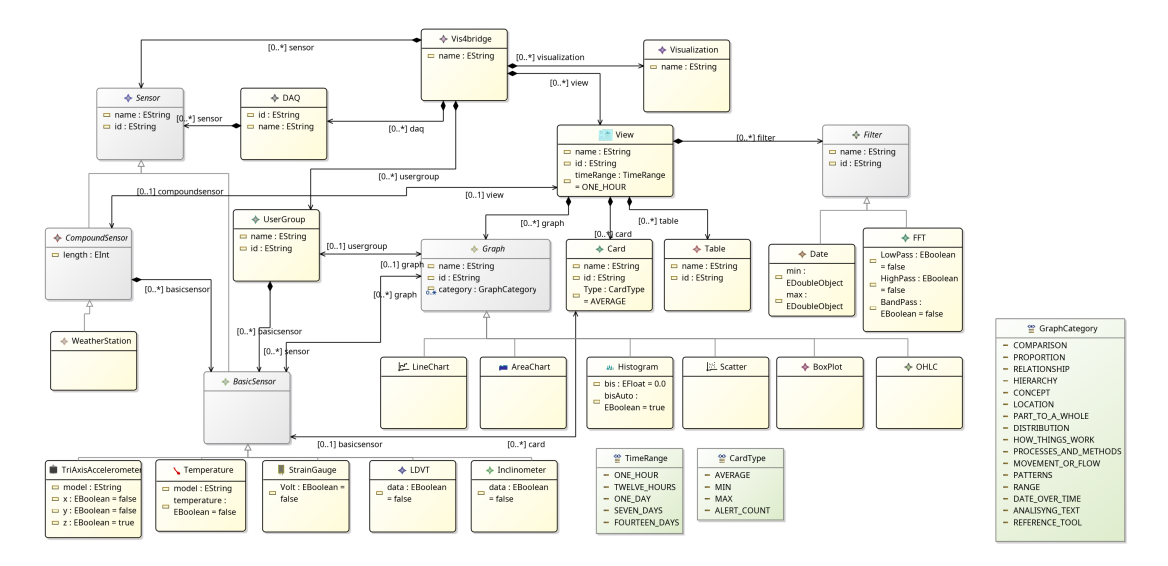

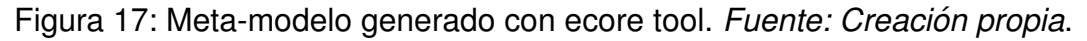

## **5.4.1. Clase principal**

Cada una de las clases generadas en el Meta-modelo representa las características que se desean representar en el DSL. Inicialmente se encontraron dos grandes abstracciones que componen el diagrama, estas fueron representadas en la clase Sensor y la clase View. Adicionalmente se añadió la clase DAQ que representa un convertidor analógico digital al que se conectan los sensores en un puente y UserGroup que representa un grupo de sensores definido por el usuario (ver Figura [18\)](#page-44-1).

<span id="page-44-1"></span>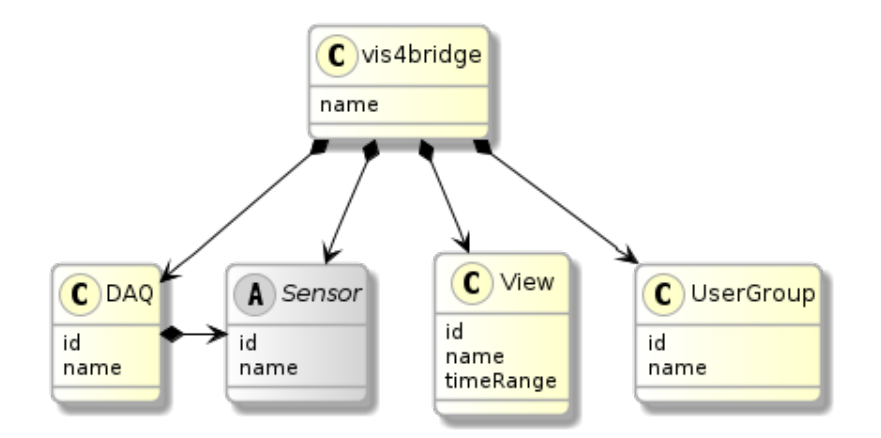

Figura 18: vista principal del Meta-modelo. *Fuente: Creacion propia ´*

#### **5.4.2. Sensores**

Existen distintos tipos de sensores que se utilizan en puentes. Algunos sensores entregan información especializada como los acelerómetros o strain gauge, otros sensores están compuestos de sensores básicos y pueden entregar información de más de una variable del puente u otros parámetros ambientales. Para representar esto se generaron las clases BasicSensor y CompoundSensor(ver Figu-ra [19\)](#page-45-0). La clase BasicSensor representa los sensores básicos, CompoundSensor representa los sensores más complejos que pueden a su vez estar compuestos de otros sensores.

<span id="page-45-0"></span>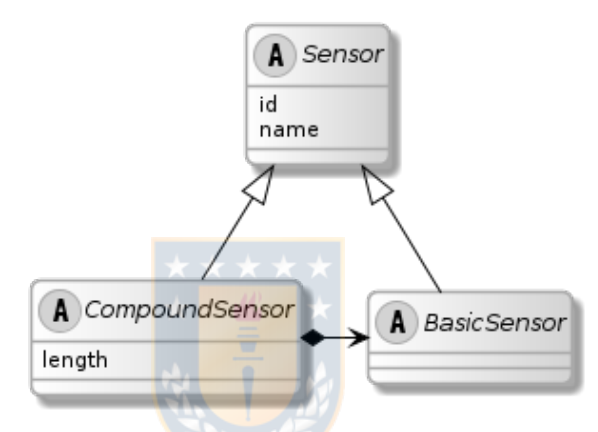

Figura 19: vista clase Sensor del Meta-modelo. *Fuente: Creacion propia ´* .

Los sensores básicos y sensores compuestos heredan las características de BasicSensor y CompoundSensor respectivamente (ver Figura [20\)](#page-46-0). Estos, al estar representados individualmente, facilitan la agregación de sensores en el futuro.

En las Figuras [20a](#page-46-0) y [20b](#page-46-0) se muestran las clases que representan los sensores.

<span id="page-46-0"></span>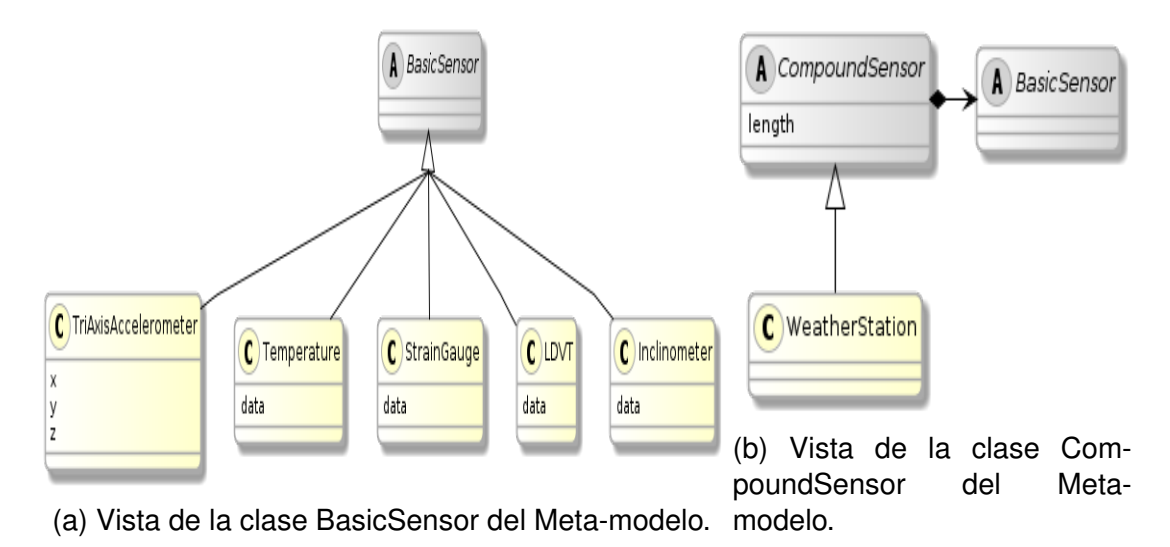

Figura 20: vista de sensores del Meta-modelo. *Fuente: Diseño Propio*.

#### **5.4.3. Vistas**

Las vistas representan la agrupación de elementos que serán mostrados en la aplicación (ver Figura [21\)](#page-46-1). Cada vista puede estar compuesta por gráficos, tarjetas o tablas. Adicionalmente se pueden aplicar filtros sobre los elementos en la vista. Estos filtros se representaron mediante la clase Filter.

<span id="page-46-1"></span>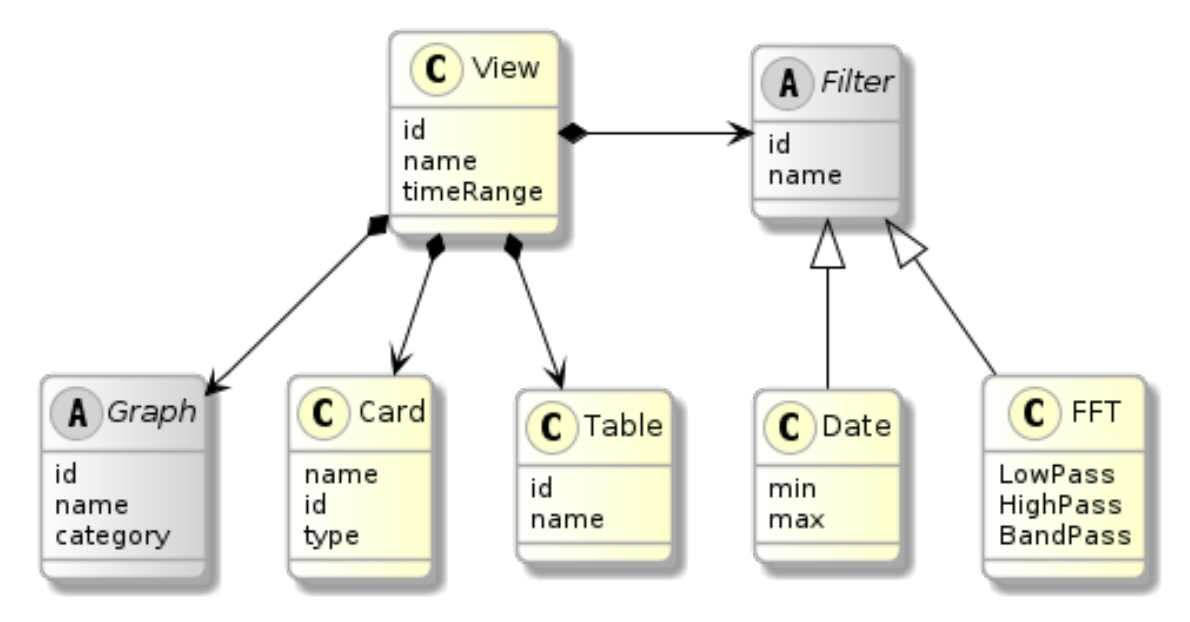

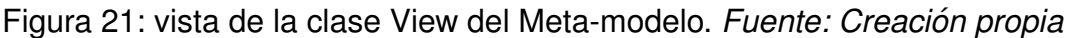

Al igual que con los sensores, cada gráfico está representado individualmente. Así es posible añadir las características particulares de cada uno. Todos los gráficos heredan de la clase Graph lo que facilita añadir más gráficos en el futuro.

En la Figura [22](#page-47-0) se muestran las clases que representan los graficos. La clase ´ Graph posee un atributo llamado category (del tipo GraphCategory) que repre-senta la categoría a la cuál pertenece el gráfico<sup>[12](#page-47-1)</sup>. Inicialmente se pensó utilizar este atributo para mostrar al usuario final la categoría del gráfico. Aunque no fue implementada en la herramienta presentada en este proyecto, es posible añadir esta información, ya sea para indicar la categoría del gráfico en la ventana de propiedades, en la etiqueta o para crear capas en la herramienta. Esta última opción, puede permitir mostrar solo gráficos que pertenezcan a una categoría específica y ocultar los otros.

<span id="page-47-0"></span>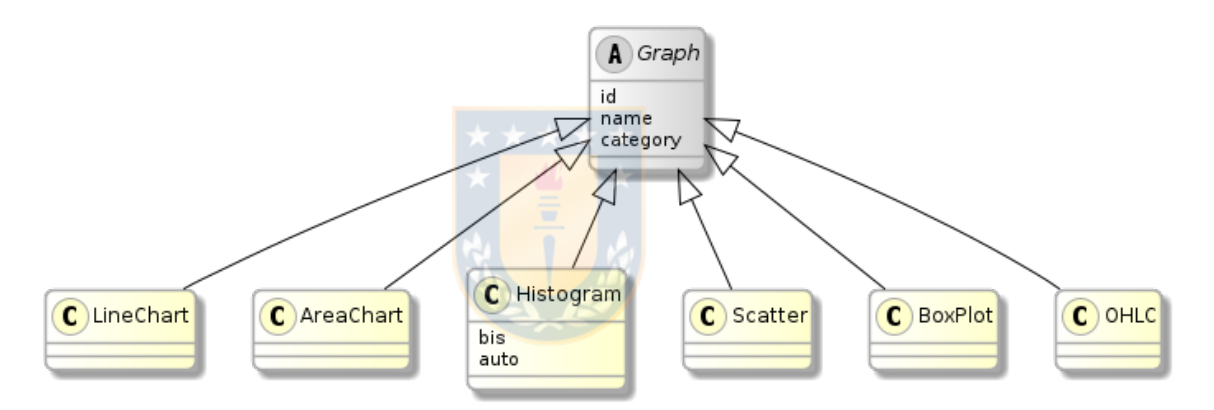

Figura 22: vista de la clase Graph del Meta-modelo. *Fuente: Creacion propia ´*

Cada una de las clases del modelo tienen su representación en XMI. Esta representación es generada automáticamente por la herramienta ecore tool. Como se observa en la Figura [23](#page-48-1) el archivo XMI guarda la clase, atributos, relaciones y la documentación que debe ser generada por quién genera el Meta-modelo.

<span id="page-47-1"></span> $12$ Las categorías fueron obtenidas de <https://datavizcatalogue.com/search.html>

<span id="page-48-1"></span>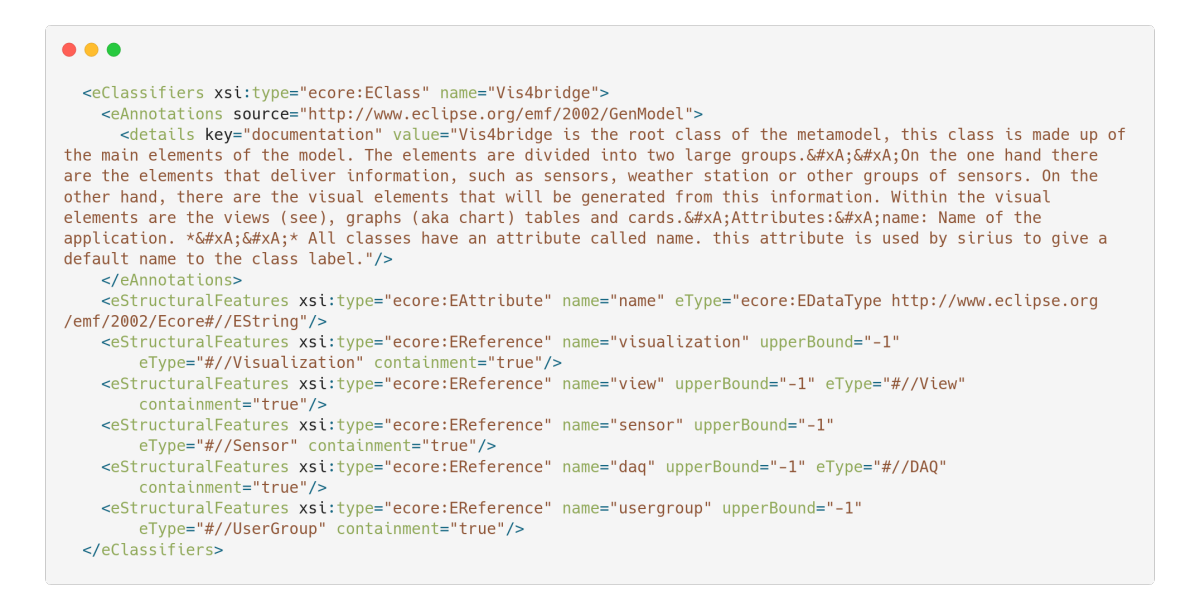

Figura 23: Extracto del archivo XMI generado a partir del Meta-modelo. Clase Vis4bridge. *Fuente: Creacion propia ´* .

# <span id="page-48-0"></span>**5.5. Representacion Gr ´ afica ´**

Teniendo las reglas que definen el lenguaje mediante el Meta-modelo, es posible generar una representación gráfica para los elementos que componen el Lenguaje Específico de Dominio (DSL). Una de las principales ventajas del uso de un DSL es que la solución es expresada en el idioma y nivel de abstracción del experto en el dominio, por lo que los expertos pueden entender por ellos mis-mos los programas basados en un DSL [\[27\]](#page-98-0). Además del uso de abstracciones del dominio, el presente trabajo hace uso de heurísticas de usabilidad para complementar esta relación entre el DSL y el experto en el dominio que usará este lenguaje. En particular, se utilizaron heurísticas de usabilidad de Nielsen [\[12\]](#page-97-1) en la definición de la representación gráfica. Así los elementos del DSL y sus relaciones fueron creados teniendo en consideración estas heurísticas. Los elementos representados fueron sensores, gráficos, tarjetas, relaciones y contenedores.

## **5.5.1. Sensores, Graficos y Tarjetas ´**

El primer paso fue representar las abstracciones presentes en el Meta-modelo. Para los sensores se utilizó su representación física para generar una relación entre el sistema y el mundo real. Se puede observar un ejemplo de esto la Figura [24.](#page-49-0)

<span id="page-49-0"></span>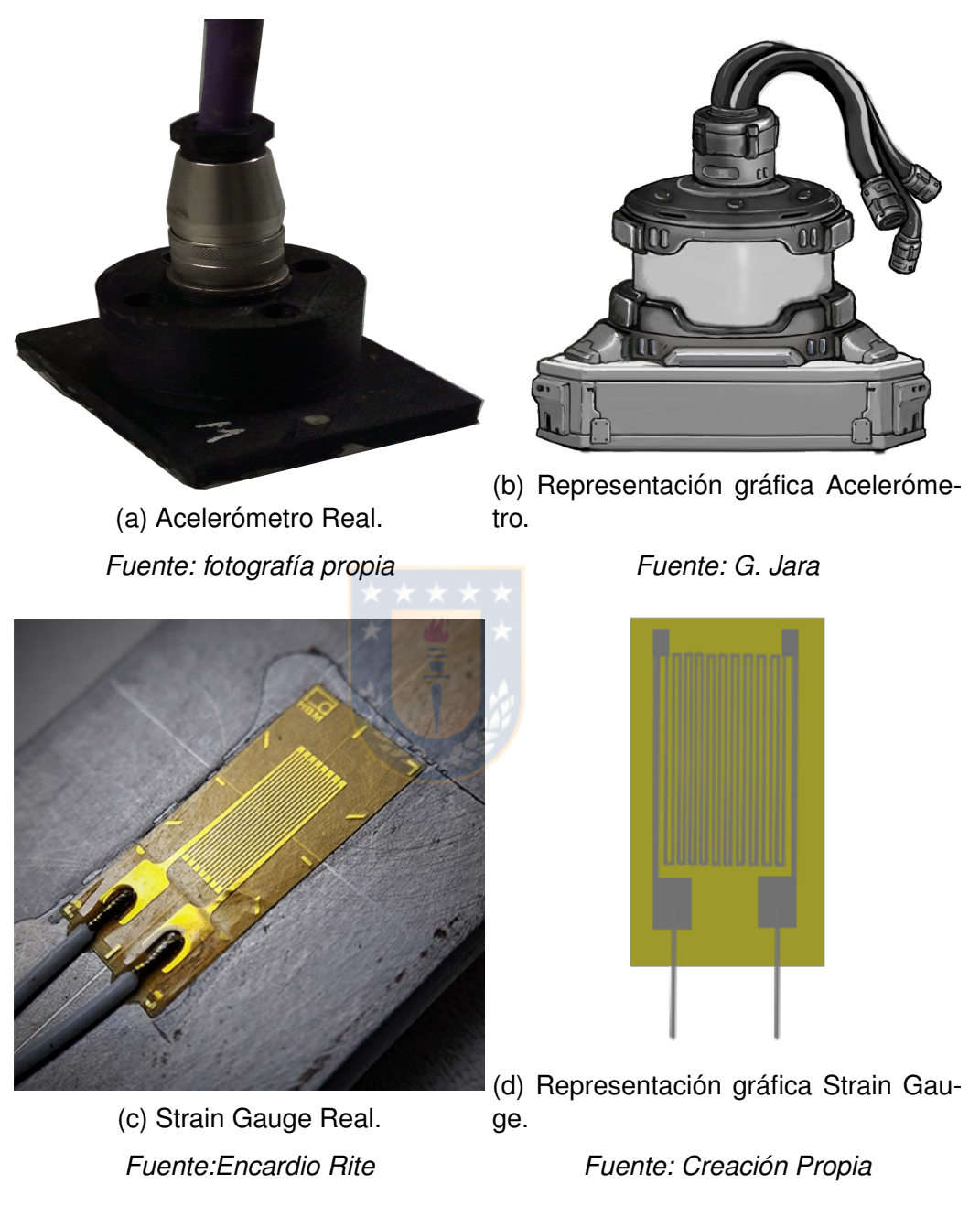

Figura 24: Representación de Sensores

La representación de los gráficos se hizo en forma de iconos mostrando solo los ejes y la forma (curva, barras, puntos) que caracterizan al gráfico para así mantener un diseño estético y minimalista.

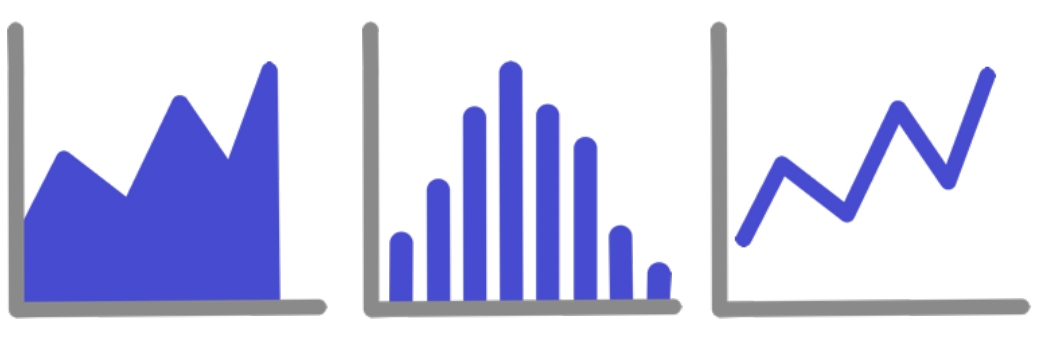

(a) Representación Gráfi- (b) Representación Histo- (c) Representación Gráfico de área. grama. co de línea

Figura 25: Representación de gráficos en la Herramienta *vis4bridge*. *Fuente: Creacion Propia ´* .

El diseño de tarjetas se hizo de manera similar a las tarjetas mostradas en herra-mientas de visualización de datos como dash<sup>[13](#page-50-0)</sup>, kibana<sup>[14](#page-50-1)</sup> o Power Bl<sup>[15](#page-50-2)</sup>. Sobre la tarjeta se representa el tipo de información que mostrará y el nombre de la tarjeta.

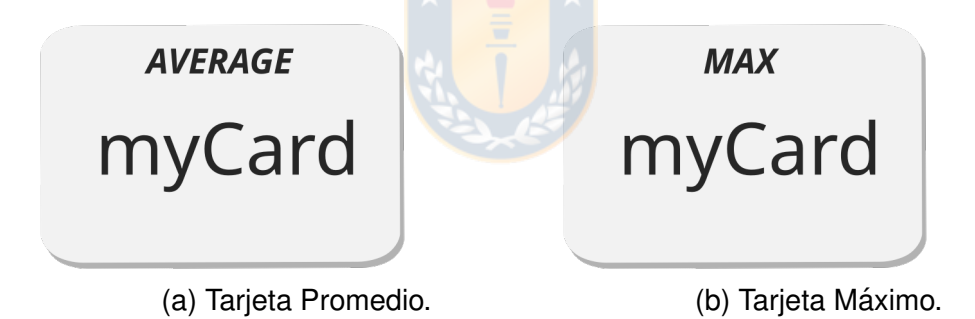

Figura 26: Representación de Tarjetas. *Fuente: Diseño Propio.* 

### **5.5.2. Vistas y Grupos**

Cada vista (view) representa una agrupación de elementos que serán visualizados como gráficos y tarjetas. Las vistas son independientes y pueden tener propiedades que afectan a los elementos que están dentro de la vista como filtros, rango de fechas u otros. Por este motivo, la elección más indicada para representar la vista es un contenedor que agrupe a estos elementos al cuál asociar las características comunes.

<span id="page-50-0"></span><sup>13</sup>https://plotly.com/dash/

<span id="page-50-1"></span><sup>14</sup>https://www.elastic.co/es/kibana

<span id="page-50-2"></span><sup>15</sup>https://powerbi.microsoft.com/es-es/

En el diseno inicial, cada sensor estaba conectado mediante una flecha directa- ˜ mente a un gráfico. Esto para indicar que se ha agregado un nuevo sensor al gráfico que será generado. Esto causaba confusión al usuario y convertía el proceso de asociación de elementos en algo molesto. Esto llevó a añadir al lenguaje contenedores de sensores. Entre estos contenedores está el contenedor userGroup que permite al usuario agrupar sensores para luego asociar un grupo específico de sensores a un gráfico. De esta manera se reduce significativamente el número de elementos mejorando la sintaxis, pero manteniendo la interpretación.

#### **5.5.3. Relaciones e interaccion entre elementos ´**

Otra característica esperada en este DSL es que los usuarios puedan mediante el mismo lenguaje tener claridad de los elementos que serán generados (mantener la visibilidad y estado del sistema). Para esto, se añadió información visual que se presenta de forma dinámica a través de los iconos generados.

Al asociar un gráfico a un grupo de sensores, el icono del gráfico cambia dinámicamente según el número de sensores que se encuentren en el grupo. Por ejemplo, al asociar un gráfico de líneas a un grupo de 3 sensores, el icono del gráfico de línea ahora presentará 3 líneas el lugar de una. De manera similar, si se asocia un grupo de 2 sensores a un histograma entonces el icono del histograma pasará a tener dos grupos de barras. Con esto, el usuario que esta construyendo el mo- ´ delo a través del DSL tendrá más claridad de los elementos que serán generados en la visualización.

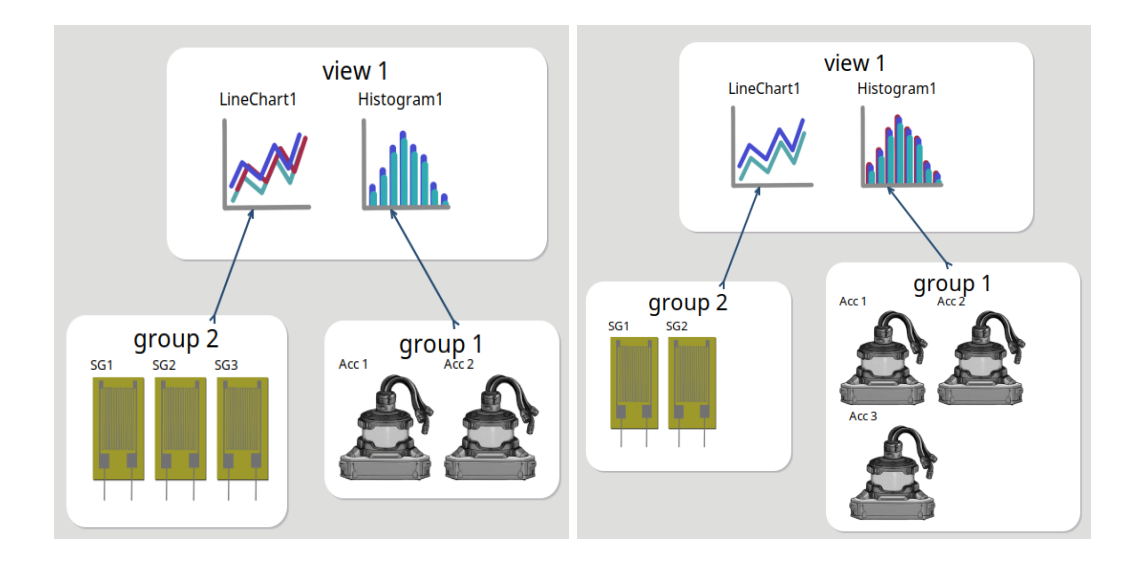

Figura 27: En las imágenes se puede observar como los gráficos cambian dinámicamente en función del número de elementos asociados. *Fuente: Creación Propia*.

Cada tarjeta también cambia su etiqueta dependiendo de su tipo, que puede ser máximo, mínimo, promedio u otra.

Existen ciertas consideraciones generales que fueron incluidas en el DSL para todos los elementos que lo componen. Al elegir el color de los elementos en la aplicación se utilizaron dos colores como base, a partir de estos, fue generada la paleta mediante la herramienta online colourco<sup>[16](#page-52-0)</sup> que se basa en el modelo HSL que permite obtener los colores complementarios y analógicos en base a un color específico.

<span id="page-52-0"></span><sup>16</sup>https://colourco.de/

# <span id="page-53-0"></span>**6. ESTRATEGIA DE GENERACIÓN AUTOMÁTICA DE CODIGO ´**

# **6.1. Salidas Esperadas por Expertos en el Dominio**

Con el DSL, los expertos en el dominio pueden representar las visualizaciones que esperan obtener en el Monitoreo Estructural de Puentes.

Antes de comenzar a definir salidas generales, se deben describir las salidas esperadas por cada componente. Para esto, hay que recordar que los elementos visibles por el usuario serán aquellos que están en cada vista (view) del DSL. Los sensores, que se encuentran en los grupos definidos por el usuario, serán representados en los gráficos o tarjetas de cada vista.

Siguiendo esta idea, se mostrarán algunas salidas esperadas de gráficos. Primero, de cada gráfico, y posteriormente algunas salidas compuestas por más de un grafico. ´

En el caso de un gráfico de línea asociado a dos sensores, este debe mostrar una línea por cada sensor. El DSL representa de manera genérica cada sensor, si se desea configurar una fuente de datos específica, esta se debe indicar en el archivo de salida. También son posibles más opciones como el rango de fechas asociados a cada sensor.

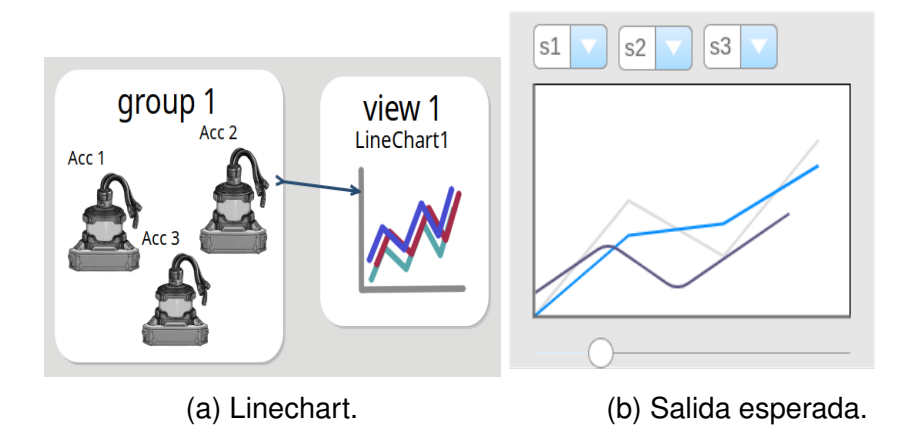

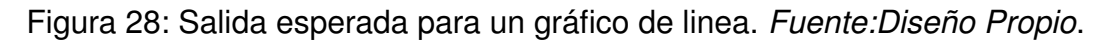

Los histogramas son gráficos que permiten ver la tendencia de los datos, en este casos los datos de cada sensor seran representados mediante barras. Dentro de ´ las características del histograma está el intervalo de las clases. Al igual que en el gráfico de línea es posible seleccionar el rango de fechas para cada sensor.

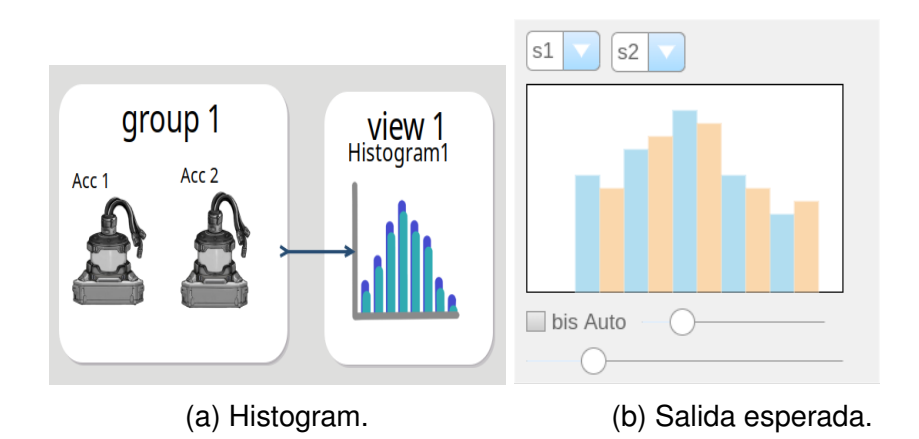

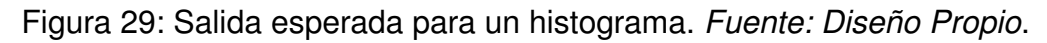

Teniendo una representación de los elementos individuales se puede tener una salida esperada de los requerimientos de visualización, en la Figura [30](#page-54-0) se muestra una de las salidas esperadas.

<span id="page-54-0"></span>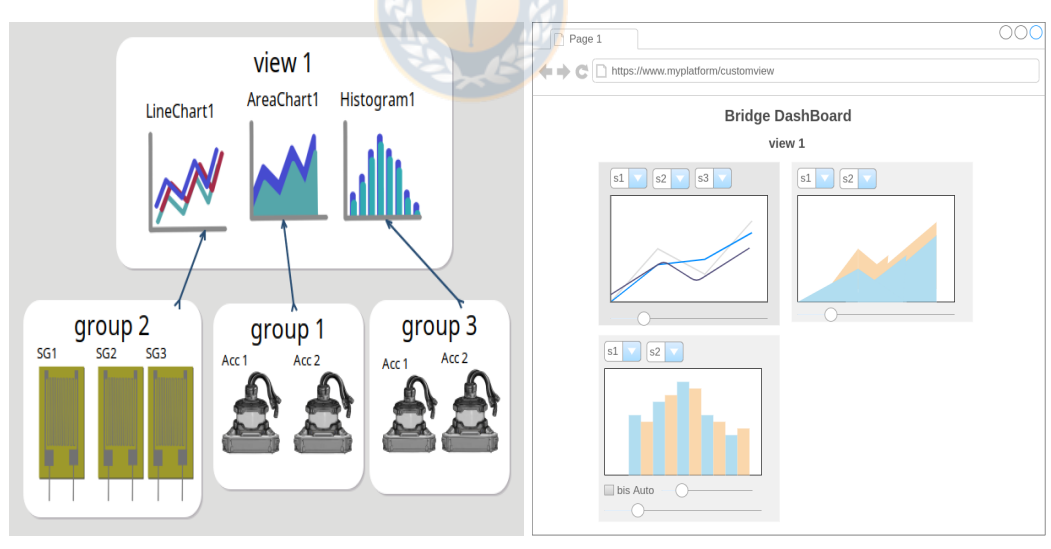

(a) Ejemplo del Modelo. (b) Salida esperada.

Figura 30: Ejemplo del modelo con su salida esperada. *Fuente:Diseño Propio*.

# <span id="page-55-0"></span>**6.2. Lenguaje de Destino**

### **6.2.1.** Elección del lenguaje para la transformación

Para la elección del lenguaje de la transformación fueron considerados aspectos como: Soporte de bibliotecas de visualizacion, soporte de bibliotecas para mane- ´ jo de datos, generación de visualizaciones web y cercanía del lenguaje al usuario.

Existen distintos criterios utilizados para seleccionar el lenguaje de destino para la transformacion. Entre estos criterios se encuentra el soporte de bibliotecas para ´ la visualización, generación de visualizaciones web y lenguaje de programación adecuado para los expertos en el dominio.

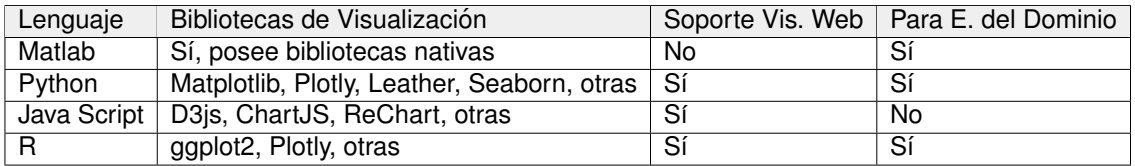

Tabla 2: Comparativa de Bibliotecas de Visualización, creación propia.

De los lenguajes consultados se eligió Python como lenguaje de destino para la transformación por ser uno de los más completos en cuanto a requisitos.

Como biblioteca de visualización se utilizó Plotly, esto mediante la versión Open Source de Dash que es un framework de desarrollo que permite generar aplicaciones de visualizacion web utilizando solo Python. El manejo de datos se hizo ´ mediante Pandas.

# **6.3. Esquema de la transformacion´**

La transformación se realizó mediante Acceleo, esta tecnología permite la transformación de un modelo EMF a Texto. Acceleo esta basado en el estándar MTL ( Model to Text Language) del Object Management Group. Al realizar la transformación fue necesario considerar aspectos específicos del lenguaje de destino.

Aunque la implementación fue generada de acuerdo a los criterios mencionados en la Sub-sección [6.2,](#page-55-0) el DSL está construido para ser independiente del lenguaje de destino seleccionado. Para demostrar adicionalmente la transformacion gene- ´ rada con Python y la biblioteca Dash se generó una transformación en Javascript con la biblioteca ChartJS. La elección de este segundo lenguaje se basó en la posibilidad de ejecutar las visualizaciones directamente desde Front-End, dando la posibilidad de ejecutar visualizaciones prescindiendo de un servidor web.

El esquema de ambas transformaciones se mostrará en este capítulo.

## **6.3.1. Esquema de Transformacion del Modelo a Python ´**

En la Figura [31](#page-56-0) el árbol de directorios corresponde a los paquetes que componen la transformación. Para un mayor detalle, puede ver el diagrama de paquetes mostrado en el Anexo [B.1.](#page-102-0)

<span id="page-56-0"></span>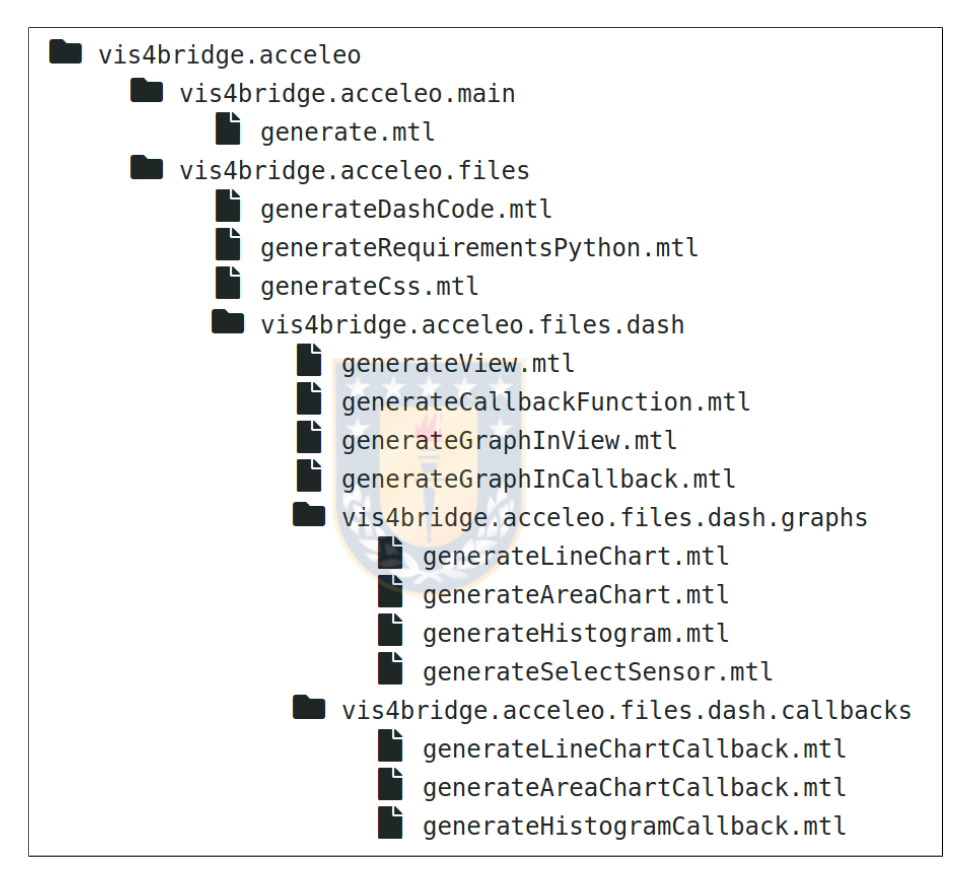

Figura 31: Paquetes de la transformación de modelo a texto. *Fuente: Creación propia*.

El paquete raíz está compuesto de dos paquetes. Dentro de los paquetes se encuetran archivos con extensión mtl. Cada archivo está compuesto por un módulo de Acceleo, el nombre de cada módulo es el mismo del archivo pero omitiendo la extensión.

### **Paquete vis4bridge.acceleo.main**:

Este paquete contiene el módulo principal llamado generate. Este módulo es el encargado de generar la transformación. Para esto, llama a los módulos ubicados en el paquete vis4bridge.acceleo.files.

#### **Paquete vis4bridge.acceleo.files**:

Cada módulo en este paquete genera un archivo de salida. Los módulos se detallan a continuación:

- El módulo generateDashCode genera un archivo llamado app.py que contiene la aplicación. Para esto llama a módulos contenidos en el paquete vis4bridge.acceleo.files.dash. El archivo se genera en una carpeta llamada output ubicada en el directorio raíz del proyecto.
- $\blacksquare$  El módulo generateRequirementsPython genera un archivo llamado requirements.txt que proporciona la lista de requerimientos (bibliotecas necesarias) de la aplicación. El archivo se genera en una carpeta llamada output ubicada en el directorio raíz del proyecto.
- El módulo generateCSS genera un archivo llamado custom.css que contiene la hoja de estilos de la aplicación. El archivo se genera en una carpeta llamada assets dentro de la carpeta output del proyecto.

#### **Paquete vis4bridge.acceleo.files.dash**:

Contiene módulos que importa generateDashCode para generar el código de la aplicación. Los módulos se detallan a continuación:

- El módulo generateView genera el código en Python encargado de la disposición de las vistas (agrupación de gráficos y tarjetas) en la aplicación. Este módulo importa generateGraphInView para generar el código que distribuye los gráficos en cada vista.
- El módulo generateCallbackFunction genera el código en Python de las funciones que generan y actualizan los gráficos, tarjetas y otros elementos dinámicos de la aplicación. Este módulo importa generateGraphInCallback que genera el código que actualiza los gráficos.

#### **Paquete vis4bridge.acceleo.files.dash.graphs**:

Contiene módulos que importa generateGraphInView. Los módulos en este paquete generan el código específico para distribuir los gráficos en cada vista. Los módulos se detallan a continuación:

■ Los módulos generateLineChart, generateAreaChart y generateHistogram generan el código en Python encargado de la disposición del gráfico de línea, área e histograma respectivamente. Además generan el código de los componentes asociados a cada gráfico.

El módulo generateSelectSensor es llamado por los otros módulos de este paquete para generar el componente Select que permite seleccionar los distintos sensores asociados al gráfico.

#### **Paquete vis4bridge.acceleo.files.dash.callbacks**:

Contiene módulos que importa generateCallbackFunction. Los módulos en este paquete generan el código específico para cargar los datos y actualizar la información de los gráficos. Los módulos se detallan a continuación:

■ Los módulos generateLineChartCallback, generateAreaChartCallback y generateHistogramCallback generan las funciones que actualizan los respectivos gráficos.

### **6.3.2. Esquema de Transformacion del Modelo a Javascript ´**

En la Figura [32](#page-59-0) el árbol de directorios corresponde a los paquetes que componen la transformación. Para un mayor detalle, puede ver el diagrama de paquetes mostrado en el Anexo [B.2.](#page-103-0)

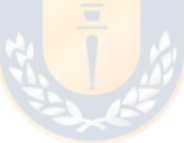

<span id="page-59-0"></span>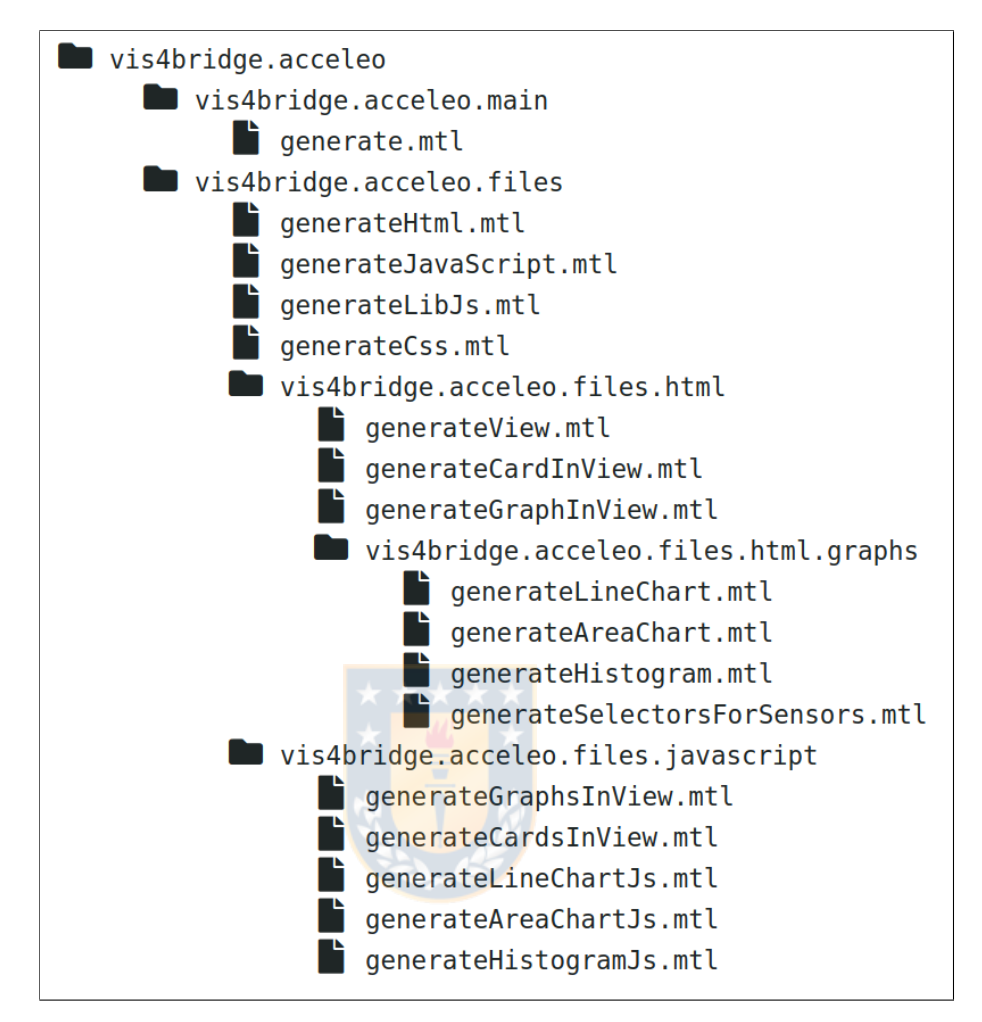

Figura 32: Paquetes de la transformación de modelo a texto. *Fuente: Creación propia*.

Como en el caso anterior, el paquete raíz está compuesto de dos paquetes. Dentro de los paquetes se encuetran archivos con extensión mtl. Cada archivo está compuesto por un módulo de Acceleo, el nombre de cada módulo es el mismo del archivo pero omitiendo la extensión.

#### **Paquete vis4bridge.acceleo.main**:

Este paquete contiene el módulo principal llamado generate. Este módulo es el encargado de generar la transformación. Para esto, llama a los módulos ubicados en el paquete vis4bridge.acceleo.files.

### **Paquete vis4bridge.acceleo.files**:

Cada módulo en este paquete genera un archivo de salida. Los módulos se de $t$ allan a continuación:

- $\blacksquare$  El módulo generateHtml genera un archivo llamado index.html que contiene el punto de entrada a la aplicación. Para esto llama a módulos contenidos en el paquete vis4bridge.acceleo.files.html. El archivo se genera en una carpeta llamada output ubicada en el directorio raíz del proyecto.
- $\blacksquare$  El módulo  $\sf{generateJavascript}$  genera un archivo llamado scripts.js que proporciona la lista de requerimientos (bibliotecas necesarias) de la aplicación. El archivo se genera en una carpeta llamada js ubicada en el carpeta output del proyecto.
- El módulo generateLibJs genera un archivo llamado lib.js. Este archivo contiene todas las funciones encargadas de generar los gráficos y su actualización. Estas funciones son llamadas desde el archivo scripts.js. Así el código generado por el módulo generateLibJs siempre es el mismo en cada transformación.
- El módulo generateCSS genera un archivo llamado master.css que contiene la hoja de estilos de la aplicación.

El módulo generateRequirementsPython ya no existe (o uno similar) debido a que las bibliotecas requeridas para el funcionamiento se cargan mediante CDN (Content Delivery Network) en el modulo generateHtml.

#### **Paquete vis4bridge.acceleo.files.html**:

Contiene módulos que importa generateHtml para generar el código de la aplicación. Los módulos se detallan a continuación:

El módulo generateView genera el código en Html encargado de la disposición de las vistas (agrupación de gráficos y tarjetas) en la aplicación. Este módulo importa generateGraphInView y generateCardInView para generar el código que distribuye los gráficos y tarjetas en cada vista.

#### **Paquete vis4bridge.acceleo.files.html.graphs**:

Contiene módulos que importa generateGraphInView. Los módulos en este paquete generan el código específico para distribuir los gráficos en cada vista. Los módulos se detallan a continuación:

■ Los módulos generateLineChart, generateAreaChart y generateHistogram generan el código en Html encargado de la disposición del gráfico de línea, área e histograma respectivamente. Además generan el código de los componentes asociados a cada gráfico.

El módulo generateSelectorsForSensor es llamado por los otros módulos de este paquete para generar el componente Select que permite seleccionar los distintos sensores asociados al gráfico.

#### **Paquete vis4bridge.acceleo.files.javascript**:

Contiene módulos que importa generateJavaScript. Los módulos en este paquete generan el codigo que llama a la biblioteca lib.js para inicializar y actualizar ´ los gráficos y sus componentes asociados.

- **Para cada vista (view), el módulo generateGraphsInView llama a los módu**los generateLineChartJs, generateAreaChartJs y generateHistogramJs si estos son requeridos.
- Los módulos generateLineChartJs, generateAreaChartJs y generateHis togramJs se encargan de llamar a las funciones de la biblioteca lib.js que generan cada gráfico según el modelo de entrada.
- El módulo generateCardsInView carga y actualiza los datos a las tarjetas generadas por generateCardInView.

# **6.4. Consideraciones al implementar un lenguaje de destino**

Es posible realizar la transformación del modelo a texto utilizando otro lenguaje de destino, pero se debe considerar que:

- El lenguaje de destino debe tener soporte para bibliotecas de visualización.
- El modelo no está diseñado para generar alternativas de visualización individualmente, para esto se deberá modificar el modelo.
- Los ajustes de tamaño y disposición de elementos no se encuentran como atributos de los elementos del modelo, esto se debe definir en la transformación de modelo a texto, si desea dar estas opciones en el DSL deberá agregar estos atributos al modelo.
- $\blacksquare$  Si se desea una generación de código totalmente ejecutable, deberá ajustar la fuente de datos en la transformación de modelo a texto asegurándose que el lenguaje de destino soporte la fuente de datos.

# **6.5. Reglas implementadas**

A continuación se mostrarán y explicarán algunas de las reglas implementadas en la transformación en Python. Si desea ver todas las reglas puede ver el Anexo [C.](#page-104-0) También se encuentra disponible una versión en [https://gitlab.](https://gitlab.com/braulioqh/vis4bridgem2t) [com/braulioqh/vis4bridgem2t](https://gitlab.com/braulioqh/vis4bridgem2t).

En la Figura [33](#page-63-0) se muestra la implementación del módulo generateDashCode con Acceleo. En las primeras líneas de código se puede observar que el módulo es generado a partir del Meta-modelo vis4bridge, esto permitirá mapear los elementos del modelo al código.

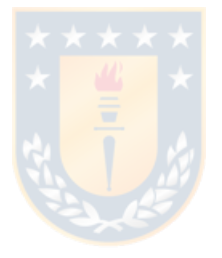

```
. . .
```

```
1 [comment encoding = UTF-8 /]
 2 [
3 -The documentation of the module generateDashCode.
4 \times/]
 5 [module generateDashCode('https://gitlab.com/braulioqh/vis4bridge.git')]
 6 [import braulioqh::vis4bridge::acceleo::files::dash::generateView ]
 7 [import braulioqh::vis4bridge::acceleo::files::dash::generateCallbackFunction |
8<sup>1</sup>QThe documentation of the template generateDashCode.
10 > oparam aVis4bridge
11 \times /12 [template public generateDashCode(aVis4bridge : Vis4bridge)]
13 [file ('app.py', false, 'UTF-8')]
14 [initialStaticContent(aVis4bridge)/]
1516 # Component tree is defined using app.layout
17 app.layout = html.Div(children=['])
18 html.H1(children 'Bridge DashBoard'),
19
      html.Div(children-'''
20Dash: A web application framework for Python.
     \left( \frac{1}{2} + 1 \right),
2122
23 [for (itView : View | self.view)]
24 [generateView(itView) ]
25 [/for]
26 [']'/],
27 id-'visualization')
28
29 [for (itView : View self.view)]
30 [generateCallbackFunction(itView)/]
31 [/for]
32
33 # Startup configuration for dash
34 if _{\_\_}name{name} = '_{\_\_}mark main':
35 app.run_server(debug True)
36 [/file]
37 [/template]
```
Figura 33: Módulo generateDashCode. Fuente: Creación propia.

El módulo generateDashCode recibe como entrada un ejemplar del Meta-modelo construido a partir del DSL (Línea 12 del código fuente). Dentro del módulo se indica el nombre del archivo generado y la codificación. Antes de comenzar a mapear cada elemento se llama al módulo initialStaticContent que carga todo el contenido estático como bibliotecas de Python y configuraciones.

Luego de cargar las bibliotecas correspondientes se inserta el código fuente en Python que generará las visualizaciones.

Se puede observar en el código que para generar las visualizaciones se crea un iterador itView encargado de recorrer las vistas contenidas en el modelo de entrada aVis4bridge, por cada vista se llama al módulo generateView. Luego, nuevamente se crea un iterador que para cada vista genera las funciones que actualizan los gráficos y elementos relacionados.

Finalmente se añade el código necesario para iniciar el servidor.

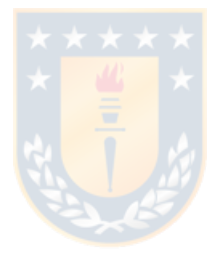

# <span id="page-65-2"></span>**7. RESULTADOS DE LA IMPLEMENTACION´**

La herramienta que genera las visualizaciones fue implementada mediante Obeo Designer <sup>[17](#page-65-0)</sup>. Este, es un entorno de desarrollo basado en eclipse, que tiene preinstalado complementos que apoyan cada una de las etapas del Desarrollo Dirigido por Modelos.

A continuación, se muestra el resultado de los requerimientos implementados, indicados en la Sección [5](#page-41-1) y la Sección [6.](#page-53-0) Se mostrará una figura con el modelo generado a partir del DSL y posteriormente el resultado generado a partir del modelo en Python y Javascript.

La Figura [34](#page-65-1) muestra un modelo generado a partir del DSL. Aquí se pueden observar 2 vistas.

La primera vista llamada 'Accelerometer' posee un gráfico de línea, uno de área y un histograma. Cada gráfico está asociado a su respectivo grupo de sensores.

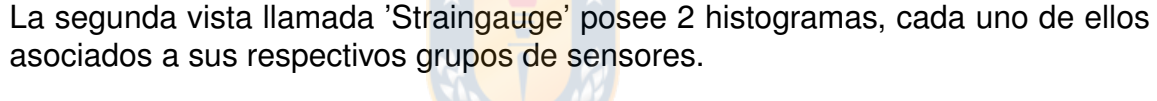

<span id="page-65-1"></span>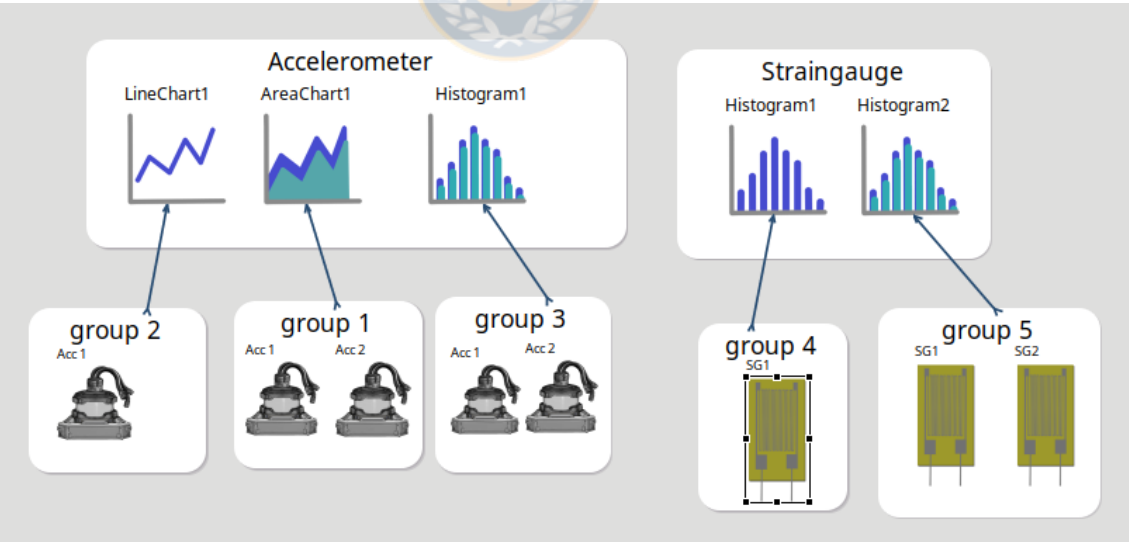

Figura 34: Modelo generado a partir del DSL. *Fuente: Creacion propia ´* .

El resultado generado en base al modelo mostrado en la Figura [34](#page-65-1) se muestra en la Figura [35](#page-66-0) (salida utilizando Python) y la Figura [36](#page-67-0) (Salida utilizando javascript), mostrando el resultado de la implementacion generada en base al modelo ´

<span id="page-65-0"></span><sup>17</sup>https://www.obeodesigner.com

mostrado. Donde los requerimientos plasmados en el modelo se transforman a una visualización de datos en un Dashboard web que contiene cada uno de los gráficos solicitados separados en vistas.

El diseño de estos requerimientos concuerda con las salidas esperadas mostra-das en la Sección [6.](#page-53-0) En la Figura [35](#page-66-0) los datos utilizados para los acelerómetros son datos históricos reales del puente Tianjin Yonghe [\[38\]](#page-99-1) que fueron facilitados para la realización de este proyecto. Los datos de los Straingauge son datos de prueba.

<span id="page-66-0"></span>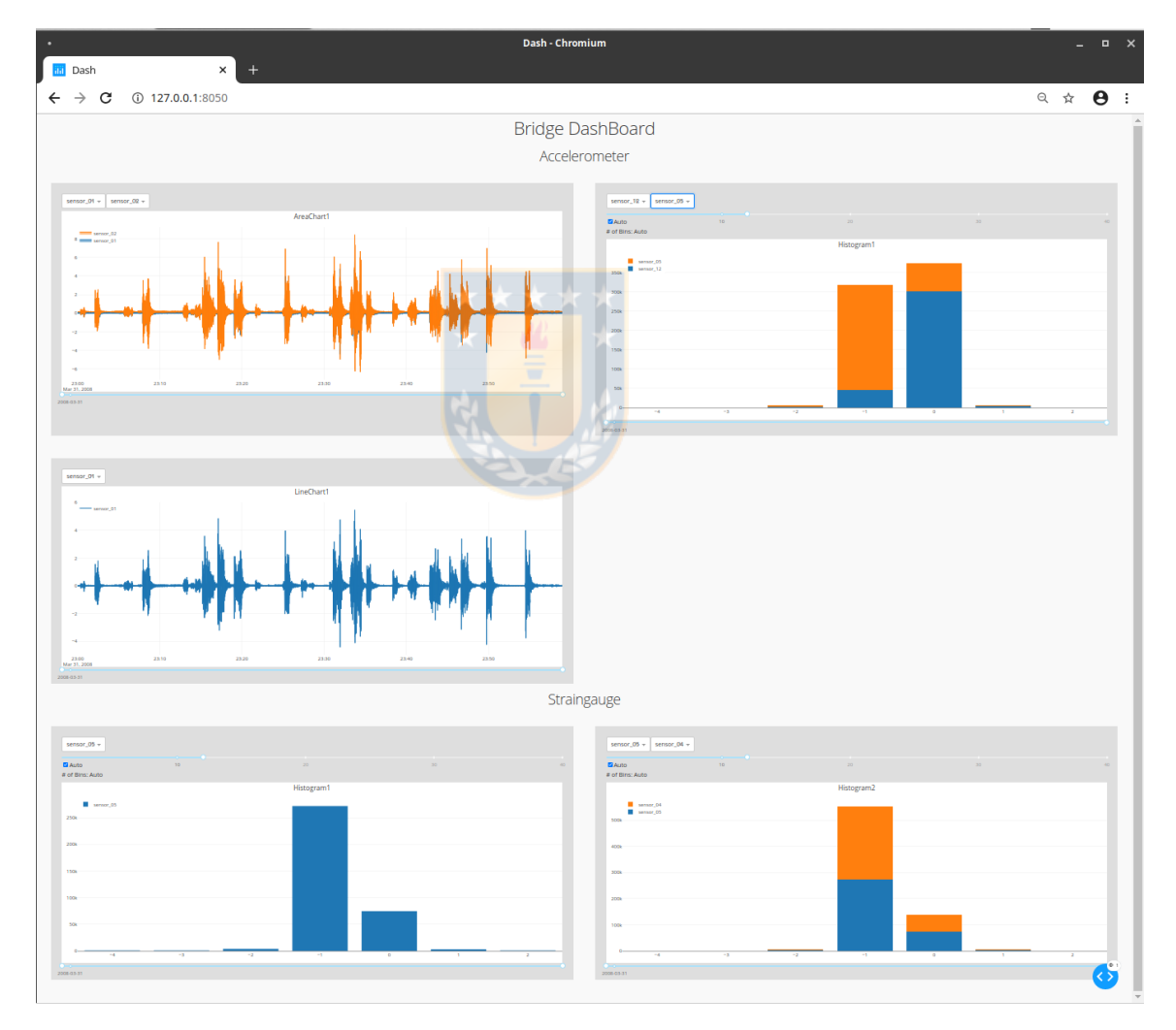

Figura 35: Aplicación generada a partir del DSL. Fuente: Creación propia.

<span id="page-67-0"></span>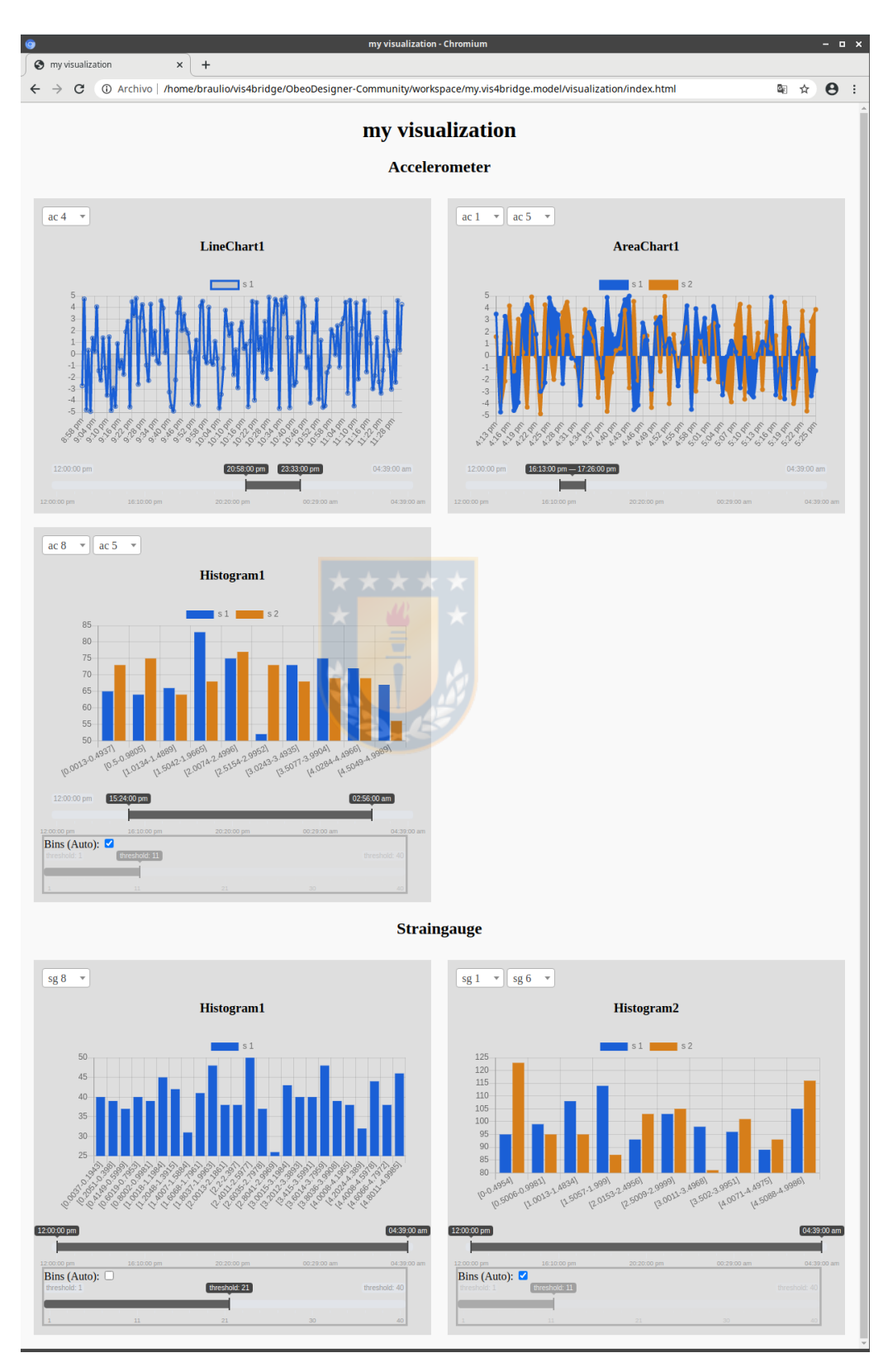

Figura 36: Aplicación generada a partir del DSL. Fuente: Creación propia.

La Figura [37](#page-68-0) muestra otro modelo generado a partir del DSL. Aquí se puede observar 1 vista llamada 'Accelerometor', esta vista esta compuesta de 4 tarjetas: Una tarjeta que muestra el máximo, una que muestra el mínimo y 2 tarjetas que muestran el promedio de los datos.

<span id="page-68-0"></span>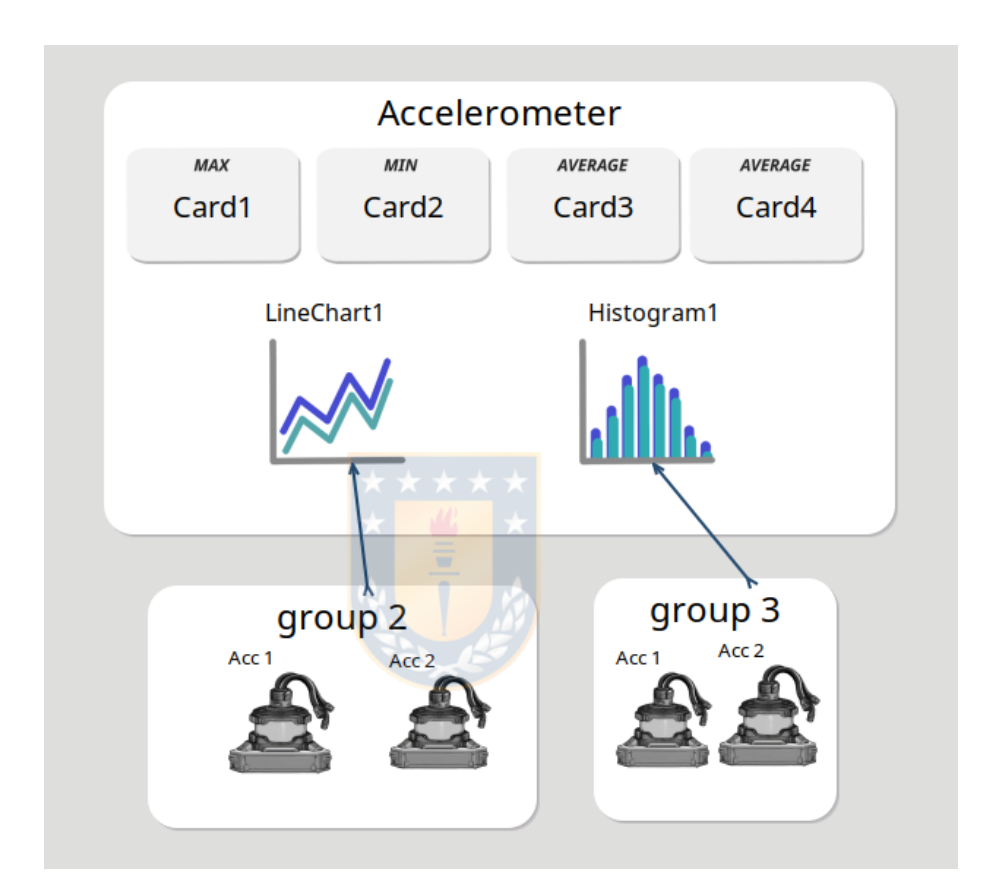

Figura 37: Modelo generado a partir del DSL. *Fuente: Creacion propia ´* .

En la Figura [38](#page-69-0) (salida en Python) y la Figura [39](#page-69-1) (salida en javascript) se muestra el resultado de la generación automática de código generada a partir de la Figura [37.](#page-68-0)

<span id="page-69-0"></span>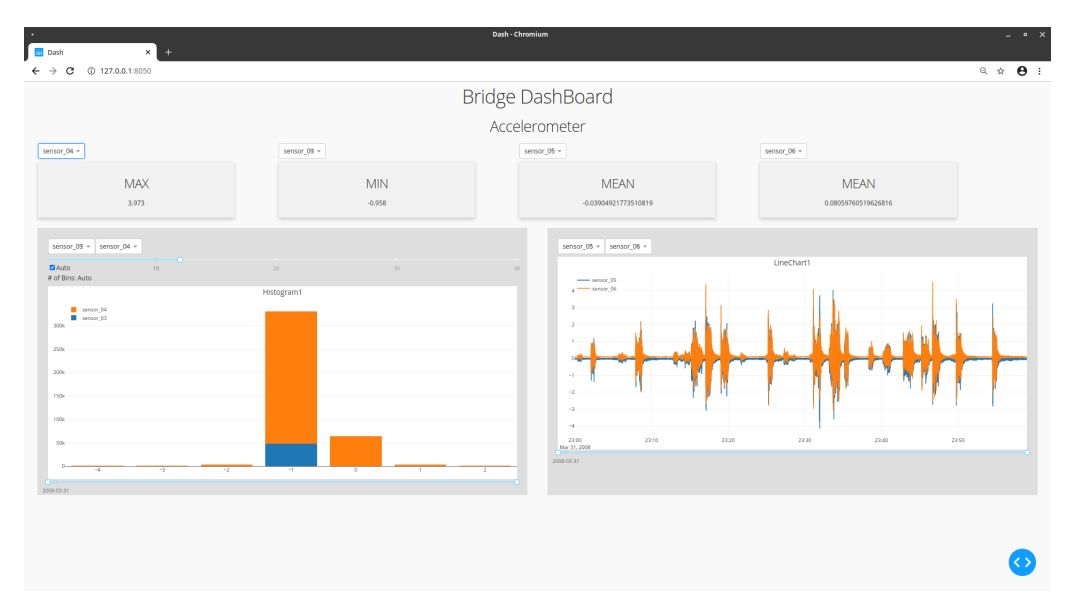

Figura 38: Aplicación generada a partir del DSL. Fuente: Creación propia.

<span id="page-69-1"></span>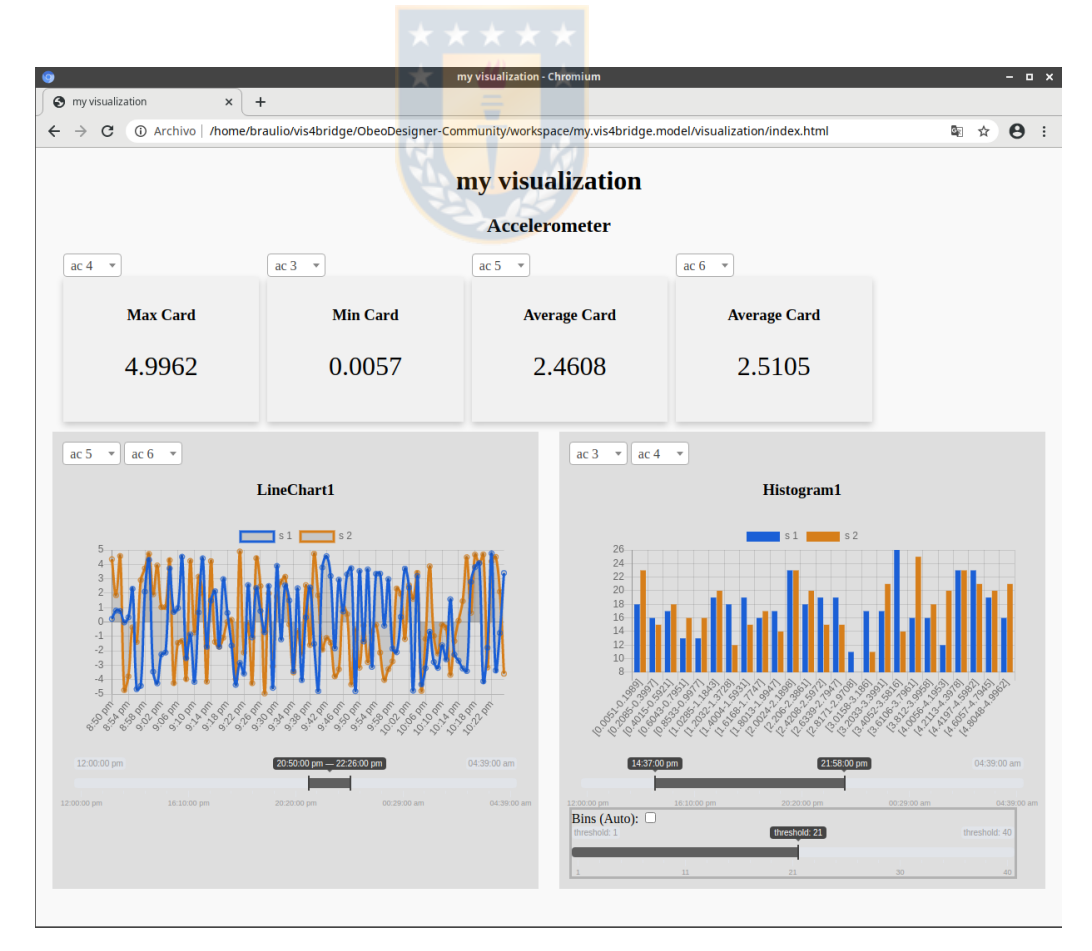

Figura 39: Aplicación generada a partir del DSL. Fuente: Creación propia.

# **8. EVALUACION´**

En la Seccion [7](#page-65-2) se puede apreciar la factibilidad de generar distintas visualizacio- ´ nes a partir de un Meta-modelo. En este apartado, se mostraran las evaluaciones que fueron realizadas a partir de este proyecto.

# **8.1. Cobertura de visualizaciones**

### **8.1.1. Visualizaciones soportadas**

En este proyecto, aunque es posible añadir más alternativas de visualización según lo expuesto en la Seccion [5,](#page-41-1) las alternativas de visualización posibles de generar son:

- Gráficos de Línea.
- $\blacksquare$  Gráficos de Área.
- Histogramas.

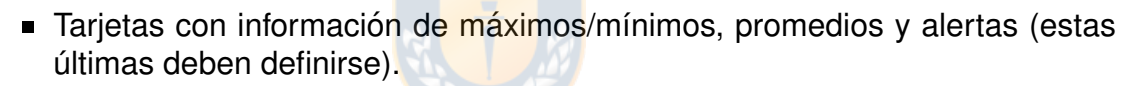

Cabe destacar, que las visualizaciones son dinámicas, es decir, es posible cambiar ciertos parámetros en los gráficos y estos se vean reflejados en tiempo de ejecución.

## **8.1.2. Visualizaciones soportadas por las bibliotecas utilizadas**

Se utilizaron las bibliotecas Dash para Python y ChartJs para Javascript.

Las principales visualizaciones soportadas por Dash son:

- $\blacksquare$  Gráficos de Barra.
- Gráficos de Línea.
- $\blacksquare$  Gráficos de Área.
- Scatter.
- Pie
- Gráficos de Burbuja.
- Caja y Bigote.
- Histogramas.
- **Heatmaps.**
- **OHLC.**
- Otros.

Las visualizaciones soportadas por ChartJs son:

- Graficos de Barra. ´
- Gráficos de Línea.
- $\blacksquare$  Gráficos de Área.
- Scatter.
- **Doughnut.**
- **Pie.**
- Área Polar.
- Radar.

## 8.1.3. Añadir soporte a más visualizaciones

Es posible añadir soporte a más visualizaciones presentes en las bibliotecas utilizadas. Esto se puede hacer siguiendo estos pasos:

### **Anadir el gr ˜ afico al Meta-modelo: ´**

Independiente del lenguaje de destino, el primer paso es añadir la visualización al Meta-modelo mostrado en el Anexo [A.](#page-101-0) Para esto debe añadir una clase para su visualización como hijo de la clase Graph. Si su gráfico posee propiedades específicas, deberá añadir estas propiedades como atributo de la clase recién generada.

## **Anadir el gr ˜ afico a la herramienta gr ´ afica: ´**

Una vez añadido el gráfico al Meta-modelo puede crear una representación en la herramienta. Para esto debe crear el correspondiente nodo y herramienta de

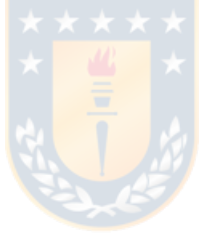
creación en Sirius.

### **Anadir el gr ˜ afico a la trasformaci ´ on de modelo a texto: ´**

Una vez añadido el gráfico al Meta-modelo deberá añadir el código necesario para la transformación. Si se toma como ejemplo la transformación a Javascript deberá escribir una función que genere el gráfico en el módulo generateLibJs (ver Sección [6\)](#page-53-0) y llame a esta función desde el módulo generateGraphsInView. Luego deberá generar un módulo con el código html del gráfico en el paquete vis4bridge.acceleo.files.-html.graphs y llamar al nuevo módulo desde gene rateGraphInView.

## **8.2. Evaluacion de Usabilidad ´**

Para evaluar la propuesta Dirigida por Modelos, en términos de usabilidad, se planteó un diseño de estudio de casos donde los stakeholders, generaron distintas alternativas de visualización mediante una herramienta construida en base al DSL que se propone en este proyecto. Posteriormente, los usuarios contestaron un cuestionario de usabilidad basado en una de las encuestas de usabilidad pro-puesta por IBM [\[11\]](#page-97-0) que ha sido parcialmente modificado para la evaluación de este proyecto. Puede revisar el cuestionario de usabilidad en el Anexo [D.](#page-159-0)

## **8.2.1. Participantes de la evaluacion´**

Se tomó un grupo de stakeholders, entre ellos, ingenieros en las áreas de Ingeniería Civil e Ingeniería Civil Informática. Además, estudiantes de dichas áreas que accedieron a:

- Realizar una prueba de la herramienta de desarrollo construida mediante MDSD en este proyecto.
- Contestar una encuesta de usabilidad sobre dicha herramienta.

Los participantes en esta prueba fueron contactados de forma individual.

## **8.2.2. Diseno de las Pruebas ˜**

Debido a la crisis sanitaria del Covid-19, las pruebas fueron realizadas en modalidad online. Para esto, se preparó una página web con todo el material necesario para que los participantes realizaran las pruebas (Puede visitar la página en : [https://vis4bridge.gitlab.io/\)](#page-0-0).

La página contiene lo siguiente:

- Herramienta software para descargar. Disponible para sistema operativo Windows 7 o superior y Ubuntu 18.04 o superior (y derivados).
- Manual de instalación de la herramienta (en texto y video).
- Tutorial de uso de la herramienta (en texto y video).
- Escenarios para prueba de experiencia de uso.
- Cuestionario de usabilidad.

Las pruebas se realizaron de la siguiente forma:

- Los participantes accedieron a la página web y descargaron la herramienta.
- **Luego, los participantes instalaron la herramienta. Para esto, accedieron** al manual de instalación disponible en la página web. Se dio la opción a los participantes de seguir el manual en texto o mediante un video de instalación. El video de instalación tiene una duración de 7 minutos con 52 segundos. En este manual de instalación se indican los pre-requisitos de instalación (software y hardware), el software adicional necesario y cada uno de los pasos de instalación.
- Antes de construir los escenarios, los participantes debieron realizar un tutorial de uso de la herramienta. El tutorial se entregó en video mediante la página web indicada anteriormente. Este video tiene una duración de 7 minutos y 48 segundos. En el tutorial se indica como crear un proyecto, como utilizar la paleta de herramientas y la ventana de propiedades. Adicionalmente se dejó a disposición un tutorial en texto de forma opcional.
- Luego de realizado el tutorial de uso, los participantes realizaron las pruebas de experiencia de uso que consisten en llevar a cabo 3 escenarios que aumentan gradualmente la cantidad de opciones a modificar para realizar una visualización, los escenarios se muestran en la sub-sección [8.2.3.](#page-74-0) En cada escenario se indicó, mediante texto, el modelo que el participante debía diseñar en la herramienta y el resultado esperado mediante una imagen.
- Una vez terminado los 3 escenarios, cada participante contestó un cuestionario de usabilidad compuesto de 22 sentencias (3 correspondientes al

grado de satisfaccion con respecto a las tareas realizadas y 19 correspon- ´ den al grado de satisfacción con respecto al sistema). En cada pregunta los encuestados respondieron con el grado de satisfacción de acuerdo a lo indicado en cada sentencia. El grado de satisfacción va desde Totalmente en desacuerdo hasta Totalmente de acuerdo pasando por: En desacuerdo, Parcialmente en desacuerdo, Ni de acuerdo ni en desacuerdo, Parcialmente de acuerdo y De acuerdo.

### <span id="page-74-0"></span>**8.2.3. Escenarios**

Se plantearon 3 escenarios para la construcción de las visualizaciones. En cada escenario se plantearon las instrucciones en forma escrita y una imagen mostrando el resultado esperado. A continuación se muestran los escenarios planteados:

#### **Escenario 1**:

Se solicita construir una visualización con las siguientes características:

- Genere una vista (view) con un gráfico de línea y una tarjeta.
- Cambie el nombre de la vista (por ejemplo a 'my view') en la pestaña de propiedades.
- Cree un grupo de sensores que contenga un acelerómetro (accelerometer) y un straingauge.
- Conecte el grupo de sensores con el gráfico de línea.
- $\blacksquare$  Genere la visualización.

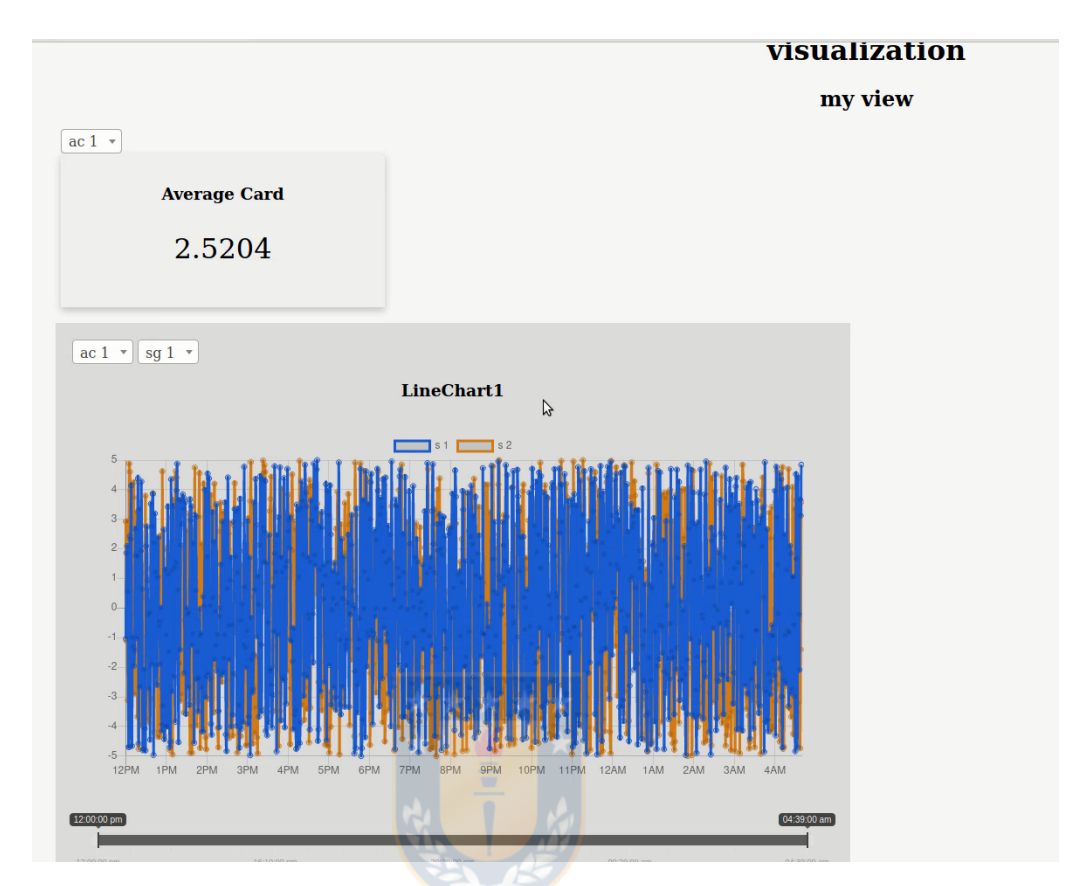

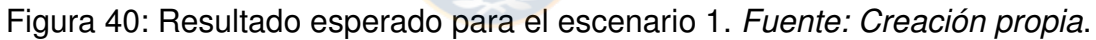

### **Escenario 2**:

Se solicita construir una visualización con las siguientes características:

- Genere una vista (view) con un gráfico de área, un histograma y una tarjeta.
- Cree un grupo de sensores que contenga 3 sensores a su elección. Conecte el grupo de sensores con el gráfico de área.
- Cree un grupo de sensores que contenga un acelerómetro (accelerometer) y un straingauge. Conecte el grupo de sensores al histograma.
- $\blacksquare$  Genere la visualización.

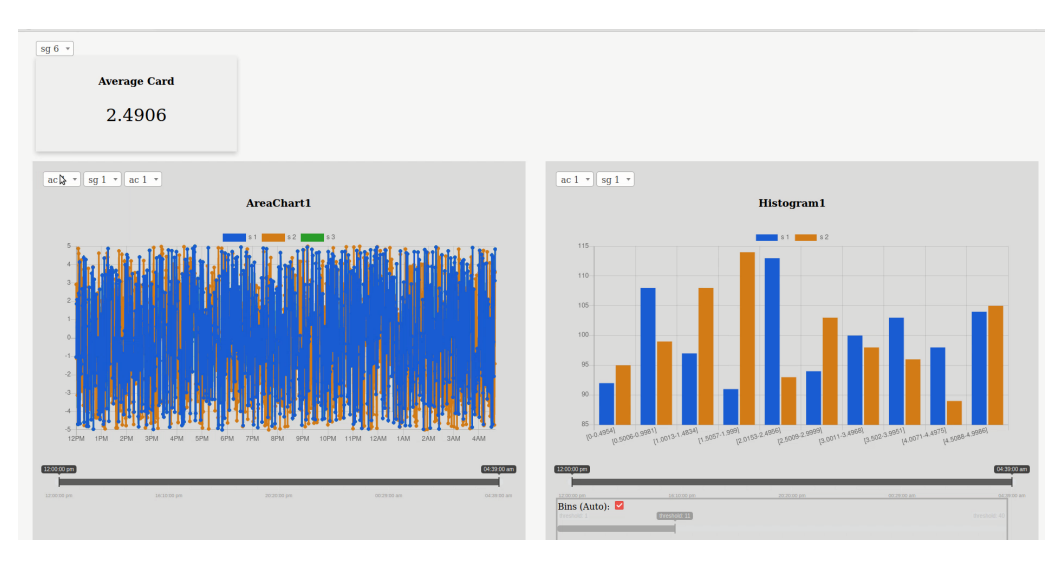

Figura 41: Resultado esperado para el escenario 2. *Fuente: Creacion propia ´* .

### **Escenario 3**:

Se solicita construir una visualización con las siguiente características:

- Genere 2 vistas (view).
- En la primera vista añada un gráfico de línea, un histograma y una tarjeta (card).
	- Cree un grupo de sensores que contenga 1 acelerómetro y un straingauge. Conecte el grupo de sensores a el gráfico de línea de la primera vista.
	- Cree un grupo de sensores que contenga 2 acelerómetros. Conecte el grupo de sensores al histograma de la primera vista.
	- Seleccione la tarjeta y en la pestaña properties cambie el valor Type a Max.
- En la segunda vista añada un gráfico de área, un histograma y una tarjeta.
	- Cree un grupo de sensores que contenga 1 acelerómetro y 2 straingauge. Conecte el grupo de sensores al gráfico de área de la segunda vista.
	- Cree un grupo de sensores que contenga 2 straingauge. Conecte el grupo de sensores al histograma de la segunda vista.
	- Seleccione la tarjeta y en la pestaña properties cambie el valor Type a Min.

Genere la visualización.

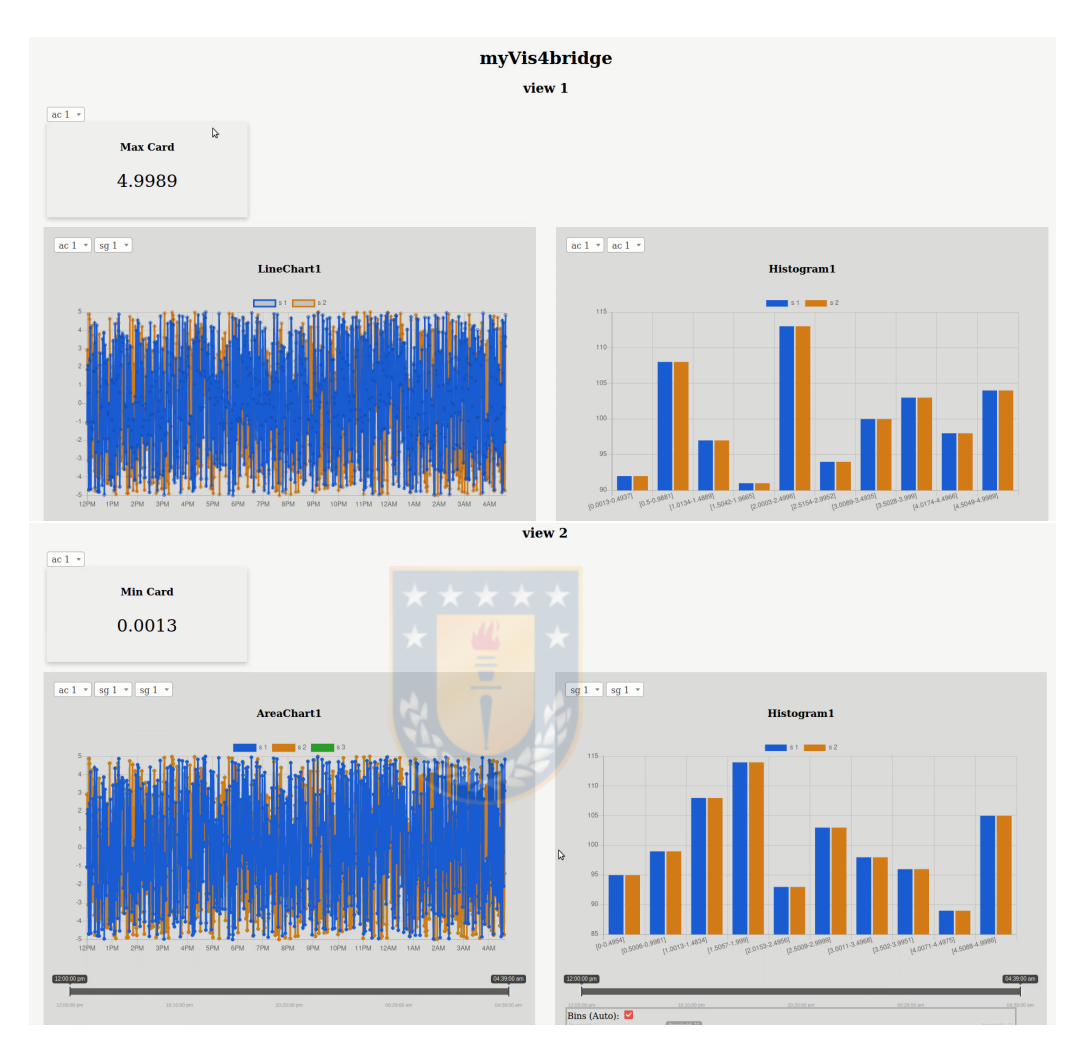

Figura 42: Resultado esperado para el escenario 3. *Fuente: Creacion propia ´* .

### **8.2.4. Resultado de la Encuesta**

La encuesta se realizó convocando a profesionales y estudiantes de ingeniería. En su mayoría, en la áreas de ingeniería civil e informática. En total participaron 17 personas.

A continuación, se muestra el resultado de la encuesta separada en dos partes. La primera parte, corresponde a las pregustas asociadas a la satisfacción del usuario al completar las tareas planteadas en los escenarios. La segunda parte, corresponde a la satisfacción del usuario con respecto al sistema.

#### **Satisfaccion al completar cada tarea: ´**

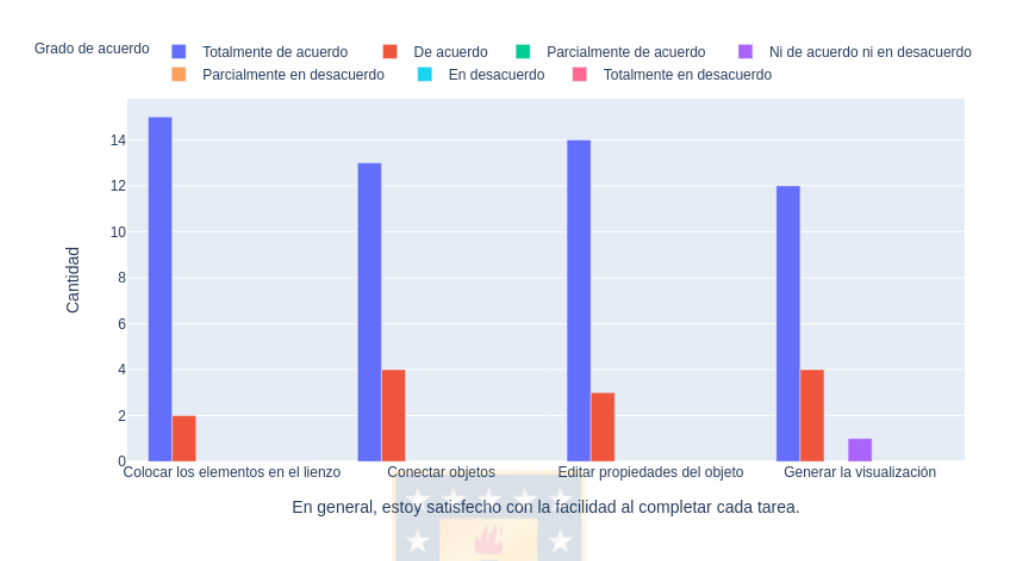

En general, estoy satisfecho con la facilidad al completar cada tarea.

Figura 43: Grado de satisfacción al completar una tarea Fuente: Creación propia.

■ En general, estoy satisfecho con la cantidad de tiempo que tomó completar cada tarea.

<span id="page-78-0"></span>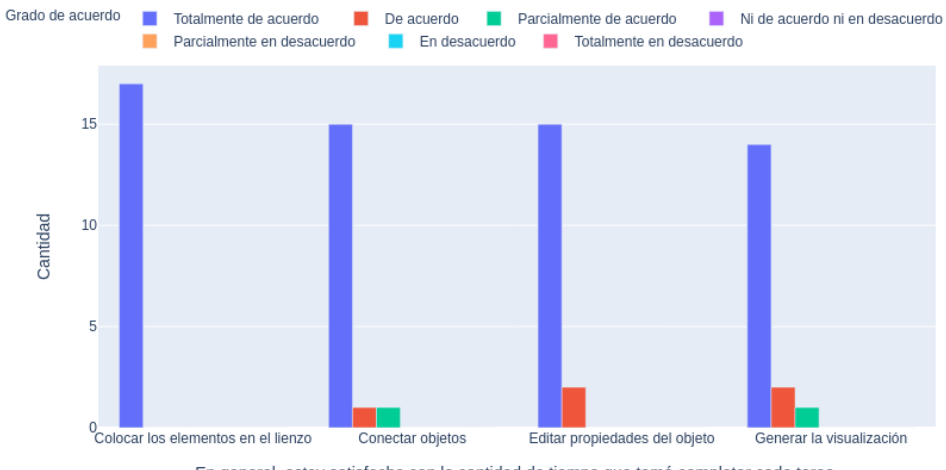

En general, estoy satisfecho con la cantidad de tiempo que tomó completar cada tarea.

Figura 44: Grado de satisfacción del tiempo utilizado al completar una tarea Fuen*te: Creacion propia ´* .

 $\blacksquare$  En general, estoy satisfecho con la información de soporte (ayuda en línea, mensajes, documentación) al completar cada tarea.

<span id="page-79-0"></span>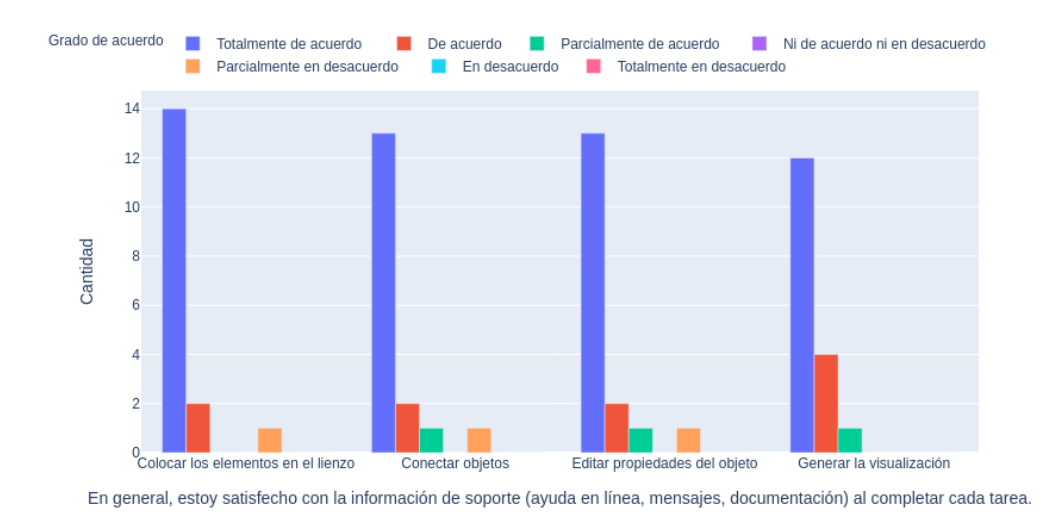

Figura 45: Grado de satisfacción con la información de soporte. *Fuente: Creación propia*.

Con respecto al grado de satisfacción al completar cada tarea, las tareas mejor y peor evaluadas fueron:

#### *Mejor evaluada:*

La tarea mejor evaluada fue: *Colocar los elementos en el lienzo*, en particular en el ítem 'En general, estoy satisfecho con la cantidad de tiempo que tomó completar cada tarea' (ver figura [44\)](#page-78-0) donde el grado de acuerdo de todos los encuestados fue *Totalmente de acuerdo*.

#### *Peor evaluada:*

Por otro lado, las tareas peor evaluadas fueron conectar objetos y editar propiedades del objeto, en particular en el ítem 'En general, estoy satisfecho con la información de soporte (ayuda en línea, mensajes, documentación) al completar cada tarea' (ver figura [45\)](#page-79-0) donde un 76,5 % de los encuestados estuvo *Totalmente de acuerdo*, 11,8 % estuvo *De acuerdo*, 5,9 % estuvo *Parcialmente de acuerdo* y 5,9 % estuvo *Parcialmente en desacuerdo*.

Aunque el resultado obtenido es favorable en la tarea *Conectar objetos*, el 5,9 % de los encuestados manifestó estar *Parcialmente en desacuerdo*. Es probable

que este resultado fuera obtenido porque los gráficos están asociados a un grupo de sensores y las tarjetas no. Un usuario comentó que esto fue confuso al princi-pio (ver el Anexo [D\)](#page-159-0). Para solucionar esto, se podría añadir un mensaje indicando que no es posible conectar una tarjeta con un grupo de sensores cuando el usuario lo intente. Por otro lado, la característica de conectar un grupo de sensores con una tarjeta es algo que se puede implementar añadiendo una asociación de UserGroup a Card en el Meta-modelo mostrado en el Anexo [A.](#page-101-0)

De igual manera, el resultado obtenido en la tarea *Editar propiedades del objeto* es favorable, aunque el 5,9 % de los encuestados estuvo *Parcialmente en desacuerdo*. Es probable que este resultado fuera obtenido porque las propiedades se deben editar en una 'pestaña de propiedades' de la aplicación y no en el mismo gráfico. Para solucionar esto, se puede añadir a cada elemento en el gráfico una ventana de edición al realizar la acción de doble click sobre él.

#### **Satisfaccion con respecto al sistema: ´**

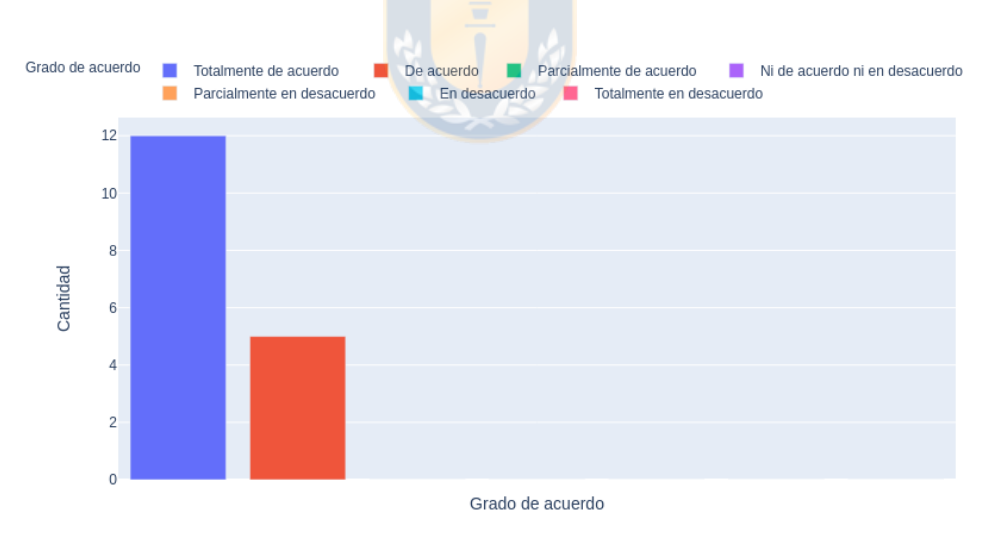

En general, estoy satisfecho con lo fácil que es utilizar este sistema.

Figura 46: Grado de satisfacción con respecto a la facilidad de uso. Fuente: Crea*cion propia ´* .

#### **Fue sencillo utilizar este sistema.**

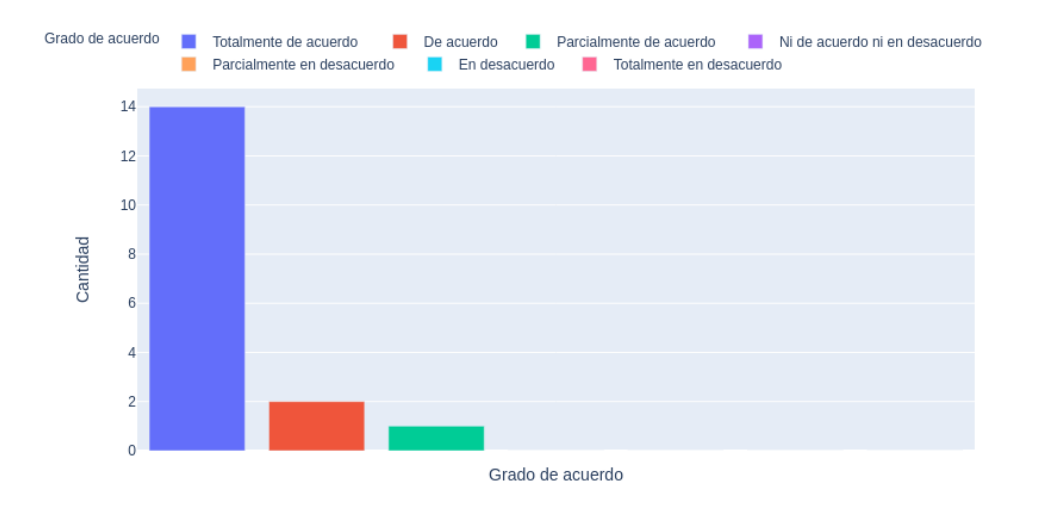

Figura 47: Grado de satisfacción con respecto a la sencillez de utilizar el sistema. *Fuente: Creacion propia ´* .

Pude completar de manera efectiva las tareas y escenarios usando este sistema.

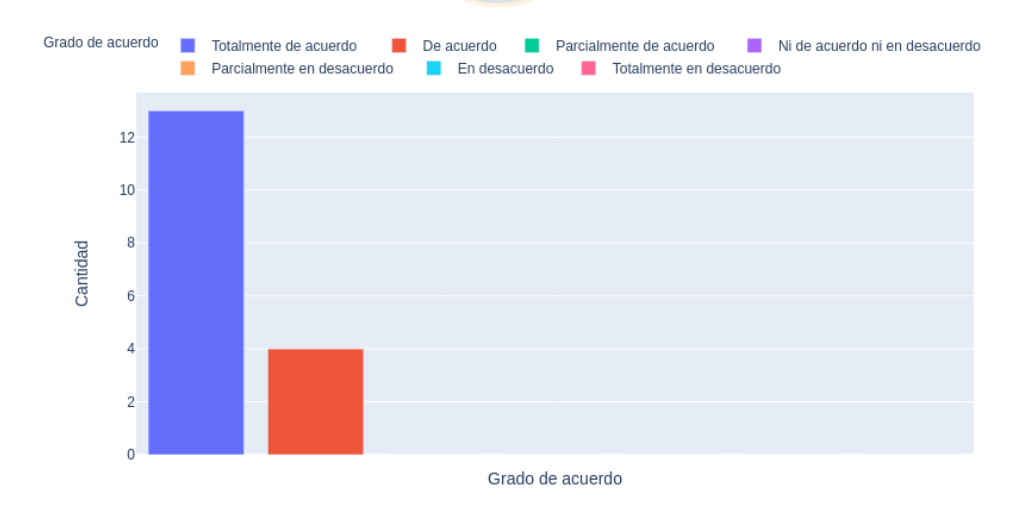

Figura 48: Grado de satisfacción con respecto a la efectividad al realizar los escenarios *Fuente: Creacion propia ´* .

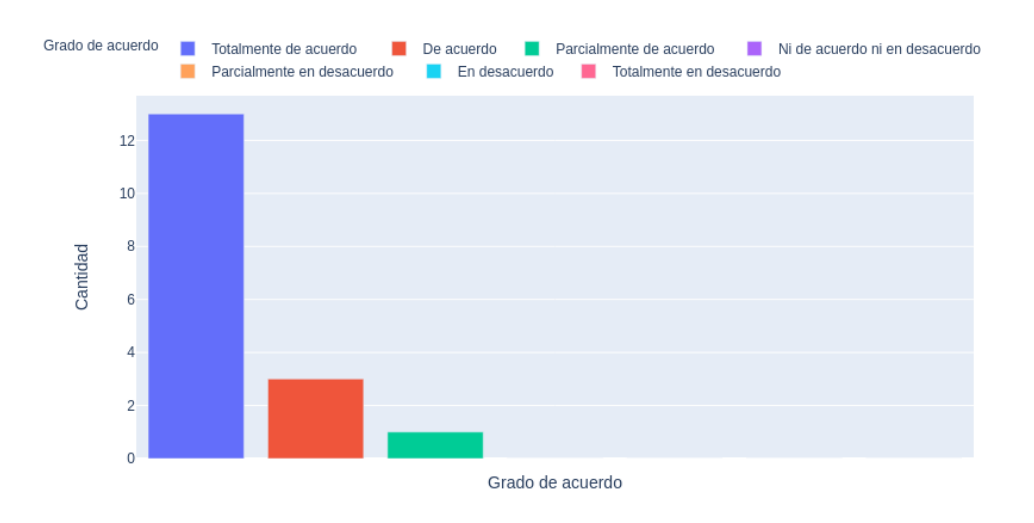

■ Pude completar las tareas y escenarios rápidamente usando este sistema.

Figura 49: Grado de satisfacción con respecto a la rapidez al completar cada tarea. *Fuente: Creacion propia ´* .

Pude completar de manera eficiente las tareas y escenarios utilizando este sistema.

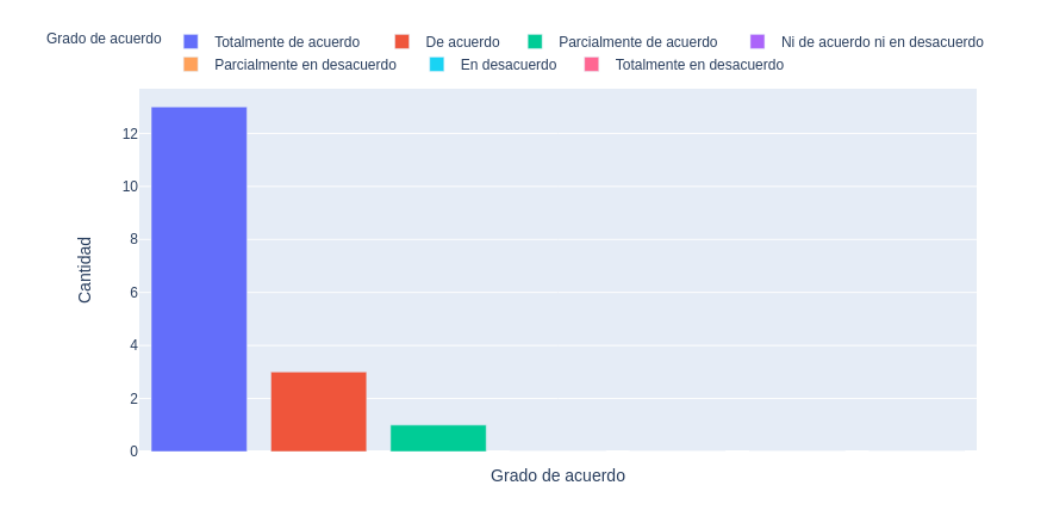

Figura 50: Grado de satisfacción con respecto a la eficiencia al completar los escenarios. *Fuente: Creacion propia ´* .

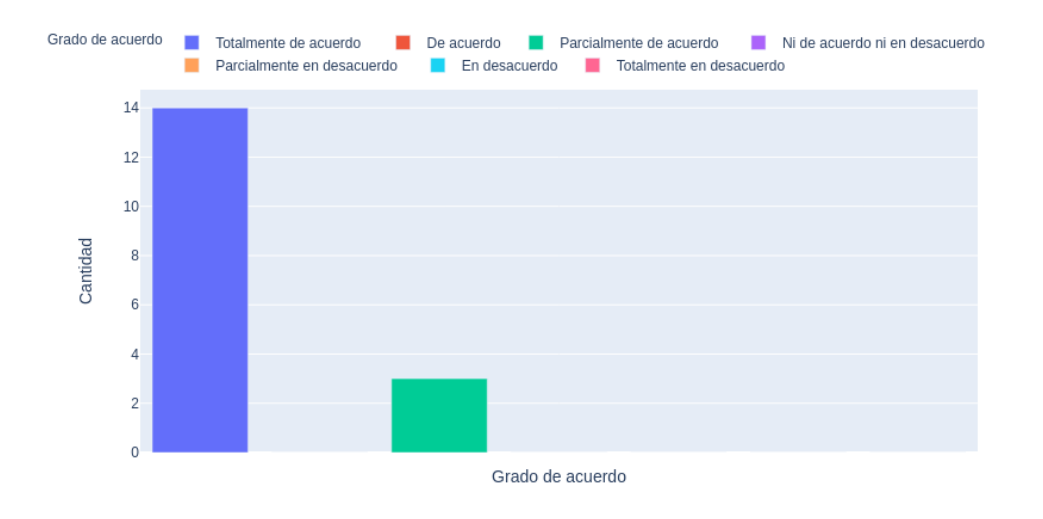

#### Me sentí cómodo o (cómoda) usando este sistema.

Figura 51: Grado de satisfacción con respecto a lo cómodo que se sintió el usuario al utilizar el sistema. *Fuente: Creacion propia ´* .

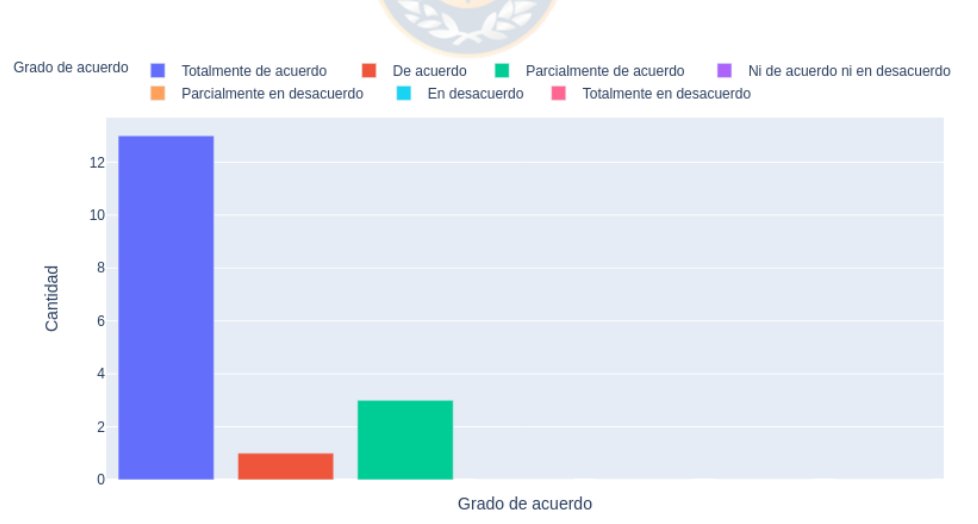

Fue fácil aprender a usar este sistema.

Figura 52: Grado de satisfacción con respecto a la facilidad de aprende a usar el sistema. *Fuente: Creacion propia ´* .

■ Creo que podría volverme productivo (o productiva) rápidamente usando este sistema.

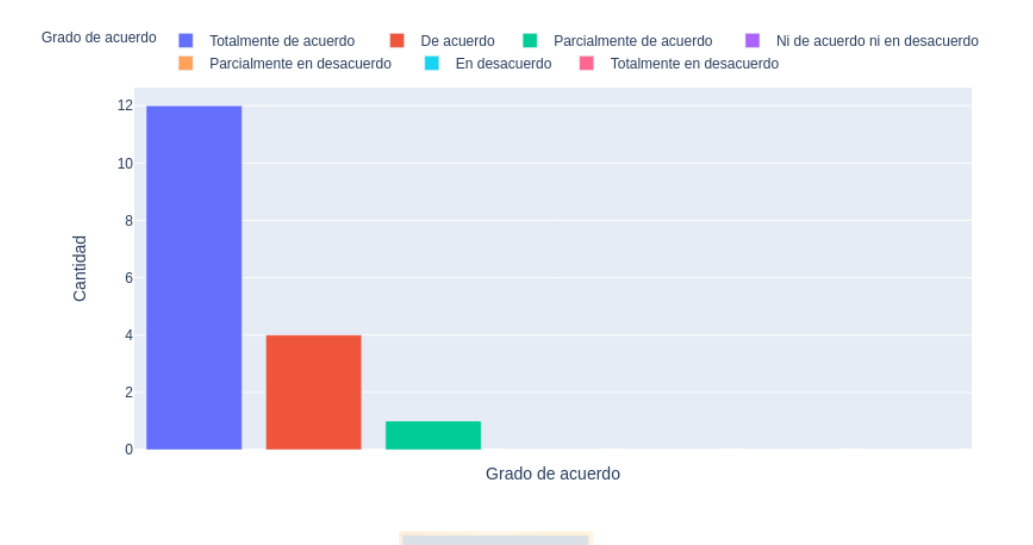

Figura 53: Grado de satisfacción con respecto a la productividad del usuario al utilizar este sistema. *Fuente: Creacion propia ´* .

El sistema dio mensajes de error que me indicaron claramente cómo solucionar problemas.

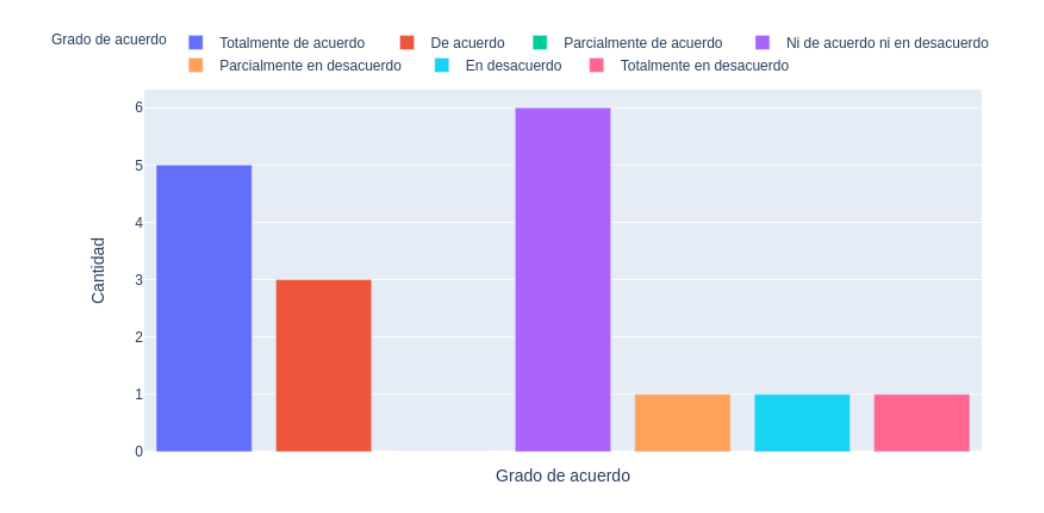

Figura 54: Grado de satisfacción con respecto a los mensajes de error que dió el sistema. *Fuente: Creacion propia ´* .

- Grado de acuerdo Totalmente de acuerdo De acuerdo **De Parcialmente de acuerdo** Ni de acuerdo ni en desacuerdo  $\overline{7}$  $6\phantom{a}$  $\overline{5}$ Cantidad  $\sqrt{4}$  $\overline{3}$  $\overline{2}$  $\mathbf{1}$  $\mathbf{0}$ Grado de acuerdo
- Siempre que cometía un error al utilizar el sistema, podía recuperarme fácil y rápidamente.

Figura 55: Grado de satisfacción con respecto a la recuperación de errores. Fuen*te: Creacion propia ´* .

La información (como ayuda en línea, mensajes en pantalla y otra documentación) proporcionada con este sistema era clara.

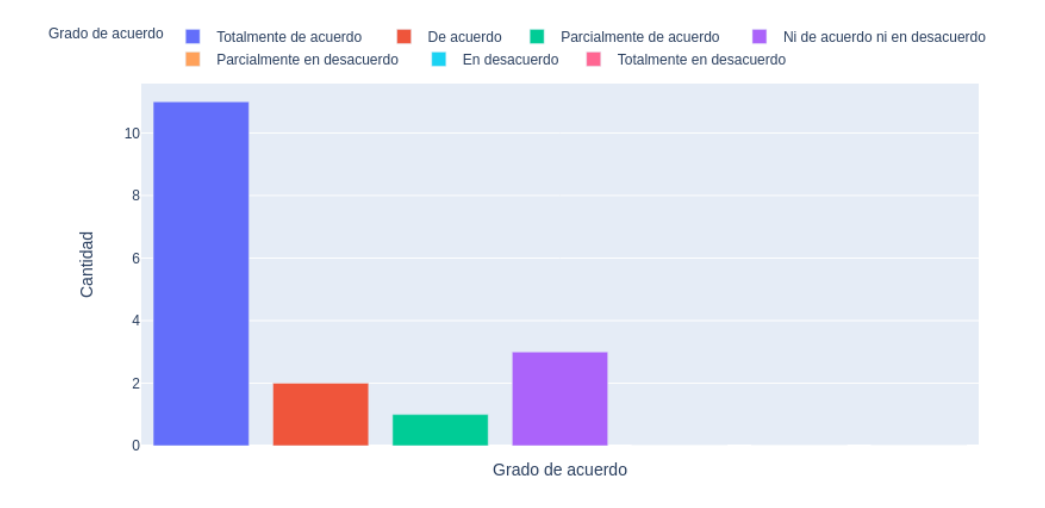

Figura 56: Grado de satisfacción con respecto a la información de soporte. Fuen*te: Creacion propia ´* .

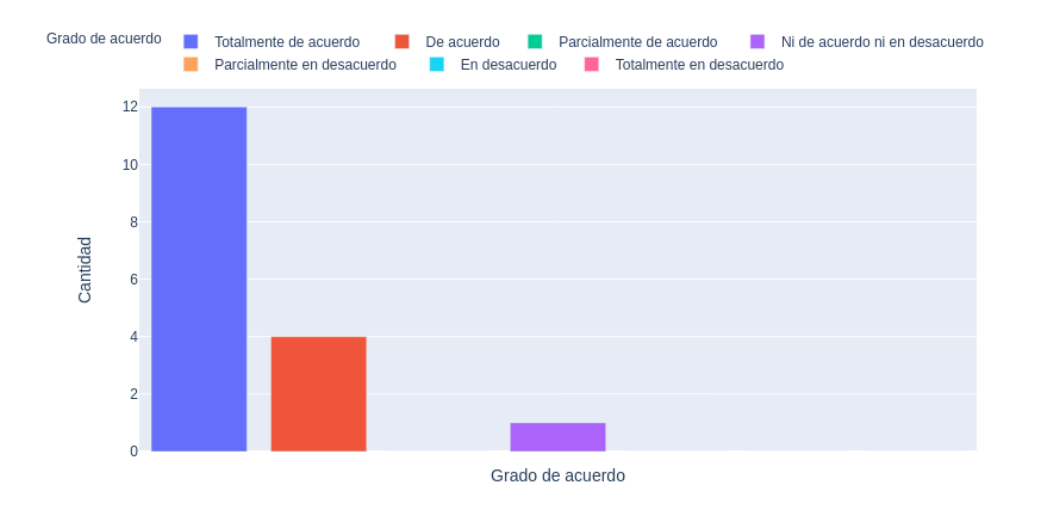

#### Fue fácil encontrar la información que necesitaba.

Figura 57: Grado de satisfacción con respecto a encontrar la información de soporte. *Fuente: Creacion propia ´* .

La información proporcionada para el sistema fue fácil de entender.

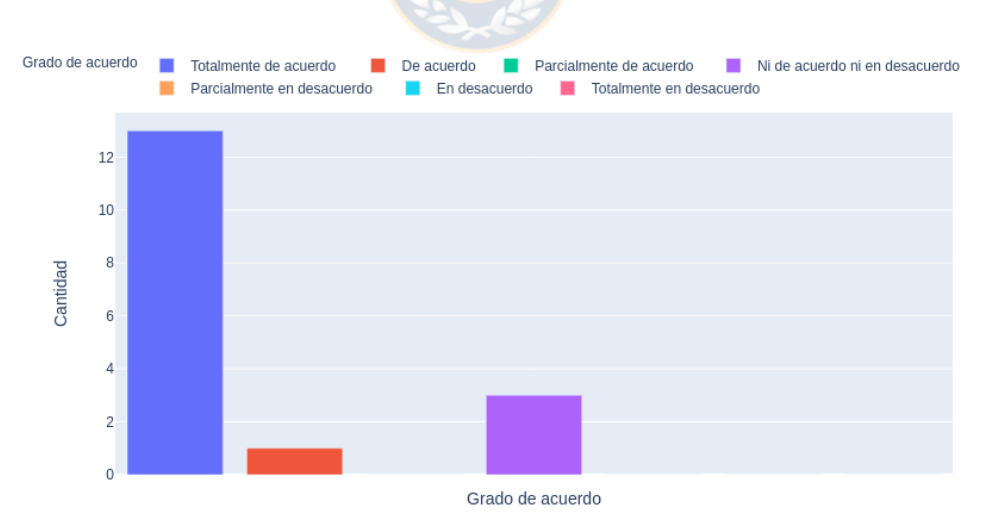

Figura 58: Grado de satisfacción con respecto a la facilidad de entender la información proporcionada para el sistema Fuente: Creación propia.

La información fue eficaz para ayudarme a completar las tareas y los escenarios.

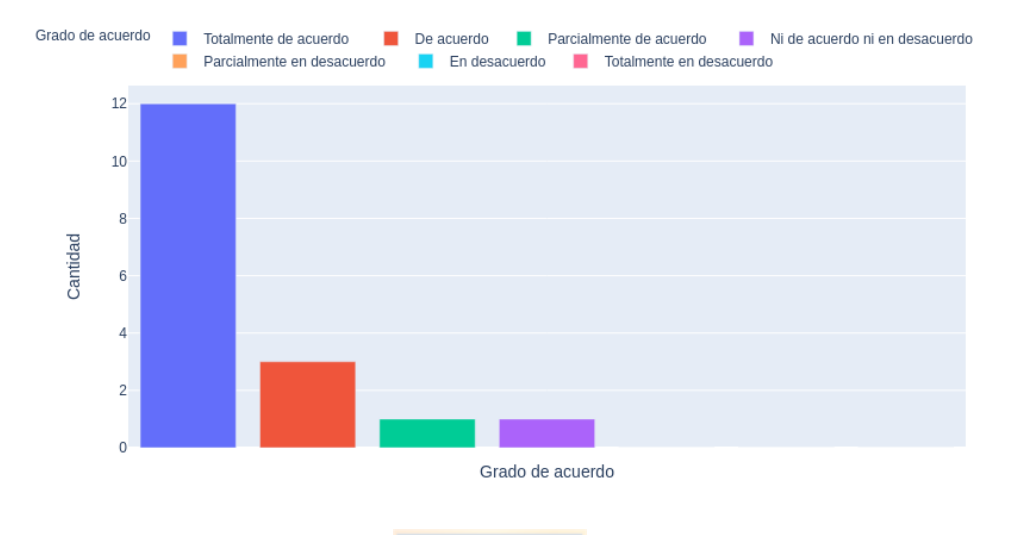

Figura 59: Grado de satisfacción con respecto a la eficacia de la información de soporte. *Fuente: Creacion propia ´* .

- Grado de acuerdo Totalmente de acuerdo Tanza De acuerdo Tanza Parcialmente de acuerdo Tanza ide acuerdo ni en desacuerdo Parcialmente en desacuerdo **D** En desacuerdo **D** Totalmente en desacuerdo  $12$ 10  $\bf8$ Cantidad  $\,$  6  $\,$  $\overline{4}$  $\overline{2}$  $\overline{0}$ Grado de acuerdo
- La organización de la información en las pantallas del sistema fue clara.

Figura 60: Grado de satisfacción con respecto a la organización de la información presentada por el sistema *Fuente: Creacion propia ´* .

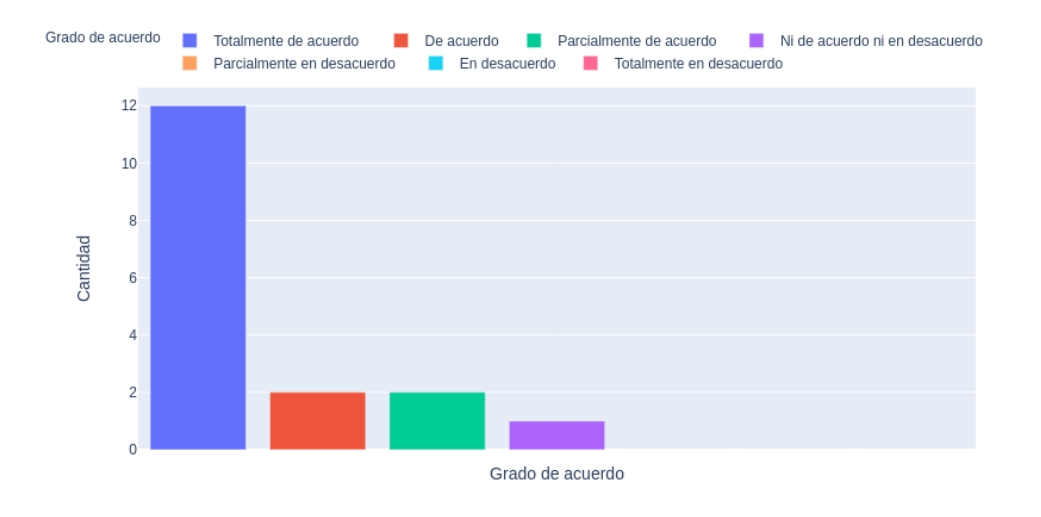

#### La interfaz de este sistema fue agradable.

Figura 61: Grado de satisfacción con respecto a lo agradable de la interfaz del sistema *Fuente: Creacion propia ´* .

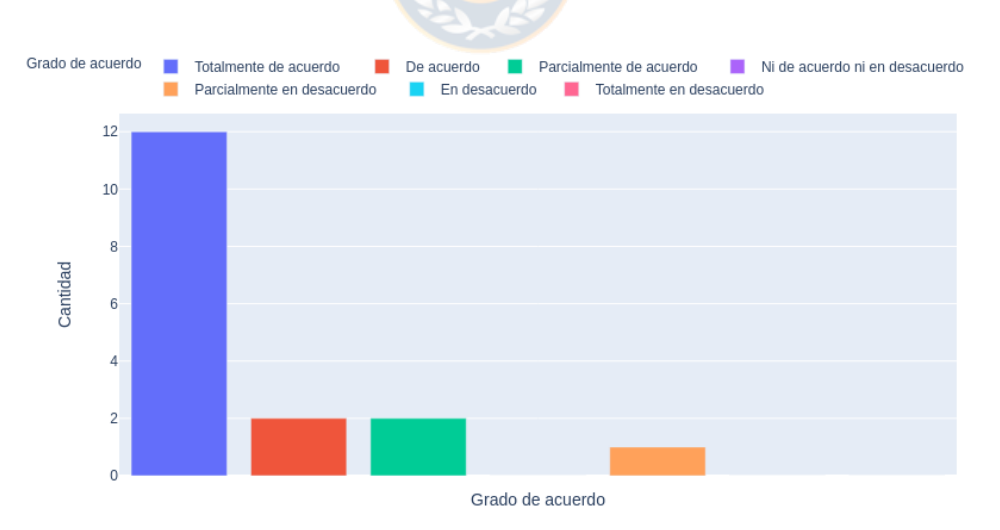

Me gustó usar la interfaz de este sistema.

Figura 62: Grado de satisfacción con respecto al uso de la interfaz del sistema *Fuente: Creacion propia ´* .

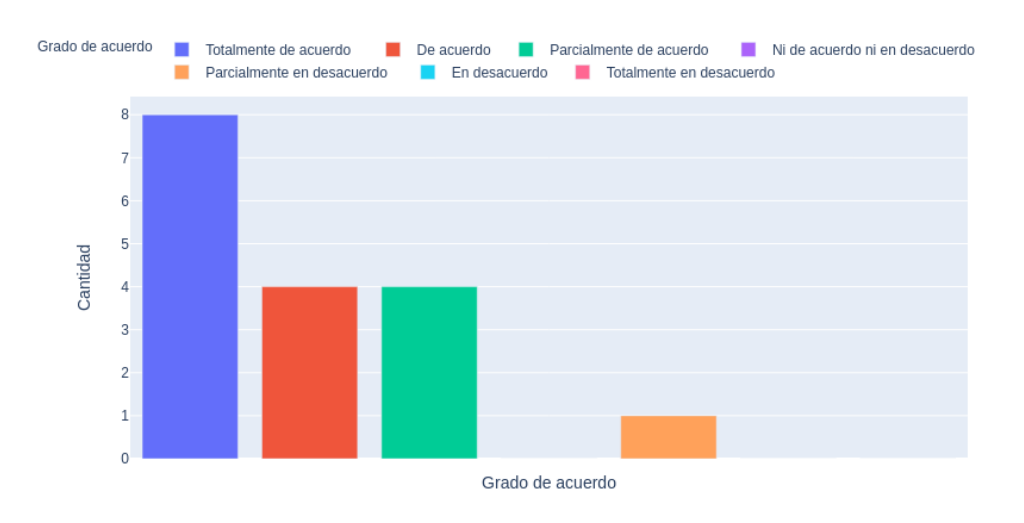

Este sistema tiene todas las funciones y capacidades que espero que tenga.

Figura 63: Grado de satisfacción con respecto a las funciones y capacidades del sistema. *Fuente: Creacion propia ´* .

En general, estoy satisfecho (o satisfecha) con este sistema.

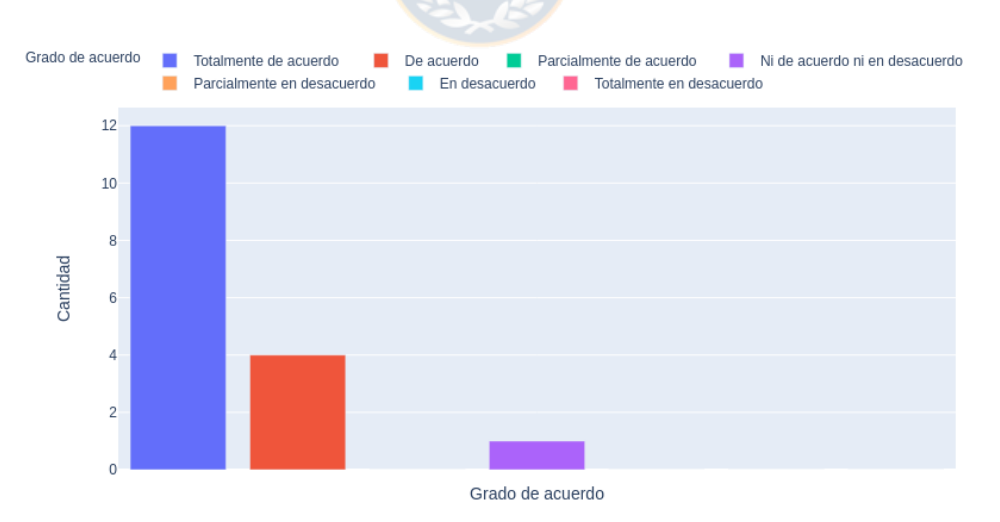

Figura 64: Grado de satisfacción general con respecto al sistema. Fuente: Crea*cion propia ´* .

Con respecto al grado de satisfacción sobre el sistema, lo mejor y peor evaluado fue:

### *Mejor evaluado:*

El ítem 'Fue sencillo utilizar este sistema' fue el mejor evaluado, donde un 82,4 % de los usuarios esta´ *Totalmente de acuerdo*, 11,8 % esta *De acuerdo* y 5,9 % esta´ *Parcialmente de acuerdo*. *Peor evaluado:*

El ítem 'El sistema dio mensajes de error que me indicaron claramente cómo solucionar problemas' fue el peor evaluado, donde un 29,4 % de los encuestados esta´ *Totalmente de acuerdo*, 17,6 % esta´ *De acuerdo*, 35,3 % respondio´ *Ni de acuerdo ni en desacuerdo*, un 5,9 % respondio´ *Parcialmente en desacuerdo*, un 5,9 % respondio´ *Desacuerdo* y un 5,9 % respondio´ *Totalmente en desacuerdo*. Con respecto a esta pregunta, varios de los usuarios comentaron que eligieron la opción *Ni de acuerdo ni en desacuerdo* debido a que nunca se presentó un error durante la realización de las pruebas (ver el Anexo [D\)](#page-159-0), un usuario reportó un error al arrastrar los elementos en el lienzo. Para mejorar este apartado se deben seguir realizando pruebas sobre el software en el entorno donde los usuarios reporten errores.

## **8.3. Comparativa con Alternativa de Codigo ´**

Para realizar la comparativa de esta propuesta con una alternativa de código, se tomó como referencia el proyecto Generación de Reportes Dashboard para Sistemas de Monitoreo Estructural realizado por Diego Varas en el marco del proyecto FONDEF 'Plataforma de Monitoreo Estructural de Puentes' IT18I0112F, el proyecto mencionado aborda el desafío de la generación de reportes y visualización de datos para el Monitoreo Estructural de Puentes.

El tiempo estimado de desarrollo de la aplicación generada en el proyecto Generación de Reportes Dashboard para Sistemas de Monitoreo Estructural fue de 3 meses y 2 semanas. Este tiempo no incluye la elección de herramientas para el desarrollo de la aplicación. Dentro de este tiempo se incluye la generación de alternativas de visualización como linechart, boxplot, cards, OHCL y el diseño de la interfaz gráfica de usuario.

Aunque la comparación de tiempo de desarrollo no es fácil de realizar, para este caso es posible indicar que el tiempo que los desarrolladores demoran en realizar una visualización mediante la herramienta *vis4bridge* es: el tiempo de modelado más el de compilación de la herramienta <sup>[18](#page-91-0)</sup>.

# **9. CONCLUSIONES Y TRABAJOS FUTUROS**

El principal objetivo de este proyecto consiste en proponer un enfoque de Desarrollo de Software Dirigido por Modelos para la generación automática de alternativas de visualización para el Monitoreo de Salud Estructural de Puentes.

En esta seccion se muestran las conclusiones y recomendaciones obtenidas a ´ partir del desarrollo de los objetivos mencionados en en la Sección [1](#page-10-0) del presente trabajo.

## **9.1. Definicion de un Lenguaje Espec´ıfico de Dominio ´**

Para lograr esto, el primer objetivo planteado fue definir un Lenguaje Específico de Dominio (DSL) para visualizaciones de datos históricos capaz de permitir la generación de alternativas de visualización.

Esto fue logrado mediante un análisis del dominio de visualización de datos para el Monitoreo de Salud Estructural de Puentes, que se detalla en la Seccion [5.](#page-41-0) Pa- ´ ra realizar este análisis, los elementos del dominio fueron formulados mediante un modelo de caracter´ısticas. Y luego cada elemento del dominio fue representado. Para los sensores se utilizó una representación física mientras que para las visualizaciones se utilizaron iconos mostrando la forma característica de la visualización representada.

Las reglas que definen al lenguaje se especifican a partir del Meta-modelo mos-trado en la Sección [5](#page-41-0) y en el Anexo [A.](#page-101-0) Este modelo no solo representa las reglas actuales del DSL, sino que también propone reglas para la implementación de futuros elementos en las vistas (Tablas y filtros) y otros tipos de gráficos no representados en este trabajo.

<span id="page-91-0"></span><sup>18</sup>Puede revisar en: [https://drive.google.com/drive/folders/](https://drive.google.com/drive/folders/1RlKooivysKOctsdY3ExKrxWRyayGF_Vt?usp=sharing) [1RlKooivysKOctsdY3ExKrxWRyayGF\\_Vt?usp=sharing](https://drive.google.com/drive/folders/1RlKooivysKOctsdY3ExKrxWRyayGF_Vt?usp=sharing). El enlace muestra 3 videos con la generación de alternativas de visualización que no superan los 4 minutos.

## **9.2. Definicion de transformaci ´ on del modelo a una alternativa ´ de visualizacion´**

Luego de definir el DSL con el que los expertos en el dominio fueran capaces de representar las visualizaciones para el Monitoreo Estructural de Puentes, se definieron las transformaciones que generan las alternativas de visualización.

Como se indica en la Sección [6](#page-53-0) para generar las salidas esperadas por los stakeholders se consideró para la elección del lenguaje de destino aspectos como bibliotecas de visualización disponibles en el lenguaje, conocimiento del lenguaje por expertos en el dominio (si bien, el código generado es automático, esto da la posibilidad a los expertos de modificar el código en caso de necesitarlo) y soporte para visualización en un entorno Web. En esta misma sección se puede observar la implementación de esta transformación que fue generada en base a dos lenguajes. Una implementación en Python mediante la biblioteca Dash y la otra en Javascript mediante la biblioteca ChartJS.

Con esto es muestra que:

- **Mediante el Desarrollo Dirigido por Modelos es posible generar alternativas** de visualización de datos históricos recientes para el Monitoreo de Salud Estructural de Puentes.
- Al obtener dos transformaciones mediante un mismo DSL se puede observar que este no está sujeto al lenguaje de destino que genera las visualizaciones de datos.
- $\blacksquare$  Es posible generar una visualización totalmente automatizada.
- Como se muestra en las reglas implementadas (ver el Anexo [C\)](#page-104-0) la salida generada se encuentra ordenada y documentada para que el desarrollador de aplicaciones pueda utilizar el código disponible y hacer modificaciones que mejoren los requerimientos actuales o implementen nuevos requerimientos.

## **9.3. Comparacion con respecto a desarrollo basado en la co- ´ dificacion´**

En la Sección [8](#page-70-0) se mostró una comparativa del desarrollo tradicional frente al desarrollo propuesto en este trabajo. Se concluye que el tiempo de desarrollo mediante esta metodología fue inferior al tiempo empleado en un desarrollo basado en la codificación para los stakeholders. Además, existen ventajas en el uso de esta metodología que se detallan a continuación:

- El desarrollo basado en la codificacion genera una alternativa de visualiza- ´ ción fija, mientras que con el DSL el usuario final de la aplicación puede generar múltiples salidas como se muestra en la Sección [6.](#page-53-0)
- Una vez construido el DSL y la Transformación, generar una nueva alternativa de visualización solo dependerá del tiempo de compilación de la alternativa y no supondrá otro desarrollo (como en el caso del desarrollo basado en la codificación).
- El desarrollo dirigido por modelos no es incompatible con el desarrollo tradicional, las salidas generadas en este trabajo pueden ser modificadas por un desarrollador. Es decir, puede utilizar las salidas generadas por la herramienta para agilizar el desarrollo como fue planteado por stakeholders del proyecto.

# **9.4. Recomendaciones y Trabajos Futuros**

Como se indicó en una de las conclusiones, el desarrollo dirigido por modelos no es incompatible con el desarrollo tradicional. Al observar que es posible generar código base que ayude a desarrolladores expertos en el lenguaje de destino, me lleva a plantear la posibilidad de utilizar el desarrollo dirigido por modelos como metodología para el desarrollo ágil de aplicaciones en el dominio de visualizaciones o la generación de aplicaciones web identificando los nuevos elementos que componen este dominio.

El meta-modelo está construido de forma modular. Por este motivo, es posible cambiar los sensores utilizados en puentes por sensores usados en otros dominios. Con esto, es posible extender este trabajo para ser utilizado en visualizaciones que pertenezcan a otros dominios distintos al Monitoreo de Salud Estructural de Puentes.

Durante el desarrollo de este proyecto también se observó que el experto en Desarrollo de Software Dirigido por Modelos (MDSD) no necesariamente debe ser especialista en el lenguaje de destino, por este motivo, el experto en MDSD debe generar este desarrollo en conjunto con especialistas en el Lenguaje de Destino. Así, los expertos en MDSD se encargarían de las etapas de Metamodelado, y generación del DSL mientras que la etapa de transformación de modelo a texto sería un trabajo conjunto con los expertos en lenguaje de salida. Estos últimos se encargarían de generar el API (Application Programming Interface) para los elementos del dominio representados en el lenguaje de destino y los expertos en MDSD se encargarían de utilizar esta API para generar los elementos de la transformación. Así, se evitaría que los especialistas en MDSD tengan que estudiar a fondo las bibliotecas de destino y se concentren en la generación de código a partir del Meta-modelo y el DSL.

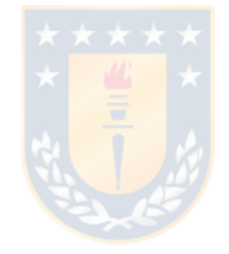

# **10. GLOSARIO**

**Daño Estructural:** Cambios en el material o estructuras geométricas [\[6\]](#page-96-0).

**Desarrollo de Software Dirigido por Modelos:** Area de la Ingeniería de Software en que los modelos del sistema se establecen con suficiente detalle para que la implementación completa del sistema pueda generarse a partir de los modelos [\[26\]](#page-98-0).

Lenguaje Específico de Dominio: Lenguaje expresa la solución en el idioma y nivel de abstraccion del experto en el dominio, esto permite que los expertos pue- ´ dan entender por ellos mismos los programas basados en un DSL [\[27\]](#page-98-1). Puede ser expresado mediante texto o gráficos.

**Meta-modelo:** Define un lenguaje que describe la semántica del dominio [\[1\]](#page-96-1)

**Monitoreo de Salud Estructural:** Disciplina que permite identificar el daño y prolongación de este en estructuras de ingeniería civil, aeroespacial y mecánica, donde el daño es definido como cambios en el material o estructuras geométricas [\[6\]](#page-96-0).

**Plataforma de Monitoreo Estructural de Puentes:** Sistemas de Monitoreo de Salud Estructural de puentes, usualmente compuestos por una arquitectura capaz de soportar la adquisición, fusión y limpieza de datos, características de extracción y condensación de la información, además de modelos estadísticos para el análisis de datos [\[29\]](#page-98-2).

**Visualización de Datos:** La visualización define cómo los modelos son representados y cómo todos aquellos interesados en el sistema tendrán interacción con él [\[30\]](#page-98-3). En el caso de la visualización de datos, define como los datos serán representados y como los usuarios tendrán interacción con ellos.

# **11. REFERENCIAS BIBLIOGRAFICAS ´**

# **Referencias**

- <span id="page-96-1"></span>[1] Object Management Group (OMG), "Meta-modeling and the OMG meta object facility (MOF)," pp. 1–7, 2017.
- [2] H.-c. Chung, T. Enomoto, M. Shinozuka, P. Chou, and C. Park, "13 th World Conference on Earthquake Engineering REAL TIME VISUALIZATION OF STRUCTURAL RESPONSE WITH WIRELESS MEMS SENSORS," *Time*, no. 121, pp. 1–10, 2004.
- [3] S. F. Masri, L.-H. Sheng, J. P. Caffrey, R. L. Nigbor, M. Wahbeh, and A. M. Abdel-Ghaffar, "Application of a Web-enabled real-time structural health monitoring system for civil infrastructure systems," *Smart Materials and Structures*, vol. 13, pp. 1269–1283, dec 2004.
- [4] S. L. Desjardins, N. A. Londoño, D. T. Lau, and H. Khoo, "Real-Time Data Processing, Analysis and Visualization for Structural Monitoring of the Confederation Bridge," *Advances in Structural Engineering*, vol. 9, no. 1, pp. 141– 157, 2006.
- [5] M. Brambilla and E. Umuhoza, "Model-driven development of user interfaces for IoT systems via domain-specific components \& patterns," in *ICEIS 2017 - Proceedings of the 19th International Conference on Enterprise Information Systems*, vol. 2, pp. 246–253, SpringerOpen, dec 2017.
- <span id="page-96-0"></span>[6] C. R. Farrar and K. Worden, "An introduction to structural health monitoring," *CISM International Centre for Mechanical Sciences, Courses and Lectures*, vol. 520, no. 1851, pp. 1–17, 2010.
- [7] Y. Bao, Z. Chen, S. Wei, Y. Xu, Z. Tang, and H. Li, "The State of the Art of Data Science and Engineering in Structural Health Monitoring," *Engineering*, vol. 5, pp. 234–242, jun 2019.
- [8] D. Montalvão, N. M. M. Maia, and A. M. R. Ribeiro, "A review of vibrationbased structural health monitoring with special emphasis on composite materials," *Shock and Vibration Digest*, vol. 38, no. 4, pp. 295–324, 2006.
- [9] F. Ruiz, M. Polo, M. Piattini, and G. Alarcos, "Utilización de Investigación-Acción en la Definición de un Entorno para la Gestión del Proceso de Mantenimiento del Software," ... la Ingeniería del Software y ..., 2002.
- [10] M. J. Grant and A. Booth, "A typology of reviews: An analysis of 14 review types and associated methodologies," *Health Information and Libraries Journal*, vol. 26, no. 2, pp. 91–108, 2009.
- <span id="page-97-0"></span>[11] J. R. Lewis, "IBM computer usability satisfaction questionnaires: psychometric evaluation and instructions for use," *International Journal of Human-Computer Interaction*, vol. 7, no. 1, pp. 57–78, 1995.
- [12] J. Nielsen, "10 usability heuristics for user interface design," *Nielsen Norman Group*, vol. 1, no. 1, 1995.
- [13] S. Beskhyroun, L. D. Wegner, and B. F. Sparling, "Field dynamic test and Bayesian modal identification of a special structure – the Palms Together Dagoba," *Structural Control and Health Monitoring*, no. May 2011, pp. n/a– n/a, 2011.
- [14] X. Hu, B. Wang, and H. Ji, "A Wireless Sensor Network-Based Structural Health Monitoring System for Highway Bridges," *Computer-Aided Civil and Infrastructure Engineering*, vol. 28, pp. 193–209, mar 2013.
- [15] R. I. Bull, M. A. Storey, J. M. Favre, and M. Litoiu, "An architecture to support model driven software visualization," *IEEE International Conference on Program Comprehension*, vol. 2006, pp. 100–104, 2006.
- [16] M. Brambilla and P. Fraternali, "Large-scale Model-Driven Engineering of web user interaction: The WebML and WebRatio experience," *Science of Computer Programming*, vol. 89, no. PART B, pp. 71–87, 2014.
- [17] V. Dibia and C. Demiralp, "Data2Vis: Automatic Generation of Data Visualizations Using Sequence to Sequence Recurrent Neural Networks," apr 2018.
- [18] O. Abdeljaber, O. Avci, S. Kiranyaz, M. Gabbouj, and D. J. Inman, "Real-time vibration-based structural damage detection using one-dimensional convolutional neural networks," *Journal of Sound and Vibration*, vol. 388, pp. 154– 170, 2017.
- [19] F. G. Baptista, J. V. Filho, and D. J. Inman, "Real-time multi-sensors measurement system with temperature effects compensation for impedance-based structural health monitoring," *Structural Health Monitoring*, vol. 11, no. 2, pp. 173–186, 2012.
- [20] Y. Bao, Z. Chen, S. Wei, Y. Xu, Z. Tang, and H. Li, "The State of the Art of Data Science and Engineering in Structural Health Monitoring," *Engineering*, vol. 5, pp. 234–242, jun 2019.
- [21] D. Balageas, "Introduction to Structural Health Monitoring," pp. 13–43, 2006.
- [22] H.-N. Li, T.-H. Yi, L. Ren, D.-S. Li, and L.-S. Huo, "Reviews on innovations and applications in structural health monitoring for infrastructures," *Structural Monitoring and Maintenance*, vol. 1, no. 1, pp. 1–45, 2015.
- [23] I. Khemapech, W. Sansrimahachai, and M. Toahchoodee, "A real-time Health Monitoring and warning system for bridge structures," in *TENCON 2016 - 2016 IEEE Region 10 Conference*, pp. 3010–3013, IEEE, jun 2016.
- [24] M. Kurata, J. Kim, J. P. Lynch, G. W. van der Linden, H. Sedarat, E. Thometz, P. Hipley, and L.-H. Sheng, "Internet-Enabled Wireless Structural Monitoring Systems: Development and Permanent Deployment at the New Carquinez Suspension Bridge," *Journal of Structural Engineering*, vol. 139, no. 10, pp. 1688–1702, 2013.
- [25] I. Sommerville, *Ingeniería del software*. Pearson educación, 2005.
- <span id="page-98-0"></span>[26] S. Beydeda, M. Book, V. Gruhn, and Others, *Model-driven software development*, vol. 15. Springer, 2005.
- <span id="page-98-1"></span>[27] A. V. Deursen, P. Klint, and J. Visser, "Domain-Specific Languages : An Annotated Bibliography \*," vol. 35, no. June, pp. 26–36, 2000.
- [28] S. Sendall and W. Kozaczynski, "Model transformation: The heart and soul of model-driven software development," *IEEE software*, vol. 20, no. 5, pp. 42– 45, 2003.
- <span id="page-98-2"></span>[29] H. Sohn, C. R. Farrar, F. Hemez, and J. Czarnecki, "A Review of structural health," *Library.Lanl.Gov*, pp. 1–7, 2001.
- <span id="page-98-3"></span>[30] N. Medvidovic and R. N. Taylor, "Software architecture: foundations, theory, and practice," in *Proceedings of the 32nd ACM/IEEE International Conference on Software Engineering-Volume 2*, pp. 471–472, ACM, 2010.
- [31] W. Lidong, W. Guanghui, and A. Cheryl Ann, "Big Data and Visualization: Methods, Challenges and Technology Progress," *Digital Technologies*, vol. 1, no. 1, pp. 33–38, 2015.
- [32] Ministerio de Obras Públicas, "Planificación Mantenimiento Puentes y Caminos," tech. rep., 2018.
- [33] Ministerio de Obras Públicas, "Informe de Puentes Dirección de Vialidad." https://www.mop.cl/Prensa/Paginas/InformePuentes.aspx, 2018.
- [34] Television Nacional de Chile, "Colapso de puente Cancura deja un fallecido ´ y seis heridos en Osorno," jun 2018.
- [35] R. S. Pressman, *Ingeniería del software. Un enfoque práctico*. McGraw Hill, 2002.
- [36] D. Keim, H. Qu, and K. L. Ma, "Big-data visualization," *IEEE Computer Graphics and Applications*, vol. 33, no. 4, pp. 20–21, 2013.
- [37] A. Rodrigues Da Silva, "Model-driven engineering: A survey supported by the unified conceptual model," *Computer Languages, Systems and Structures*, vol. 43, pp. 139–155, 2015.
- [38] S. Li, H. Li, Y. Liu, C. Lan, W. Zhou, and J. Ou, "SMC structural health monitoring benchmark problem using monitored data from an actual cable-stayed bridge," *Structural Control and Health Monitoring*, vol. 21, no. 2, pp. 156–172, 2014.

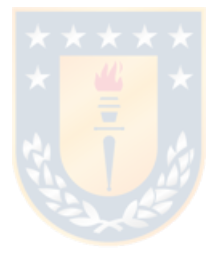

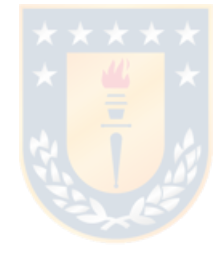

# **12. ANEXOS**

# <span id="page-101-0"></span>**A. Meta-modelo**

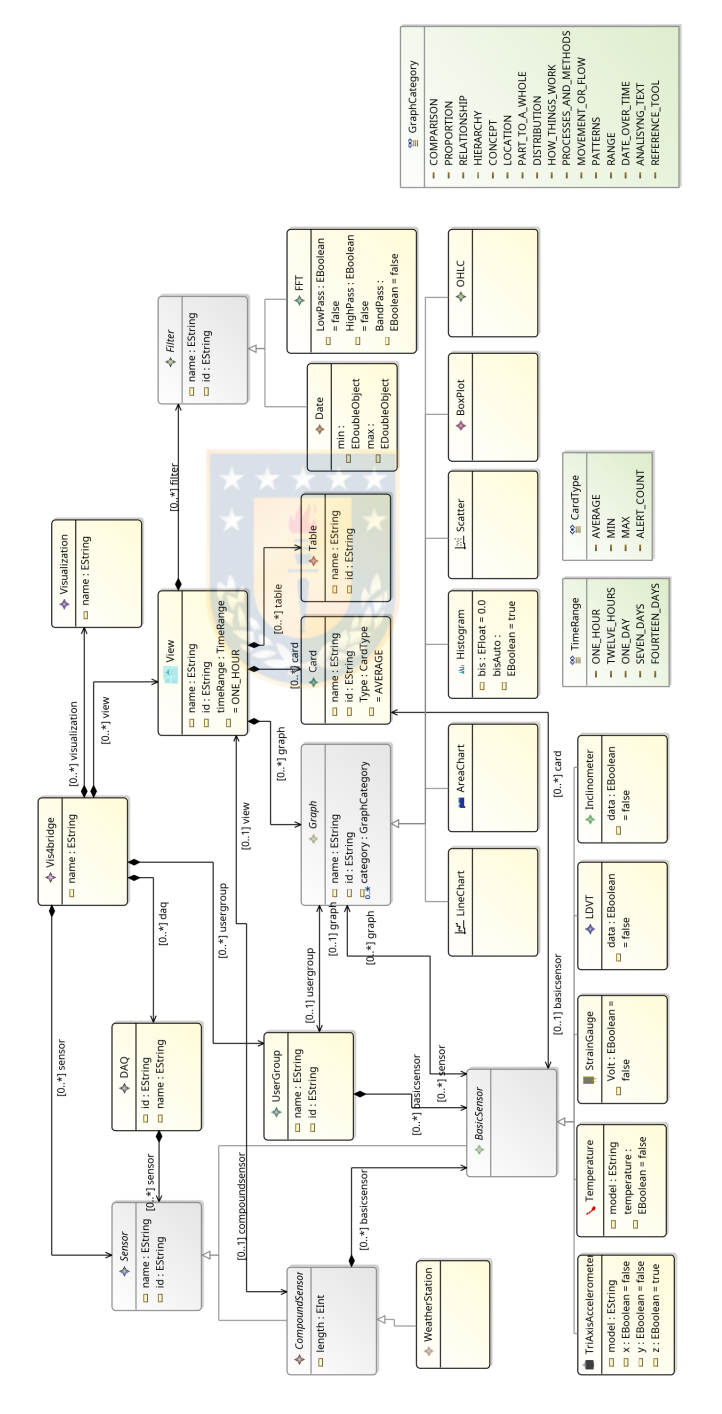

Figura 65: Meta-modelo generado con ecore tool. *Fuente: Creacion propia ´*

# **B. Diagrama de Paquetes**

# **B.1. Esquema de Transformacion del Modelo a Python ´**

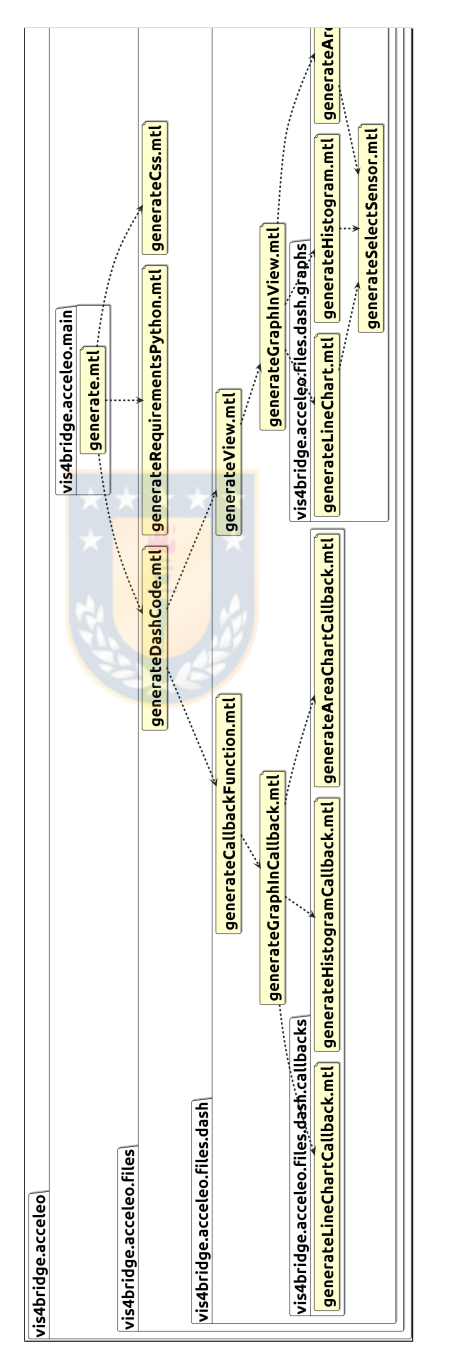

Figura 66: Diagrama de Paquetes de la transformación de Modelo a Python. *Fuente: Creacion propia ´*

# **B.2. Esquema de Transformacion del Modelo a Javascript ´**

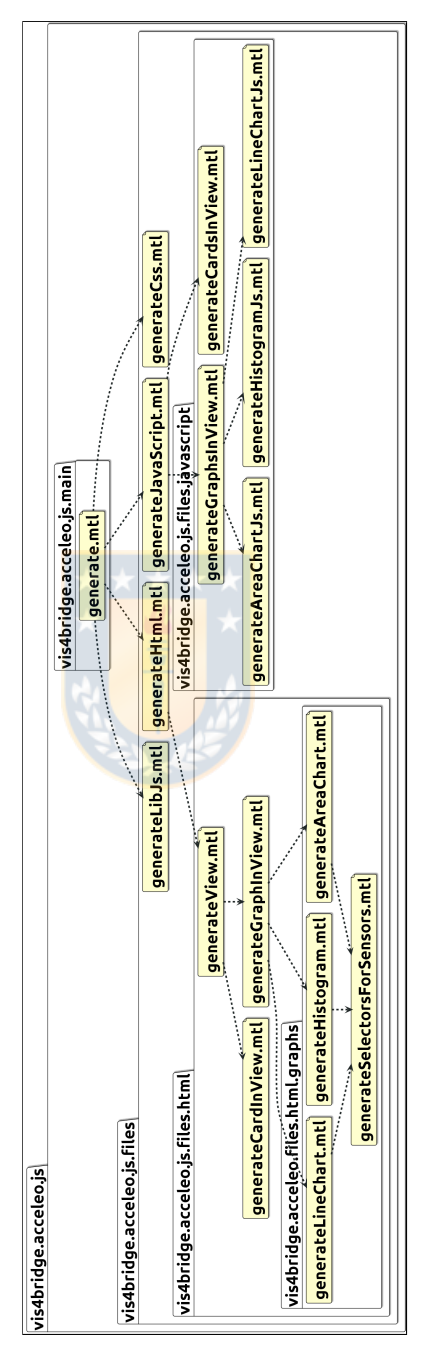

Figura 67: Diagrama de Paquetes de la transformación de Modelo a Javascript. *Fuente: Creacion propia ´*

# <span id="page-104-0"></span>**C. Transformacion de Modelo a Texto ´**

Aquí se encuentra el código fuente Acceleo que genera la transformación de Modelo a Texto.

# **C.1. Transformacion de Modelo a Python ´**

## **C.1.1. Paquete vis4bridge.acceleo.main**

### **Modulo generate ´**

```
1 [comment encoding = UTF−8 /]
 2 [
**
 3 *
    The documentation of the module generate.
 4 *
    /]
    5 [module generate('https://gitlab.com/braulioqh/vis4bridge.git')]
 6
 7 [import braulioqh::vis4bridge::acceleo::files::generateCss /]
 8 [import braulioqh::vis4bridge::acceleo::files::generateDashCode /]
 9 [
**
10 *
    The documentation of the template generateElement.
    11 * @param aVis4bridge
12 *
    /]
13 [template public generateElement(aVis4bridge : Vis4bridge)]
14 [comment @main/]
15 [generateCss(aVis4bridge)/]
16 [generateDashCode(aVis4bridge)/]
17 [/template]
```
## **C.1.2. Paquete vis4bridge.acceleo.files**

## **Modulo generateDashCode ´**

```
1 [comment encoding = UTF−8 /]
```
- 2 *[ \*\**
- 3 *\* The documentation of the module generateDashCode.*
- 4 *\* /]*
- 5 [**module** generateDashCode(*'https://gitlab.com/braulioqh/vis4bridge.git'*)]
- 6 [**import** braulioqh::vis4bridge::acceleo::files::dash::generateView /]
- 7 [**import** braulioqh::vis4bridge::acceleo::files::dash::generateCallbackFunction /]

8 *[ \*\** 9 *\* The documentation of the template generateDashCode.* 10 *\* @param aVis4bridge* 11 *\* /]* 12 [**template public** generateDashCode(aVis4bridge : Vis4bridge)] 13 [**file** (*'app.py'*, **false**, *'UTF*−*8'*)] 14 [initialStaticContent(aVis4bridge)/] 15 16  $\#$  The component tree is defined using app. layout 17 app.layout = html.Div(children=[*'['*/] 18 html.H1(children=*'Bridge DashBoard'*), 19 20 [**for** (itView : View | **self**.view)] 21 [generateView(itView)/] 22 [/**for**] 23 [*']'*/], 24 id=*'visualization'*) 25 26 [**for** (itView : View | **self**.view)] 27 | [generateCallbackFunction(itView)/] 28 [/**for**] 29 30  $\#$  Allows to run the application 31 **if** name == *' main '*: 32 app.run server(debug=**True**) 33 [/**file**] 34 [/**template**] 35 [**template private** initialStaticContent(aVis4bridge : Vis4bridge)] 36  $\parallel$  #  $-*$  coding: utf-8  $-*$ 37 # −−−−−−−−−−−−−−− Bibliotecas − 38 # base library **for** dash 39 **import** dash 40 **import** dash core components as dcc #contains base dash components 41 **import** dash html components as html #Contains the html tags 42 **import** plotly.express as px 43 **import** plotly.graph objs as go 44 **import** pandas as pd #**For** data management 45 from dash.dependencies **import** Input, Output #**For** callbacks 46 **import** numpy as np #**For** data processing. ex: To pass data from matlab to pandas 47 from scipy.io **import** loadmat as lm #To load matlab data

48 **import** calendar #**For** handling dates

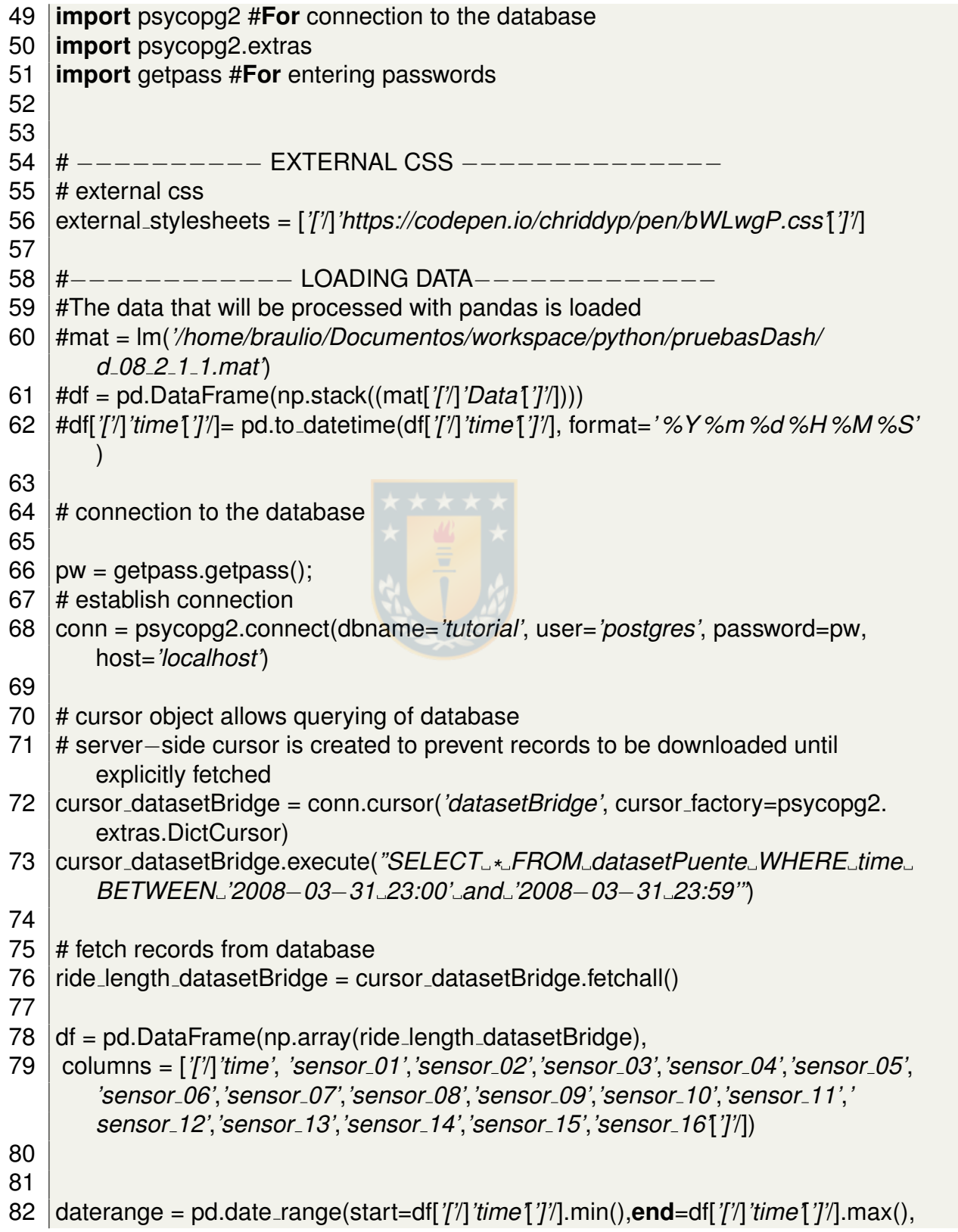

```
freq='T')
 83 sensor=list(df)['['/]1:[']'/]
 84
 85 #−−−−−−−−−−−−−−−− INIT APP −
 86 \# The app is initialized
 87 \text{ [app = dash.Dash]} -name , external stylesheets=external stylesheets)
 88
 89 #−−−−−−−−−− LOCAL FUNCTIONS −−−−−−−−−−−−
 90 #general functions
 91 def unixTimeMillis(dt):
 92 ''' Convert datetime to unix timestamp '''
 93 return calendar.timegm(dt.timetuple())
 94
 95 def unixToDatetime(unix):
 96 ''' Convert unix timestamp to datetime. '''
 97 | return pd.to_datetime(unix,unit='s',origin='unix')
 98
 99 def getMarks(start, end, Nth=100):
100 ''' Returns the marks for labeling.
101 Every Nth value will be used.
102 '''
103
104 | result = \{ \}105 for i, date in enumerate(daterange):
106 if(i %Nth == 1):
107 # Append value to dict
108 result['['/]unixTimeMillis(date)[']'/] = str(date.strftime(' %Y− %m− %d'))
109
110 return result
111 [/template]
```
## **Modulo generateCss ´**

```
1 [comment encoding = UTF−8 /]
2 [
   **
3 *
   The documentation of the module generateCss.
4 *
    /]
   5 [module generateCss('https://gitlab.com/braulioqh/vis4bridge.git')]
6
7
8 [
**
```
```
\begin{array}{c} 9 \\ 10 \end{array}The documentation of the template generateCss.
    10 * @param aVis4bridge
11 *
    /]
12 [template public generateCss(aVis4bridge : Vis4bridge)]
13 [file ('assets/custom.css', false, 'UTF−8')]
14 /*
15
16 CSS file for app.py
17 You can modify or add new CSS code in order to customize style for your app
18
19 \frac{*}{4}20 /
*Body background #BBBBBB*
/
21 body{
22 | background: #F9F9F9;
23
24 }
25 H126 text–align: center;
27 | }
28 H2{
29 text–align: center;
30 |31 .sensor{
32 display: inline−block;
33 width: 110px;
34 | }
35 \frac{\ }{2}36 .view−graph{
37 background:#F9F9F9;
38 display: flex;
39 flex−wrap: wrap;
40 | }
41
42 *
/
43
44 .view−graph{
45 display: grid;
46 grid−template−columns: 1fr 1fr;
47
4849 .graph{
50 margin: 2 %;
```

```
51 padding: 2 %;
52 height: auto;
53 | background:#DEDEDE;
54 | }
55
56 /
*
57 \sqrt{2}.graph\sqrt{2}58
59 width: 40 %;
60 margin: 2 %;
61 padding: 10px;
62 | background:#FFFFFF;
63 flex−grow:1;
64 \vert –webkit–box–shadow: 6px 6px 5px 0px rgba(0,0,0,0.3);
65 -moz-box-shadow: 6px 6px 5px 0px rgba(0,0,0,0.3);
66 box−shadow: 6px 6px 5px 0px rgba(0,0,0,0.3);
67
68 |}\star/
69 /
*
70 #div−histogram−3{
71 display: inline−block;;
72 width: 40 %;
73 | margin: 2\%;
74 padding: 5px;
75 background:#FFFFFFF;
76
77 }
78 *
   \vert \star \vert79
80
81 [/file]
82 [/template]
```
#### **Modulo generateRequirementsPython ´**

```
1 [comment encoding = UTF−8 /]
2 [
  **
3 *
   The documentation of the module generateRequirementsPython.
4 *
   /]
  5 [module generateRequirementsPython('https://gitlab.com/braulioqh/vis4bridge.
      git')]
```

```
6
 7
 8 [
   **
9 *
    The documentation of the template generateRequirementsPython.
    10 * @param aVis4bridge
11 *
    /]
12 [template public generateRequirementsPython(aVis4bridge : Vis4bridge)]
13
14 [file ('requirements.txt', false, 'UTF−8')]
15 \arctan 19.3.016 \vertbackcall==0.1.0
17 bleach==3.1.0
18 | Click==7.0
19 |cycle == 0.10.020 dash==1.4.1
21 dash−core−components==1.3.1
22 dash−daq==0.2.1
23 dash-html-components==1.0.1
24 dash−renderer==1.1.2
25 dash−table==4.4.1
26 decorator = 4.4.127 \det defusedxml==0.6.0
28 | entrypoints==0.3
29 Flask==1.1.1
30 Flask−Compress==1.4.0
31 future==0.18.1
32 importlib−metadata==1.3.0
33 ipykernel==5.1.3
34 \muipython==7.10.1
35 ipython−genutils==0.2.0
36 ipywidgets==7.5.1
37 itsdangerous==1.1.0
38 |iedi==0.15.1
39 Jinja2==2.10.3
40 | jsonschema==3.2.0
41 | jupyter==1.0.0
42 jupyter−client==5.3.4
43 jupyter−console==6.0.0
44 jupyter−core==4.6.1
45 kiwisolver==1.1.0
46 MarkupSafe==1.1.1
47 | matplotlib==3.1.2
```

```
48 \mid mistune==0.8.4
49 |more−itertools==8.0.2
50 mpmath==1.1.0
51 nbconvert==5.6.1
52 hhbformat==4.4.0
53 |nose==1.3.754 | notebook==6.0.255 | numpy==1.17.3
56 | pandas==0.25.2
57 pandocfilters==1.4.2
58 \vert parso==0.5.1
59 pexpect==4.7.0
60 pickleshare==0.7.5
61 pkg–resources==0.0.0
62 | plotly==4.1.0
63 prometheus-client==0.7.1
64 prompt–toolkit==2.0.10
65 psycopg2 == 2.8.466 ptyprocess==0.6.0
67 | Pygments==2.5.268 | pyparsing==2.4.569 pyrsistent==0.15.6
70 | python-dateutil==2.8.0
71 | pytz==2019.3
72 pyzmq==18.1.1
73 |qtconsole==4.6.0
74 | retrying==1.3.3
75 |scipy==1.3.376 scipy–stack==0.0.5
77 \text{Send2}Trash==1.5.0
78 |six==1.12.0
79 |sympy==1.480 \text{terminado} == 0.8.381 | testpath==0.4.4
82 tornado==6.0.3
83 \vert traitlets==4.3.3
84 | wcwidth==0.1.785 | webencodings==0.5.1
86 Werkzeug==0.16.0
87 | widgetsnbextension==3.5.1
88 \vertzipp==0.6.0
89
```
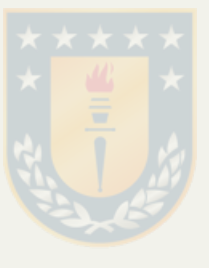

- 90 [/**file**]
- 91 [/**template**]

### **C.1.3. Paquete vis4bridge.acceleo.files.dash**

#### **Modulo generateView ´**

```
1 [comment encoding = UTF−8 /]
 2 [
   **
 3 *
The documentation of the module generateView.
 4 *
    /]
    5 [module generateView('https://gitlab.com/braulioqh/vis4bridge.git')]
 6 [import braulioqh::vis4bridge::acceleo::files::dash::generateGraphInView /]
 7
 8 [
   **
9 *
    The documentation of the template generateView.
    10 * @param aView
11 *
    /]
12 [template public generateView(aView : View)]
13 #A Div is generated for each view
14 html.Div(['['/]
15 html.H2(children='''
16 [aView.name/]
17 '''),
18 html.Div(['['/]
19 [if (aView.graph−>notEmpty())]
20 [for (itGraph : Graph | graph)]
21 | [generateGraphInView(itGraph)/]
22 [/for]
23 [/if]
24 [']'/],
25 className='view−graph',
26 id='graph−[aView.id/]'),
27 [']'/],
28 className='view',
29 id='div−[aView.id/]'),
30 [/template]
```
#### **Modulo generateGraphInView ´**

```
1 [comment encoding = UTF−8 /]
 2 [
**
 3 *
    The documentation of the module generateGraphInView.
 4 *
    /]
    5 [module generateGraphInView('https://gitlab.com/braulioqh/vis4bridge.git')]
 6 [import braulioqh::vis4bridge::acceleo::files::dash::graphs::generateLineChart /]
 7 [import braulioqh::vis4bridge::acceleo::files::dash::graphs::generateAreaChart /]
 8 [import braulioqh::vis4bridge::acceleo::files::dash::graphs::generateHistogram /]
 9
10 [
**
11 *
    The documentation of the template generateElement.
    12 * @param aGraph
13 *
    /]
14 [template public generateGraphInView(aGraph : Graph)]
15
16 #A div is generated for the chart [aGraph.id/](contains the chart and associated
       widget)
17 html.Div(['['/]
18 [if (aGraph.eClass().name.equalsIgnoreCase('LineChart'))]
19 [generateLineChart(aGraph)/]
20 [elseif(aGraph.eClass().name.equalsIgnoreCase('AreaChart'))]
21 [generateAreaChart(aGraph)/]
22 [elseif(aGraph.eClass().name.equalsIgnoreCase('Histogram'))]
23 [generateHistogram(aGraph)/]
24 [/if]
25 [']'/],
26 className='[aGraph.eClass().name/] graph',
27 id='div−[aGraph.id/]'),
28 [/template]
```
## **Modulo generateCallbackFunction ´**

```
1 [comment encoding = UTF−8 /]
2 [
  **
3 *
   The documentation of the module generateCallbackFunction.
4 *
   /]
   5 [module generateCallbackFunction('https://gitlab.com/braulioqh/vis4bridge.git')]
6 [import braulioqh::vis4bridge::acceleo::files::dash::generateGraphInCallback /]
7
8 [
**
```
- $\begin{array}{c} 9 \\ 10 \end{array}$ *The documentation of the template generateCallbackFunction.*
- 10 *\* @param aView*
- 11 *\* /]*
- 12 [**template public** generateCallbackFunction(aView : View)]
- 13 [**if** (aView.graph−>notEmpty())]
- 14 **[for** (itGraph : Graph | graph)]
- 15 **[generateGraphInCallback(itGraph)/]**<br>16 **[/for]**
- $[/$ **for** $]$
- 17  $|$ *[/if*]
- 18 [/**template**]

### **Modulo generateGraphInCallback ´**

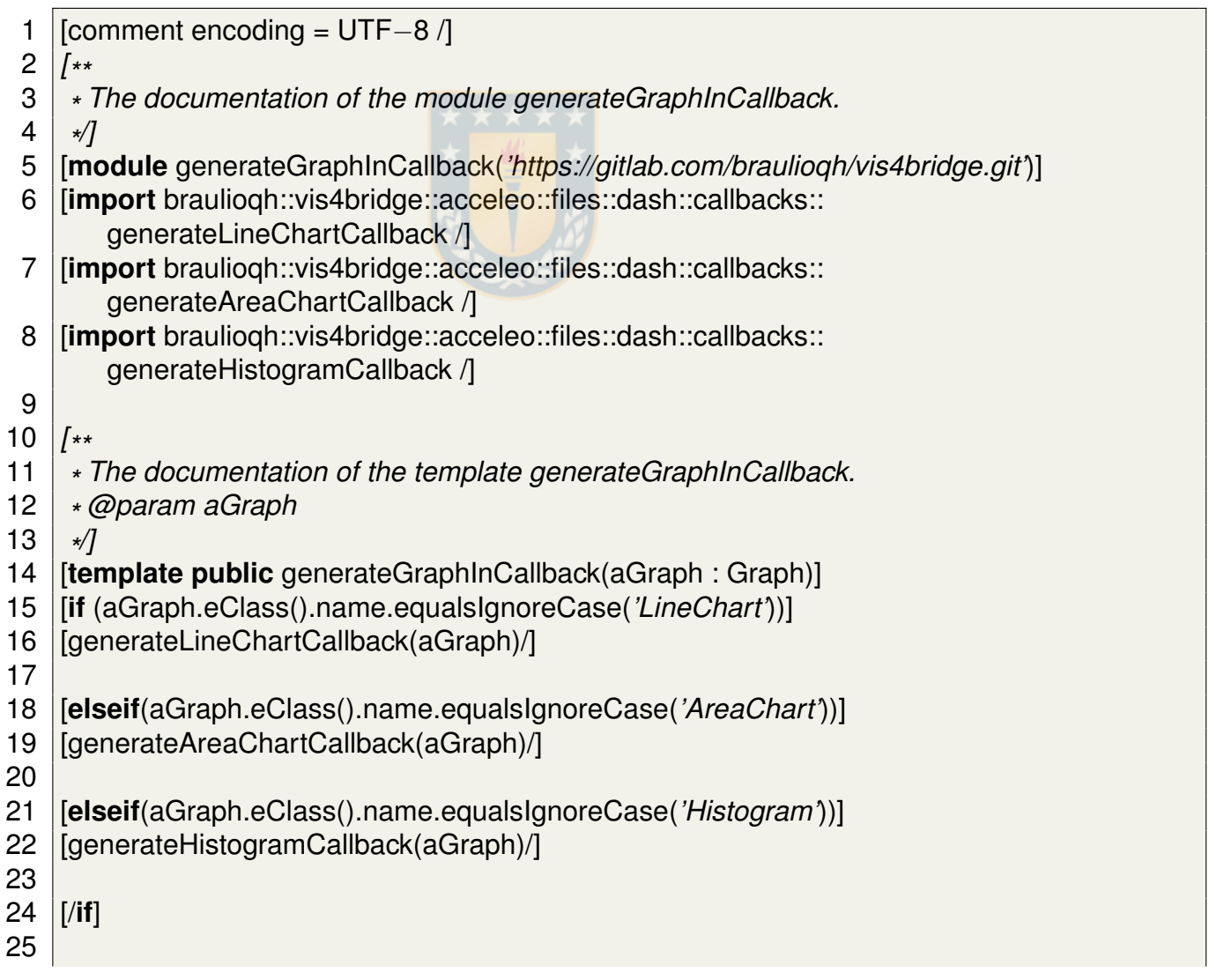

### 26 [/**template**]

## **C.1.4. Paquete vis4bridge.acceleo.files.dash.graphs**

## **Modulo generateSelectSensor ´**

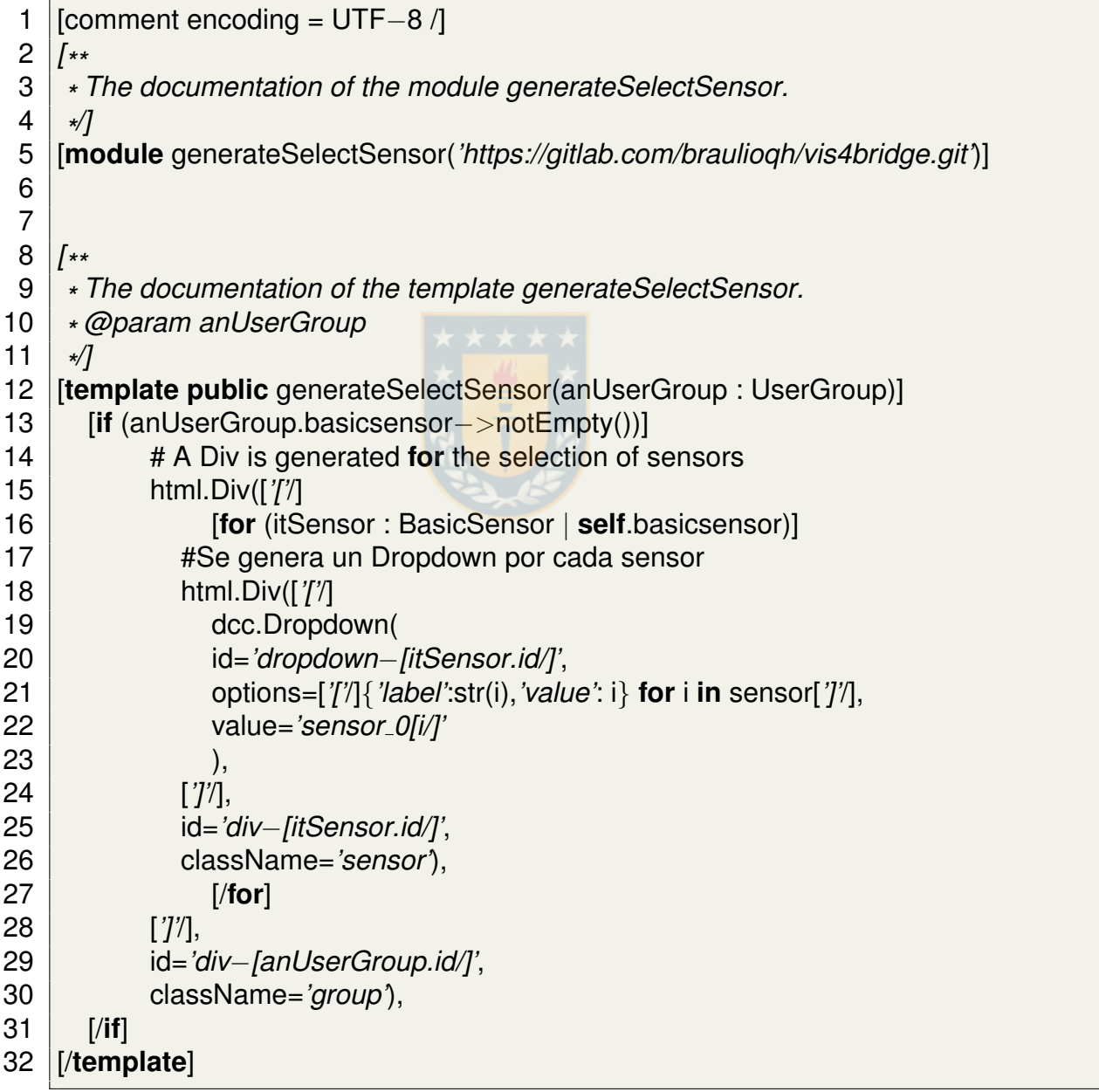

## **Modulo generateLineChart ´**

```
1 [comment encoding = UTF−8 /]
 2 [
**
 3 *
    The documentation of the module generateLineChart.
 4 *
    /]
   5 [module generateLineChart('https://gitlab.com/braulioqh/vis4bridge.git')]
 6 [import braulioqh::vis4bridge::acceleo::files::dash::graphs::
       generateSelectSensor /]
 7
 8 [
   **
9 *
    The documentation of the template generateElement.
    10 * @param aGraph
11 *
    /]
   [template public generateLineChart(aGraph : Graph)]
13 [if (aGraph.usergroup−>notEmpty())]
14 [for (itUsergroup : UserGroup | self.usergroup)]
15 [generateSelectSensor(itUsergroup)/]
16 [/for]
17 [/if]
18 # Div to generate chart and range selection bar
19 html.Div(['['/]
20 dcc.Graph(
21 id='[aGraph.id/]',
22 config=dict(responsive=False),
23 ),
24 dcc.RangeSlider(
25 count=1,
26 min = unixTimeMillis(daterange.min()), \#unix_time_millis(time.min()),
27 | max = unixTimeMillis(daterange.max()),#unix_time_millis(time.max()),
28 value=['['/]unixTimeMillis(daterange.min()),unixTimeMillis(daterange.
       max())[']'/],
29 marks=getMarks(daterange.min(),daterange.max()),
30 id='rangeSlider−[aGraph.id/]'
31 ),
32 [']'/]),
33 [/template]
```
#### **Modulo generateAreaChart ´**

```
1 [comment encoding = UTF−8 /]
```

```
2 [
**
```
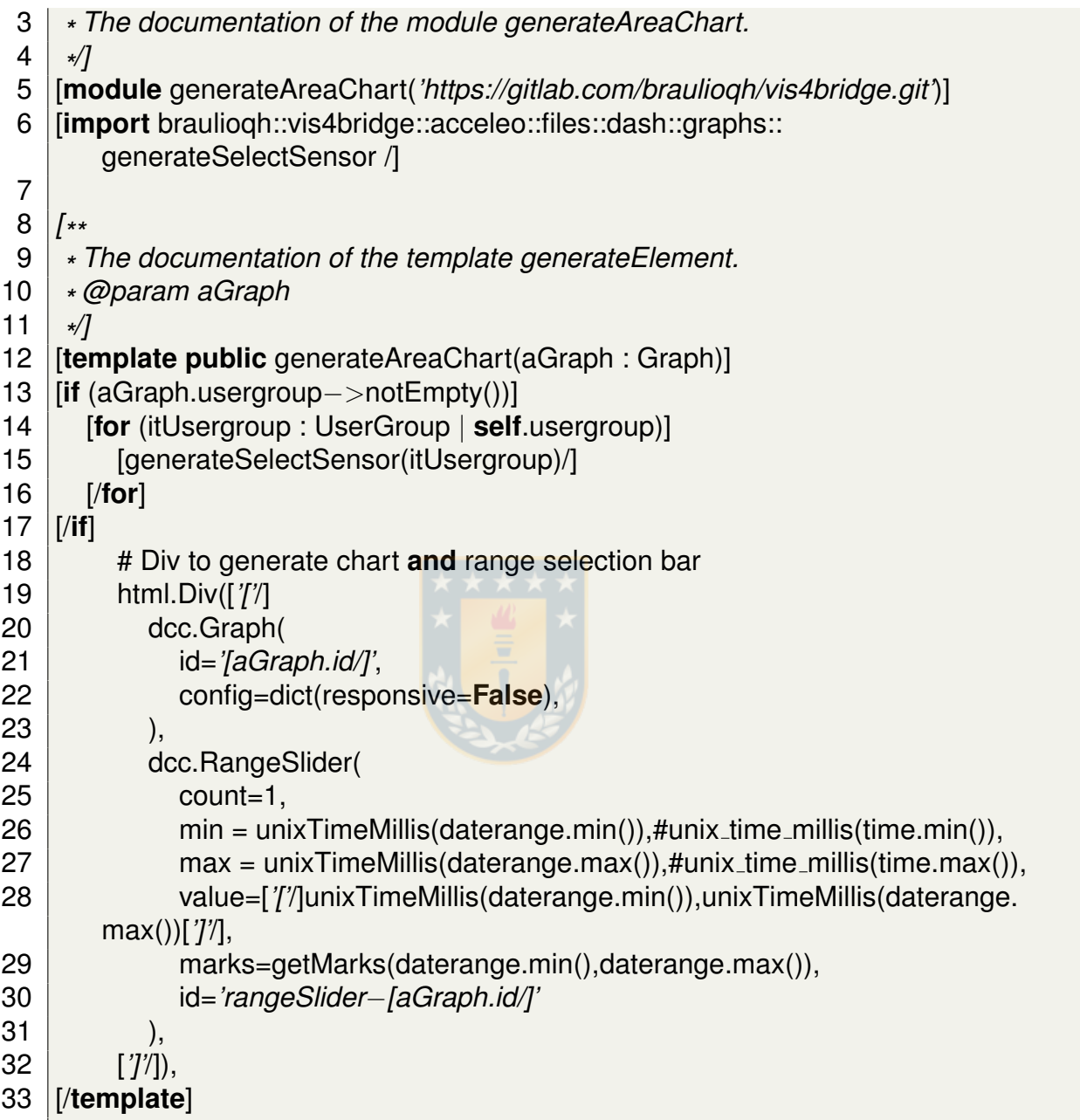

### **Modulo generateHistogram ´**

```
1 [comment encoding = UTF−8 /]
2 [
**
3 *
   The documentation of the module generateLineChart.
4 *
   /]
5 [module generateHistogram('https://gitlab.com/braulioqh/vis4bridge.git')]
```

```
6 [import braulioqh::vis4bridge::acceleo::files::dash::graphs::
     generateSelectSensor /]
7
8 [
  **
9 *
   The documentation of the template generateElement.
   10 * @param aGraph
11 *
   /]
12 [template public generateHistogram(aGraph : Graph)]
13 [if (aGraph.usergroup−>notEmpty())]
14 [for (itUsergroup : UserGroup | self.usergroup)]
15 [generateSelectSensor(itUsergroup)/]
16 [/for]
17 [/if]
18 html.Div(['['/]
19 html.Div(['['/]
20 dcc.Slider(
21 id='bin−slider−[aGraph.id/]',
22 min=1,
23 max=40,
24 step=1,
25 value=12,
26 updatemode='drag',
27 marks={
28 10:{'label': '10'},
29 20:{'label': '20'},
30 30:{'label': '30'},
31 40:{'label': '40'},
32 },
33 ),
34 [']'/]),
35 html.Div(['['/]
36 dcc.Checklist(
37 id='bin−auto−[aGraph.id/]',
38 options=['['/]
39 {'label':'Auto','value':'Auto'}
40 [']'/],
41 value=['['/]'Auto'[']'/],
42 inputClassName='auto checkbox',
43 labelClassName='auto label',
44 ),
45 html.P(
46 '# of Bins: Auto',
```
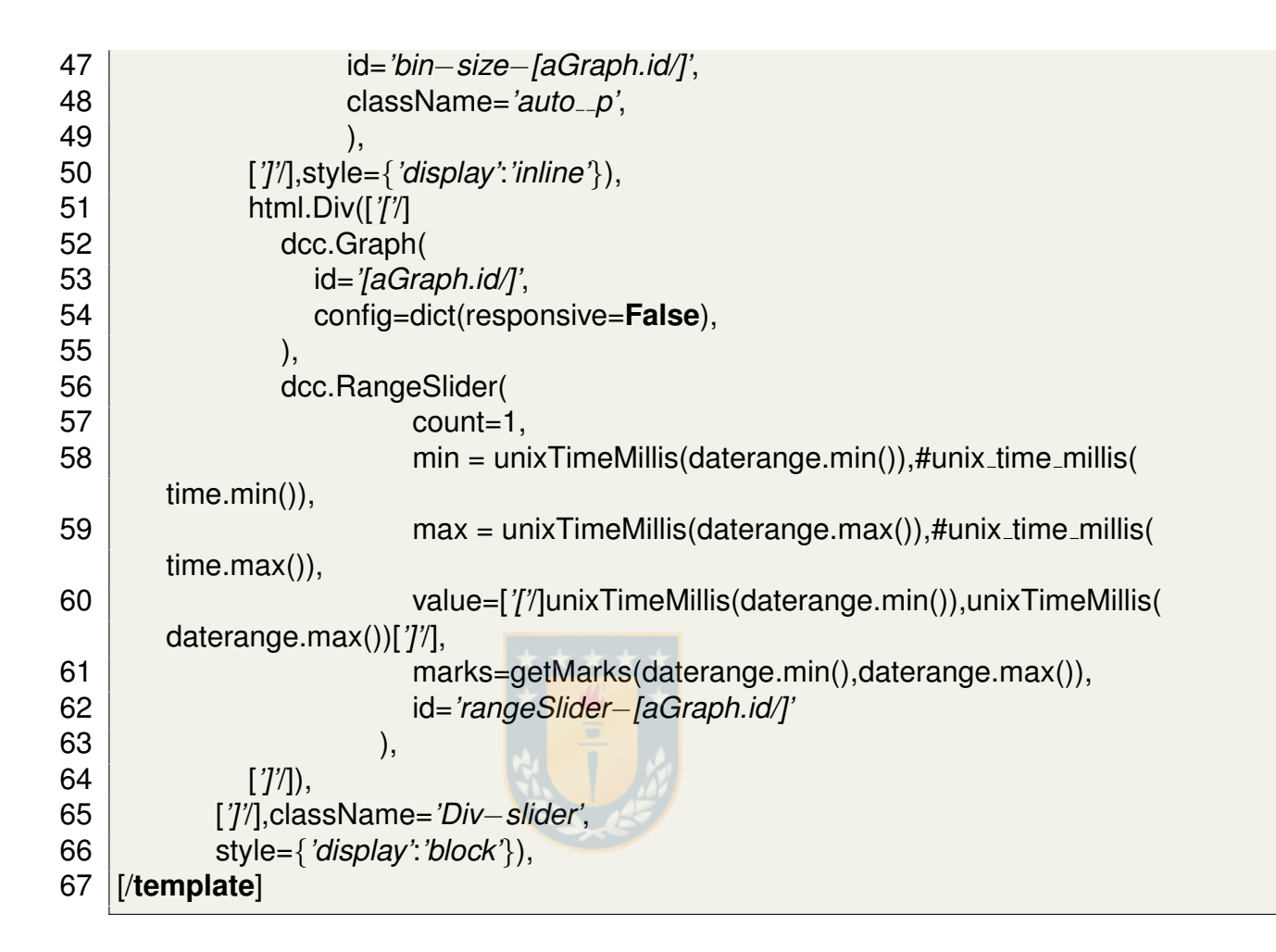

## **C.1.5. Paquete vis4bridge.acceleo.files.dash.callbacks**

#### **Modulo generateLineChartCallback ´**

```
1 [comment encoding = UTF−8 /]
 2 [
   **
 3 *
    The documentation of the module generateLineChartCallback.
 4 *
     /]
    5 [module generateLineChartCallback('https://gitlab.com/braulioqh/vis4bridge.git')]
 6
 7
8 [
    **
9 *
    The documentation of the template generateLineChartCallback.
     10 * @param aGraph
11 *
     /]
12 [template public generateLineChartCallback(aGraph : Graph)]
```
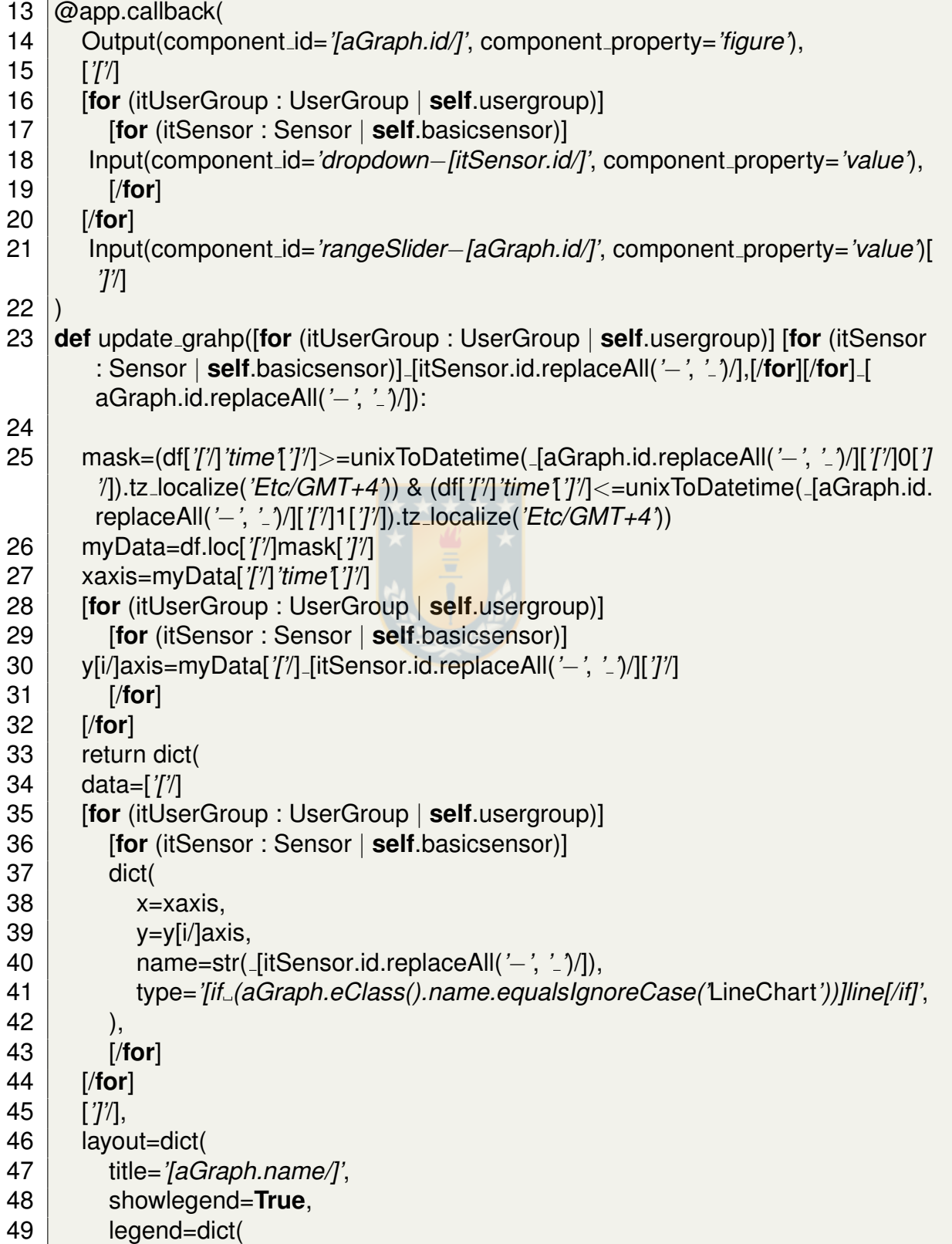

 $50$   $x=0$ ,  $51$   $v=1.0$  $52$  ), 53 margin=dict(l=40, r=0, t=40, b=30),  $54$  transition =  $\{$ 'duration': 500 $\}$ , 55 ) 56 ) 57 [/**template**]

#### **Modulo generateAreaChartCallback ´**

```
1 [comment encoding = UTF−8 /]
 2 [
    **
 3 *
    The documentation of the module generateLineChartCallback.
 4 *
     /]
    5 [module generateAreaChartCallback('https://gitlab.com/braulioqh/vis4bridge.git')
        ]
 6
 7
 8 [
    **
9 *
    The documentation of the template generateAreaChartCallback.
     10 * @param aGraph
11 *
     /]
    [template public generateAreaChartCallback(aGraph : Graph)]
13 \phiapp.callback(
14 Output(component id='[aGraph.id/]', component property='figure'),
15 ['['/]
16 [for (itUserGroup : UserGroup | self.usergroup)]
17 [for (itSensor : Sensor | self.basicsensor)]
18 Input(component id='dropdown−[itSensor.id/]', component property='value'),
19 [/for]
20 [/for]
21 Input(component id='rangeSlider−[aGraph.id/]', component property='value')[
        ']'/]
22 )
23 def update grahp([for (itUserGroup : UserGroup | self.usergroup)] [for (itSensor
        : Sensor | self.basicsensor)] [itSensor.id.replaceAll('−', ' ')/],[/for][/for] [
        aGraph.id.replaceAll('−', ' ')/]):
24
25 mask=(df['['/]'time'[']'/]>=unixToDatetime( [aGraph.id.replaceAll('−', ' ')/]['['/]0[']
        '/]).tz localize('Etc/GMT+4')) & (df['['/]'time'[']'/]<=unixToDatetime( [aGraph.id.
```
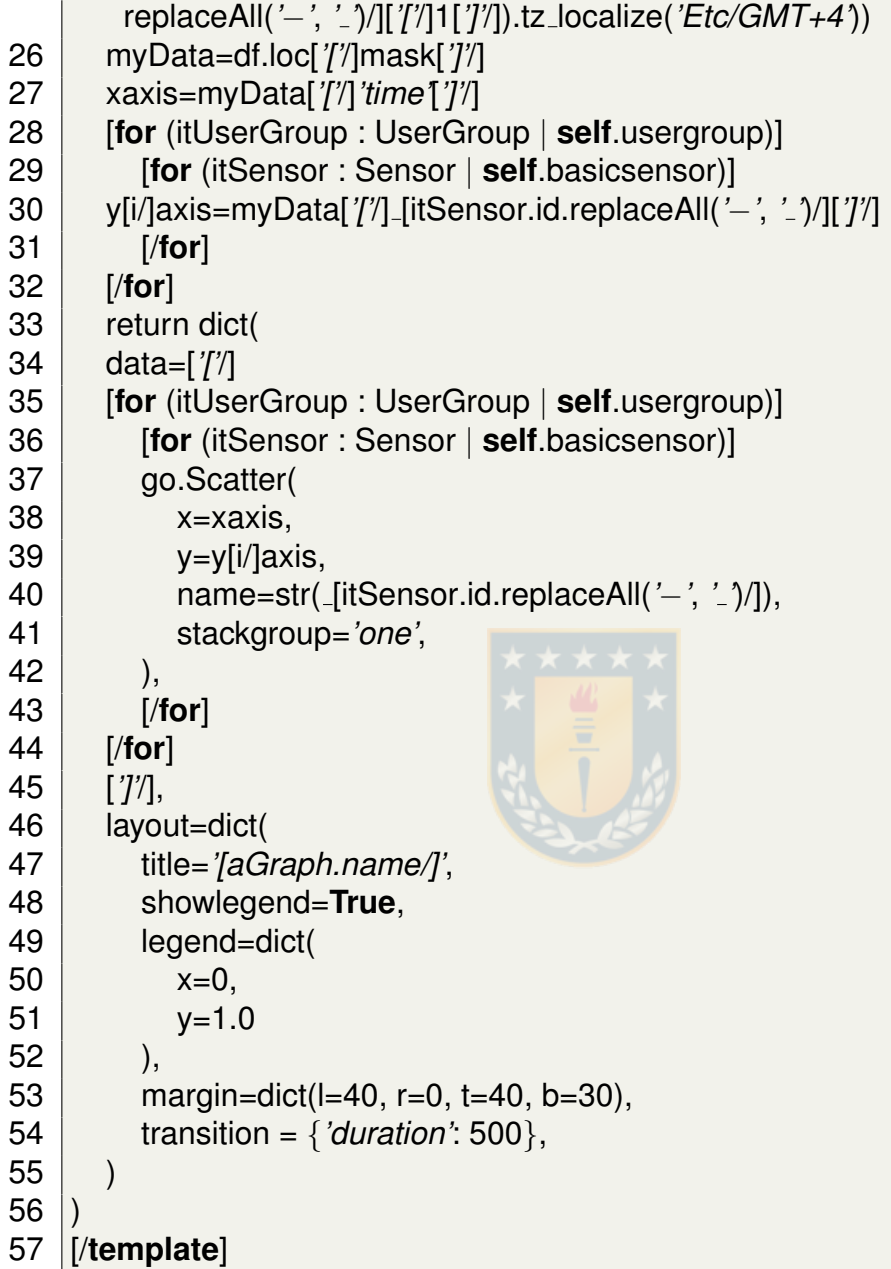

#### **Modulo generateHistogramCallback ´**

```
1 [comment encoding = UTF−8 /]
2 [
**
3 *
   The documentation of the module generateLineChartCallback.
4 *
   /]
5 [module generateHistogramCallback('https://gitlab.com/braulioqh/vis4bridge.git')
```
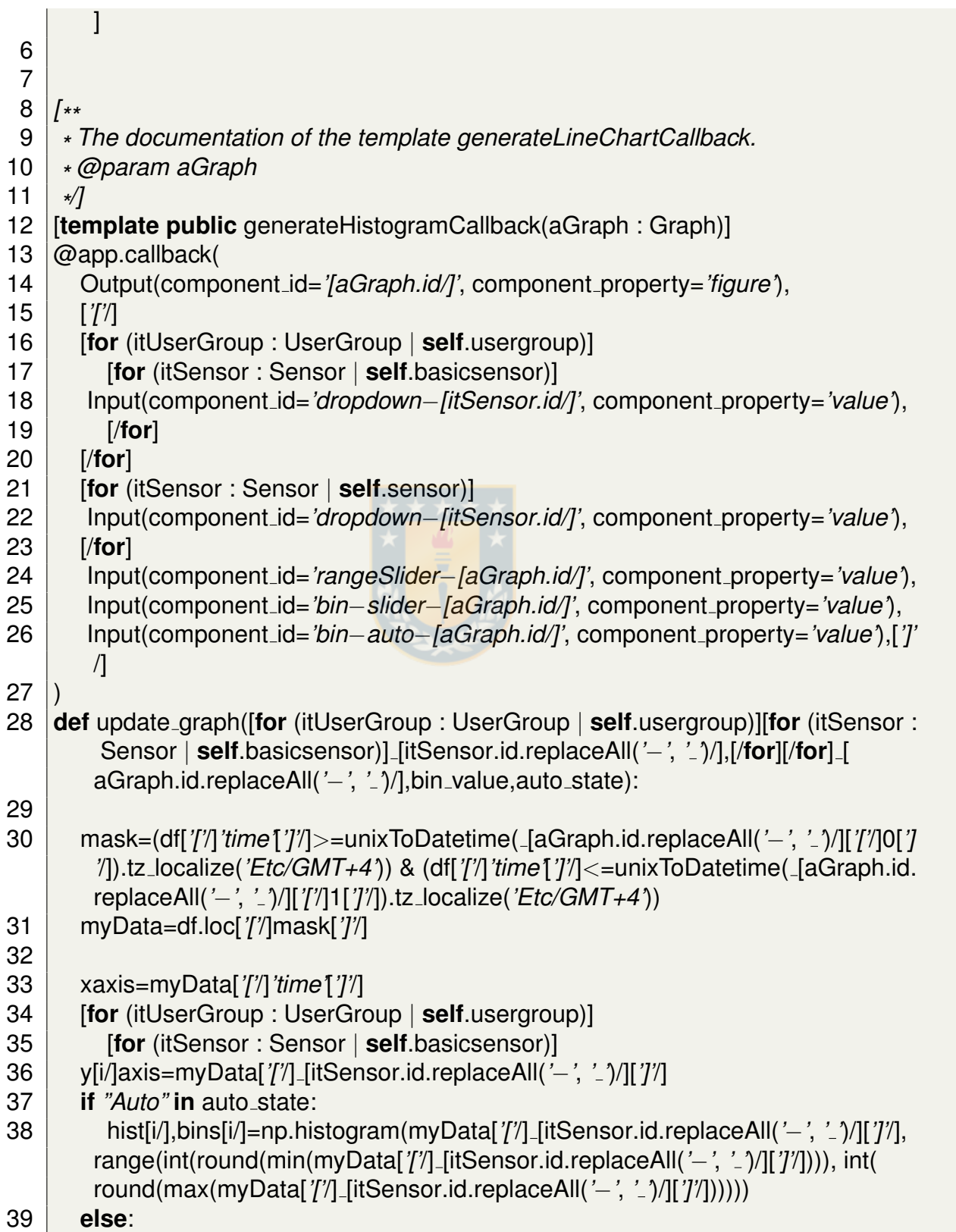

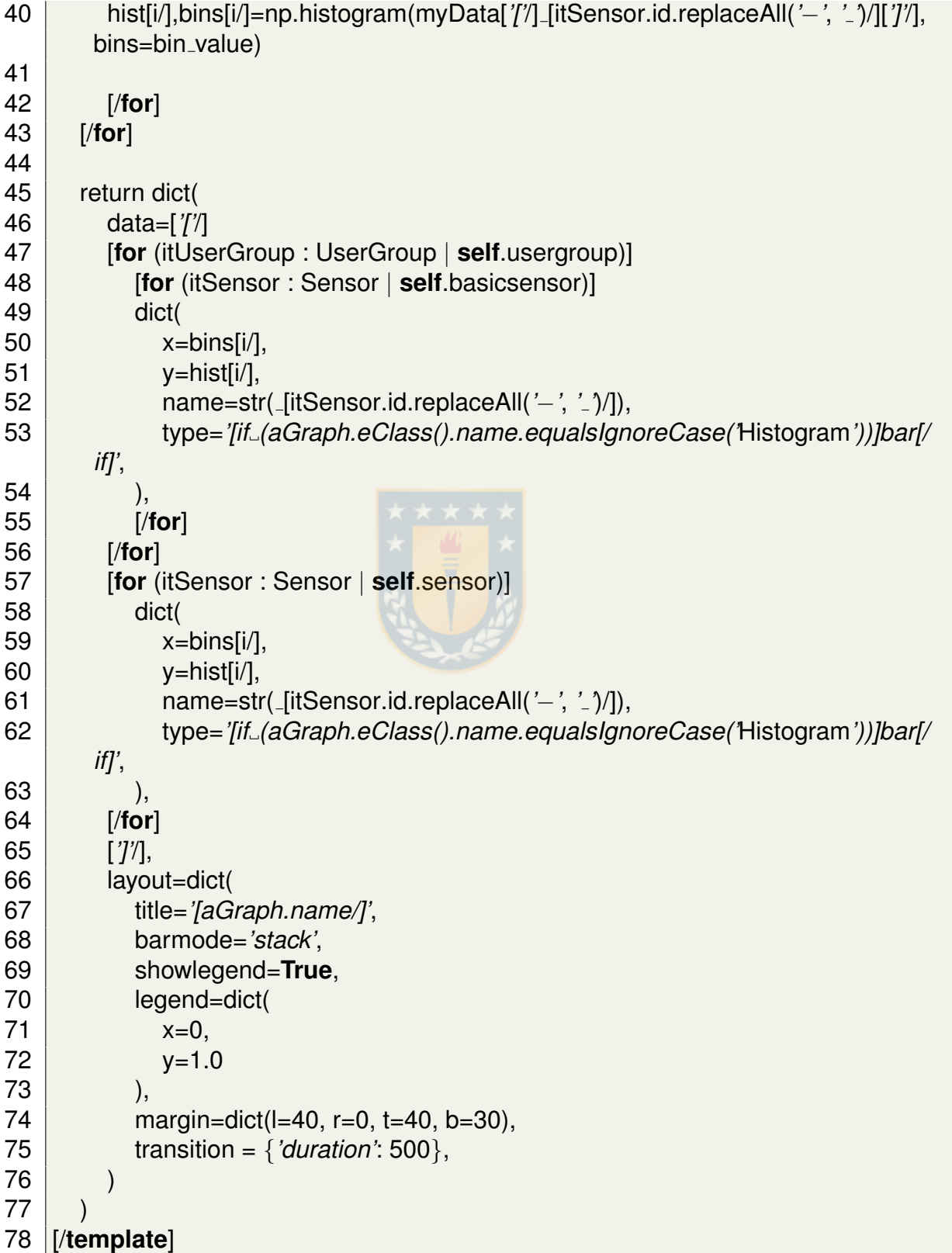

## **C.2. Transformacion de Modelo a Javascript ´**

Aquí se encuentra el código fuente Acceleo que genera la transformación de Modelo a Texto.

## **C.2.1. Paquete vis4bridge.acceleo.js.main**

### **Modulo generate ´**

```
1 [comment encoding = UTF−8 /]
 2 [
    **
 3 *
    The documentation of the module generate.
 4 *
    /]
    5 [module generate('https://gitlab.com/braulioqh/vis4bridge.git')]
 6
 7 [import braulioqh::vis4bridge::acceleo::js::files::generateHtml /]
 8 [import brauliogh::vis4bridge::acceleo::js::files::generateCss /]
 9 [import braulioqh::vis4bridge::acceleo::js::files::generateJavaScript /]
10 [import braulioqh::vis4bridge::acceleo::js::files::generateLibJs/]
11 [
**
12 *
    The documentation of the template generateElement.
    13 * @param aVis4bridge
14 *
    /]
15 [template public generate(aVis4bridge : Vis4bridge)]
16 [comment @main/]
17 [generateHtml(aVis4bridge)/]
18 [generateCSS(aVis4bridge)/]
19 [generateJavaScript(aVis4bridge)/]
20 [generateLibJs(aVis4bridge)/]
```

```
21 [/template]
```
## **C.2.2. Paquete vis4bridge.acceleo.js.files**

## **Modulo generateHtml ´**

```
1 [comment encoding = UTF−8 /]
```
- 2 *[ \*\**
- 3 *\* The documentation of the module generateHtml.*

 $\begin{array}{c} 4 \\ 5 \end{array}$ */]* 5 [**module** generateHtml(*'https://gitlab.com/braulioqh/vis4bridge.git'*)] 6 [**import** braulioqh::vis4bridge::acceleo::js::files::html::generateView/] 7 8 *[ \*\** 9 *\* The documentation of the template generateHtml.* 10 *\* @param aVis4bridge* 11 *\* /]* [**template public** generateHtml(aVis4bridge : Vis4bridge)] 13 14 [**file** (*'index.html'*, **false**, *'UTF*−*8'*)] 15  $|$  <!DOCTYPE html> 16  $\vert$  < html lang="en" dir="ltr">  $17$   $<$  head  $>$ 18 <meta charset=*"utf*−*8"*> 19 <link rel=*"stylesheet"* href=*"css/master.css"*> 20 <link href=*"https://cdn.jsdelivr.net/npm/select2@4.1.0*−*beta.1/dist/css/ select2.min.css"* rel=*"stylesheet"* /> 21 | <link rel="stylesheet" href="https://cdnjs.cloudflare.com/ajax/libs/ion− *rangeslider/2.3.1/css/ion.rangeSlider.min.css"*/>  $22$   $<$ title>Vis4bridge $<$ /title>  $23$   $\langle$  /head> 24 <**body**>  $25$   $\leq$   $\leq$   $header$  $26$   $\leq$ h1>Vis4bridge $\leq$ /h1>  $27$   $\le$ /header> 28 <div class="main"> 29 [**for** (itView : View | **self**.view)] 30 [generateView(itView)/] 31 [/**for**]  $32$   $\le$ /div> 33 <script src=*"http://ajax.googleapis.com/ajax/libs/jquery/1.7.1/jquery.min.js"* type= *"text/javascript"*></script> 34 <script src=*"https://cdn.jsdelivr.net/npm/select2@4.1.0*−*beta.1/dist/js/select2. min.js"*></script> 35 <script src=*"https://cdnjs.cloudflare.com/ajax/libs/ion*−*rangeslider/2.3.1/js/ion. rangeSlider.min.js"*></script> 36 <script src=*"https://cdnjs.cloudflare.com/ajax/libs/d3/5.7.0/d3.min.js"* charset= *"utf*−*8"*></script> 37 <script src=*"https://cdnjs.cloudflare.com/ajax/libs/moment.js/2.20.1/moment. min.js"*></script> 38 <script src=*"https://cdnjs.cloudflare.com/ajax/libs/moment*−*timezone/0.5.31/*

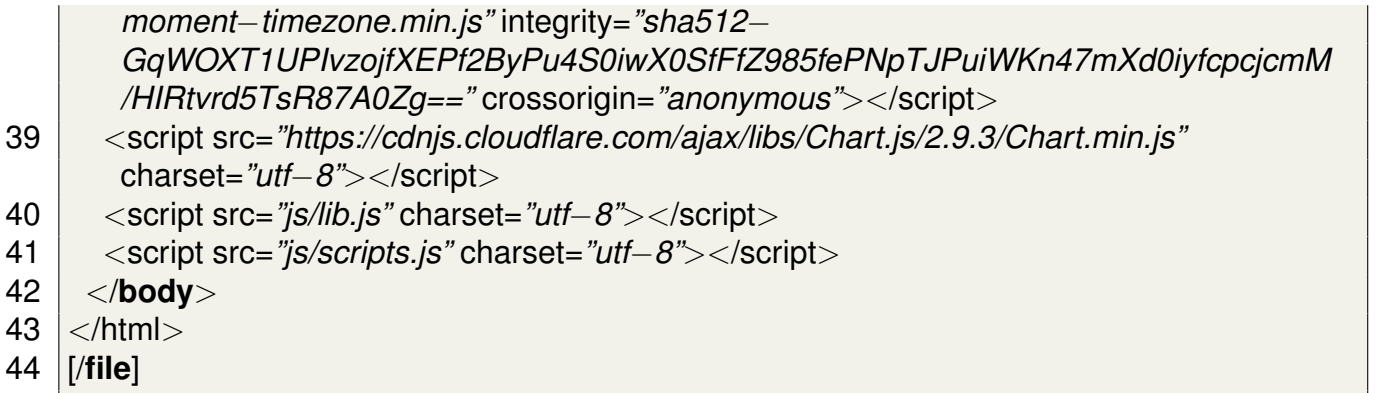

45 [/**template**]

# **Modulo generateCss ´**

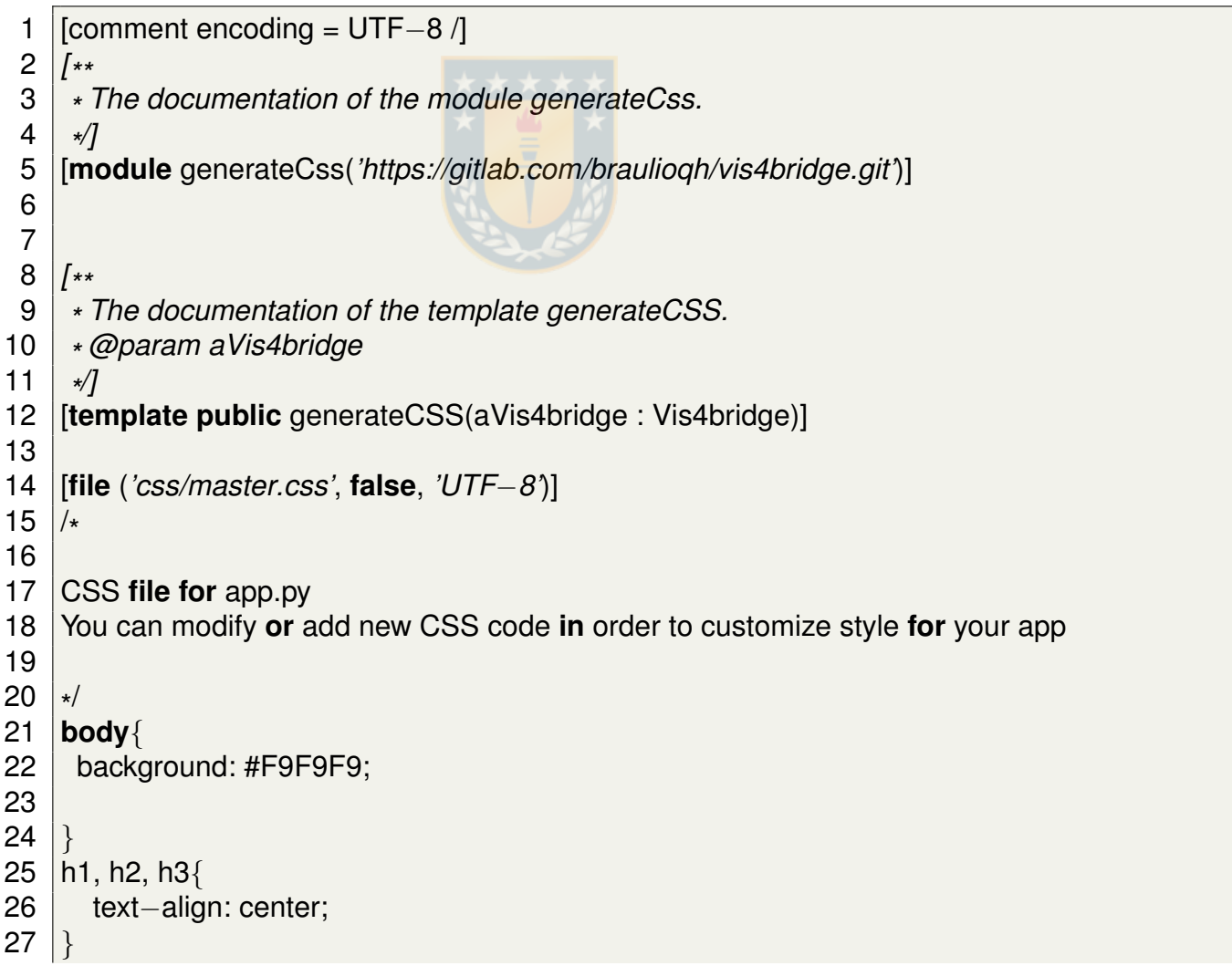

```
28 | .dropdown−sensor{
29 width: 70px;
30 | }
31 .dropdown−card{
32 width: 70px;
33 | }
34 .sensor{
35 display: inline−block;
36 width: 110px;
37 | }
38
39 .view−graph{
40 display: grid;
41 grid−template−columns: 1fr 1fr;
42
43 }
44 \sqrt{q}.graph\sqrt{q}45 | margin: 2\%;
46 padding: 2 %;
47 height: auto;
48 background:#DEDEDE;
49 }
50 /
*
Float four columns side by side *
/
51 \vert.column \{52 float: left;
53 width: 20 %;
54 padding: 0 5px;
55 }
56
57 /
* Remove extra left and right margins, due to padding *
/
58 .row \{margin: 0 20px\}59
60 /
* Clear floats after the columns *
/
61 .row:after {
62 content: "";
63 display: table;
64 clear: both;
65 | }
66
67 /
* Responsive columns *
/
68 @media screen and (max−width: 600px) {
69 \vert .column \{
```

```
70 width: 100 %;
 71 display: block;
 72 margin−bottom: 20px;
 73 }
74 }
 75
 76 /
* Style the counter cards *
/
 77 \vert .card {
 78 box−shadow: 0 4px 8px 0 rgba(0, 0, 0, 0.2);
 79 padding: 16px;
 80 text–align: center;
 81 background–color: #f1f1f1;
 82 |83 .content{
 84 | font–size: xx–large;
 85 |}
 86 |/* range slider styles */
 87 .rangeSlider_container{
 88 width: 95 %;
89 margin:0 auto;
 90 align–items: center;
 91 | }
 92
 93 bins container
 94 width: 95 %;
 95 margin:0 auto;
 96 display: inline−block;
 97 | position: relative;
 98 border–style: solid;
 99 border–color: #B2B2B2;
100 | }
101
102 .irs−−flat .irs−handle>i:first−child {
103 background−color: #444444!important;
104 | }
105 .irs−−flat .irs−bar {
106 background−color: #5F5F5F!important;
107 | }
108 .irs−−flat .irs−from, .irs−−flat .irs−to, .irs−−flat .irs−single {
109 background−color: #444444!important;
110 | \}111 .irs−−flat .irs−from:before, .irs−−flat .irs−to:before, .irs−−flat .irs−single:
```
### **before** {

112 border−top−color: #5F5F5F!important;

 $113$  | }

114 [/**file**]

115 [/**template**]

### **Modulo generateJavascript ´**

```
1 [comment encoding = UTF−8 /]
 2 [
**
 3 *
The documentation of the module generateJavaScript.
 4 *
    /]
    5 [module generateJavaScript('https://gitlab.com/braulioqh/vis4bridge.git')]
 6 [import braulioqh::vis4bridge::acceleo::js::files::javascript::
        generateGraphsInView /]
 7 [import braulioqh::vis4bridge::acceleo::js::files::javascript::generateCardsInView
       \sqrt{ }8
 9 [
   **
10 *
    The documentation of the template generateJavaScript.
     11 * @param aVis4bridge
12 *
    /]
13 [template public generateJavaScript(aVis4bridge : Vis4bridge)]
14
15 [file ('js/scripts.js', false, 'UTF−8')]
16 // Data source
17 var timeOfSensors = 'https://gist.githubusercontent.com/bquiero/
        b9e63996e7159ad5e96eb607de092945/raw/
        bddbaa612cad3f4233d089763cce62f5bae8deb9/time.csv';
18 var accelerometersData = 'https://gist.githubusercontent.com/bquiero/
        b9e63996e7159ad5e96eb607de092945/raw/3
        a4483acb104b241af3538d41c7fe66af585acec/accelerometers.csv';
19 var straingaugesData = 'https://gist.githubusercontent.com/bquiero/
        b9e63996e7159ad5e96eb607de092945/raw/3
        a4483acb104b241af3538d41c7fe66af585acec/straingauges.csv';
20 \frac{1}{2} //get time zone
21 | var td = new Date().getTimezoneOffset();
22 \frac{1}{1} td=td+60;
23 //widget
24 //For selector2
25 \sqrt{\$(document).ready(function() {
```

```
26 $('.selectpicker').select2();
27 });
28
29 //Main Function
30 |main;
31 async function main()\{32 //get data
33 var data = await getData();
34 var time = data.time;
35 var accelerometer= data.accelerometer;
36 var straingauge= data.straingauge;
37
38 | //set selectors
39 setDropdown('.dropdown−accelerometer',accelerometer.length−1,'ac');
40 setDropdown('.dropdown−straingauge',straingauge.length−1,'sg');
41 setDropdown('.dropdown−card',accelerometer.length−1,'ac');
42 setDropdown('.dropdown−card',straingauge.length−1,'sg');
43 [for (itView : View | self.view)]
44 | [generateCardsInView(itView)/
45 | [generateGraphsInView(itView)/
46 [/for]
47 | \}48
49
50 [getData(aVis4bridge)/]
51
52 [/file]
53 [/template]
54 [template private getData(aVis4bridge : Vis4bridge)]
55
56 async function getData(){
57 // Note: The data source is globally defined.
58
59 | // variables to save data
60 var myTime = new Array();
61 var accelerometer= new Array();
62 var straingauge= new Array();
63
64 / //Asynchronous calls to get the data
65
66 | //Get time
67 const response1 = await fetch(timeOfSensors);
```

```
68 const data time = await response1.text();
 69 const table1 = data_time.split(\langle n \rangle.slice(1);
 70 | table1.forEach(row => \{71 const columns = row.split(',');
 72 const id = columns[ '[' /]0[ ']' /];
 73 myTime.push(columns[ '[' /]1[ ']' /]);
 74 })
 75 / //Get the accelerometers
 76 \vert const response2 = await fetch(accelerometersData);
 77 const data accelerometers = await response2.text();
 78 const table2 = data accelerometers.split(\langle n \rangle.slice(1);
 79 var k = true;
 80 table2.forEach(row => {
 81 const columns = row.split(',');
 82 if (k == true) {
 83 for (let index = 0; index < columns.length; index + +) {
 84 accelerometer '[' /]index ']' /] = new Array();
 85
 86 }
 87 k = false;
 88 }
 89 for (let index = 0; index < columns.length; index++) {
 90 accelerometer[ '[' /]index[ ']' /].push(columns[ '[' /]index[ ']' /]);
 91
 92 }
 93 })
 94 //Obtiene los straingauge
 95 const response3 = await fetch(straingaugesData);
 96 const data straingauges = await response 3.text();
 97 \vert const table3 = data_straingauges.split(\langle n \rangle.slice(1);
 98 var k = true;
 99 | table3.forEach(row => \{100 const columns = row.split(',');
101 if (k == true) {
102 for (let index = 0; index < columns.length; index + +) {
103 straingauge[ '[' /]index[ ']' /] = new Array();
104
105 }
106 k = false;
107 }
108 for (let index = 0; index < columns.length; index++) {
109 straingauge[ '[' /]index[ ']' /].push(columns[ '[' /]index[ ']' /]);
```
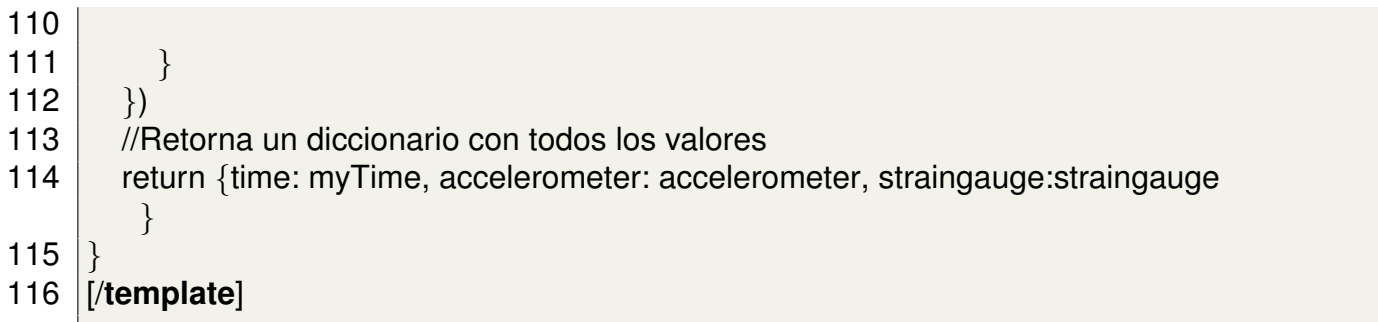

#### **Modulo generateLibJs ´**

```
1 [comment encoding = UTF−8 /]
 2 [
    **
 3 *
The documentation of the module generateLibJs.
 4 *
     /]
     5 [module generateLibJs('https://gitlab.com/braulioqh/vis4bridge.git')]
 6
 7
 8 [
    **
9 *
     The documentation of the template generateLibJs.
     10 * @param aVis4bridge
11 *
     /]
12 [template public generateLibJs(aVis4bridge : Vis4bridge)]
13
14 [file ('js/lib.js', false, 'UTF−8')]
15 //color for charts
16 var color = new Array();
17 color.push('#1A5FD6');
18 color.push('#D67E1A');
19 color.push('#2CA02C');
20 color.push('#D62728');
21 color.push('#9467BD');
22 color.push('#8C564B');
23 //defauld bins
24 var defaultBins = 11;
25 /
**
26 \overline{\phantom{a}} * Start a line graph<br>27 \overline{\phantom{a}} * @param {String}
27 * @param {String} canvas – id of canvas element for graph<br>28 * @param {Array} sensors – array of sensors. each sensor i
     28 * @param {Array} sensors − array of sensors, each sensor if an array with
         data. example: sensors = [ '[' /] accelerometer[ '[' /] 2[ ']' /] ,straingauge[ '[' /]
         4[ ']' /][ ']' /]
```

```
29 * @param {Array} time – array of time data.<br>30 * @param {Number} td – diff of Local Date a
30 * @param {Number} td – diff of Local Date and UTC in minutes <br>31 * @param {Array} labels – labels for each sensor (optional) exa
    31 * @param {Array} labels − labels for each sensor (optional) example: [ '[' /]'ac
        .2','sg.4'[ ']' /]
32<br>33
    \star/function initLineGraph(canvas,sensors,time,td,labels) {
34
35 var sensorDataSet = new Array();
36 //init each dataset in the graph
37 for (let index = 0; index < sensors.length; index + +) {
38 var sensor = sensors[ '[' /] index[ ']' /] ;
39 var sensorData = new Array();
40 for (let index = 0; index < time.length; index++)
41 {
42 var aData = \{x:moment.unix(parselnt(time[7']\}) /1000).utc().
        add(td,'m'), y:parseFloat(sensor[ '[' /] index[ ']' /] )};
43 sensorData.push(aData);
44 }
45 var \mathsf{lb} = \mathsf{c} \mathsf{c}^2 + (\mathsf{index} + 1);46 if (labels!=null) {
47 lb = labels[ '[' /]index[ ']' /];
48 }
49 sensorDataSet[ '[' /]index[ ']' /] =
50 {
51 label: lb,
52 borderColor: color[ '[' /]index[ ']' /],
53 data: sensorData,
54 };
55 }
56 | //get canvas of graph
57 var ctx = document.getElementById(canvas).getContext('2d');
58 / //generate the graph with the dataset
59 graph = new Chart(ctx, {
60 type: 'line',
61 data: {
62 datasets: sensorDataSet,
63 },
64 options: {
65 scales: {
66 xAxes: ['['/]{
67 type: 'time',
68 }[ ']' /]
```
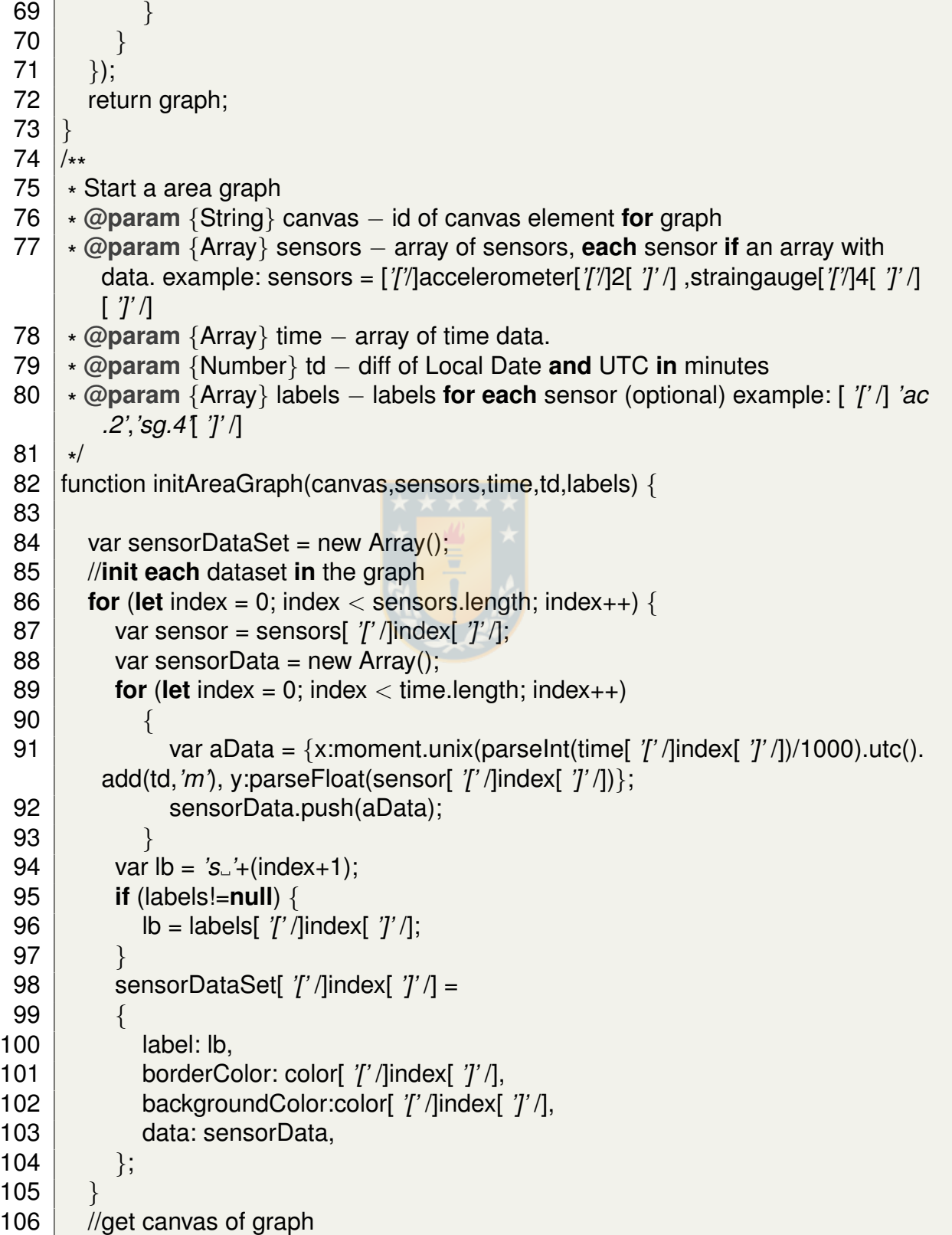

```
107 var ctx = document.getElementById(canvas).getContext('2d');
108 / //generate the graph with the dataset
109 | graph = new Chart(ctx, {
110 type: 'line',
111 data: \{112 datasets: sensorDataSet,
113 },
114 options: {
115 \vert scales: {
116 xAxes: ['['/]{
117 type: 'time',
118 }[']'/]
119 \Big\}120 }
121 });
122 | return graph;
123 | }
124 /**
125 \Big| * Start a Histogram<br>126 \Big| * @param {String}
126 * @param {String} canvas – id of canvas element for graph <br>127 * @param {Array} sensors – array of sensors. each sensor i
      127 * @param {Array} sensors − array of sensors, each sensor if an array with
          data. example: sensors = [ '[' /]accelerometer[ '[' /]2[ ']' /],straingauge[ '[' /]4[ ']
          ' /][ ']' /]
128 \overline{\phantom{a}} * @param {Array} time – array of time data.<br>129 \overline{\phantom{a}} * @param {Number} td – diff of Local Date a
129 * @param {Number} td – diff of Local Date and UTC in minutes <br>130 * @param {Array} labels – labels for each sensor (optional) exate
      130 * @param {Array} labels − labels for each sensor (optional) example: [ '[' /]'ac
          .2','sg.4'[ ']' /]
131
      \star/132 function initHistogram(canvas,sensors,time,td,labels) {
133
134 var sensorDataSet = new Array();
135 //init each dataset in the graph
136 for (let index = 0; index < sensors.length; index++) {
137 var sensor = sensors['['/]index[']'/];
138 var sensorData = new Array();
139 var absSensorData = new Array();
140 for (let index = 0; index < time.length; index++)
141 \left\{ \right.142 var aData = parseFloat(sensor[ '[' /]index[ ']' /]);
143 sensorData.push(aData);
144 absSensorData.push(Math.abs(aData));
145 }
```

```
146 var min = Math.min(...absSensorData);147 var max = Math.max(...absSensorData);
148 | //Generate bins with d3.js
149 var histGenerator = d3.histogram()
150 .domain([ '[' /]min,max[ ']' /])
151 .thresholds(defaultBins)
152 var histo = histGenerator(absSensorData);
153 var c = new Array();
154 var histogramData = new Array();
155 //set bins and labels for each bin
156 for (let i = 0; i < histo.length; i+1 {
157 histogramData.push(histo[ '[' /]i[ ']' /].length);
158 c.push('[ '[' /]'+Math.min(...histo[ '[' /]i[ ']' /])+'−'+Math.max(...histo[ '[' /]i[ ']
        ' /])+'[ ']' /]');
159 }
160
161 var \vert b = 's<sup>-1</sup>+(index+1);
162 if (labels!=null) {
163 lb = labels[ '[' /]index[ ']' /];
164 }
165 sensorDataSet[ '[' /]index[ ']' /] =
166 \left\{ \right.167 label: lb,
168 backgroundColor:color[ '[' /]index[ ']' /],
169 data: histogramData,
170 };
171 }
172 / //get canvas of graph
173 var ctx = document.getElementById(canvas).getContext('2d');
174 \frac{1}{2} //generate the graph with the dataset
175 \vert graph = new Chart(ctx, {
176 type: 'bar',
177 data: \{178 labels: c,
179 datasets: sensorDataSet,
180 },
181 options: \{182 | scales: {
183 y:\{184 beginAtZero: true,
185 }
186 }
```
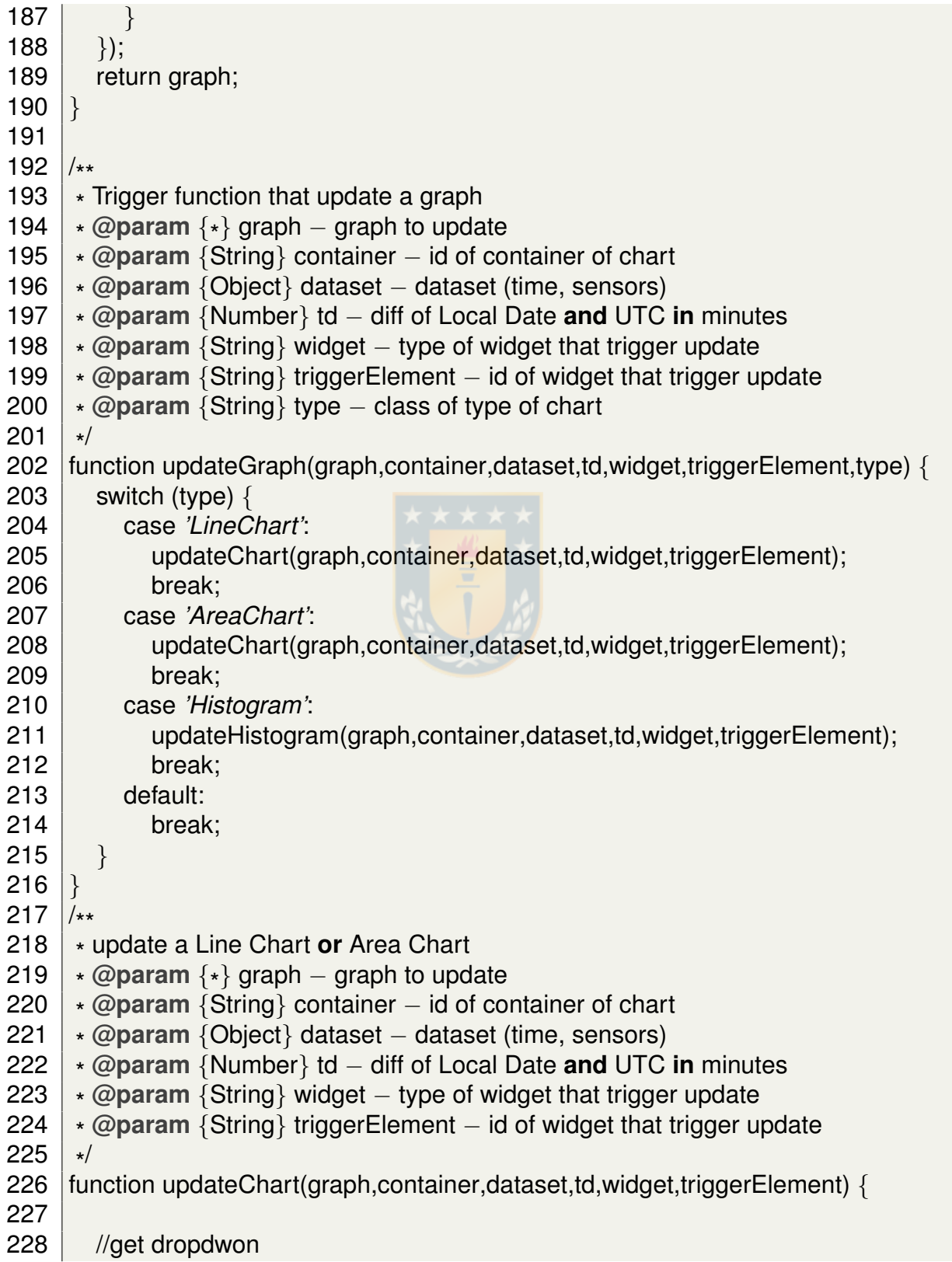

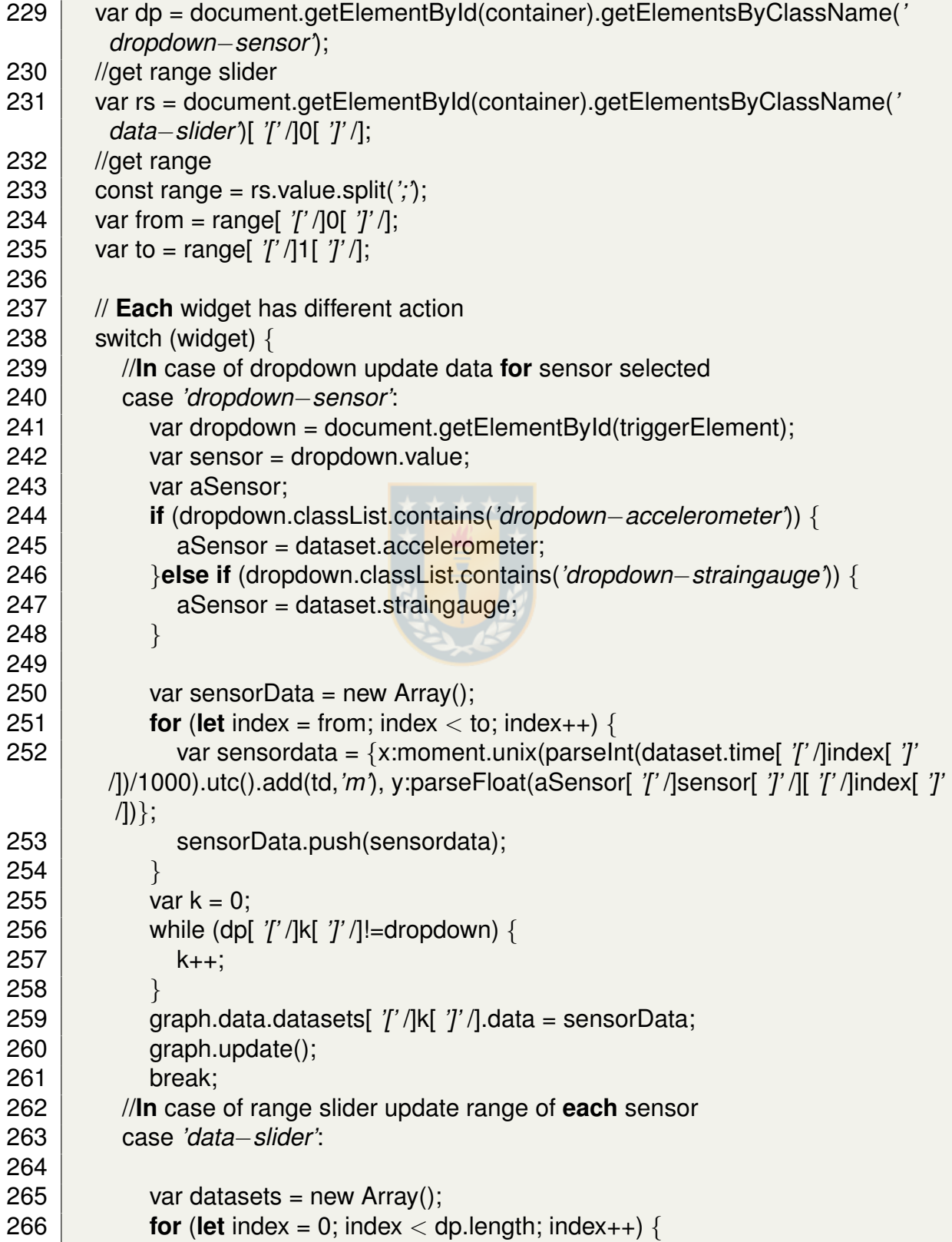

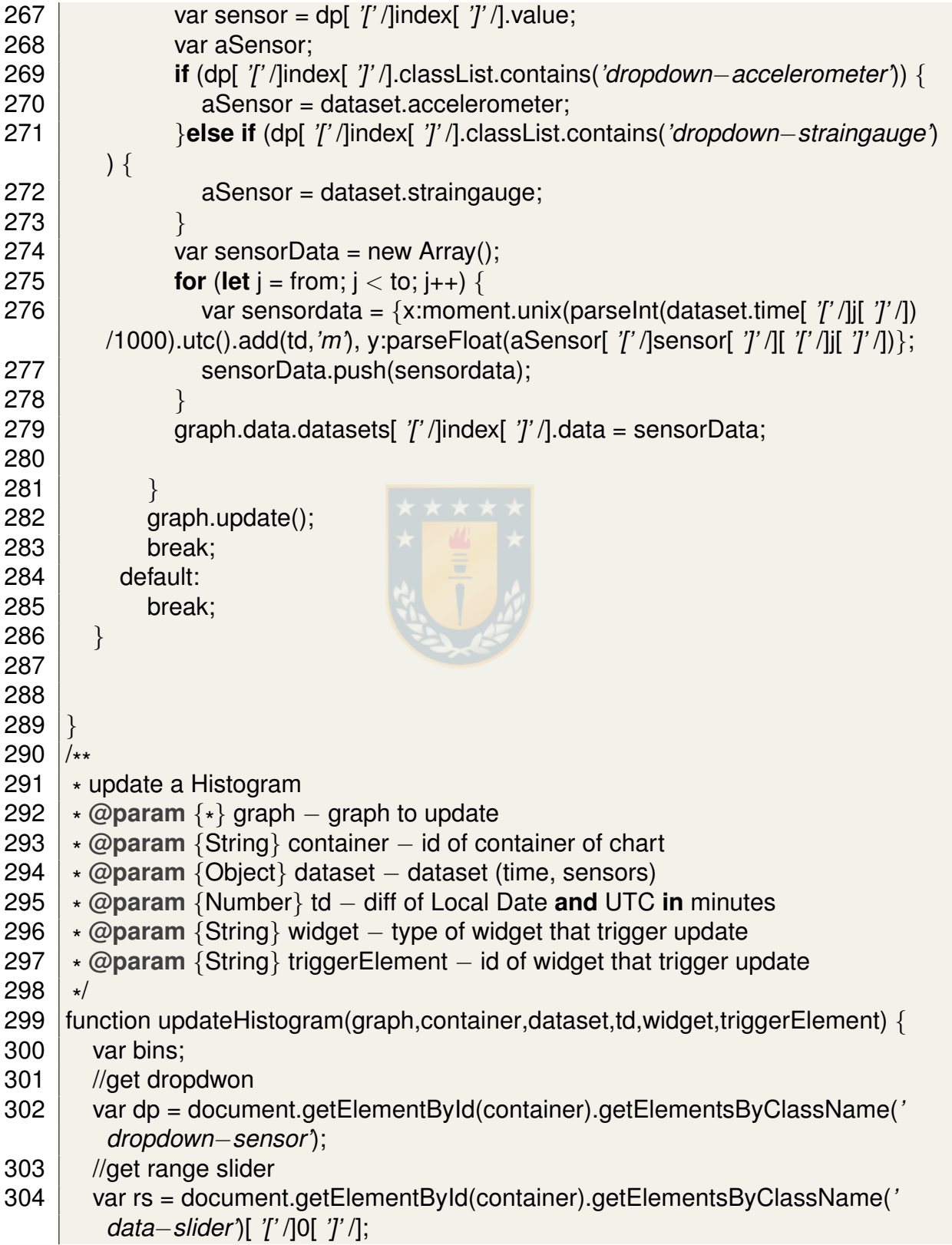

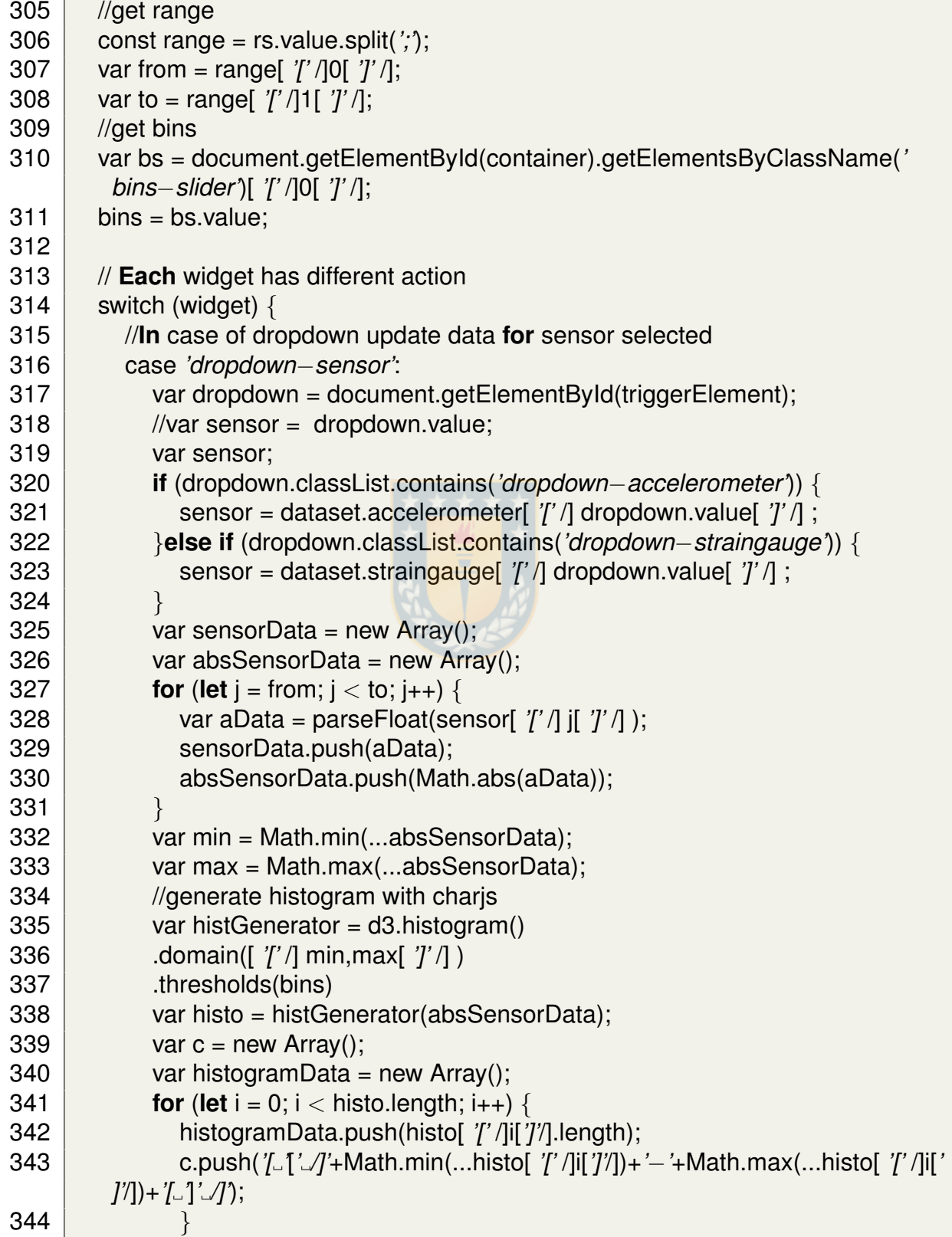

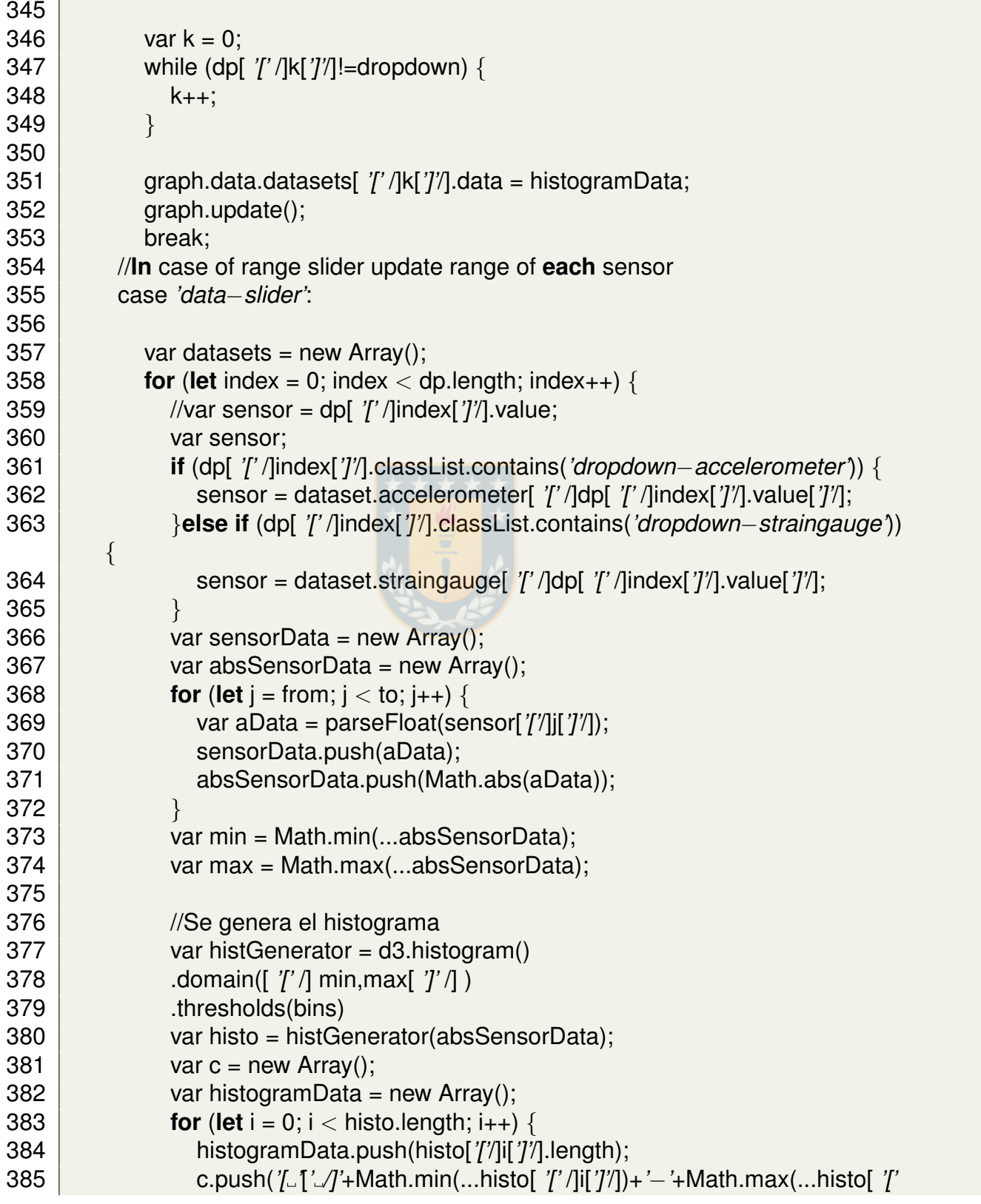

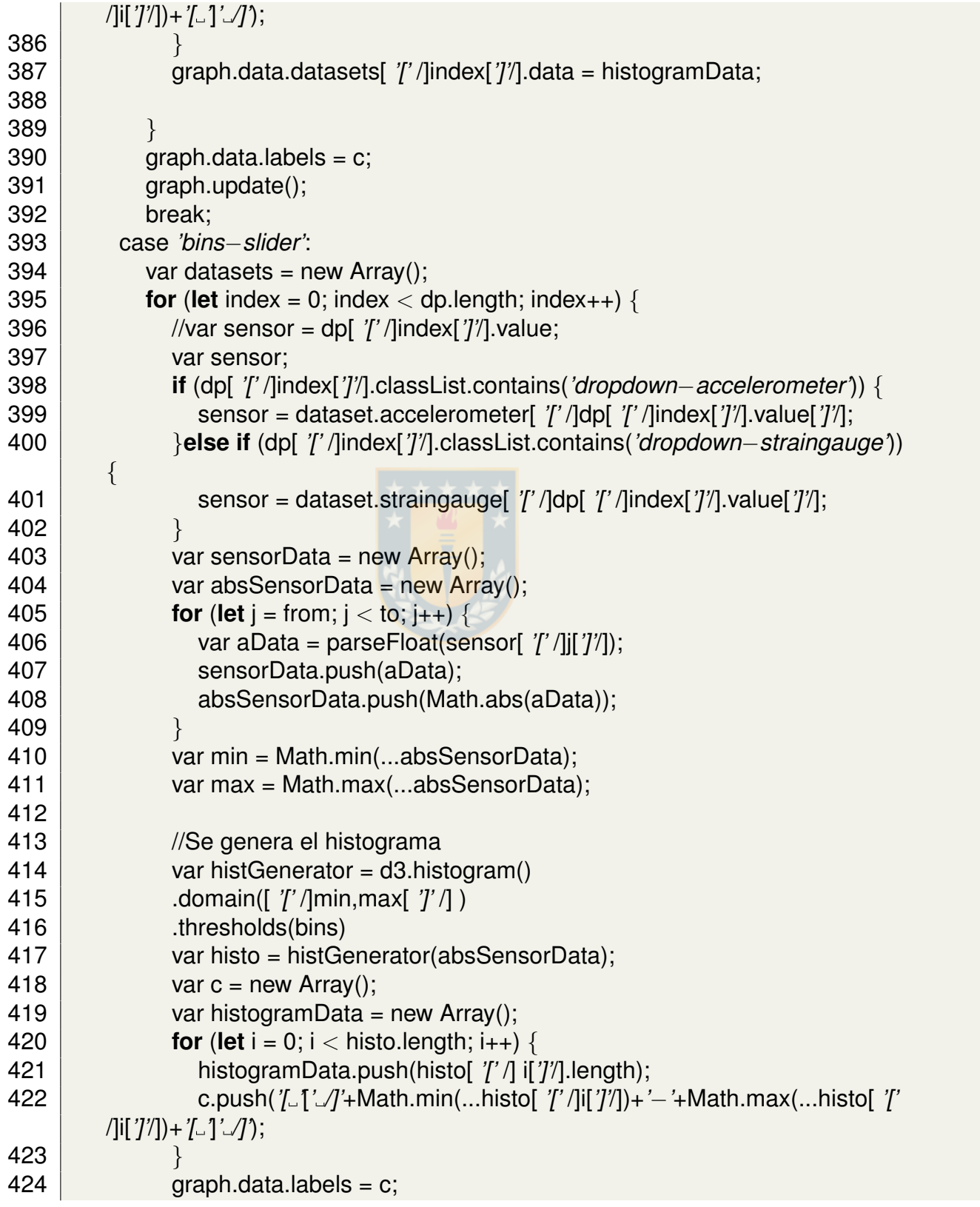
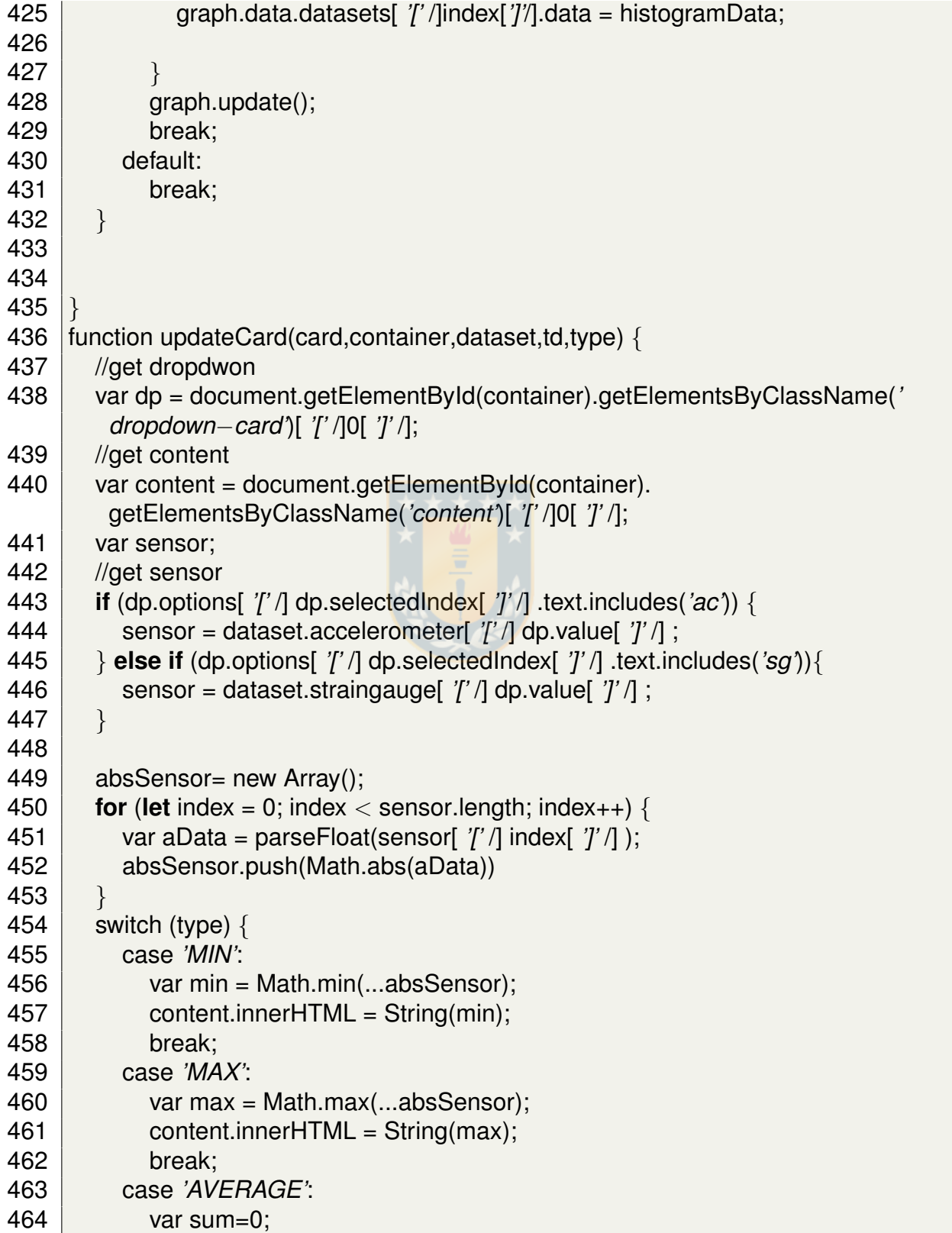

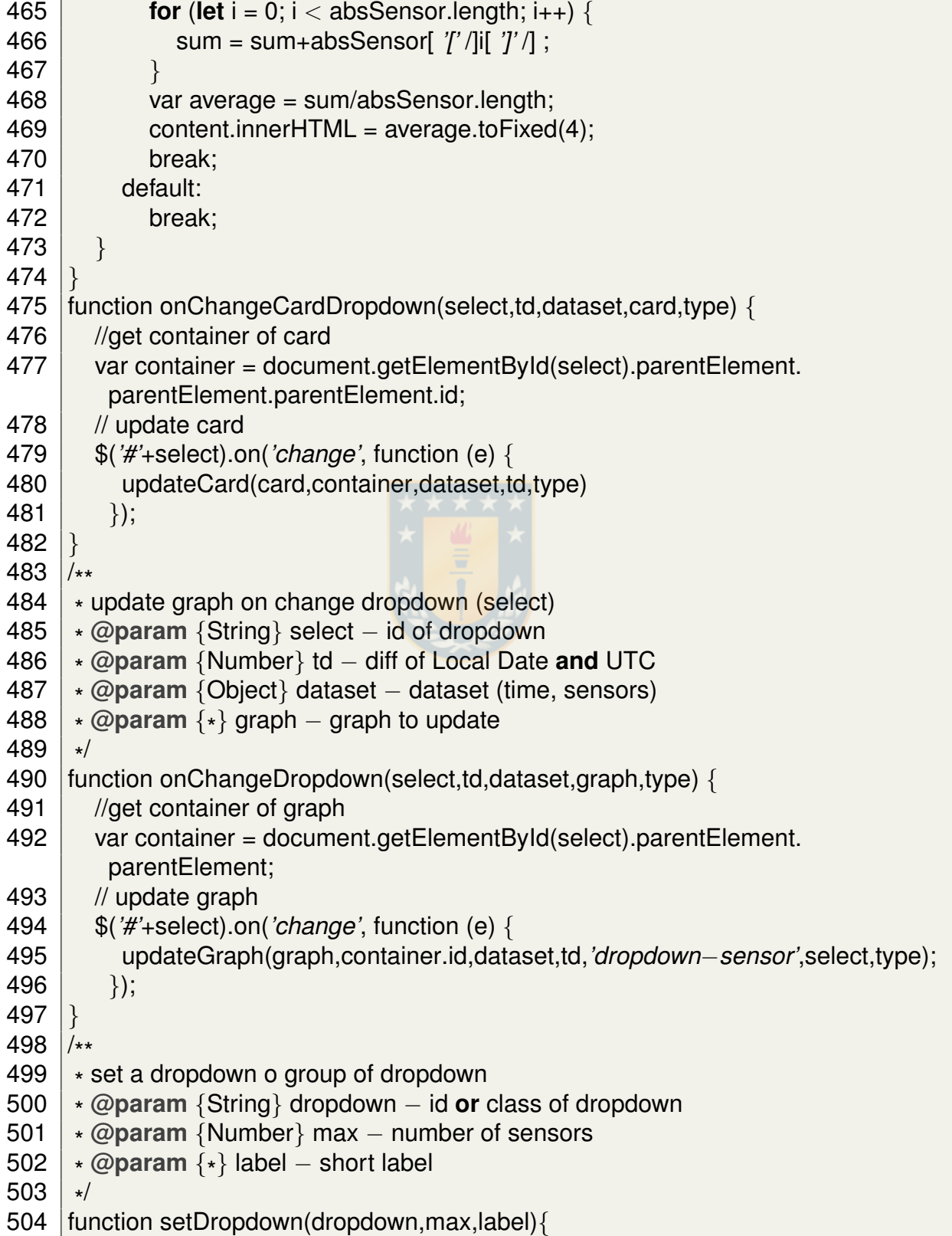

```
505 //default label
506 var I_0 = "S_{n-1}";
507 if (label!=null) {
508 lb = label+" ";
509 }
510 //get all dropdown with id or class 'dropdown'
511 | const dropdown_sensor = document.querySelectorAll(dropdown);
512 //put options (sensors) in each dropdown
513 dropdown sensor.forEach(element => {
514 for (var i = 1; i < max; i++) {
515 var opt = document.createElement('option');
516 opt.value = i;
517 opt.innerHTML = String(lb+i);
518 element.appendChild(opt);
519 }
520 })
521 | }
522 /
**
523<br>524
     set a range slider and trigger events of slider
524 \star @param {String} slider – id of range slider<br>525 \star @param {\star} time – data with time
525 | ∗ @param {∗} time – data with time
526 * @param {*
} td − diff of Local Date and UTC
527<br>528
     \star/function setRangeSlider(slider,time,td,dataset,graph,type) {
529 //function for show time in dropdown
530 \vert function ptf(data) {
531 return moment.unix(parseInt(time[ '/' /]data[ '/' /])/1000).utc().format("HH:
         mm:ss a");
532 }
533 | //new range slider
534 var \gamma var \gamma and \gamma = \gamma / \gamma + slider).ionRangeSlider({
535 type: "double",
536 grid: true,
537 min: 0,
538 max: time.length−1,
539 from: 0,
540 to: time.length–1,
541 prefix: "",
542 prettify: ptf,
543 onStart: function (data) {
544 // fired then range slider is ready
545 },
```
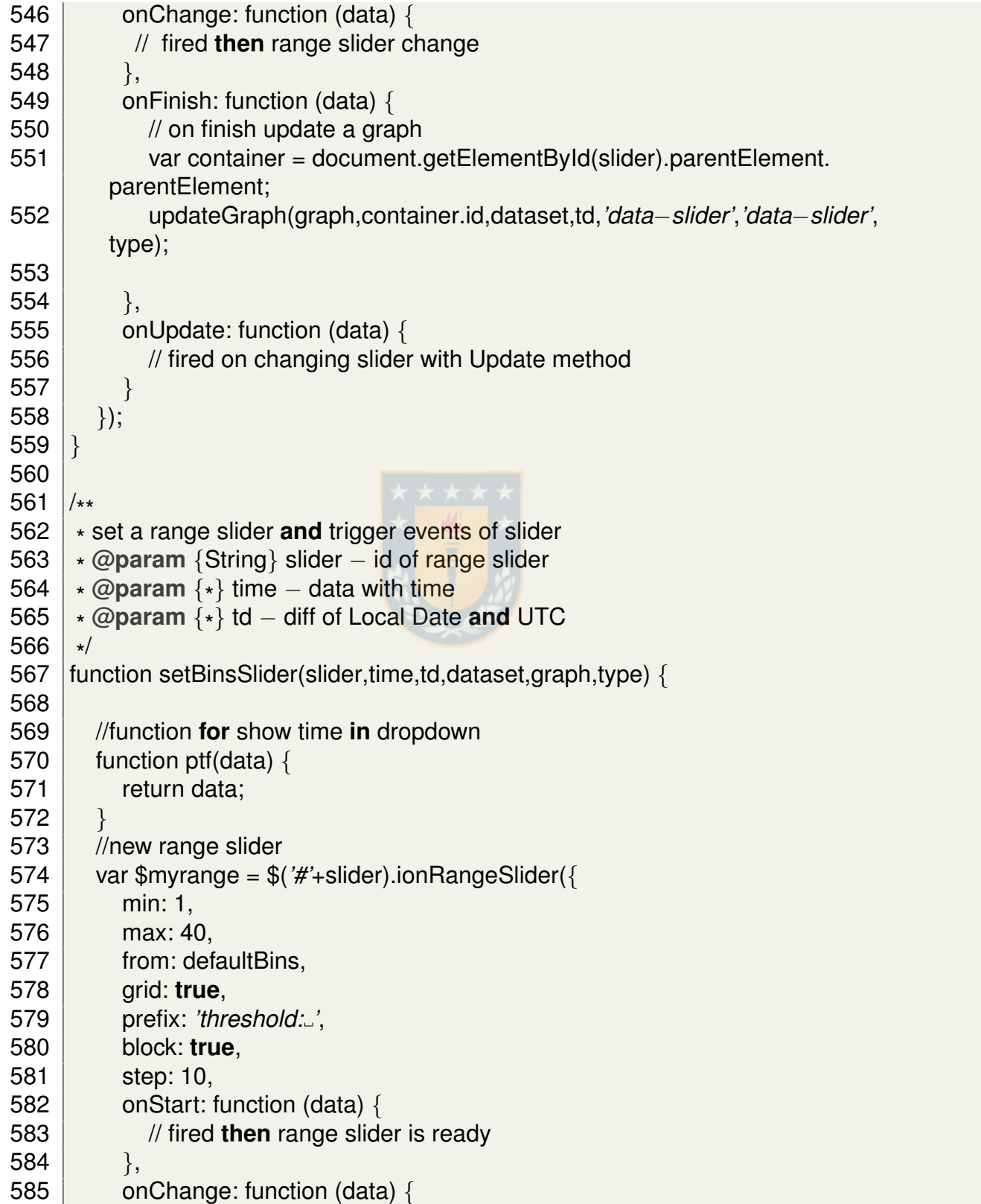

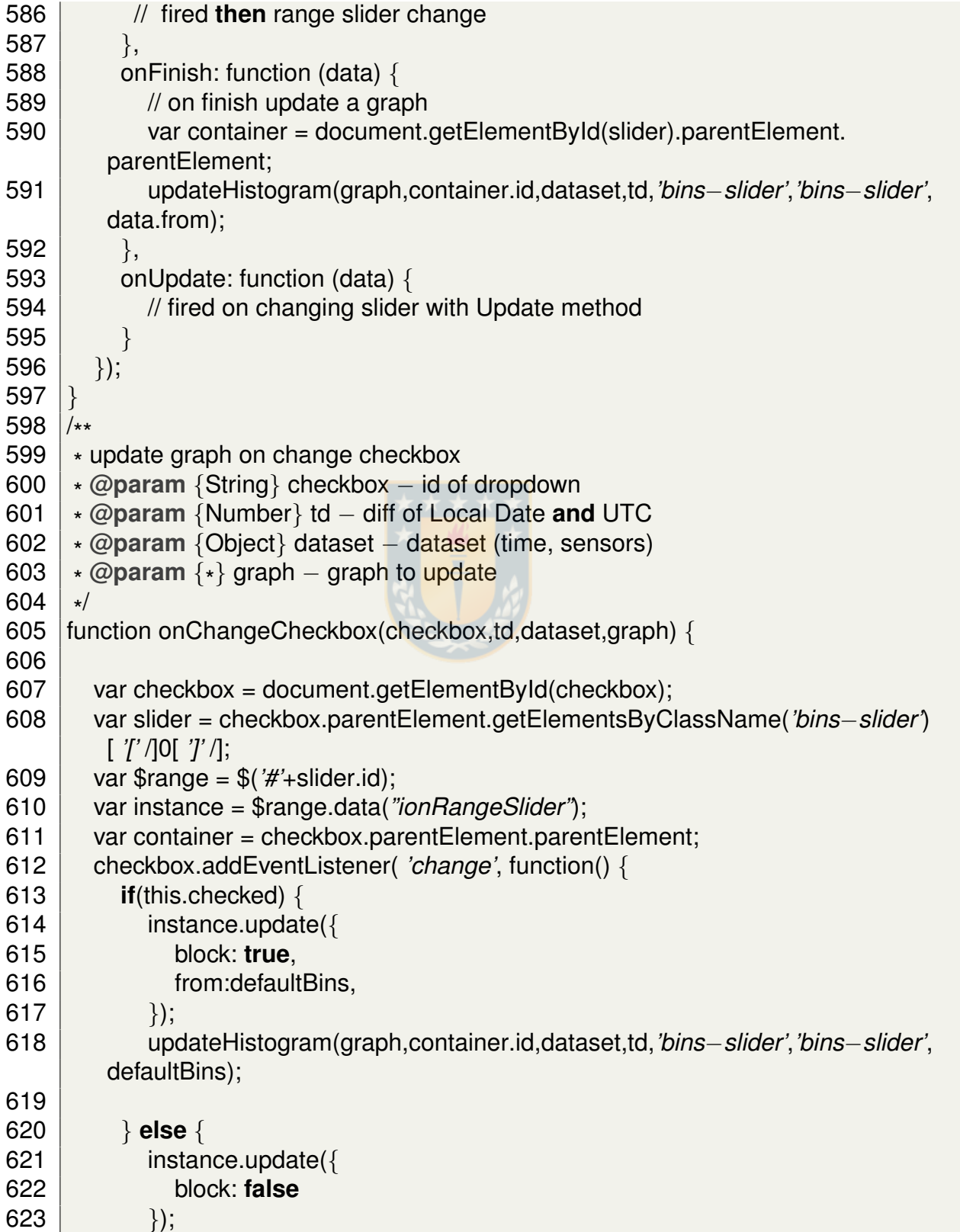

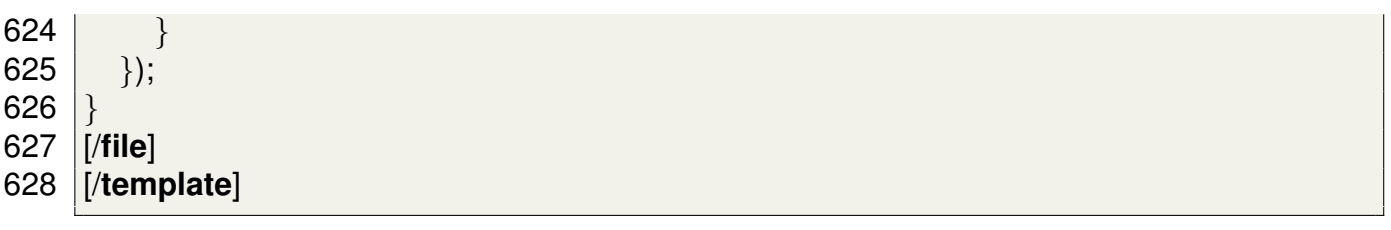

#### **C.2.3. Paquete vis4bridge.acceleo.js.files.html**

#### **Modulo generateView ´**

```
1 [comment encoding = UTF−8 /]
 2 [
**
 3 *
The documentation of the module generateView.
 4 *
/]
 5 [module generateView('https://gitlab.com/braulioqh/vis4bridge.git')]
 6 [import braulioqh::vis4bridge::acceleo::js::files::html::generateCardInView /]
 7 [import braulioqh::vis4bridge::acceleo::js::files::html::generateGraphInView /]
 8
 9 [
   **
10 *
    The documentation of the template generateView.
    11 * @param aView
12 *
    /]
13 [template public generateView(aView : View)]
14 | \lediv class="view" id="view1">
15 \vert \langleh2>[aView.name/]\langle/h2>
16 <div class="view−card row" id="[aView.id/] cards">
17 [if (aView.card−>notEmpty())]
18 for (itCard : Card | card)
19 [generateCardInView(itCard)/]
20 [/for]
21 [/if]
22 \langle/div>23 | <div class="view–graph" id="[aView.id/] graph">
24 [if (aView.graph−>notEmpty())]
25 [for (itGraph : Graph | graph)]
26 [generateGraphInView(itGraph)/]
27 [/for]
28 [/if]
29 \langle/div\rangle30 \langle/div>31 [/template]
```
#### **Modulo generateGraphInView ´**

```
1 [comment encoding = UTF−8 /]
 2 [
   **
 3 *
    The documentation of the module generateGraphInView.
 4 *
    /]
    5 [module generateGraphInView('https://gitlab.com/braulioqh/vis4bridge.git')]
 6 [import braulioqh::vis4bridge::acceleo::js::files::html::graphs::generateLineChart
       \sqrt{ }7 [import braulioqh::vis4bridge::acceleo::js::files::html::graphs::generateAreaChart
        /]
 8 [import braulioqh::vis4bridge::acceleo::js::files::html::graphs::generateHistogram
        \sqrt{ }9
10 [
   **
11 *
    The documentation of the template generateGraphInView.
    12 * @param aGraph
13 *
    /]
    [template public generateGraphInView(aGraph : Graph)]
15 [let aGraphType : String = aGraph.eClass().name]
16 <div class="[aGraphType/] graph" id="[aGraph.id/] container">
17 [if (aGraph.eClass().name.equalsIgnoreCase('LineChart'))]
18 [generateLineChart(aGraph)/]
19 [elseif(aGraph.eClass().name.equalsIgnoreCase('AreaChart'))]
20 [generateAreaChart(aGraph)/]
21 [elseif(aGraph.eClass().name.equalsIgnoreCase('Histogram'))]
22 | [generateHistogram(aGraph)/]
23 [/if]
24 \langle/div>25 [/let]
26 [/template]
```
#### **Modulo generateCardInView ´**

```
1 [comment encoding = UTF−8 /]
2 [
  **
3 *
   The documentation of the module generateCardInView.
4 *
   /]
   5 [module generateCardInView('https://gitlab.com/braulioqh/vis4bridge.git')]
6
7
```
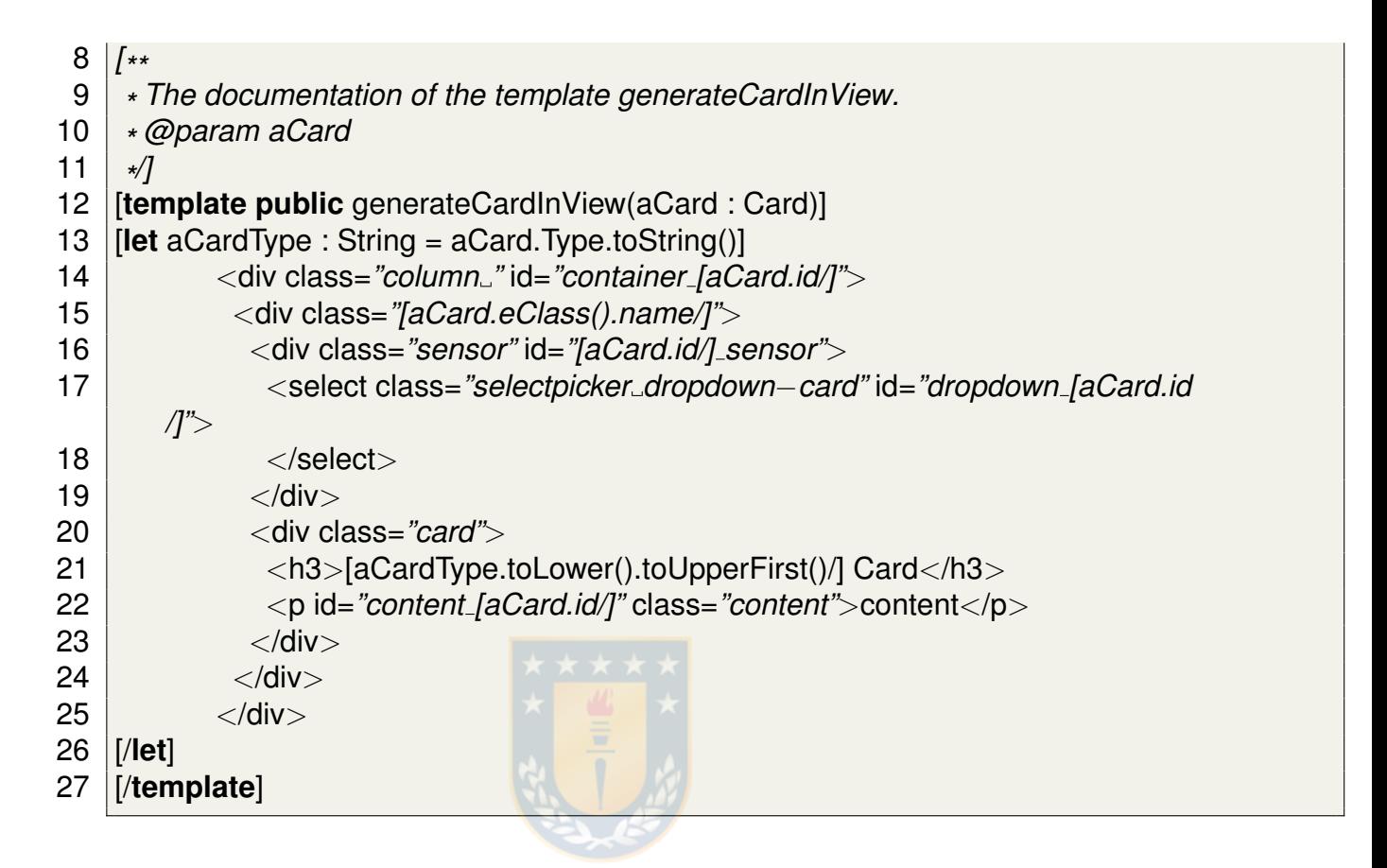

#### **C.2.4. Paquete vis4bridge.acceleo.js.files.html.graphs**

**Modulo generateSelectorsForSensors ´**

```
1 [comment encoding = UTF−8 /]
 2 [
   **
 3 *
    The documentation of the module generateSelectorsForSensors.
 4 *
    /]
    5 [module generateSelectorsForSensors('https://gitlab.com/braulioqh/vis4bridge.
       git')]
 6
 7
 8 [
   **
9 *
    The documentation of the template generateElement.
    10 * @param anUserGroup
11 *
    /]
12 [template public generateSelectorsForSensors(anUserGroup : UserGroup)]
13 [if (anUserGroup.basicsensor−>notEmpty())]
```
- 14 <div class=*"select*−*group"*>
- 15 [**for** (itSensor : BasicSensor | **self**.basicsensor)]
- 16 [**if** (itSensor.oclIsTypeOf(TriAxisAccelerometer))]
- 17 <select class=*"dropdown*−*sensor selectpicker dropdown*−*accelerometer"* id= *"dropdown [itSensor.id/]"*></select>
- 18 [**elseif** (itSensor.oclIsTypeOf(StrainGauge))]
- 19 <select class=*"dropdown*−*sensor selectpicker dropdown*−*straingauge"* id=*" dropdown [itSensor.id/]"*></select>
- 20 [/**if**]
- 21 [/**for**]
- $22$  / $\langle$ /div $>$
- 23 [/**if**]
- 24 [/**template**]

#### **Modulo generateLineChart ´**

```
1 [comment encoding = UTF−8 /]
 2 [
   **
 3 *
The documentation of the module generateLineChart.
 4 *
    /]
    5 [module generateLineChart('https://gitlab.com/braulioqh/vis4bridge.git')]
 6 [import braulioqh::vis4bridge::acceleo::js::files::html::graphs::
       generateSelectorsForSensors /]
 7
 8 [
   **
 9 *
The documentation of the template generateLineChart.
10 * @param aGraph
11 *
    /]
12 [template public generateLineChart(aGraph : Graph)]
13 [if (aGraph.usergroup−>notEmpty())]
14 [for (itUsergroup : UserGroup | self.usergroup)]
15 [generateSelectorsForSensors(itUsergroup)/]
16 [/for]
17 [/if]
18 \vert \langle h3\rangle[aGraph.name/]\langle h3\rangle19 <div class="graph" id="[aGraph.id/]">
20 <canvas id="[aGraph.id/] canvas"></canvas>
21 \langle div \rangle22 <div class="rangeSlider container">
23 <input type="text" class="js−range−slider data−slider" id="slider [
       aGraph.id/]"/>
```
# $24$   $\overline{\hspace{1em}}$   $\overline{\hspace{1em}}$   $\overline{\hspace{$

25 [/**template**]

#### **Modulo generateAreaChart ´**

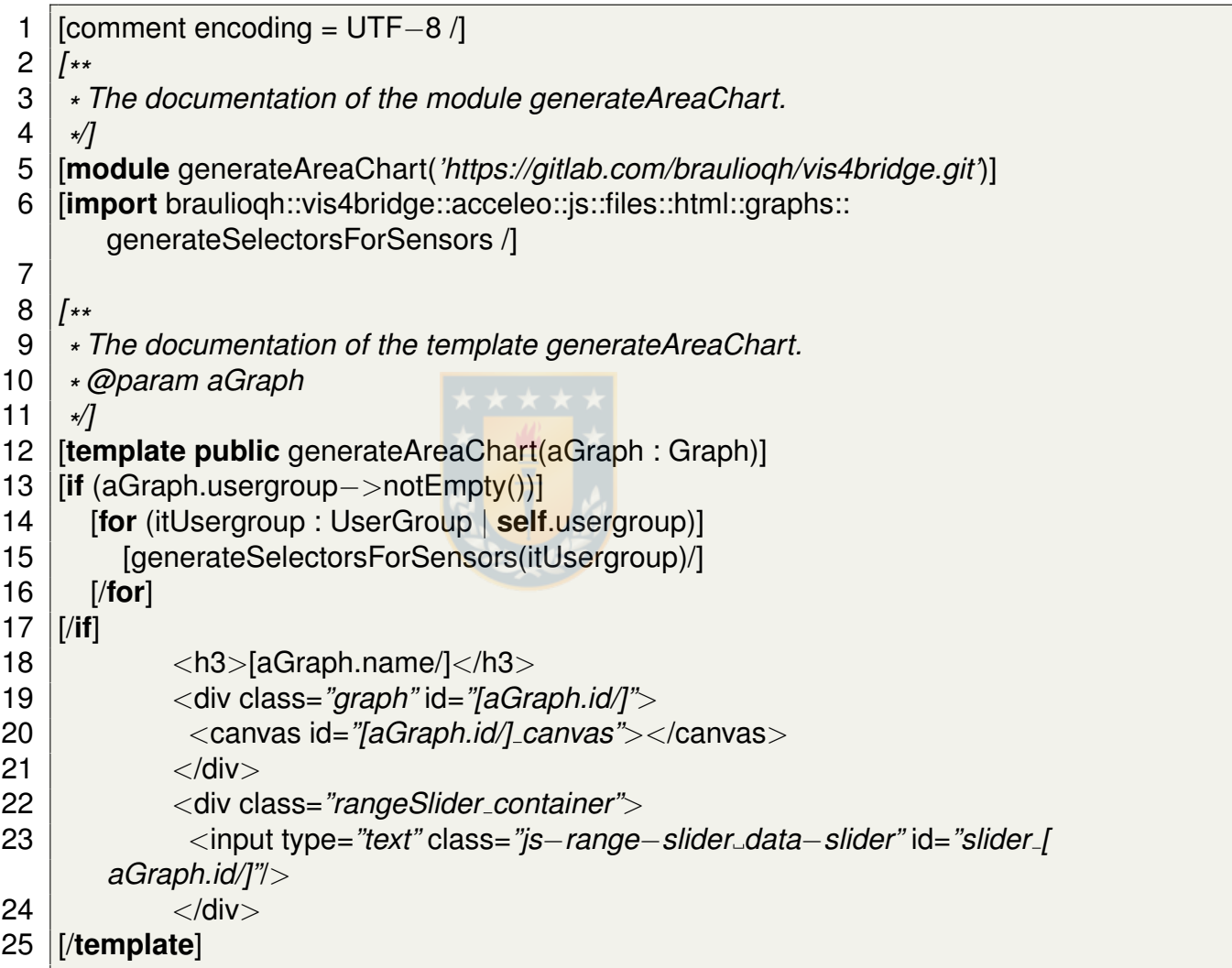

### **Modulo generateHistogram ´**

```
1 [comment encoding = UTF−8 /]
2 [
  **
3 *
The documentation of the module generateHistogram.
4 *
   /]
5 [module generateHistogram('https://gitlab.com/braulioqh/vis4bridge.git')]
```
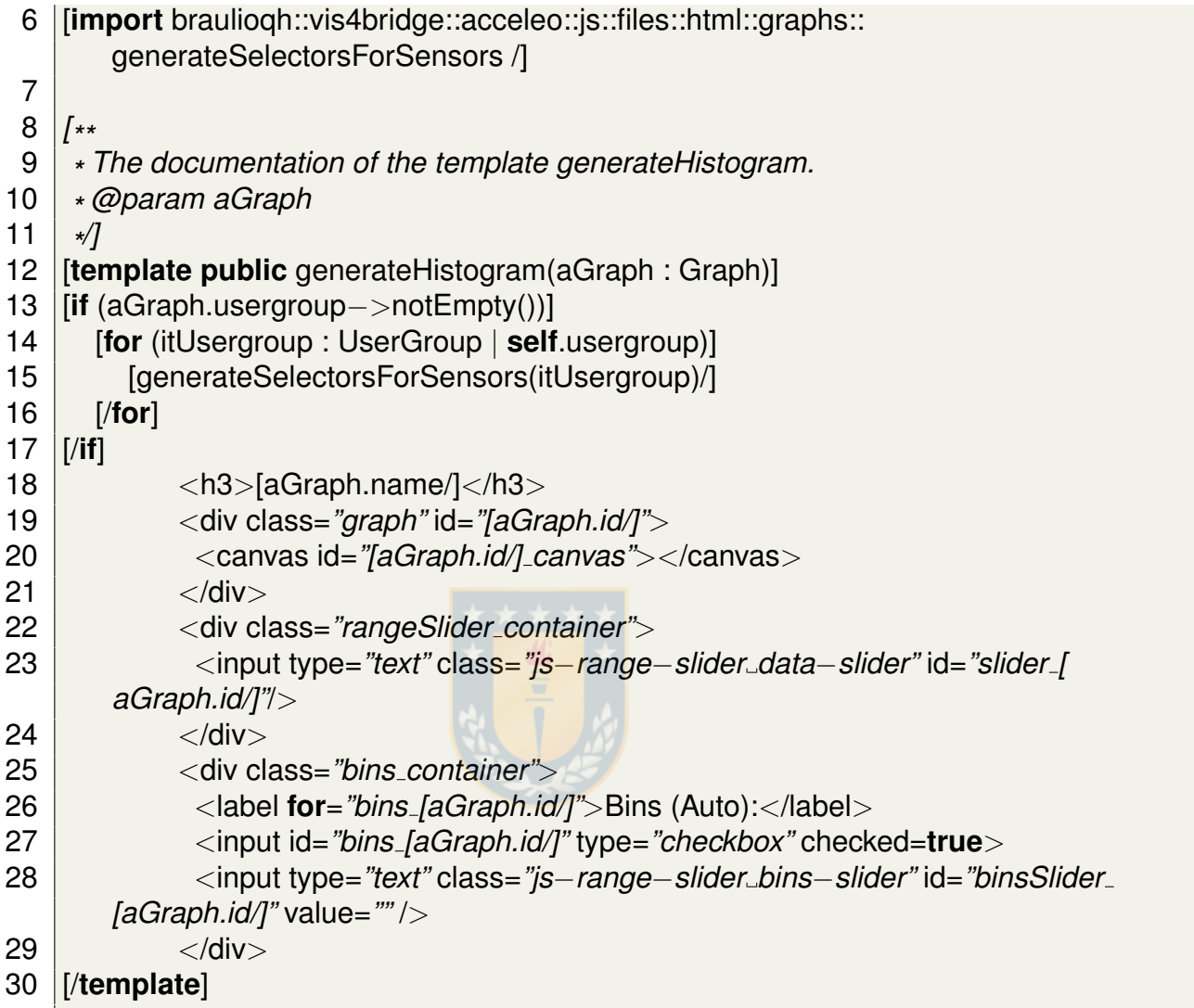

#### **C.2.5. Paquete vis4bridge.acceleo.js.files.javascript**

#### **Modulo generateGraphsInView ´**

```
1 \left[ comment encoding = UTF-8 /]
2 [
**
3 *
   The documentation of the module generateGraphsInView.
4 *
    /]
   5 [module generateGraphsInView('https://gitlab.com/braulioqh/vis4bridge.git')]
6 [import braulioqh::vis4bridge::acceleo::js::files::javascript::generateLineChartJs
       \sqrt{ }
```
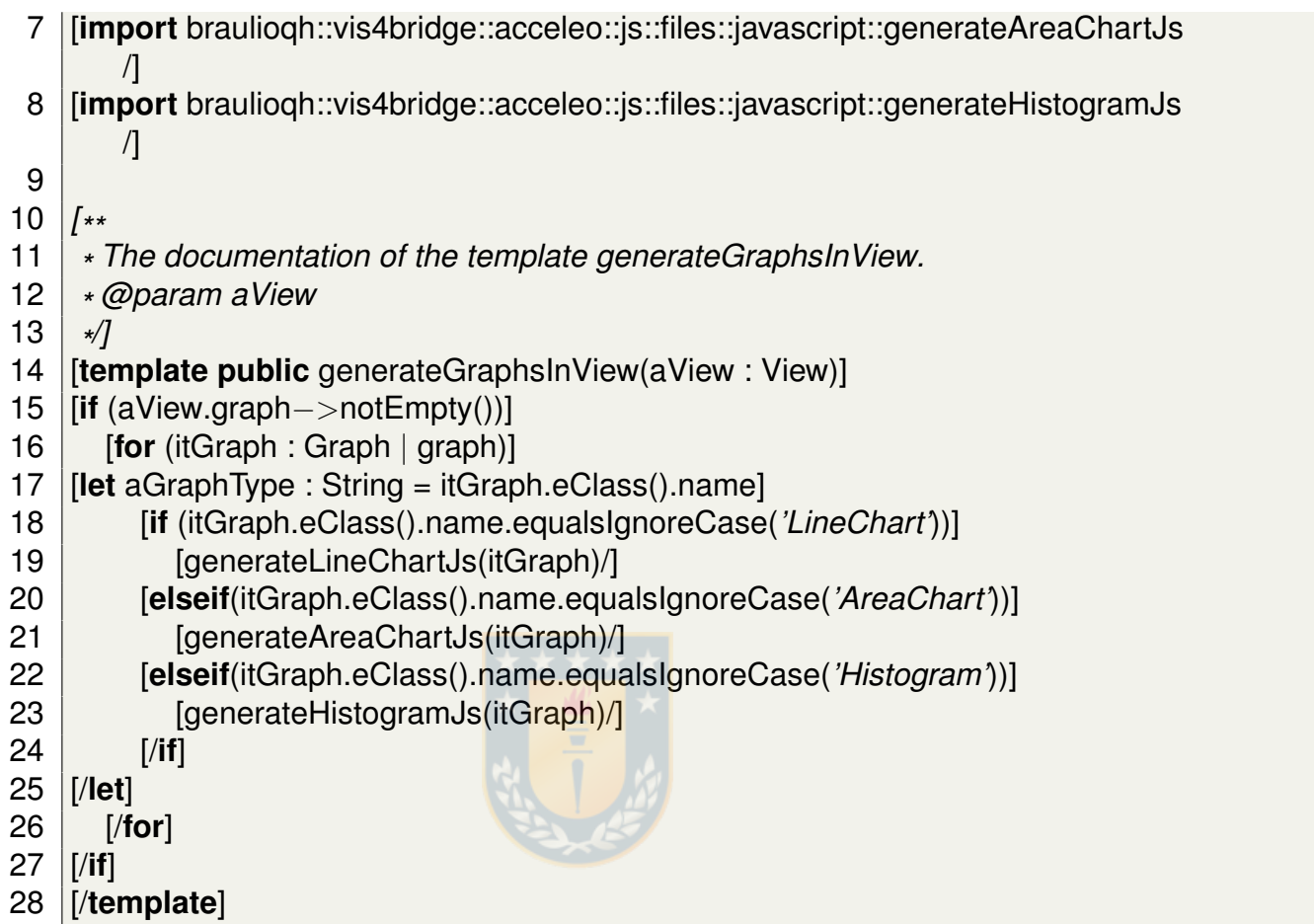

#### **Modulo generateCardsInView ´**

```
1 \left[ comment encoding = UTF-8 /]
 2 [
   **
 3 *
The documentation of the module generateCardsInView.
 4 *
    /]
    5 [module generateCardsInView('https://gitlab.com/braulioqh/vis4bridge.git')]
6
 7
 8 [
    **
9 *
    The documentation of the template generateCardsInView.
    10 * @param aView
11 *
    /]
12 [template public generateCardsInView(aView : View)]
13 [if (aView.card−>notEmpty())]
14 [for (itCard : Card | card)]
```
- 15 [**let** aCardType : String = itCard.Type.toString()]
- 16 updateCard(*'container [itCard.id/]'*,*'container [itCard.id/]'*,data,td,*'[aCardType/]'*);
- 17 onChangeCardDropdown(*'dropdown [itCard.id/]'*,td,data,*'container [itCard.id/]'*,*'[ aCardType/]'*);
- 18 [/**let**]
- 19 [/**for**]
- 20 [/**if**]
- 21 [/**template**]

#### **Modulo generateLineChartJs ´**

```
1 [comment encoding = UTF−8 /]
 2 [
   **
 3 *
    The documentation of the module generateLineChartJs.
 4 *
    /]
    5 [module generateLineChartJs('https://gitlab.com/braulioqh/vis4bridge.git')]
 6
 7
 8 [
    **
9 *
    The documentation of the template generateLineChartJs.
    10 * @param aGraph
11 *
    /]
12 [template public generateLineChartJs(aGraph : Graph)]
13 [let graph : String = aGraph.id.replaceAll('−', ' ')]
14 var [graph/];
15 sensors = new Array();
16 [for (itUserGroup : UserGroup | self.usergroup)]
17 [for (itSensor : BasicSensor | self.basicsensor)]
18 iif (itSensor.oclIsTypeOf(TriAxisAccelerometer))]
19 sensors.push(accelerometer[ '[' /]1[ ']' /]);
20 [elseif (itSensor.oclIsTypeOf(StrainGauge))]
21 sensors.push(straingauge[ '[' /]1[ ']' /]);
22 [/if]
23 [/for]
24 [/for]
25 [graph/] = initLineGraph('[aGraph.id/] canvas',sensors,time,td);
26 setRangeSlider('slider_faGraph.id/]',time,td,data,[graph/],'AreaChart');
27 [for (itUserGroup : UserGroup | self.usergroup)]
28 [for (itSensor : BasicSensor | self.basicsensor)]
29 onChangeDropdown('dropdown [itSensor.id/]',td,data,[graph/],'AreaChart');
30 [/for]
```
31 [/**for**]

32 [/**let**]

33 [/**template**]

## **Modulo generateAreaChartJs ´**

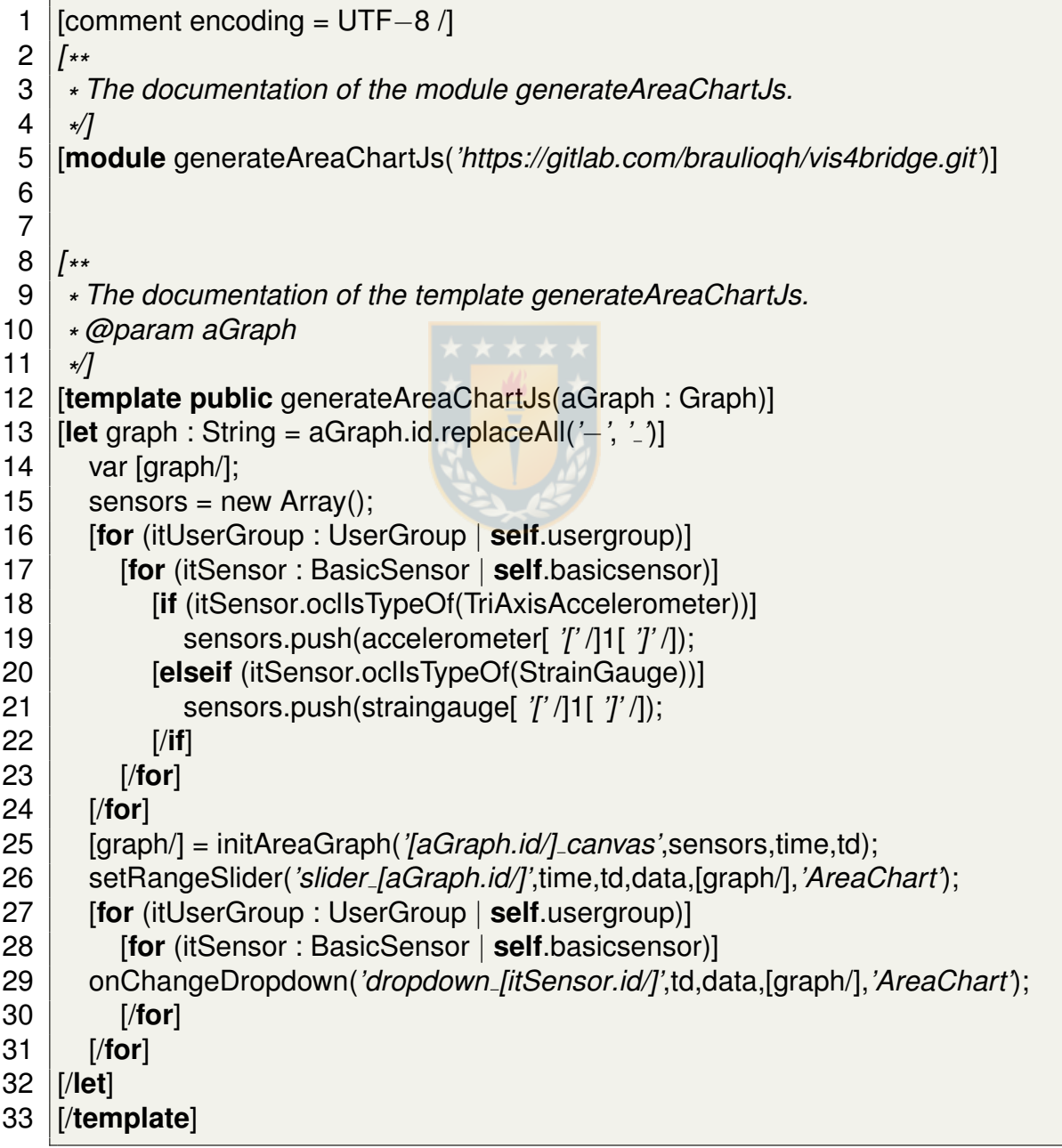

#### **Modulo generateHistogramJs ´**

```
1 [comment encoding = UTF−8 /]
 2 [
   **
 3 *
    The documentation of the module generateHistogramJs.
 4 *
    /]
    5 [module generateHistogramJs('https://gitlab.com/braulioqh/vis4bridge.git')]
 6
 7
 8 [
    **
9 *
    The documentation of the template generateHistogramJs.
    10 * @param aGraph
11 *
    /]
   [template public generateHistogramJs(aGraph : Graph)]
13 [let graph : String = aGraph.id.replaceAll('−', ' ')]
14 var [graph/];
15 sensors = new Array();
16 [for (itUserGroup : UserGroup | self.usergroup)]
17 [for (itSensor : BasicSensor | self.basicsensor)]
18 iif (itSensor.oclIsTypeOf(TriAxisAccelerometer))]
19 sensors.push(accelerometer[ '[' /]1[ ']' /]);
20 [elseif (itSensor.oclIsTypeOf(StrainGauge))]
21 sensors.push(straingauge[ '[' /]1[ ']' /]);
22 [/if]
23 [/for]
24 [/for]
25 [graph/] = initHistogram('[aGraph.id/] canvas',sensors,time,td);
26 setRangeSlider('slider [aGraph.id/]',time,td,data,[graph/],'Histogram');
27 setBinsSlider('binsSlider [aGraph.id/]',time,td,data,[graph/],'Histogram')
28 onChangeCheckbox('bins [aGraph.id/]',td,data,[graph/],'Histogram');
29 [for (itUserGroup : UserGroup | self.usergroup)]
30 [for (itSensor : BasicSensor | self.basicsensor)]
31 onChangeDropdown('dropdown [itSensor.id/]',td,data,[graph/],'Histogram');
32 [/for]
33 [/for]
34 [/let]
35 [/template]
```
# **D. Cuestionario de Usabilidad**

**D.1. Cuestionario**

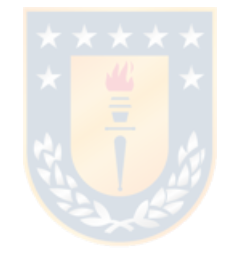

# Vis4Bridge Usability Questionnaire

\*Required

For the following questions indicate the degree of agreement, where 7 is Totally agree and 1 Totally disagree.

- 7: Strongly Agree
- 6: Agree
- 5: Somewhat Agree
- 4: Neither Agree nor Disagree
- 3: Somewhat Disagree
- 2: Disagree
- 1: Strongly Disagree

Overall, I am satisfied with the ease of completing this task. \*

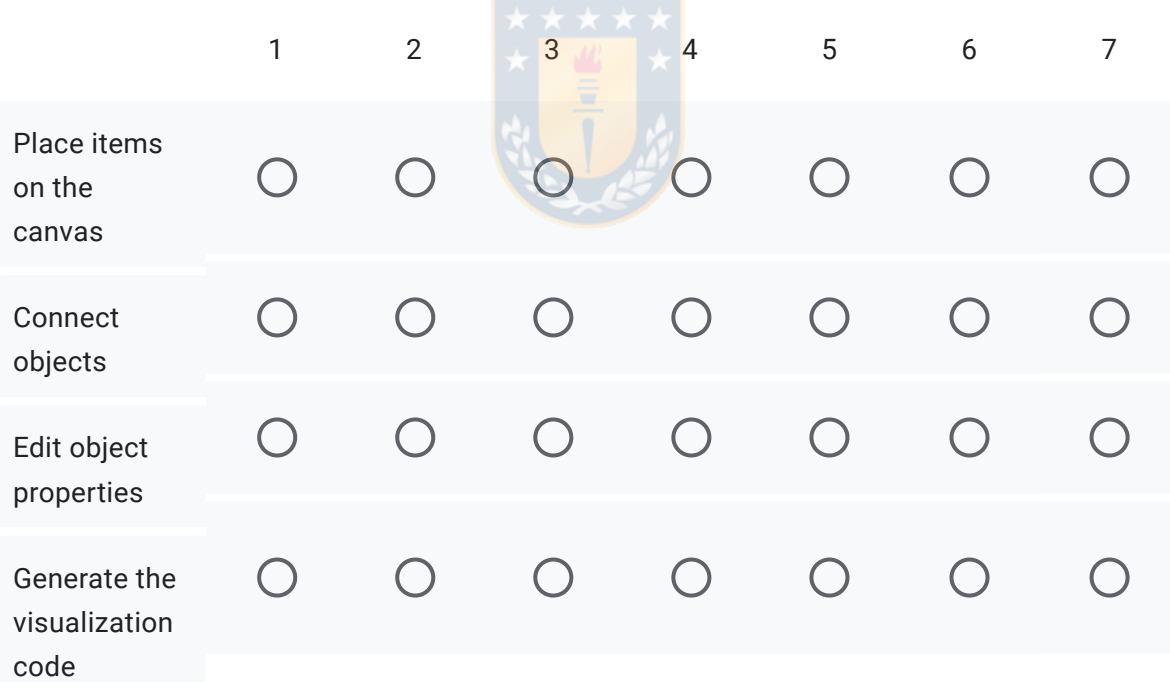

Overall, I am satisfied with the amount of time it took to complete this task. \*

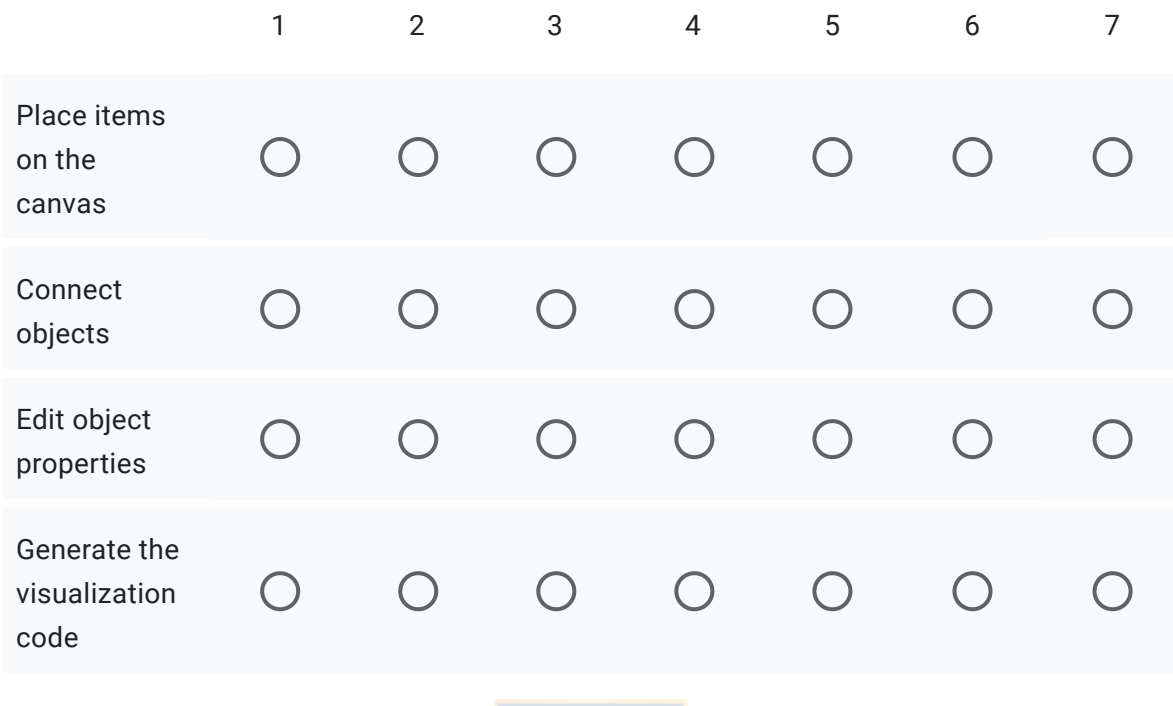

Overall, I am satisfied with the support information (on-line help, messages,documentation) when completing this task. \*

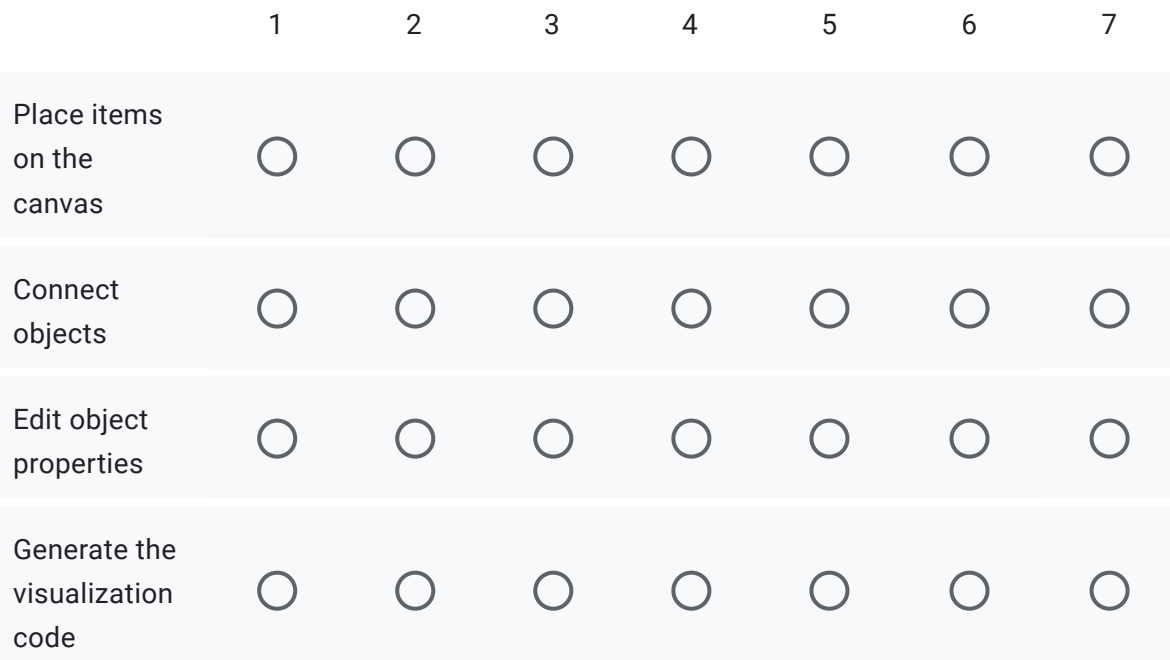

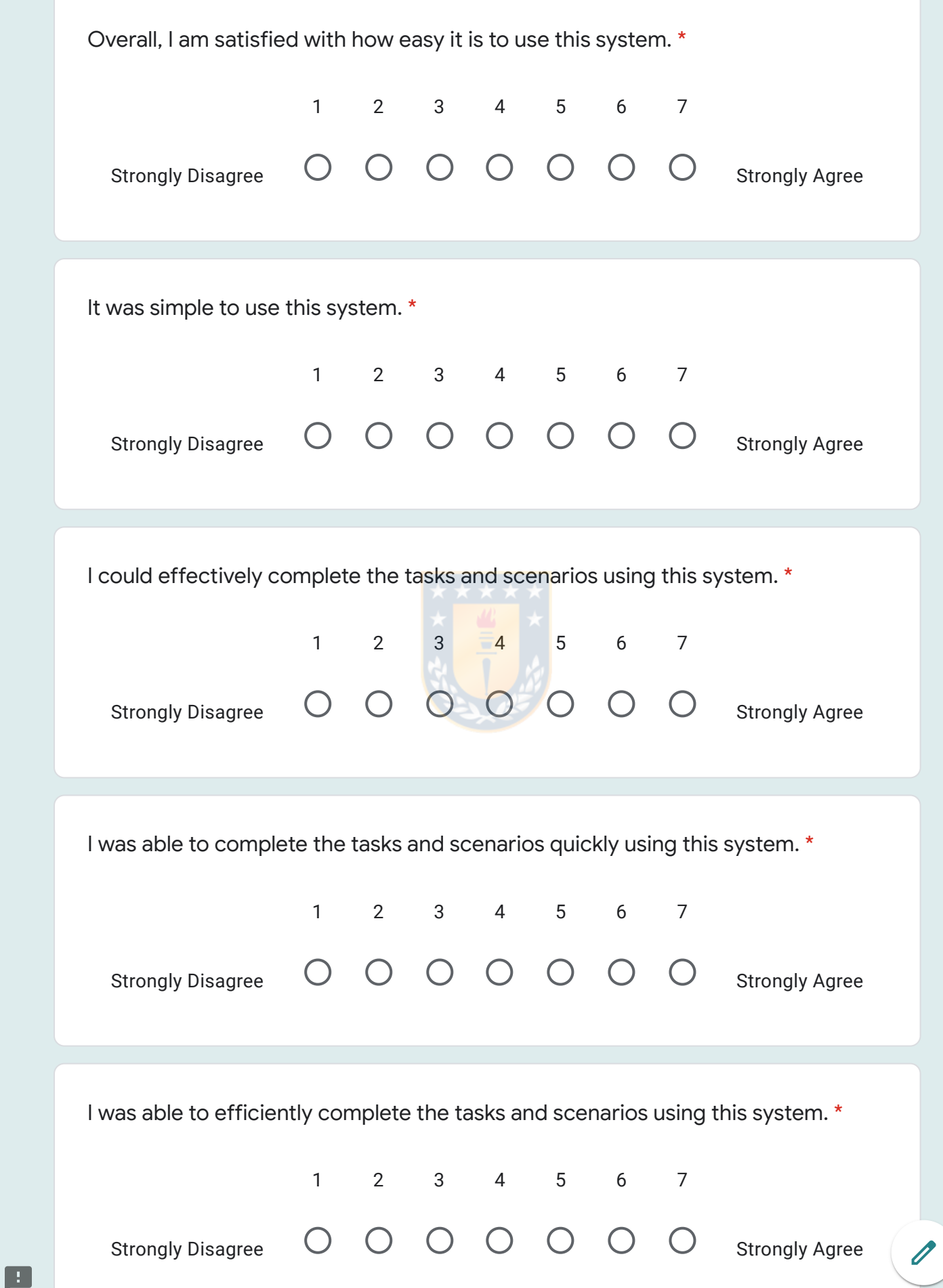

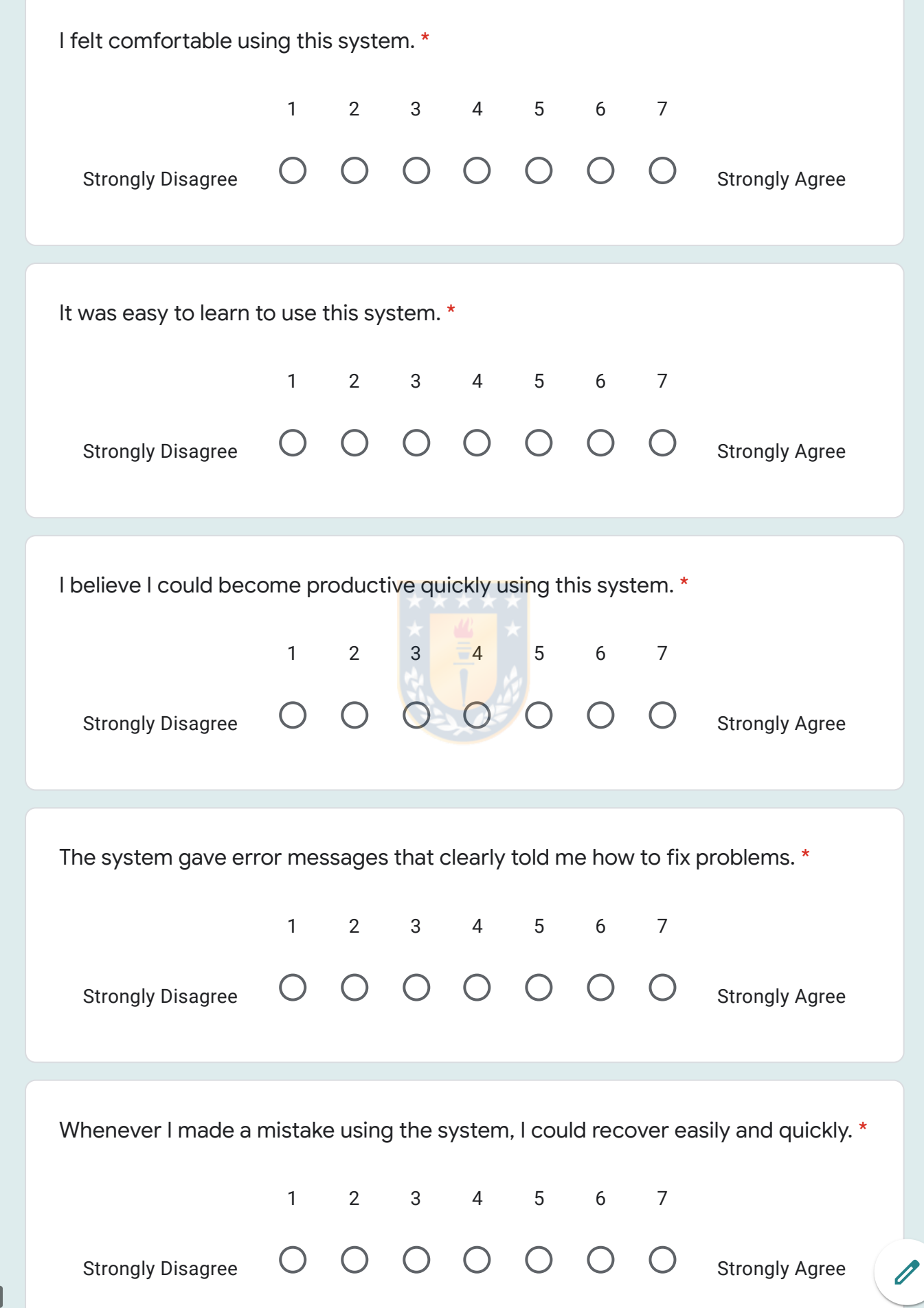

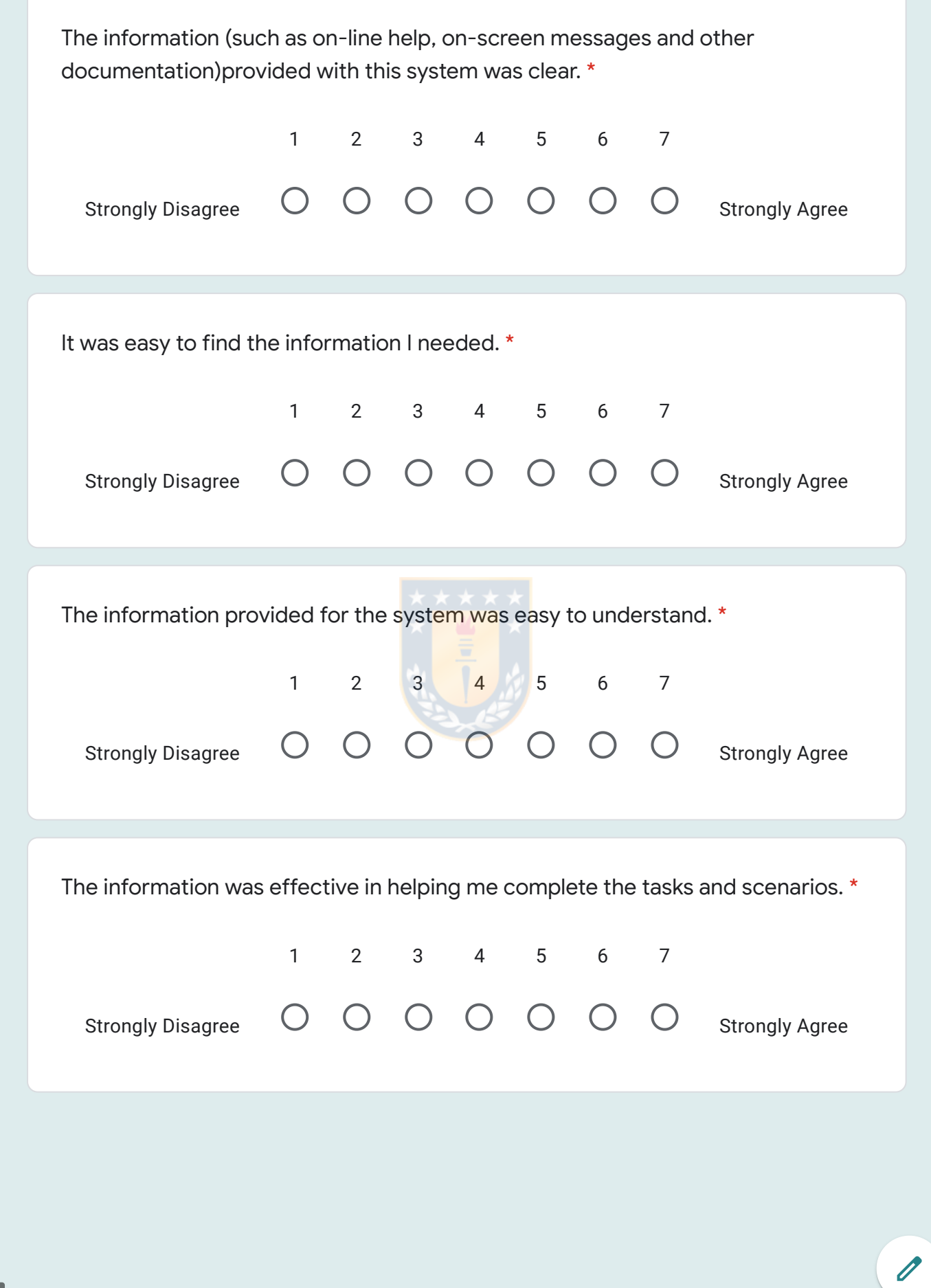

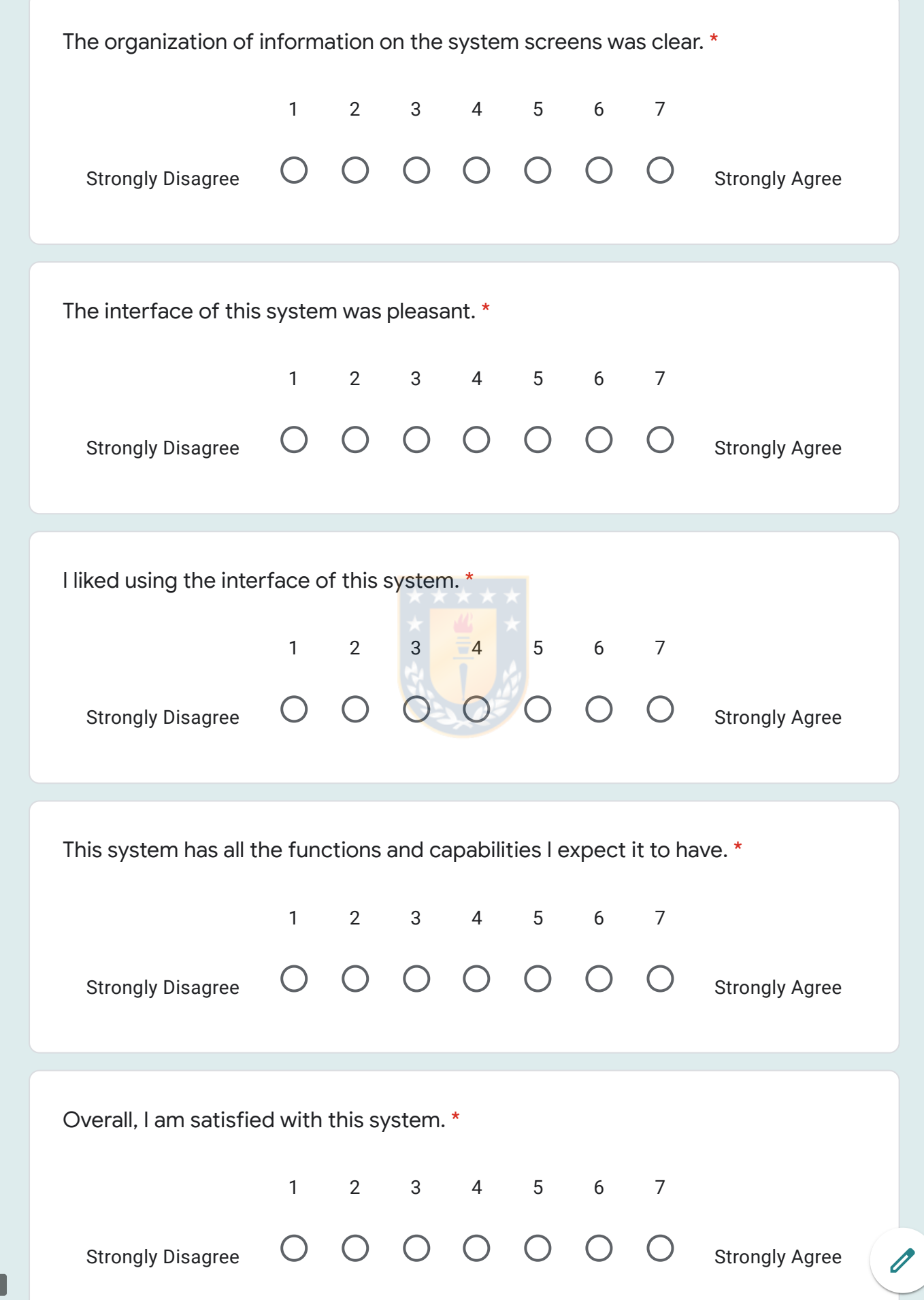

Never submit passwords through Google Forms. This content has not been created or approved by Google. <u>Report inappropriate use - Terms of Service - Privacy</u> Policy If you want, you can add additional comments here. Your answer Enter your contact email here (optional). Your answer Submit Google Forms

B

### **D.2. Comentarios adicionales de los encuestados**

A continuación, se muestran los comentarios adicionales de los encuestados:

*'Al crear un grupo de sensores tengo que seleccionar de nuevo la accion para hacer otro grupo. no es nada grabe pero seria mas comodo que se mantenga seleccionado'.*

*'No puedo comprobar si era facil o no recuperar sobre errores debido a que no ´ tuve ninguno durante el transcurso de las pruebas, muy buenos tutoriales de texto se entiende perfectamente que es lo que hay que hacer en cada paso. Todo el sistema funciono de manera muy r ´ apida, sencilla y los resultados se pueden ver ´ rapidamente'. ´*

*'Fue muy sencillo y super bien explicado el procedimiento para utilizar el sistema, me siento conforme con lo que realice y muy de acuerdo en que el sistema ´ funciona correctamente. Dado que no tuve ningun error no puedo responder con ´ sinceridad si el sistema entrega mensajes de error que me indiquen claramente como solucionar los problemas'.*

*'Al principio me enredó el cómo conectar los elementos, y mientras exploraba la aplicacion me di cuenta de que los gr ´ aficos son en base a los grupos, y las cards ´ a todos los dispositivos. Hubiese sido deseable seleccionar que en una card solo´ un tipo de sensor (acelerómetros, strain gauges, etc). pero en si fue cómodo de utilizar, sencillo de instalar y es perfecto para construir un MVP de visualizacion´ de datos'.*

*'Falta un ejemplo con datos reales de sensores que podriamos seleccionar desde un archivo cualquiera, por ejemplo de aceleración y jugar además de con los periodos de muestreo con la frecuencia que es visualizable. La opcion o forma de ´ guardar esta un poco extrana, normalmente hay una opci ˜ on save y ahi damos un ´ nombre y se genera una carpeta especifica para el proyecto en el work space... aqui (y nose si fue problema mio) todos los archivos de visualizacion se creaban ´ sobre el anterior con el nombre index por defecto'.*

*'Las preguntas con error las deje con un 4 porque nunca me surgio esa ventana, no tuve problemas en el desarrollo de las tareas'.*

*'Gran trabajo, felicidades'.*

*'Luego de realizar el tutorial y enfrentarme a los escenarios, fue muy sencillo implementarlos. Encontre que fue un proceso muy ´ agil ya que no me tomo casi nada ´* *de tiempo y los tutoriales son bastante completos aun siendo cortos'.*

*'Dentro de la seccion de errores, marque 2 opciones con 4 dado que no se me ´ presento ning ´ un error durante la realizaci ´ on de las pruebas. Adem ´ as, me gustar ´ ´ıa mencionar 2 cosas, la primera es un detalle en realidad, sobre la redaccion en la ´* parte de los enunciados, podría mejorarse un poco y la segunda corresponde al *caso en el que deseo eliminar un connector dentro de la vista, al parecer no me permite hacerlo sin tener que necesariamente eliminar el grafico al que lo conec- ´ te. Aparte de estos detalles, muy buena herramienta y facil de usar'. ´*

*'Como observacion, creo que hay un error en el escenario 2, punto 4 dice que ´ conecte el grupo se sensores con el grafico de l´ıneas, pero en este escenario no se utiliza gráfico de lineas. Además los grupos ya estan conectados como se indican en los puntos anteriores'.*

*'Podr´ıa modificar la documentacion y mejorar la redacci ´ on tanto de tutoriales co- ´ mo de instalacion'. ´*

*'Una herramienta sencilla pero funcional'.*

*'Como acotacion, a veces cuando arrastraba alg ´ un elemento al lienzo, el Obeo ´ se ca´ıa por un par de segundos, y esto sucedio s ´ olo despu ´ es de la instalaci ´ on de ´ la herramienta'.*

*'Algo que me parece que se debe mejorar es que los objetos al soltarlos suelen quedar desordenados en las vistas y grupos de sensores, haciendo que se vea enredado visualmente. Mas all ´ a de eso, el sistema me ha resultado f ´ acil de usar'. ´*